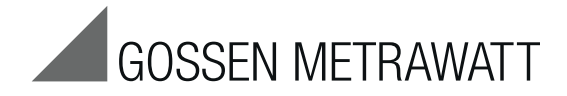

# **Serie** PROFI**TEST MASTER IQ M**BASE+, **M**TECH+, **M**PRO, **M**XTRA, SECU**LIFE IP** Prüfgeräte IEC 60364 / DIN VDE 0100 3-447-044-01

2/8.19

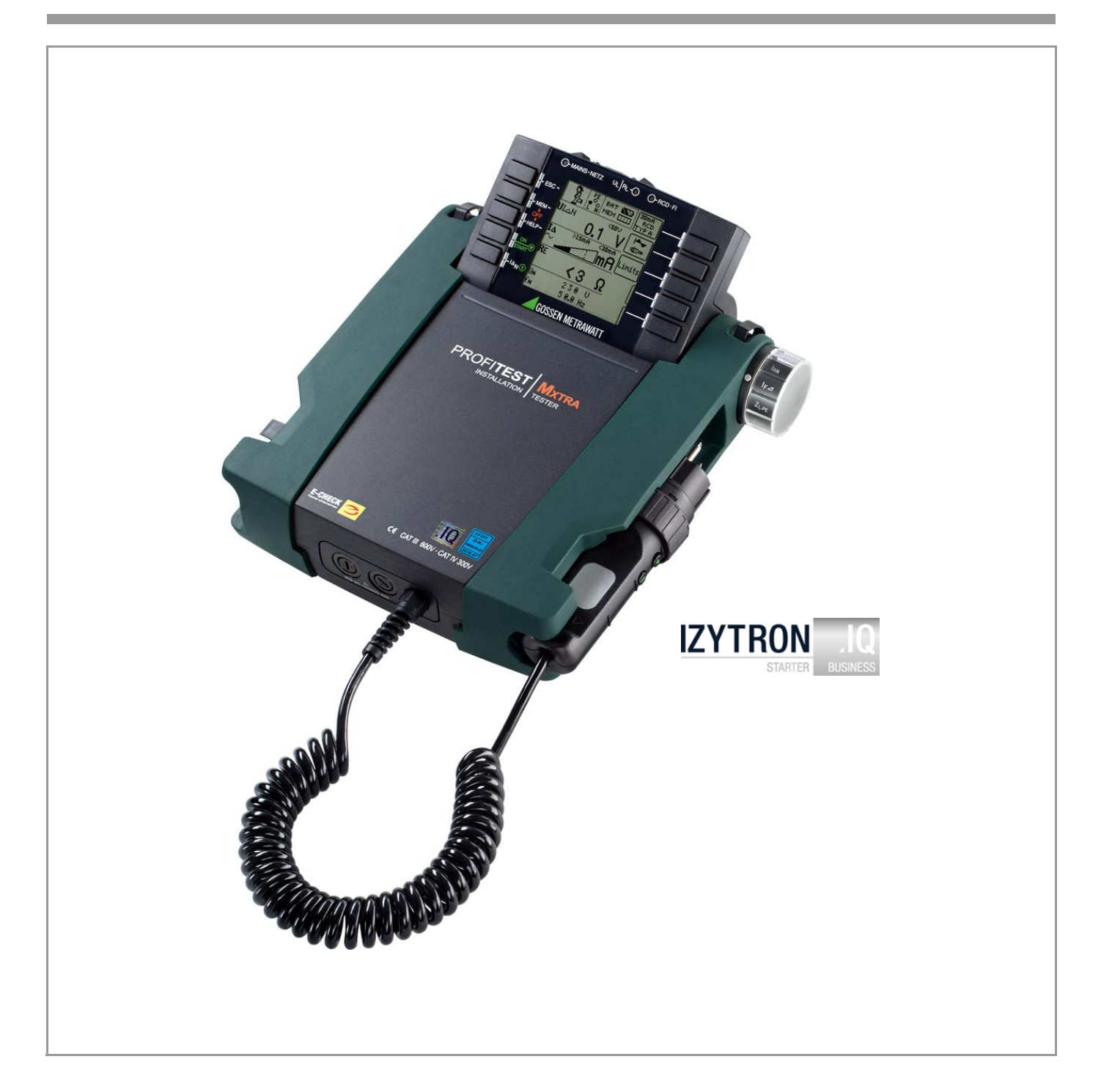

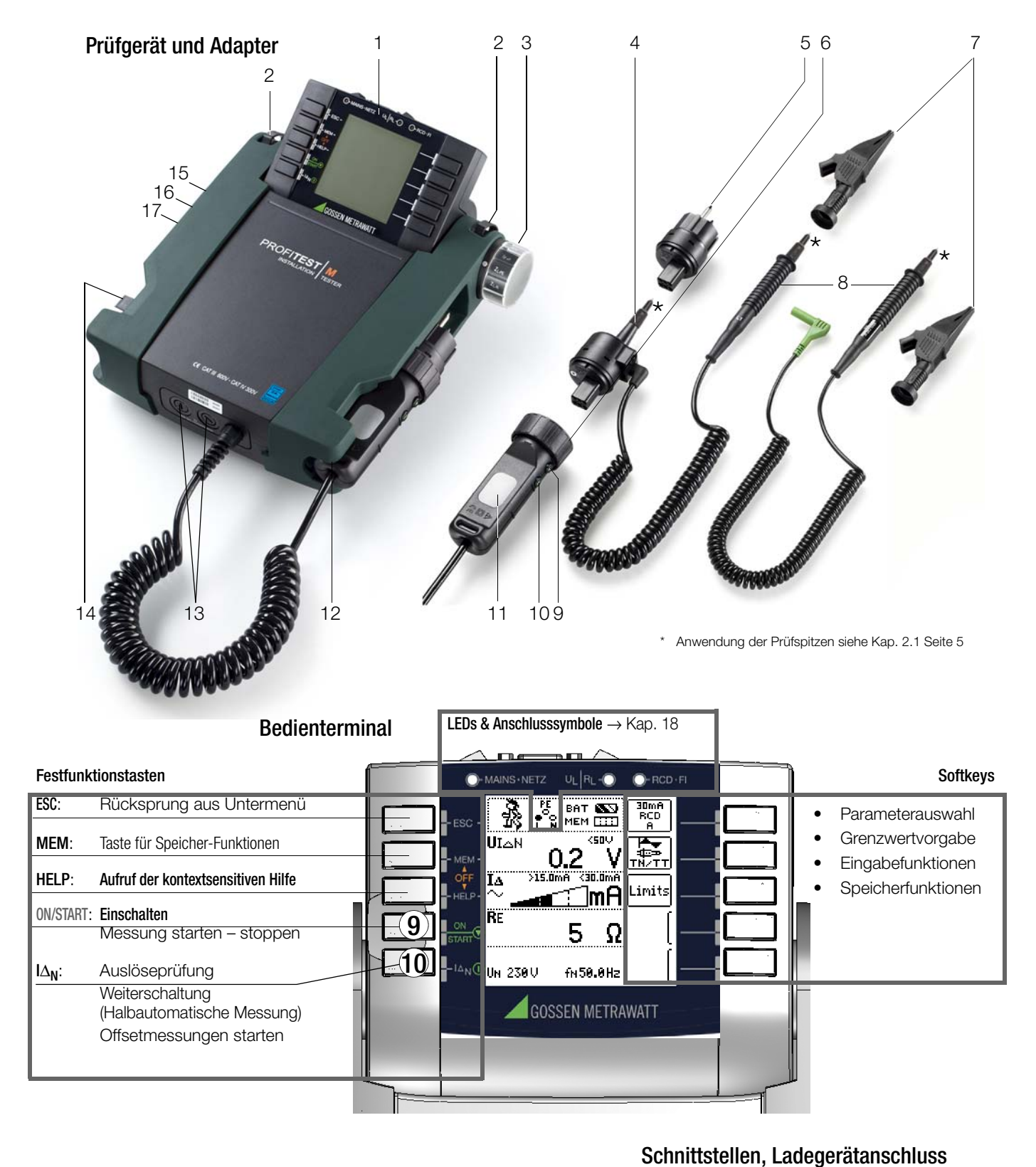

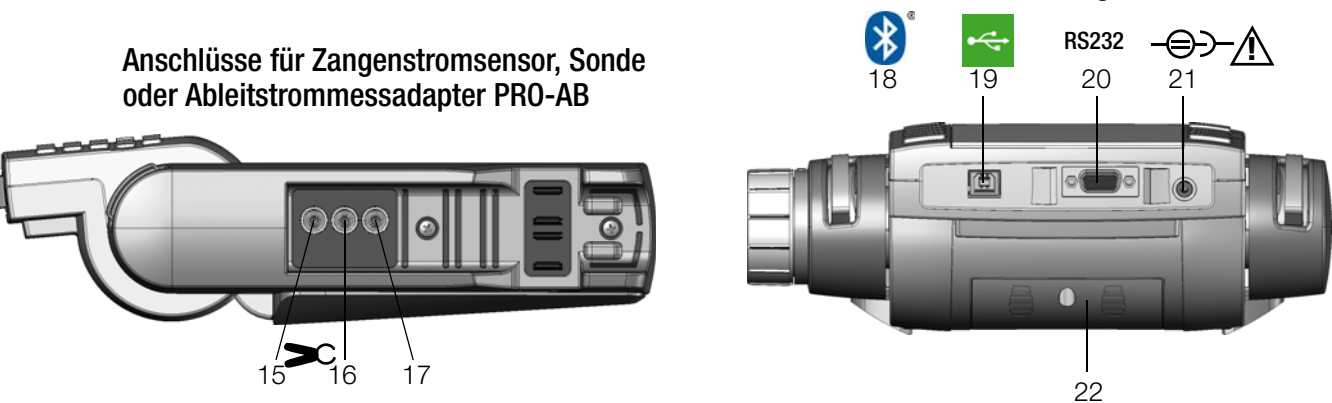

#### Prüfgerät und Adpater

- 1 Bedienterminal mit Tasten und Anzeigefeld mit Rasterung für optimalen Blickwinkel
- 2 Befestigungsöse zur Aufnahme des Tragegurts
- 3 Funktionsdrehschalter
- 4 Messadapter (2-polig)
- 5 Steckereinsatz (länderspezifisch)
- 6 Prüfstecker (mit Befestigungsring)
- 7 Krokodilklemme (aufsteckbar)
- 8 Prüfspitzen
- 9 Taste ▼ ON/START \*
- 10 Taste I  $\Delta_N$ /Kompens./Z<sub>OFFSFT</sub>
- 11 Kontaktflächen für Fingerkontakt
- 12 Halterung für Prüfstecker
- 13 Sicherungen
- 14 Klemme für Prüfspitzen (8)
- \* Einschalten nur über Taste am Gerät

#### Anschlüsse Stromzange, Sonde, Ableitstrommessadapter PRO-AB

- 15 Stromzange Anschluss 1
- 16 Stromzange Anschluss 2
- 17 Sondenanschluss

# Schnittstellen,

# Ladegerätanschluss

- 18 Bluetooth<sup>®</sup>
- 19 USB-Slave für PC-Anschluss 20 RS232 für Anschluss von
- Barcode- oder RFID-Lesegerät 21 Anschluss für Ladegerät Z502P
	- Achtung! Bei Anschluss des Ladegerätes dürfen keine Batterien eingesetzt sein.

#### 22 Akkufachdeckel (Fach für Akkus

sowie Ersatzsicherungen)

#### Erklärungen zu den Bedien- und Anzeigeelementen siehe [Kap. 17](#page-72-0)

**Messfunktion** Anzeigefeld Anschlusstest → [Kap. 18](#page-74-0)

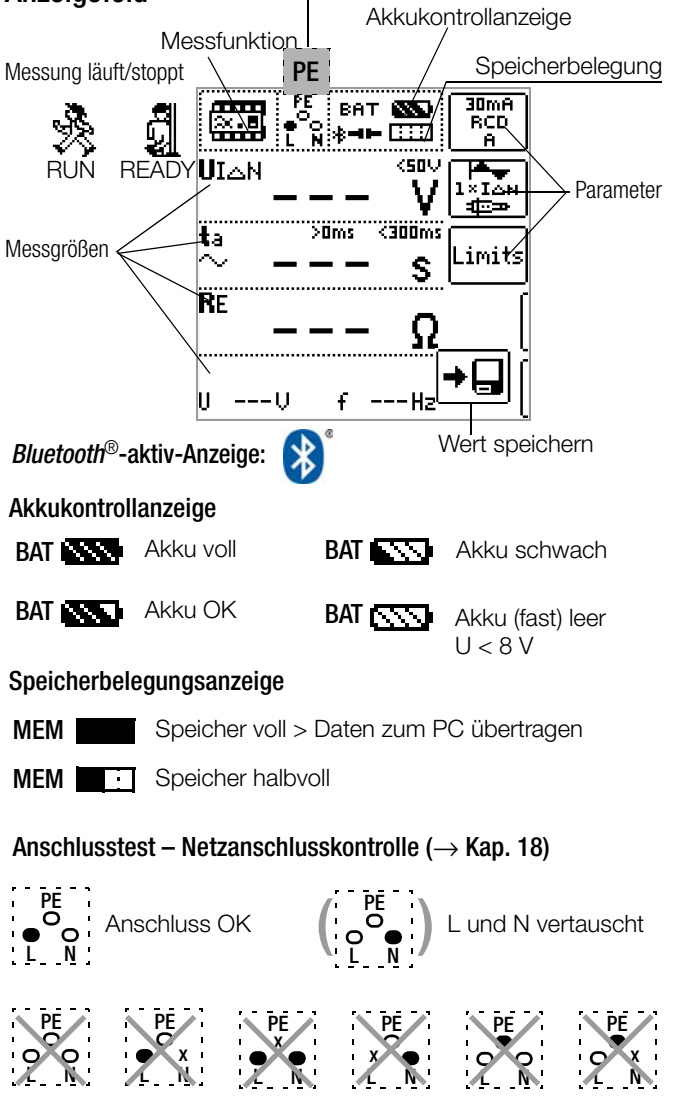

 $\blacksquare$ . . . . . .  $\overline{\phantom{0}}$ **COL COLO**  $\blacksquare$ Diese Bedienungsanleitung beschreibt ein Prüfgerät der Softwareversion SW-VERSION (SW1) 3.1.2.

# Legende Übersicht über Geräteeinstellungen und Messfunktionen

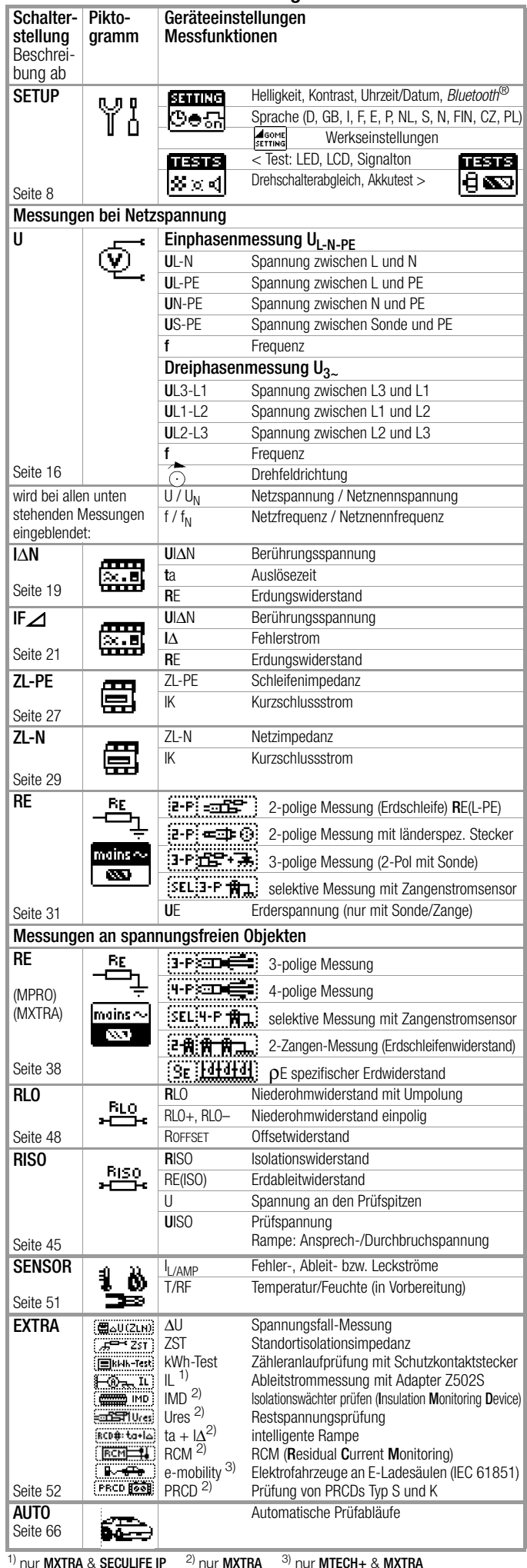

## **Inhaltsverzeichnis** Seite Seite

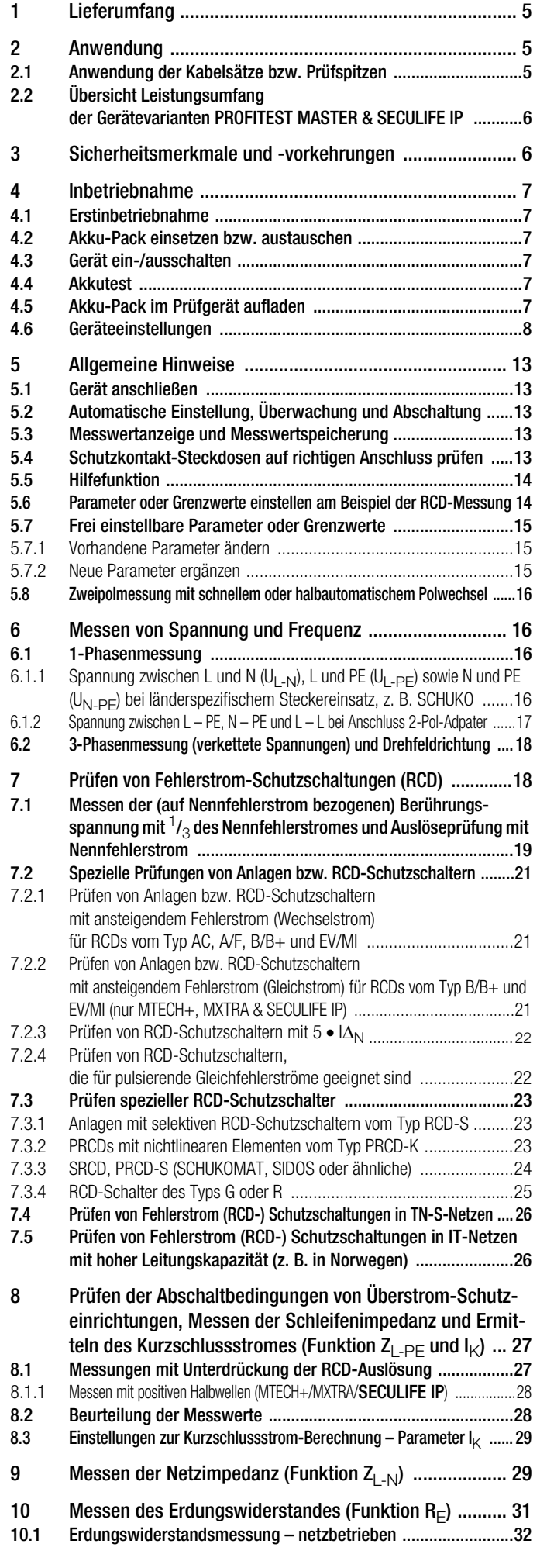

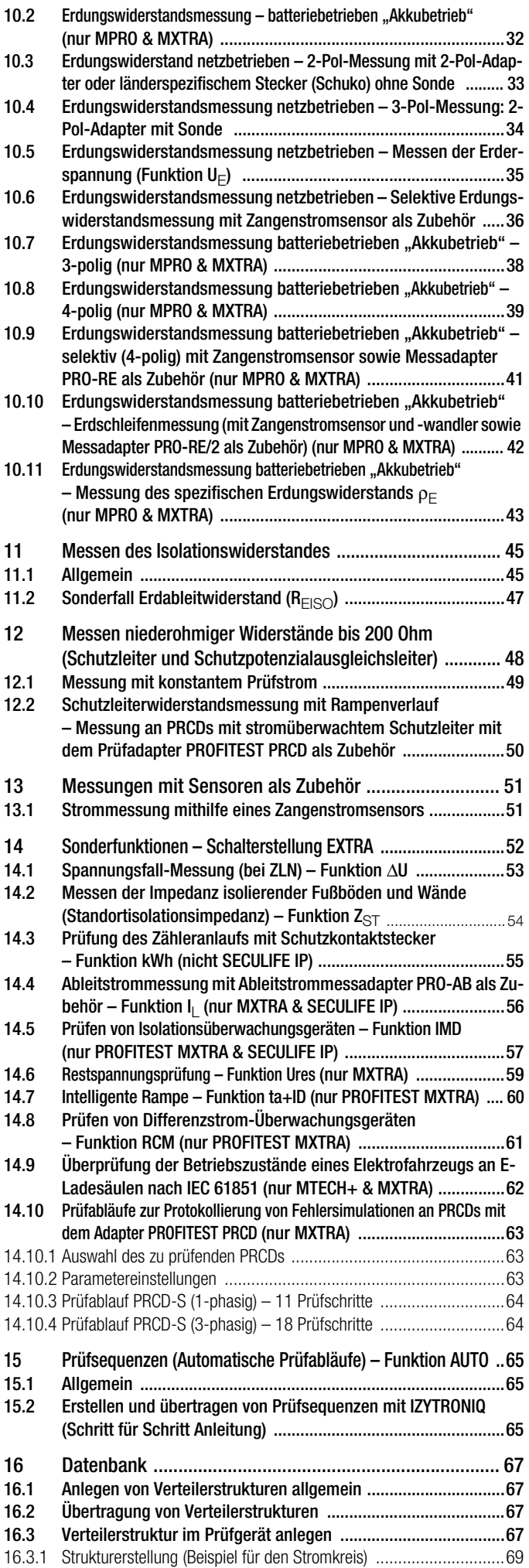

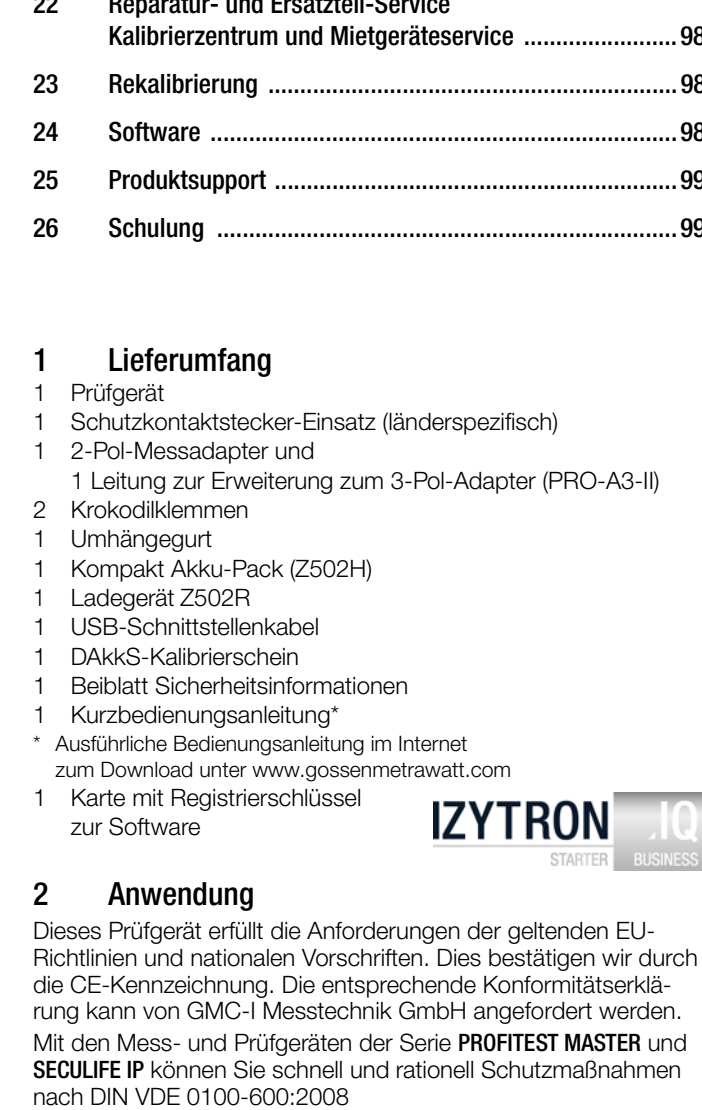

(Errichten von Niederspannungsanlagen; Prüfungen – Erstprüfungen)

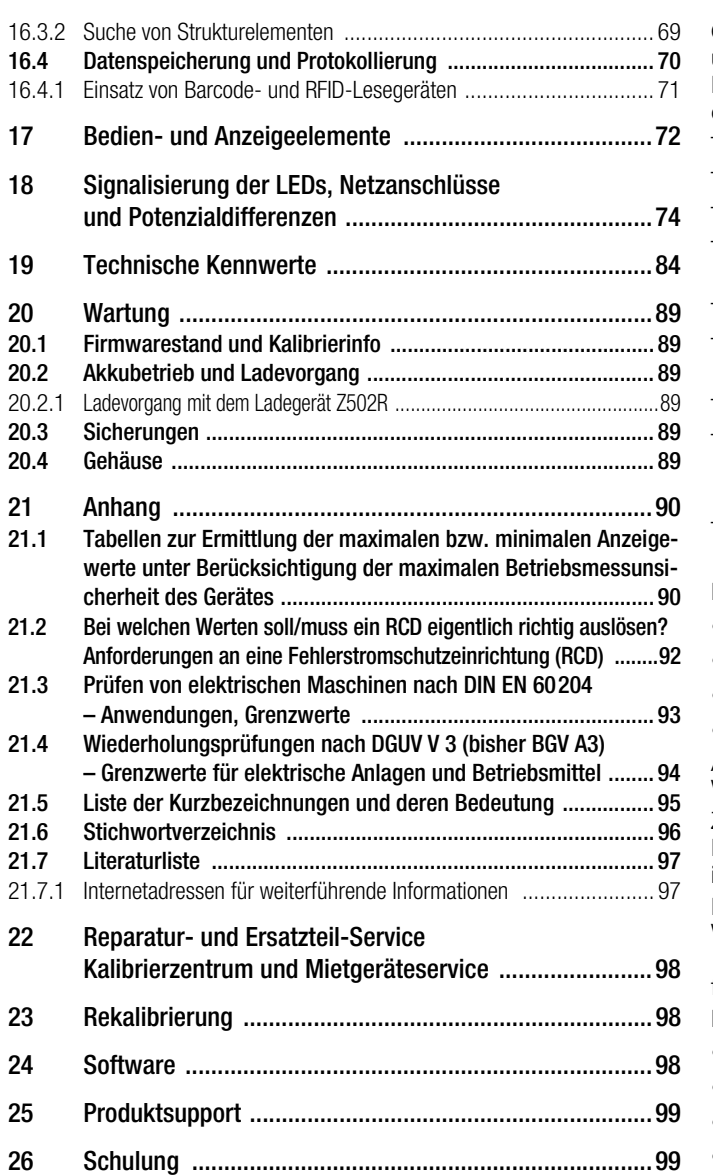

- <span id="page-4-1"></span>zifisch)
- pter (PRO-A3-II)
- <span id="page-4-2"></span>zum Download unter www.gossenmetrawatt.com

ÖVE-EN 1 (Österreich), NIV/NIN SEV 1000 (Schweiz) und weiteren länderspezifischen Vorschriften prüfen. Das mit einem Mikroprozessor ausgestattete Prüfgerät entspricht den Bestimmungen IEC 61557/DIN EN 61557/VDE 0413: Teil 1: Allgemeine Anforderungen

- Teil 2: Isolationswiderstand
- Teil 3: Schleifenwiderstand
- Teil 4: Widerstand von Erdungsleitern, Schutzleitern und Potenzialausgleichsleitern
- Teil 5: Erdungswiderstand
- Teil 6: Wirksamkeit von Fehlerstrom-Schutzeinrichtungen (RCD) in TT-, TN- und IT-Systemen
- Teil 7: Drehfeld
- Teil 10: Elektrische Sicherheit in Niederspannungsnetzen bis AC 1000 V und DC 1500 V – Geräte zum Prüfen, Messen oder Überwachen von Schutzmaßnahmen
- Teil 11: Wirksamkeit von Differenzstrom-Überwachungsgeräten (RCMs) Typ A und Typ B in TT-, TN- und IT-Systemen

Das Prüfgerät eignet sich besonders:

- beim Errichten
- beim Inbetriebnehmen
- für Wiederholungsprüfungen
- und bei der Fehlersuche in elektrischen Anlagen.

Alle für ein Abnahmeprotokoll (z. B. des ZVEH) erforderlichen Werte können Sie mit diesem Prüfgerät messen.

Zusätzlich zu dem über einen PC ausdruckbaren, Mess- und Prüfprotokoll lassen sich alle gemessenen Daten archivieren. Dies ist besonders aus Gründen der Produkthaftung sehr wichtig. Der Anwendungsbereich der Prüfgeräte erstreckt sich auf alle Wechselstrom- und Drehstromnetze bis 230 V / 400 V (300 V / 500 V) Nennspannung und 162/3 / 50 / 60 / 200 / 400 Hz Nennfrequenz.

Mit den Prüfgeräten können Sie messen und prüfen:

- Spannung / Frequenz / Drehfeldrichtung
- Schleifenimpedanz / Netzimpedanz
- Fehlerstrom-Schutzeinrichtungen (RCDs)
- Isolationsüberwachungsgeräte (IMDs) (nur MXTRA & SECULIFE IP)
- Differenzstrom-Überwachungsgeräte (RCMs) (nur MXTRA)
- Erdungswiderstand / Erderspannung
- Standortisolationswiderstand / Isolationswiderstand
- **Erdableitwiderstand**
- Niederohmigen Widerstand (Potenzialausgleich)
- Ableitströme mit Zangenstromwandler
- Restspannungen (nur **MXTRA)**
- **Spannungsfall**
- Ableitströme mit Ableitstromadapter
- Zähleranlauf (nicht SECULIFE IP)
- Leitungslänge

Zur Prüfung von elektrischen Maschinen nach DIN EN 60204 siehe [Kap. 21.3](#page-94-0).

Für Wiederholungsprüfungen nach DGUV Vorschrift 3 (bisher BGV A3) siehe [Kap. 21.4](#page-95-0).

## <span id="page-4-0"></span>2.1 Anwendung der Kabelsätze bzw. Prüfspitzen

- Lieferumfang Messadapter 2-polig bzw. 3-polig
- Optionales Zubehör Messadapter 2-polig mit 10 m Kabel: PRO-RLO II (Z501P)
- Optionales Zubehör Kabelsatz KS24 (GTZ3201000R0001) Nur mit der auf der Prüfspitze der Messleitung aufgesteckten Sicherheitskappe dürfen Sie nach DIN EN 61010-031 in einer Umgebung nach Messkategorie I I I und IV messen.

Für die Kontaktierung in 4-mm-Buchsen müssen Sie die Sicherheitskappen entfernen, indem Sie mit einem spitzen Gegenstand (z. B. zweite Prüfspitze) den Schnappverschluss der Sicherheitskappe aushebeln.

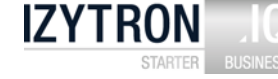

## <span id="page-5-0"></span>2.2 Übersicht Leistungsumfang der Gerätevarianten PROFITEST MASTER & SECULIFE IP

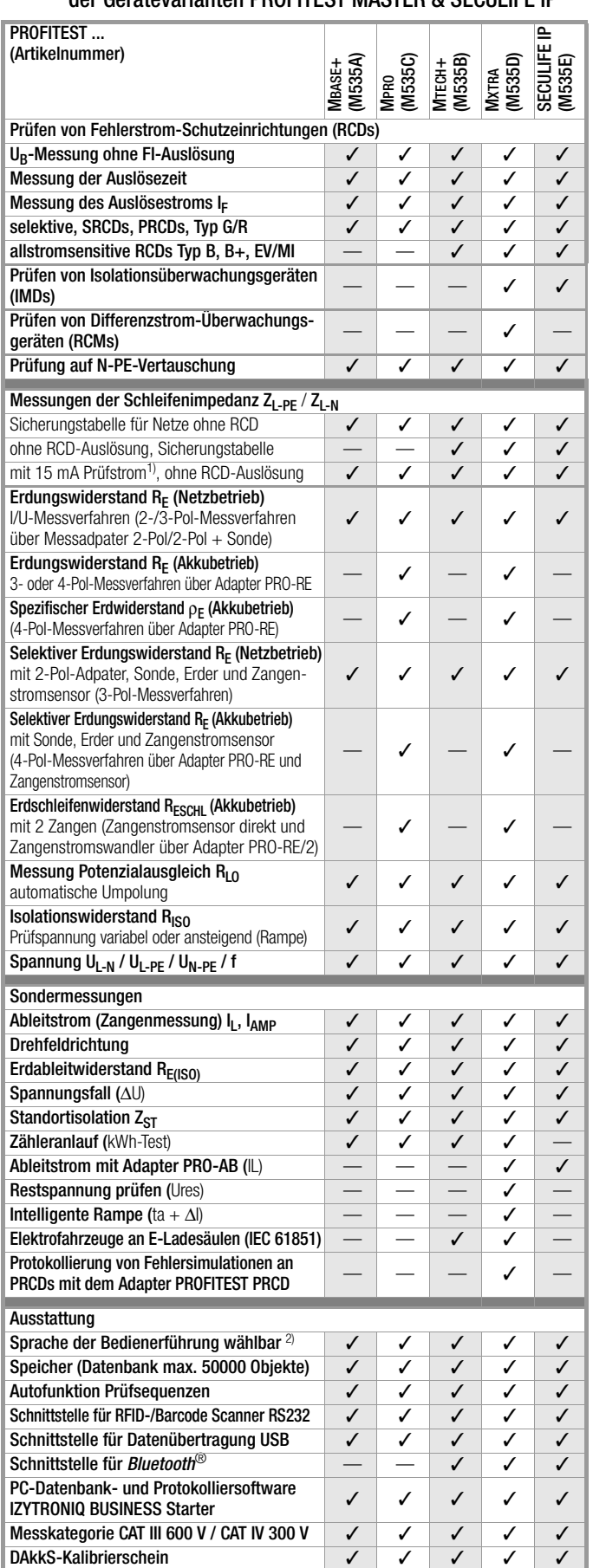

1) sogenannte Life-Messung, ist nur sinnvoll, falls keine Vorströme in der Anlage vor-<br>handen sind. Nur für Motorschutzschalter mit kleinem Nennstrom geeignet.

2) z. Zt. verfügbare Sprachen: D, GB, I, F, E, P, NL, S, N, FIN, CZ, PL

# <span id="page-5-1"></span>3 Sicherheitsmerkmale und -vorkehrungen

Das elektronische Mess- und Prüfgerät ist entsprechend den Sicherheitsbestimmungen IEC 61010-1/DIN EN 61010-1/VDE 0411-1 gebaut und geprüft.

Nur bei bestimmungsgemäßer Verwendung ist die Sicherheit von Anwender und Gerät gewährleistet.

#### Lesen Sie die Bedienungsanleitung vor dem Gebrauch Ihres Gerätes sorgfältig und vollständig. Beachten und befolgen Sie diese in allen Punkten. Machen Sie die Bedienungsanleitung allen Anwendern zugänglich.

## Die Prüfungen dürfen nur durch eine Elektrofachkraft durchgeführt werden.

Halten Sie den Prüfstecker und die Prüfspitzen fest, wenn Sie sie z. B. in eine Buchse gesteckt haben. Bei Zugbelastung der Wendelleitung besteht Verletzungsgefahr durch den zurückschnellenden Prüfstecker oder die zurückschnellende Prüfspitze.

## Das Mess-und Prüfgerät darf nicht verwendet werden:

- bei entferntem Batteriefachdeckel
- bei erkennbaren äußeren Beschädigungen
- mit beschädigten Anschlussleitungen und Messadaptern
- wenn es nicht mehr einwandfrei funktioniert
- nach längerer Lagerung unter ungünstigen Verhältnissen (z. B. Feuchtigkeit, Staub, Temperatur).

## Haftungsausschluss

Bei der Prüfung von Netzen mit RCD-Schaltern, können diese abschalten. Dies kann auch dann vorkommen, wenn die Prüfung dies normalerweise nicht vorsieht. Es können bereits Ableitströme vorhanden sein, die zusammen mit dem Prüfstrom des Prüfgeräts die Abschaltschwelle des RCD-Schalters überschreiten. PCs, die in der Nähe betrieben werden, können somit abgeschaltet werden und damit ihre Daten verlieren. Vor der Prüfung sollten also alle Daten und Programme geeignet gesichert und ggf. der Rechner abgeschaltet werden. Der Hersteller des Prüfgerätes haftet nicht für direkte oder indirekte Schäden an Geräten, Rechnern, Peripherie oder Datenbeständen bei Durchführung der Prüfungen.

## Öffnen des Gerätes / Reparatur

Das Gerät darf nur durch autorisierte Fachkräfte geöffnet werden, damit der einwandfreie und sichere Betrieb des Gerätes gewährleistet ist und die Garantie erhalten bleibt.

Auch Originalersatzteile dürfen nur durch autorisierte Fachkräfte eingebaut werden.

Falls feststellbar ist, dass das Gerät durch unautorisiertes Personal geöffnet wurde, werden keinerlei Gewährleistungsansprüche betreffend Personensicherheit, Messgenauigkeit, Konformität mit den geltenden Schutzmaßnahmen oder jegliche Folgeschäden durch den Hersteller gewährt.

Durch Beschädigen oder Entfernen des Garantiesiegels verfallen jegliche Garantieansprüche.

## Bedeutung der Symbole auf dem Gerät

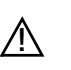

Warnung vor einer Gefahrenstelle (Achtung, Dokumentation beachten!)

Gerät der Schutzklasse II

Ladebuchse für DC-Kleinspannung (Ladegerät Z502R) ⊝ Achtung!

## Bei Anschluss des Ladegerätes dürfen nur Akkus eingesetzt sein.

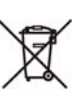

Das Gerät darf nicht mit dem Hausmüll entsorgt werden. Weitere Informationen zur WEEE-Kennzeichnung finden Sie im Internet bei www.gossenmetrawatt.com unter dem Suchbegriff WEEE.

EG-Konformitätskennzeichnung

Durch Beschädigen oder Entfernen des Garantiesiegels verfallen jegliche Garantieansprüche.

Kalibriermarke (blaues Siegel):

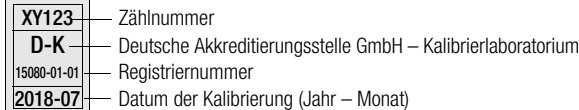

siehe auch ["Rekalibrierung" auf Seite 100](#page-99-1)

#### Datensicherung

Übertragen Sie Ihre gespeicherten Daten regelmäßig auf einen PC, um einem eventuellen Datenverlust vorzubeugen. Für Datenverluste übernehmen wir keine Haftung.

## <span id="page-6-0"></span>4 Inbetriebnahme

#### <span id="page-6-1"></span>4.1 Erstinbetriebnahme

Vor der ersten Inbetriebnahme und Anwendung des Prüfgerätes müssen die Schutzfolien an den beiden Sensorflächen (Fingerkontakten) des Prüfsteckers entfernt werden, um eine sichere Erkennung von Berührspannungen zu gewährleisten.

#### <span id="page-6-2"></span>4.2 Akku-Pack einsetzen bzw. austauschen

**11 Achtung!**<br>Vor dem Öffnen des Akkufaches muss das Gerät allpolig vom Messkreis (Netz) getrennt werden!

#### **Hinweis**

Zum Ladevorgang des Kompakt Akku-Pack (Z502H) und zum Ladegerät Z502R siehe auch Kap. [20.2 auf Seite 91.](#page-90-2)

Verwenden Sie möglichst den mitgelieferten oder als Zubehör lieferbaren Kompakt Akku-Pack (Z502H) mit verschweißten Zellen. Hierdurch ist gewährleistet, dass immer ein kompletter Akkusatz ausgetauscht wird und alle Akkus polrichtig eingelegt sind, um ein Auslaufen der Akkus zu vermeiden.

Verwenden Sie nur dann handelsübliche Akku-Packs, wenn Sie diese extern laden. Die Qualität dieser Packs ist nicht überprüfbar und kann in ungünstigen Fällen (beim Laden im Gerät) zum Erhitzen und damit zu Verformungen führen.

Entsorgen Sie die Akku-Packs oder Einzelakkus gegen Ende der Brauchbarkeitsdauer (Ladekapazität ca. 80 %) umweltgerecht.

- ➭ Lösen Sie an der Rückseite die Schlitzschraube des Akkufachdeckels und nehmen Sie ihn ab.
- ➭ Nehmen Sie den entladenen Akku-Pack/Akkuträger heraus.

# **!** Achtung!

#### Bei Verwendung des Akkuträgers:

Achten Sie unbedingt auf das polrichtige Einsetzen aller Akkus. Ist bereits eine Zelle mit falscher Polarität eingesetzt, wird dies vom Prüfgerät nicht erkannt und führt möglicherweise zum Auslaufen der Akkus. Einzelne Akkus dürfen nur extern geladen werden.

- ➭ Schieben Sie den neuen Akku-Pack/bestückten Akkuträger in das Akkufach.
- Er kann nur in der richtigen Lage eingesetzt werden.
- ➭ Setzen Sie den Deckel wieder auf und schrauben Sie ihn fest.

#### <span id="page-6-3"></span>4.3 Gerät ein-/ausschalten

Durch Drücken der Taste ON/START wird das Prüfgerät eingeschaltet. Das jeweilige der Funktionsschaltersstellung entsprechende Menü wird eingeblendet.

Durch gleichzeitiges Drücken der Tasten MEM und HELP wird das Gerät manuell ausgeschaltet.

Nach einer im SETUP eingestellten Zeit wird das Gerät automatisch ausgeschaltet, siehe Geräteeinstellungen [Kap. 4.6](#page-7-0).

#### <span id="page-6-4"></span>4.4 Akkutest

Ist die Akkuspannung unter den zulässigen Wert abgesunken, erscheint das nebenstehende Piktogramm. Zusätzlich wird "Low Batt!!!" zusammen mit einem Akkusymbol eingeblendet. Bei sehr stark entladenen Akkus arbeitet das Gerät nicht. Es erscheint dann auch keine Anzeige. **BAT** 

## <span id="page-6-5"></span>4.5 Akku-Pack im Prüfgerät aufladen

## **!** Achtung!

Verwenden Sie zum Laden des im Prüfgerät eingesetzten Kompakt Akku-Pack (Z502H) Ladegerät Z502R. Vor Anschluss des Ladegeräts an die Ladebuchse stellen Sie folgendes sicher:

– der Kompakt Akku-Pack (Z502H) ist eingelegt, keine handelsüblichen Akku-Packs,

- keine Einzelakkus, keine Batterien
- das Prüfgerät ist allpolig vom Messkreis getrennt
- das Prüfgerät bleibt während des Ladevorgangs ausgeschaltet.

Zum Aufladen des im Prüfgerät eingesetzten Akku-Packs siehe [Kap. 20.2.1](#page-90-3).

#### Falls die Akkus bzw. der Akku-Pack längere Zeit (> 1 Monat) nicht verwendet bzw. geladen worden ist (bis zur Tiefentladung):

Beobachten Sie den Ladevorgang (Signalisierung durch LEDs am Ladegerät) und starten Sie gegebenenfalls einen weiteren Ladevorgang (nehmen Sie das Ladegerät hierzu vom Netz und trennen Sie es auch vom Prüfgerät. Schließen Sie es danach wieder an). Beachten Sie, dass die Systemuhr in diesem Fall nicht weiterläuft und bei Wiederinbetriebnahme neu gestellt werden muss.

<span id="page-7-0"></span>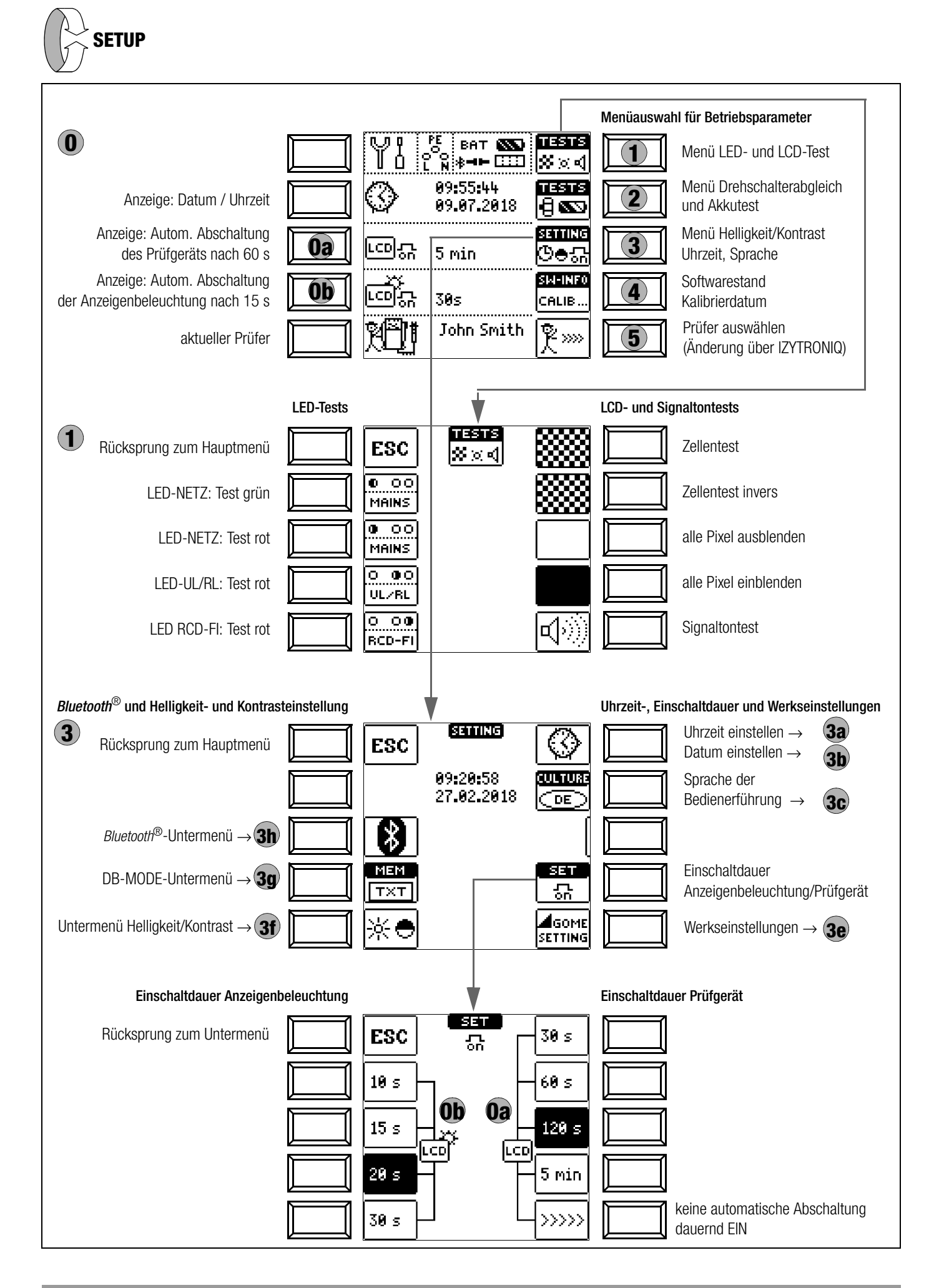

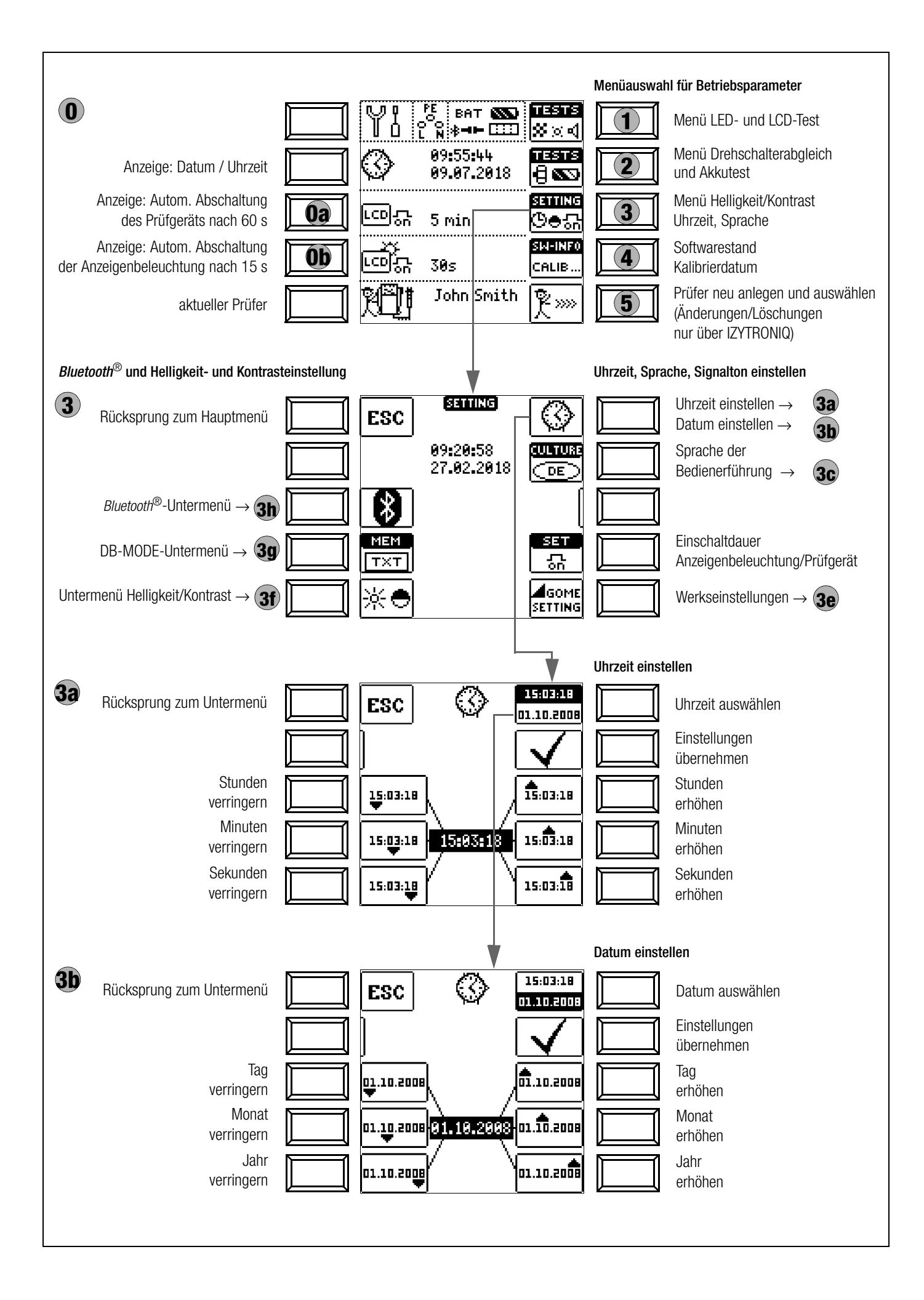

# **Oa** Einschaltdauer Prüfgerät

Hier können Sie die Zeit auswählen, nach der sich das Prüfgerät **0a** automatisch abschaltet. Diese Auswahl wirkt sich stark auf die Lebensdauer/den Ladezustand der Akkus aus.

# Ob Einschaltdauer LCD-Beleuchtung

Hier können Sie die Zeit auswählen, nach der sich die LCD-**0b** Beleuchtung automatisch abschaltet. Diese Auswahl wirkt sich stark auf die Lebensdauer/den Ladezustand der Akkus aus.

## Untermenü: Drehschalterabgleich

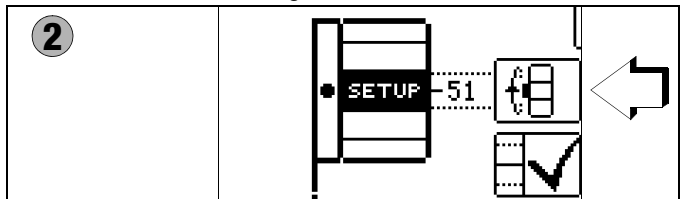

Zur exakten Justierung des Drehschalters können Sie wie folgt vorgehen:

- 1 Um ins Untermenü Drehschalterabgleich zu gelangen, drücken Sie die Softkey-Taste TESTS Drehschalter/Akkutest.
- 2 Drücken Sie jetzt die Softkey-Taste mit dem Drehschaltersymbol.
- 3 Drehen Sie anschließend den Drehschalter im Uhrzeigersinn auf die jeweils nächste Messfunktion (nach SETUP zuerst I<sub>ΔN</sub>).
- 4 Drücken Sie die dem Drehschalter auf der LCD zugeordnete Softkey-Taste. Nach Drücken dieser Softkey-Taste schaltet die Anzeige auf die jeweils nächste Messfunktion um. Die Beschriftung der LCD-Darstellung des Drehschalters muss mit der tatsächlichen Position des Drehschalters übereinstimmen.

Der Pegelstrich in der LCD-Darstellung des Drehschalters sollte mittig zum schwarzen Funktionsfeld stehen, wobei dieser durch eine Ziffer in einem Bereich von –1 bis 101 rechts stehend ergänzt wird. Dieser Wert sollte zwischen 45 und 55 liegen. Im Falle von –1 oder 101 stimmt die Drehradposition nicht mit der in der LCD-Darstellung angewählten Messfunktion überein.

5 Liegt der angezeigte Wert außerhalb dieses Bereichs, justieren Sie diese Position nach durch Drücken der Softkey-Taste Nachjustierung  $\sqrt{\phantom{a}}$ . Ein kurzer Signalton bestätigt die Nachjustierung.

## **Hinweis**

Falls die Beschriftung der LCD-Darstellung des Drehschalters mit der tatsächlichen Position des Drehschalters nicht übereinstimmt, warnt ein Dauerton während des Drückens der Softkey-Taste Nachjustierung .

- 6 Fahren Sie mit Punkt 2 fort. Wiederholen Sie diesen Ablauf sooft, bis Sie alle Drehschalterfunktionen kontrolliert bzw. nachjustiert haben.
- ➭ Mit ESC gelangen Sie zurück zum Hauptmenü.

## Untermenü: Akkuspannungsabfrage

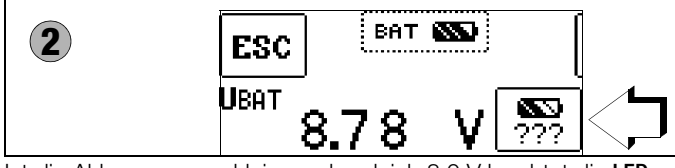

Ist die Akkuspannung kleiner oder gleich 8,0 V leuchtet die LED UL/RL rot, zusätzlich ertönt ein Signal.

# **IFF** Hinweis

## Messablauf

Sinkt die Akkuspannung unter 8,0 V während eines Messablaufs, wird dies allein durch ein Pop-up-Fenster signalisiert. Die gemessenen Werte sind

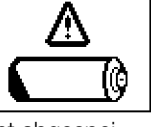

ungültig. Die Messergebnisse können nicht abgespeichert werden.

Mit ESC gelangen Sie zurück zum Hauptmenü.

# **!** Achtung!

Datenverlust inklusive der Sequenzen bei Änderung der Sprache, des Profils, des DB-MODEs oder bei Rücksetzen auf Werkseinstellung!

Sichern Sie vor Drücken der jeweiligen Taste Ihre Strukturen, Messdaten und Sequenzen auf einem PC. Das nebenstehende Abfragefenster fordert Sie zur nochmaligen Bestätigung der Löschung auf.

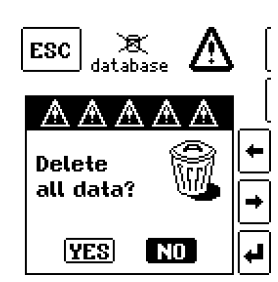

## 3c) Sprache der Bedienerführung (CULTURE)

➭ Wählen Sie das gewünschte Landes-Setup über das zugehörige Länderkennzeichen aus. **3c**

## Werkseinstellungen (GOME SETTING)

Durch Betätigen dieser Taste wird das Prüfgerät in den Zustand **3e** nach Werksauslieferung zurückgesetzt.

Achtung: sämtliche Strukturen, Daten und Sequenzen werden gelöscht, siehe Hinweis oben!

## 3f) Helligkeit und Kontrast einstellen

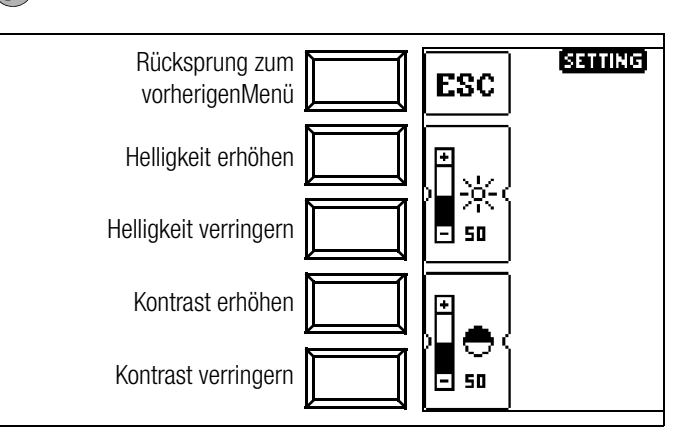

DB-MODE – Darstellung der Datenbank im Text- oder ID-Mode

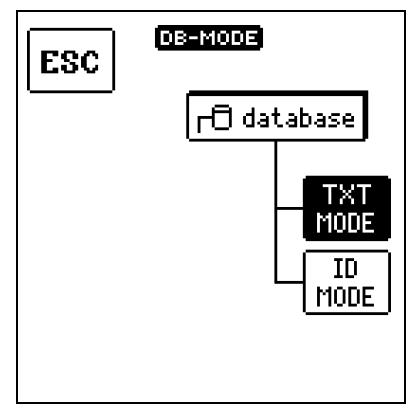

#### Erstellen von Strukturen im TXT MODE

**3g**

Die Datenbank im Prüfgerät ist standardmäßig auf Text-Mode eingestellt, "TXT" wird in der Kopfzeile eingeblendet. Strukturelemente können von Ihnen im Prüfgerät angelegt und im "Klartext" beschriftet werden, z. B. Kunde XY, Verteiler XY und Stromkreis XY.

## Erstellen von Strukturen im ID MODE

Alternativ können Sie im ID MODE arbeiten, "ID" wird in der Kopfzeile eingeblendet. Die Strukturelemente können von Ihnen im Prüfgerät angelegt und mit beliebigen Identnummern beschriftet werden.

## **Les** Hinweis

Im Prüfgerät können entweder Strukturen im Text-Mode oder im Ident-Mode angelegt werden. In dem Protokollierprogramm dagegen werden immer Bezeichnungen und Identnummern vergeben.

Sind im Prüfgerät beim Anlegen von Strukturen keine Texte oder keine Identnummern hinterlegt worden, so generiert das Protokollierprogramm selbsttätig die fehlenden Einträge. Anschließend können diese im Protokollierprogramm bearbeitet und bei Bedarf ins Prüfgerät zurückübertragen werden.

# 3h Bluetooth<sup>®</sup> ein-/ausschalten (nur MTECH+/MXTRA/SECULIFE IP)

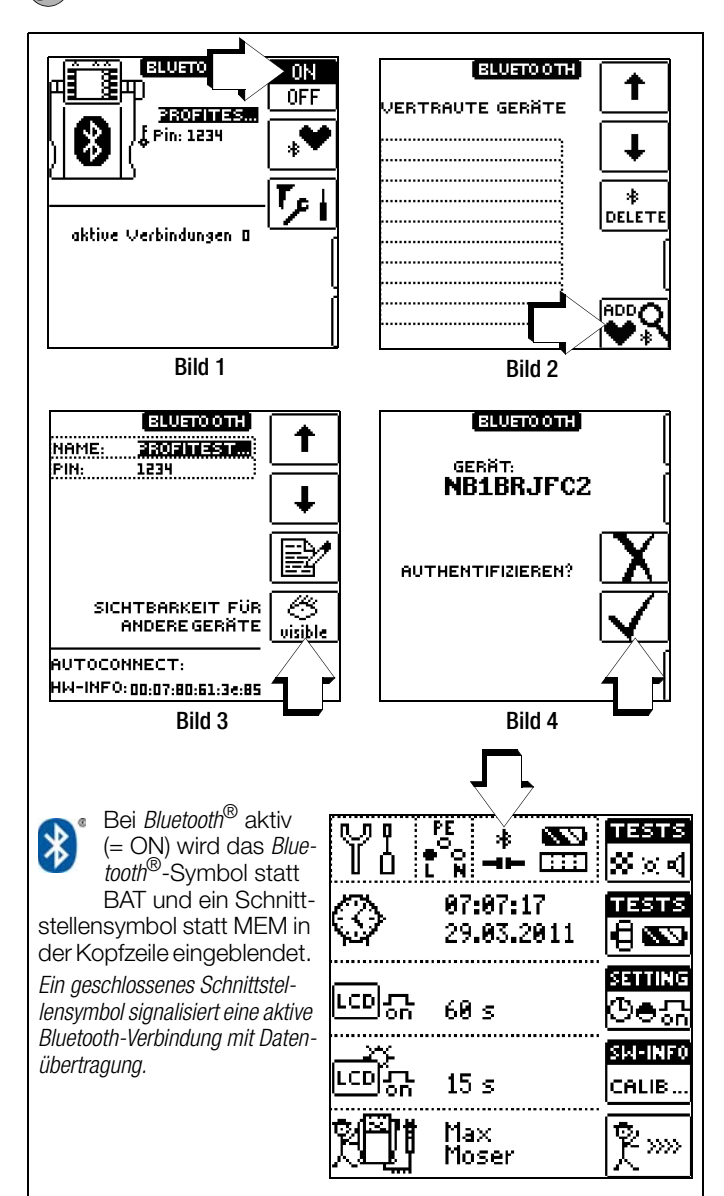

Sofern Ihr PC über eine Bluetooth®-Schnittstelle verfügt, können MTECH+, MXTRA oder SECULIFE IP kabellos mit dem Protokollierprogramm zur Übertragung von Daten und Prüfstrukturen kommunizieren.

Voraussetzung für einen kabellosen Datenaustausch ist die einmalige Authentifizierung des jeweiligen PCs mit dem Prüfgerät. Der Funktionsdrehschalter muss sich hierzu in Position SETUP befinden. Außerdem muss vor jeder Übertragung der richtige Bluetooth® COM-Port in dem Protokollierprogramm ausgewählt werden.

### **Les** Hinweis

Schalten Sie die Bluetooth®-Schnittstelle im Prüfgerät nur zur Datenübertragung ein.

Der Stromverbrauch verringert die Akkulaufzeit im Dauerbetrieb erheblich.

Befinden sich mehrere Prüfgeräte bei der Authentifizierung in Reichweite, sollten Sie den jeweiligen Namen ändern, um Verwechslungen auszuschließen. Es dürfen keine Leerzeichen verwendet werden. Sie können den standardmäßig vergebenen vierstelligen Pin-Code "0000" ändern, dies ist in der Regel jedoch nicht notwendig. In der Fußzeile von Bild 3 wird als HardWare-INFO die MAC-Adresse des Prüfgeräts eingeblendet.

Machen Sie Ihr Prüfgerät vor einer Autorisierung sichtbar, und aus Sicherheitsgründen anschließend wieder unsichtbar.

#### Erforderliche Schritte für eine Authentifizierung

Stellen Sie sicher, dass sich das Prüfgerät in Reichweite des PCs befindet (ca. 5 ... 8 Meter). Aktivieren Sie Bluetooth® im Prüfgerät (siehe Bild 1) und an Ihrem PC.

Der Funktionsdrehschalter muss sich hierbei in Position SETUP befinden.

Stellen Sie sicher dass das Prüfgerät (siehe Bild 3) und Ihr PC für andere Bluetooth®-Geräte sichtbar sind:

beim Prüfgerät muss visible unterhalb des Augensymbols eingeblendet sein.

Fügen Sie über Ihre Bluetooth®-PC-Treibersoftware ein neues Bluetooth<sup>®</sup>-Gerät hinzu. In den meisten Fällen erfolgt dies über die Schaltfläche "Neue Verbindung erstellen" oder "Bluetooth® Gerät hinzufügen".

Nachfolgende Schritte variieren, je nach verwendeter Bluetooth®-PC-Treibersoftware. Grundsätzlich muss am PC ein sogenannter Hauptschlüssel (auch Pin-Code genannt) eingegeben werden. Dieser ist standardmäßig "0000" und wird im Bluetooth<sup>®</sup>-Hauptmenü (Bild 1) des Prüfgeräts angezeigt. Im Anschluss, oder zuvor, muss am Prüfgerät eine Authentifizierungsmeldung bestätigt werden (Bild 4).

War die Authentifizierung erfolgreich, so wird am Prüfgerät eine entsprechende Meldung angezeigt. Außerdem wird der authentifizierte PC im Prüfgerät im Menü "Vertraute Geräte" (Bild 2) angezeigt.

In Ihrer Bluetooth® PC-Treibersoftware sollte nun auch der MTECH+, MXTRA oder das SECULIFE IP als Gerät aufgelistet sein. Dort erhalten Sie auch weitere Informationen zu der verwendeten COM-Schnittstelle. Sie müssen mithilfe Ihrer Bluetooth® PC-Treibersoftware die zu der Bluetooth®-Verbindung gehörende COM-Schnittstelle herausfinden. Oft wird diese nach der Authentifizierung angezeigt, falls nicht, finden Sie dazu Informationen in Ihrer Bluetooth<sup>®</sup> PC-Treibersoftware.

Das Protokollierprogramm bietet eine Funktion, die COM-Schnittstelle nach erfolgreicher Authentifizierung automatisch zu suchen, siehe Hardcopy unten.

Befindet sich das Prüfgerät in Reichweite Ihres PCs (5 bis 8 Meter) kann nun mithilfe des Protokollierprogramms über den Menüpunkt Extras/Bluetooth<sup>®</sup> ein kabelloser Datenaustausch stattfinden. Hierfür muss die ermittelte COM-Schnittstellenummer (z. B. COM40) beim Start des Datenaustausches in dem Protokollierprogramm angegeben werden, siehe Hardcopy unten. Alternativ kann über den Menü-Eintrag "Bluetooth Gerät suchen" die COM-Schnittstellennummer automatisch ausgewählt werden.

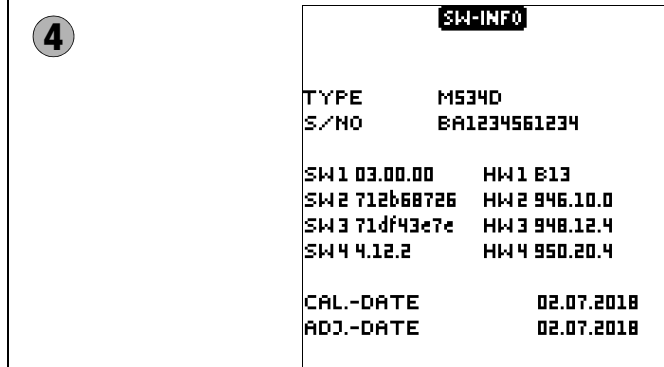

➭ Durch Drücken einer beliebigen Taste gelangen Sie zurück zum Hauptmenü.

# Firmware-Update mithilfe des Firmware Update Tools

Der Aufbau der Prüfgeräte ermöglicht das Anpassen der Gerätesoftware an die neuesten Normen und Vorschriften. Darüber hinaus führen Anregungen von Kunden zu einer ständigen Verbesserung der Prüfgerätesoftware und zu neuen Funktionalitäten. Damit Sie alle diese Vorteile auch schnell und einfach nutzen können, ermöglicht Ihnen des Firmware Update Tools eine schnelle Aktualisierung der kompletten Gerätesoftware Ihres Prüfgeräts vor Ort, siehe [Kapitel 24.](#page-99-2)

Die Bedienoberfläche ist einstellbar für deutsch, englisch und italienisch.

### **Hinweis**

Ein kostenloser Download des Firmware Update Tools sowie der aktuellen Firmwareversion steht Ihnen als registrierter Anwender im Bereich myGMC zur Verfügung.

 Prüfer auswählen, hinzufügen oder löschen 5 φ" **5** <u>छि ⊾रु⊗ाक</u> ↑ undef. ┹ iitsusta. Prüfer neu anlegen **Williame** ٠ Buchstabe/Zeichen auswählen ADD MASTER!  $\rightarrow$ Buchstabe/Zeichen auswählen Buchstabe/Zeichen übernehmen Ļ. ? Namen übernehmen  $\sqrt{\frac{1}{10}}$ **B**ABCDEFGHIJK Buchstabe/Zeichen löschen **LMNOPORSTUVU** 囗 Umschalten: Groß-/Kleinbuchstaben, XYZu∻→ į lalal Umlaute und Sonderzeichen Zur Eingabe eines Textes siehe auch [Kap. 5.7 Seite 15](#page-14-0).

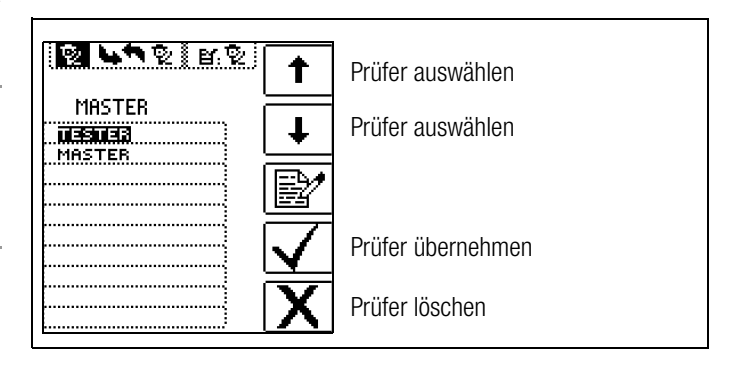

# <span id="page-12-0"></span>5 Allgemeine Hinweise

## <span id="page-12-1"></span>5.1 Gerät anschließen

In Anlagen mit Schutzkontakt-Steckdosen schließen Sie das Gerät mit dem Prüfstecker, auf dem der passende länderspezifische Steckereinsatz befestigt ist, an das Netz an. Die Spannung zwischen Außenleiter L und Schutzleiter PE darf maximal 253 V betragen!

Sie brauchen dabei nicht auf die Steckerpolung achten. Das Gerät prüft die Lage von Außenleiter L und Neutralleiter N und polt, wenn erforderlich, den Anschluss automatisch um. Ausgenommen davon sind:

- Spannungsmessung in Schalterstellung U
- Isolations-Widerstandsmessung
- Niederohm-Widerstandsmessung

Die Lage von Außenleiter L und Neutralleiter N sind am Steckereinsatz gekennzeichnet.

Wenn Sie an Drehstrom-Steckdosen, in Verteilern oder an Festanschlüssen messen, dann nehmen Sie den Messadapter (2-polig) und befestigen ihn am Prüfstecker (siehe hierzu auch Tabelle 16.1). Den Anschluss stellen Sie mit der Prüfspitze (an PE bzw. N) und über die zweite Prüfspitze (an L) her.

Zur Drehfeldmessung müssen Sie den zweipoligen Messadapter mit der beiliegenden Messleitung zum Dreipol-Adapter ergänzen.

Berührungsspannung (bei der RCD-Prüfung) und Erdungswiderstand können, Erderspannung, Standortisolationswiderstand und Sondenspannung müssen mit einer Sonde gemessen werden. Sie wird an der Sondenanschlussbuchse über einen berührungsgeschützten Anschlussstecker mit 4 mm Durchmesser angeschlossen.

## <span id="page-12-2"></span>5.2 Automatische Einstellung, Überwachung und Abschaltung

Das Prüfgerät stellt automatisch alle Betriebsbedingungen ein, die es selbsttätig ermitteln kann. Es prüft die Spannung und die Frequenz des angeschlossenen Netzes. Liegen die Werte innerhalb gültiger Nennspannungs- und Nennfrequenzbereiche, dann werden sie im Anzeigefeld angezeigt. Liegen die Werte außerhalb, dann werden statt  $U_N$  und  $f_N$  die aktuellen Werte von Spannung (U) und Frequenz (f) angezeigt.

Die Berührungsspannung, die vom Prüfstrom erzeugt wird, wird bei jedem Messablauf überwacht. Überschreitet die Berührungsspannung den Grenzwert von > 25 V bzw. > 50 V, so wird die Messung sofort abgebrochen. Die LED U<sub>L</sub>/R<sub>L</sub> leuchtet rot. Das Gerät lässt sich nicht in Betrieb nehmen bzw. es schaltet sofort ab, wenn die Akkuspannung den zulässigen Grenzwert unterschreitet.

Die Messung wird automatisch abgebrochen bzw. der Messablauf gesperrt (ausgenommen Spannungsmessbereiche und Drehfeldmessung):

- bei unzulässiger Netzspannung (< 60 V, > 253 V / > 330 V / > 440 V bzw. > 550 V) bei Messungen, bei denen Netzspannung erforderlich ist
- wenn bei einer Isolationswiderstands- bzw. Niederohmmessung eine Fremdspannung vorhanden ist
- wenn die Temperatur im Gerät zu hoch ist. Unzulässige Temperaturen treten in der Regel erst nach ca. 50 Messabläufen im 5 s-Takt auf, wenn der Funktionsdrehschalter in der Schaltstellung  $Z_{\text{L-PE}}$  oder  $Z_{\text{L-N}}$  ist. Beim Versuch einen Messablauf zu starten, erfolgt eine entsprechende Meldung auf dem Anzeigefeld.

Das Gerät schaltet sich frühestens am Ende eines (automatischen) Messablaufs und nach Ablauf der vorgegebenen Einschaltdauer ([siehe Kapitel 4.3](#page-6-3)) automatisch ab. Die Einschaltdauer verlängert sich wieder um die im Setup eingestellte Zeit, wenn eine Taste oder der Funktionsdrehschalter betätigt wird. Bei der Messung mit steigendem Fehlerstrom in Anlagen mit selektiven RCD-Schutzschaltern bleibt das Prüfgerät ca. 75 s lang eingeschaltet zuzüglich der vorgegebenen Einschaltdauer. Das Gerät schaltet sich immer selbstständig ab!

## <span id="page-12-3"></span>5.3 Messwertanzeige und Messwertspeicherung

Im Anzeigefeld werden angezeigt:

- Messwerte mit ihrer Kurzbezeichnung und Einheit,
- die ausgewählte Funktion,
- die Nennspannung,
- die Nennfrequenz
- sowie Fehlermeldungen.

Bei den automatisch ablaufenden Messvorgängen werden die Messwerte bis zum Start eines weiteren Messvorganges bzw. bis zum selbsttätigen Abschalten des Gerätes gespeichert und als digitale Werte angezeigt.

Wird der Messbereichsendwert überschritten, so wird der Endwert mit dem vorangestellten ">" (größer) Zeichen dargestellt und damit Messwertüberlauf signalisiert.

## **Less** Hinweis

Die LCD-Darstellungen in dieser Bedienungsanleitung können aufgrund von Produktverbesserungen von denen des aktuellen Geräts abweichen.

## <span id="page-12-4"></span>5.4 Schutzkontakt-Steckdosen auf richtigen Anschluss prüfen

Das Prüfen von Schutzkontakt-Steckdosen auf richtigen Anschluss, vor der jeweiligen Prüfung der Schutzmaßnahme, wird durch das Fehlererkennungssystem des Prüfgeräts erleichtert.

Das Gerät zeigt einen fehlerhaften Anschluss folgendermaßen an:

- Unzulässige Netzspannung (< 60 V oder > 253 V): Die LED MAINS/NETZ blinkt rot und der Messablauf ist gesperrt.
- Schutzleiter nicht angeschlossen oder Potenzial gegen Erde ≥ 50 V bei ≥ 50 Hz (Schalterstellung U – Einphasenmessung): Beim Berühren der Kontaktflächen (Fingerkontakte\*) bei gleichzeitiger Kontaktierung von PE (sowohl durch länderspezifischen Steckereinsatz z. B. SCHUKO als auch durch die Prüfspitze PE am 2-Pol-Adapter) wird PE eingeblendet (nur nach Start eines Prüfablaufs). Zusätzlich leuchten die LEDs U<sub>L</sub>/RL und RCD/FI rot.

zum sicheren Erkennen der Berührspannungen müssen am Prüfstecker beide Sensorflächen mit den ungeschützten Fingern/Handfläche im direkten Hautkontakt berührt werden, siehe auch [Kapitel 4.1.](#page-6-1)

• Neutralleiter N nicht angeschlossen (bei netzabhängigen Messungen): die LED MAINS/NETZ blinkt grün

#### • Einer der beiden Schutzkontakte nicht angeschlossen:

Dies wird bei der Berührspannungsprüfung U<sub>IAN</sub> automatisch überprüft. Ein schlechter Übergangswiderstand eines Kontaktes führt je nach Polung des Steckers zu folgenden Anzeigen:

– Anzeige im Anschlusspiktogramm: PE unterbrochen (x) oder in Bezug auf die Tasten des Prüfsteckers unten liegender Schutzleiterbügel unterbrochen Ursache: Spannungs-Messpfad unterbrochen Folge: die Messung wird blockiert

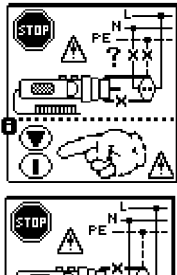

- Anzeige im Anschlusspiktogramm:
- in Bezug auf die Tasten des Prüfsteckers oben liegender Schutzleiterbügel unterbrochen

⊠ுறி∏

Ursache: Strom-Messpfad unterbrochen Folge: keine Messwertanzeige

## **Less** Hinweis

Siehe auch "Signalisierung der LEDs, Netzanschlüsse [und Potenzialdifferenzen" ab Seite 75.](#page-74-0)

# **!** Achtung!

Ein Vertauschen von N und PE in einem Netz ohne RCD-Schalter wird nicht erkannt und nicht signalisiert. In einem Netz mit RCD-Schalter löst dieser bei der Berührungsspannungsmessung ohne Auslösung (automatische  $Z_{L-N}$ -Messung) aus, sofern N und PE vertauscht sind.

## <span id="page-13-0"></span>5.5 Hilfefunktion

Für jede Schalterstellung bzw. Grundfunktion können Sie, nach deren Wahl über den Funktionsdrehschalter, folgende Informationen darstellen:

- Anschlussschaltbild
- **Messbereich**
- Nenngebrauchsbereich und Betriebsmessunsicherheit
- Nennwert
- ➭ Drücken Sie zum Aufruf der Hilfefunktion die Taste HELP.
- ➭ Sind mehrere Hilfeseiten je Messfunktion vorhanden, muss die Taste HELP wiederholt gedrückt werden.
- ➭ Drücken Sie zum Verlassen der Hilfefunktion die Taste ESC.

<span id="page-13-1"></span>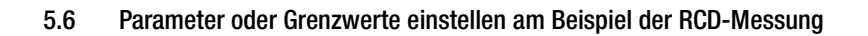

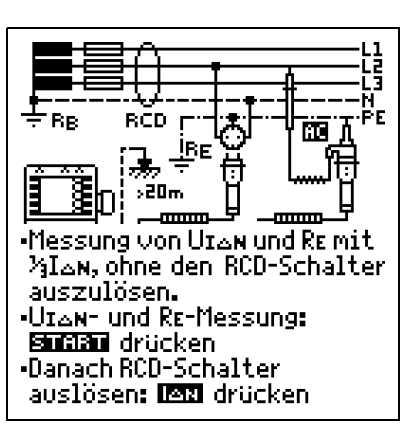

HELP-

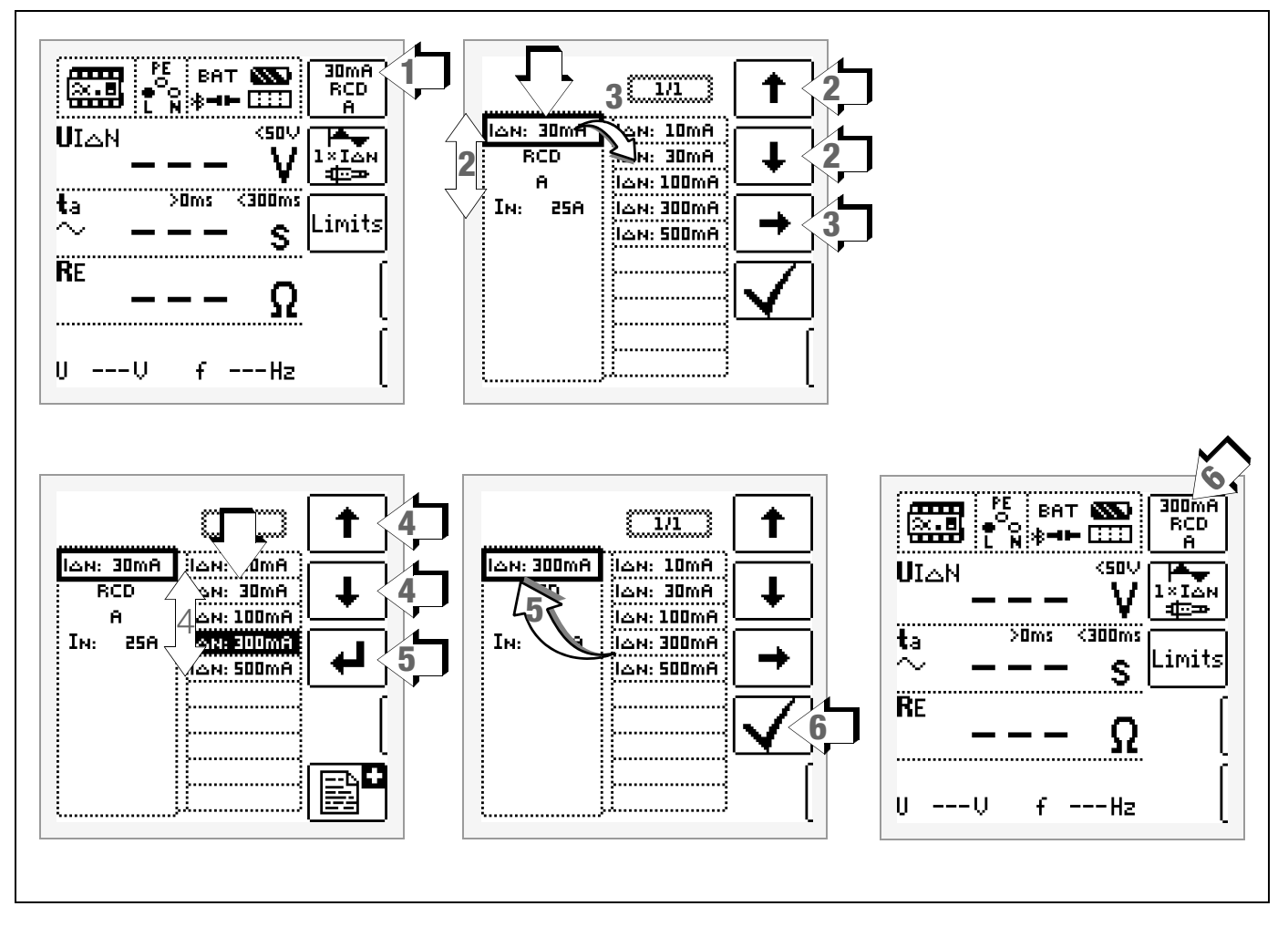

- 1 Untermenü zum Einstellen der gewünschten Parameter aufrufen.
- 2 Parameter über die Cursortasten ↑ oder ↓ auswählen.
- 3 Ins Einstellmenü des gewählten Parameters über die Cursortaste → wechseln.
- 4 Einstellwert über die Cursortasten ↑ oder ↓ auswählen.
- 5 Einstellwert über ↵ bestätigen. Dieser Wert wird ins Einstellmenü übernommen.
- 6 Erst mit ✓ wird der Einstellwert dauerhaft für die zugehörige Messung übernommen und ins Hauptmenü zurückgesprungen. Statt mit ✓ gelangen Sie mit ESC zurück ins Hauptmenü, ohne den neu gewählten Wert zu übernehmen.

#### Parameterverriegelung (Plausibilitätsprüfung)

Einzelne gewählten Parameter werden vor der Übernahme ins Messfenster auf Plausibilität überprüft.

Ist der von Ihnen gewählte Parameter in Kombination mit anderen bereits eingestellten Parametern nicht sinnvoll so wird dieser nicht übernommen. Der zuvor eingestellte Parameter bleibt gespeichert.

Abhilfe: Wählen Sie einen anderen Parameter.

### <span id="page-14-0"></span>5.7 Frei einstellbare Parameter oder Grenzwerte

### <span id="page-14-1"></span>5.7.1 Vorhandene Parameter ändern

Für bestimmte Messfunktionen können einzelne Parameter geändert, d. h. in vorgegebenen Grenzen frei eingestellt werden. Ein mögliches Menü EDIT **EV** wird erst nach Wechsel in die rechte Spalte und Anwahl des editierbaren Parameters **ext** eingeblendet.

### Beispiel Messfunktion RLO – Parameter: LIMIT RLO

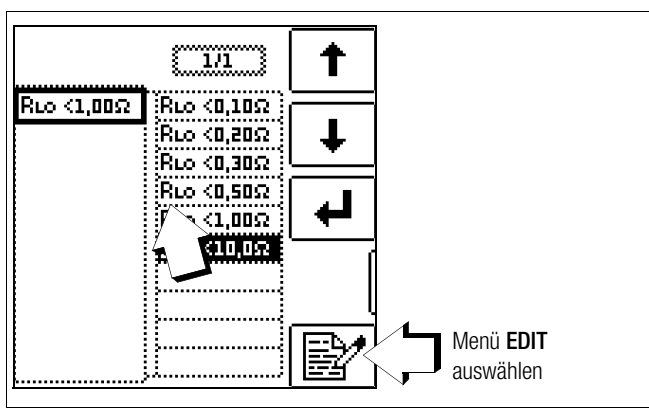

- 1 Rufen Sie das Untermenü zum Einstellen des gewünschten Parameters auf (ohne Abbildung, siehe [Kap. 5.6\)](#page-13-1).
- 2 Wählen Sie den editierbaren Parameter gekennzeichnet mit dem Symbol  $\mathbf{E}$  – über die Cursortasten 1 oder ↓ aus.
- 3 Wählen Sie das Editiermenü aus durch Drücken der Taste . IB⁄

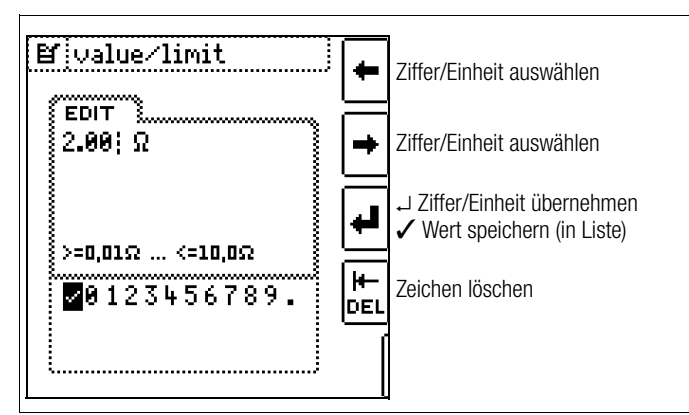

4 Wählen Sie über die Cursortasten LINKS oder RECHTS die jeweilige Ziffer aus. Mit ↵ wird die Ziffer übernommen. Die Übernahme des Wertes erfolgt mit Anwahl von ✓ und bestätigen durch ↵.

#### r ( Hinweis

Beachten Sie die vorgegebenen Grenzen für den neuen **Finstellwert** 

Geben Sie mögliche Nachkommastellen mit ein.

## <span id="page-14-2"></span>5.7.2 Neue Parameter ergänzen

Für bestimmte Messfunktionen können neben den Festwerten weitere Werte in vorgegebenen Grenzen ergänzt werden. Ein mögliches Menü EDIT+  $\left[\begin{array}{c}\right.\ \ \\ \ \\ \ \\ \ \end{array}\right]$  wird erst nach Wechsel in die rechte Spalte eingeblendet.

#### Beispiel Messfunktion  $I_{\Lambda N}$  – Parameter:  $I_{\Lambda N}$

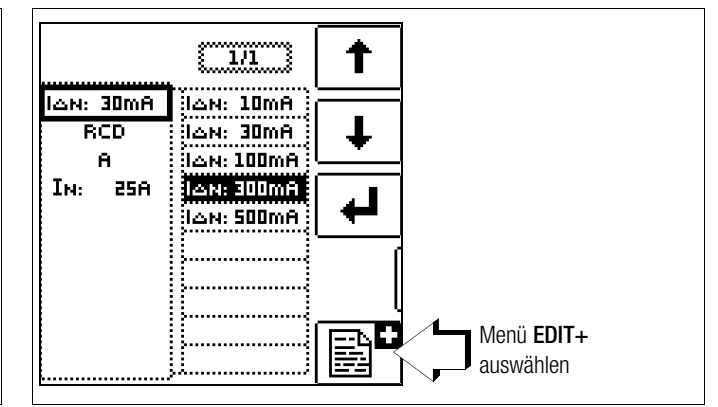

- 1 Rufen Sie das Untermenü zum Einstellen des gewünschten Parameters auf (ohne Abbildung, siehe [Kap. 5.6](#page-13-1)).
- 2 Wählen Sie das Editiermenü aus durch Drücken der Taste .

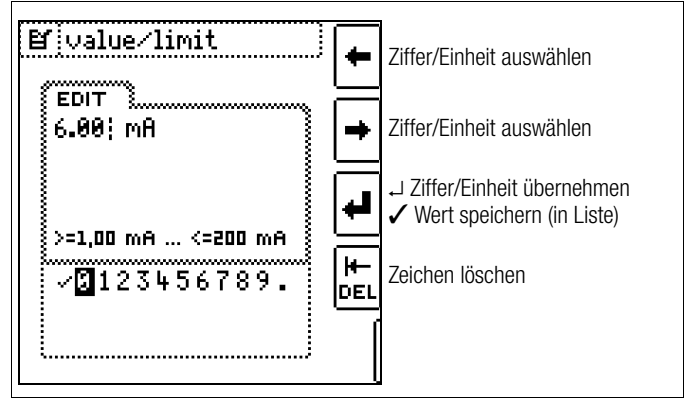

3 Wählen Sie über die Cursortasten LINKS oder RECHTS die jeweilige Ziffer aus. Mit ↵ wird die Ziffer übernommen. Die Übernahme des Wertes erfolgt mit Anwahl von ✓ und bestätigen durch ↵. Der neue Parameter wird der Liste hinzugefügt.

#### r 1 Hinweis

Beachten Sie die vorgegebenen Grenzen für den neuen Einstellwert.

Geben Sie mögliche Nachkommastellen mit ein.

### <span id="page-15-1"></span>5.8 Zweipolmessung mit schnellem oder halbautomatischem Polwechsel

Für folgende Prüfungen ist eine schnelle halbautomatische Zweipolmessung möglich.

- Spannungsmessung U
- Schleifenimpedanzmessung ZLP-E
- Netzinnenwiderstandsmessung Z<sub>I-N</sub>
- Isolationswiderstandsmessung R<sub>iso</sub>

## Schneller Polwechsel am Prüfstecker

Der Polungsparameter steht auf AUTO.

Eine schnelle und komfortable Umschaltung zwischen allen Polungsvarianten ohne Umschaltung in das Untermenü zur Parametereinstellung ist durch Drücken der Taste I<sub>AN</sub> am Gerät oder am Prüfstecker möglich.

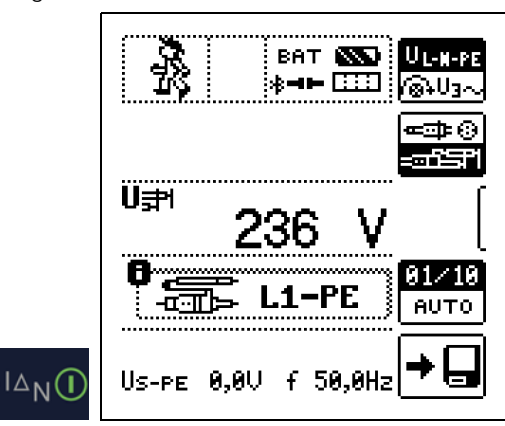

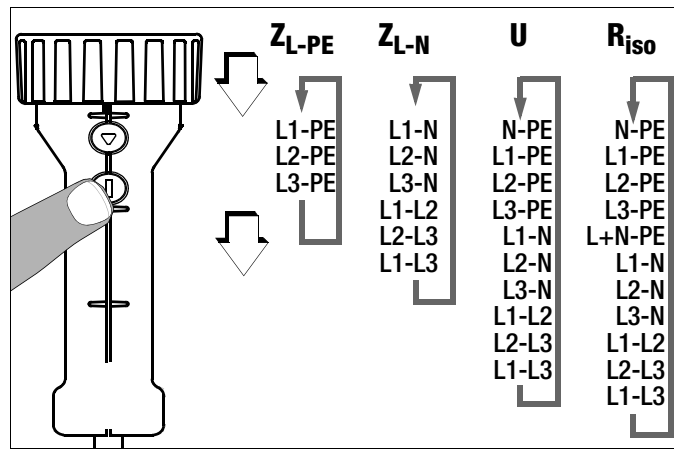

# Halbautomatischer Polwechsel im Speicherbetrieb

Der Polungsparameter steht auf AUTO.

Soll eine Prüfung mit allen Polungsvarianten durchgeführt werden, so erfolgt nach jeder Messung ein automatischer Polwechsel nach dem Speichern.

Ein Überspringen von Polungsvarianten ist durch Drücken der Taste I<sub>AN</sub> am Gerät oder am Prüfstecker möglich.

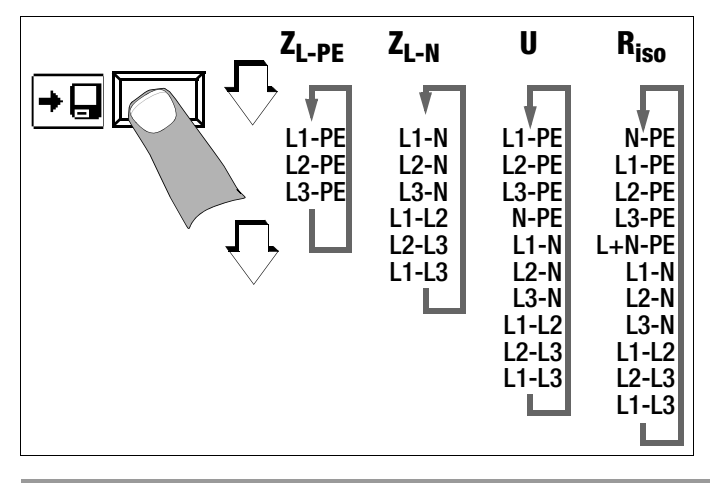

# <span id="page-15-0"></span>6 Messen von Spannung und Frequenz

## Messfunktion wählen

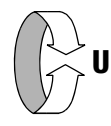

## Umschalten zwischen 1- und 3-Phasen-Messung

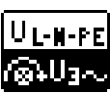

Durch Drücken der nebenstehenden Softkey-Taste schalten Sie zwischen 1- und 3-Phasen-Messung um. Die gewählte Phasenmessung wird invers dargestellt (weiß auf schwarz).

## <span id="page-15-2"></span>6.1 1-Phasenmessung

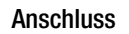

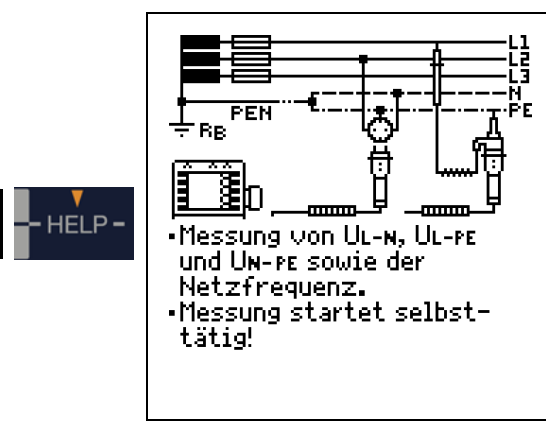

Für die Messung der

Sondenspannung  $U_{S-PE}$  muss eine Sonde gesetzt werden.

#### <span id="page-15-3"></span>6.1.1 Spannung zwischen L und N  $(U_{1-N})$ , L und PE  $(U_{1-PF})$ sowie N und PE  $(U_{N-PF})$  bei länderspezifischem Steckereinsatz, z. B. SCHUKO

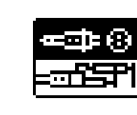

Durch Drücken der nebenstehenden Softkey-Taste schalten Sie zwischen länderspezifischem Steckereinsatz z. B. SCHUKO und 2-Pol-Adapter um. Die gewählte Anschlussart wird invers dargestellt (weiß auf schwarz).

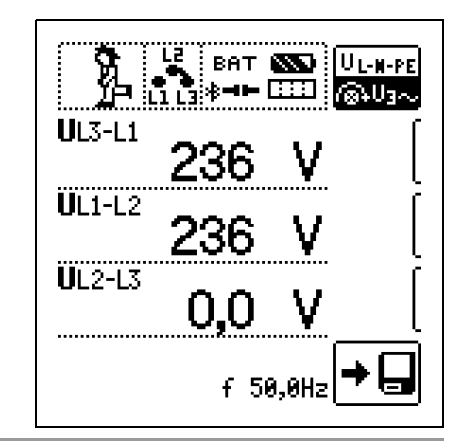

## **Less** Hinweis

Wenn Sie den länderspezifischem Steckereinsatz z. B. SCHUKO von vorne betrachten, dann sehen Sie die eingeprägten Buchstaben "L" und "N". Bei der Spannungsmessung wird nicht automatisch umgepolt. Sie können deshalb feststellen, an welchem Anschluss die Phase in der Steckdose liegt. Wird die (Netz-) Spannung bei UL-PE eingeblendet, dann ist die Phase dort, wo auf dem Stecker "L" steht. Wird die (Netz-) Spannung bei N-PE eingeblendet, dann liegt die Phase in der Steckdose am Anschluss für N.

#### <span id="page-16-0"></span>6.1.2 Spannung zwischen  $L - PE$ , N - PE und  $L - L$ bei Anschluss 2-Pol-Adpater

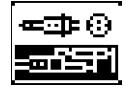

Durch Drücken der nebenstehenden Softkey-Taste schalten Sie zwischen länderspezifischem Steckereinsatz z. B. SCHUKO und 2-Pol-Adapter um. Die gewählte Anschlussart wird invers dargestellt (weiß auf schwarz).

Zweipolmessung mit schnellem oder halbautomatischem Polwechsel, siehe [Kap. 5.8](#page-15-1).

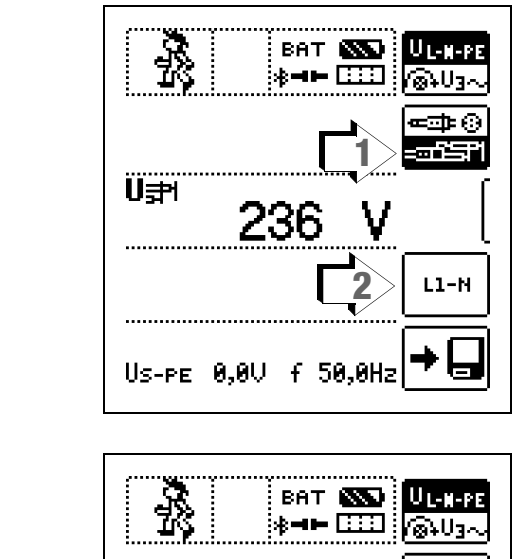

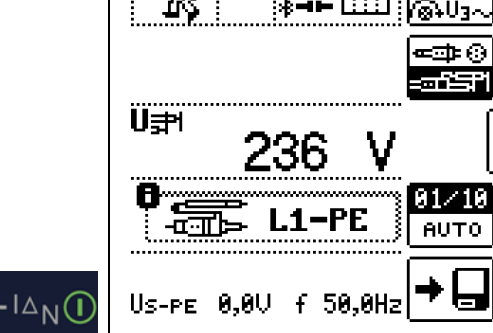

### <span id="page-17-0"></span>6.2 3-Phasenmessung (verkettete Spannungen) und Drehfeldrichtung

#### Anschluss

Zum Anschließen des Gerätes benötigen Sie den Messadapter (2 polig) der mit der mitgelieferten Messleitung zum dreipoligen Messadapter erweitert werden muss.

BB **BE** <u>anno</u> Für Drehfeldrichtungsbestimmung den 2-Pol-Adapter auf 3-Pol umstecken. Rechtsdrehfeld. Linksdrehfeld ረቻን ≮γ h Li n is ïä BAT **EXE** UL-N-PE  $\leftarrow$  633  $\cdot$ ைய **UL3-L1** 

➭ Softkey-Taste U3~ drücken

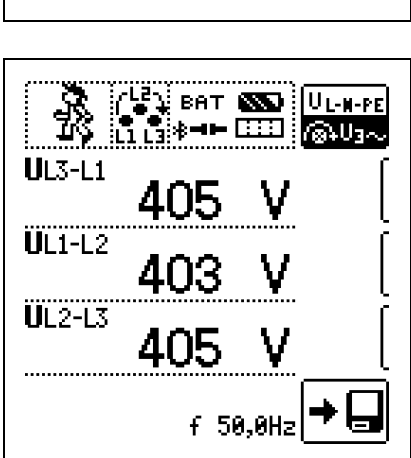

An allen Drehstromsteckdosen ist generell ein Rechtsdrehfeld gefordert.

- Der Messgeräteanschluss bei CEE-Steckdosen ist meist problematisch, es gibt Kontaktprobleme. mithilfe des von uns angebotenen VARIO-STECKER-SETs Z500A sind schnelle und zuverlässige Messungen ohne Kontaktprobleme durchführbar.
- Anschluss bei 3-Leitermessung Stecker L1-L2-L3 im Uhrzeigersinn ab PE-Buchse

Die Drehfeldrichtung wird über folgende Einblendungen angezeigt:

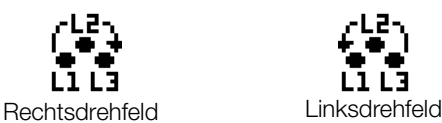

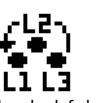

**Less** Hinweis

Sämtliche Signalisierungen zur Netzanschlusskontrolle siehe [Kap. 18.](#page-74-0)

## **Spannungspolarität**

Wenn Normen den Einbau von einpoligen Schaltern im Neutralleiter verbieten, muss durch eine Prüfung der Spannungspolarität festgestellt werden, dass alle etwa vorhandenen einpoligen Schalter in den Außenleitern eingebaut sind.

# <span id="page-17-1"></span>7 Prüfen von Fehlerstrom-Schutzschaltungen (RCD)

Das Prüfen von Fehlerstrom-Schutzeinrichtungen (RCD) umfasst:

- Besichtigen,
- Erproben,
- Messen.

Zum Erproben und Messen verwenden Sie das Prüfgerät.

## Messverfahren

Durch Erzeugen eines Fehlerstromes hinter der Fehlerstrom-Schutzeinrichtung ist nachzuweisen, dass die

- Fehlerstrom-Schutzeinrichtung spätestens bei Erreichen ihres Nennfehlerstromes auslöst und
- die für die Anlage vereinbarte Grenze der dauernd zulässigen Berührungsspannung U<sub>L</sub> nicht überschritten wird.

Dies wird erreicht durch:

• Messung der Berührungsspannung 10 Messungen mit Vollwellen und Hochrechnung auf I<sub>ΔN</sub>

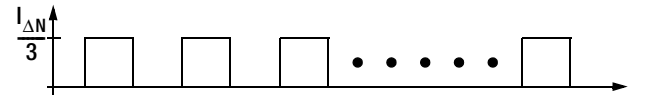

• Nachweis der Auslösung innerhalb von 400 ms bzw. 200 ms mit  $I_{AN}$ 

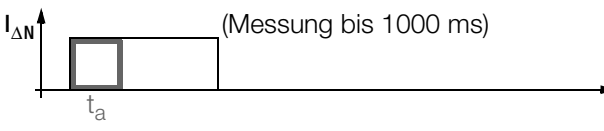

• Nachweis des Auslösestromes mit ansteigendem Fehlerstrom.

Er muss zwischen 50% und 100% von  $I_{AN}$  liegen (meist bei ca. 70%)

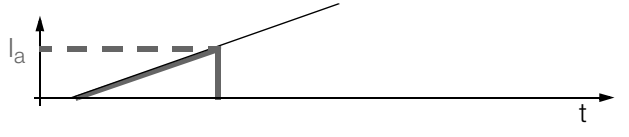

• Keine vorzeitige Auslösung mit dem Prüfgerät, da mit 30% des Fehlerstromes gestartet wird (wenn kein Vorstrom in der Anlage fließt).

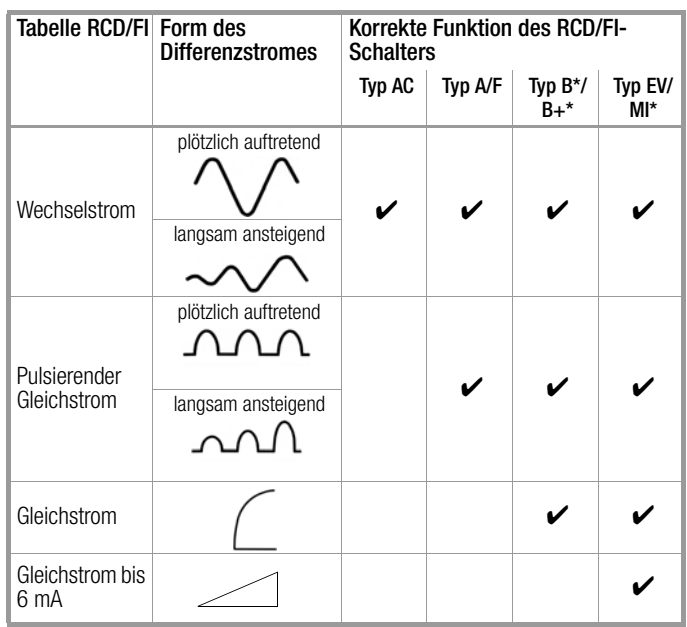

\* nur PROFITEST MTECH+, PROFITEST MXTRA und SECULIFE IP

## Prüfnorm

Gemäß DIN VDE 0100-600:2008 ist nachzuweisen, dass

- die beim Nennfehlerstrom auftretende Berührungsspannung den für die Anlage maximal zulässigen Wert nicht überschreitet.
- die Fehlerstrom-Schutzschalter beim Nennfehlerstrom innerhalb 400 ms (1000 ms bei selektiven RCD-Schutzschaltern) auslösen.

#### Wichtige Hinweise

- Der PROFITEST MASTER erlaubt einfache Messungen an allen RCD-Typen. Wählen Sie RCD, SRCD, PRCD, o. ä.
- Die Messung muss pro RCD (FI) nur an einer Stelle in den angeschlossenen Stromkreisen erfolgen, an allen anderen Anschlüssen im Stromkreis muss niederohmiger Durchgang des Schutzleiters nachgewiesen werden (R<sub>LO</sub> oder U<sub>B</sub>).
- Im TN-System zeigen die Messgeräte wegen des niedrigen Schutzleiterwiderstandes oft 0,1 V Berührungsspannung an.
- Beachten Sie auch evtl. Vorströme in der Anlage. Diese können zum Auslösen des RCDs bereits bei Messung der Berührungsspannung U<sub>B</sub> führen oder bei Messungen mit steigendem Strom zu Fehlanzeigen führen: Anzeige =  $I_F$  -  $I_{Vorstron}$
- Selektive Fehlerstrom-Schutzeinrichtungen (RCD S) mit Kennzeichnung **S** können als alleiniger Schutz für automatische Abschaltung eingesetzt werden, wenn sie die Abschaltbedingungen wie nicht selektive Fehlerstrom-Schutzeinrichtungen einhalten (also  $t_a < 400$  ms). Dies kann durch Messung der Abschaltzeit nachgewiesen werden.
- RCDs Typ B dürfen nicht in Reihe mit RCDs vom Typ A oder F liegen.

## **Hinweis**

#### Vormagnetisierung

Über den 2-Pol-Adapter sind nur AC-Messungen vorgesehen. Eine Unterdrückung der RCD-Auslösung über eine Vormagnetisierung durch Gleichstrom ist nur über den länderspezifischen Steckereinsatz z. B. SCHUKO oder den 3-Pol-Adapter möglich.

#### Messung ohne oder mit Sonde

Die Messungen können Sie mit oder ohne Sonde ausführen. Die Messung mit Sonde setzt voraus, dass die Sonde das Potenzial der Bezugserde hat. Das bedeutet, dass sie außerhalb des Spannungstrichters des Erders (RE) der RCD-Schutzschaltung gesetzt wird.

Der Abstand Erder zur Sonde soll mindestens 20 m betragen. Die Sonde wird mit einem berührungsgeschützten Stecker mit 4 mm Durchmesser angeschlossen.

In den meisten Fällen werden Sie diese Messung ohne Sonde ausführen.

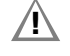

**11 Achtung!**<br>Die Sonde ist Teil des Messkreises und kann nach VDE 0413 einen Strom bis maximal 3,5 mA führen.

Sie können die Spannungsfreiheit einer Sonde mit der Funktion USONDE überprüfen, siehe auch Kap. [6.1 auf Seite 16.](#page-15-2)

<span id="page-18-0"></span>7.1 Messen der (auf Nennfehlerstrom bezogenen) Berührungsspannung mit <sup>1</sup>/<sub>3</sub> des Nennfehlerstromes und Auslöseprüfung mit Nennfehlerstrom

Messfunktion wählen

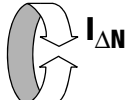

#### **Anschluss**

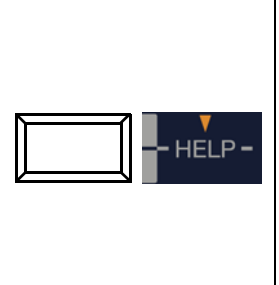

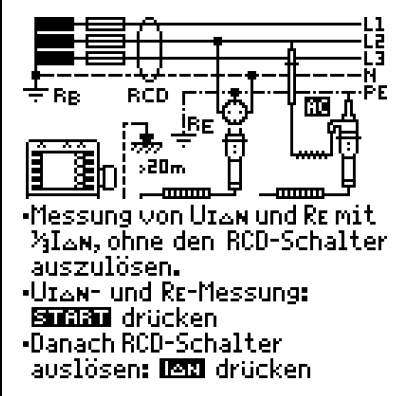

#### Parameter einstellen für  $I_{\Delta N}$

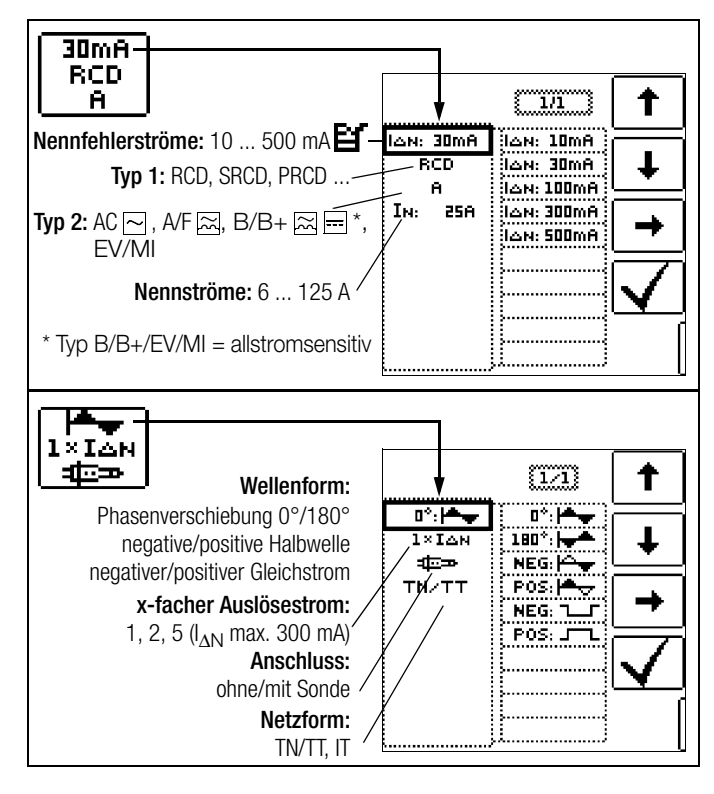

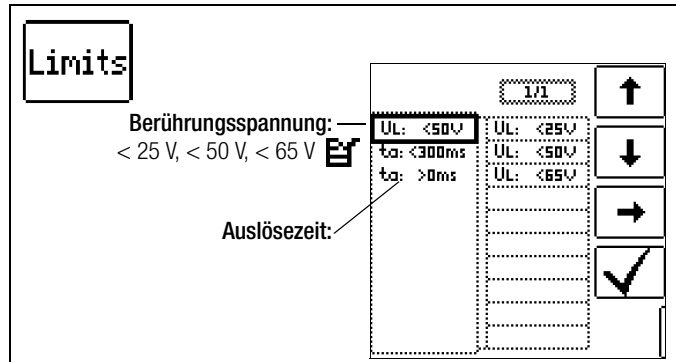

## 1) Messung der Berührungsspannung ohne Auslösen des RCDs

#### Messverfahren

Zur Ermittlung der bei Nennfehlerstrom auftretenden Berührungsspannung U<sub>IAN</sub> misst das Gerät mit einem Strom, der nur ca. 1/3 des Nennfehlerstromes beträgt. Dadurch wird verhindert, dass dabei der RCD-Schutzschalter auslöst.

Der besondere Vorteil dieses Messverfahrens liegt darin, dass Sie an jeder Steckdose die Berührungsspannung einfach und schnell messen können, ohne dass der RCD-Schutzschalter auslöst.

Die sonst übliche und umständliche Messmethode, die Wirksamkeit der RCD-Schutzeinrichtung an einer Stelle zu prüfen und nachzuweisen, dass alle anderen zu schützenden Anlagenteile über den PE-Leiter mit dieser Messstelle niederohmig und zuverlässig verbunden sind, kann entfallen.

#### N-PE-Vertauscherprüfung

Es findet eine zusätzliche Prüfung statt, in der ermittelt wird, ob N und PE vertauscht sind. Im Fall einer Vertauschung erscheint das nebenstehende Pop-up.

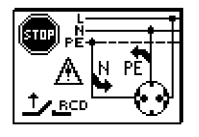

## **!** Achtung!

Um Datenverlust bei Datenverarbeitungsanlagen zu vermeiden, sichern Sie vorher Ihre Daten und schalten am besten alle Verbraucher ab.

#### Messung starten

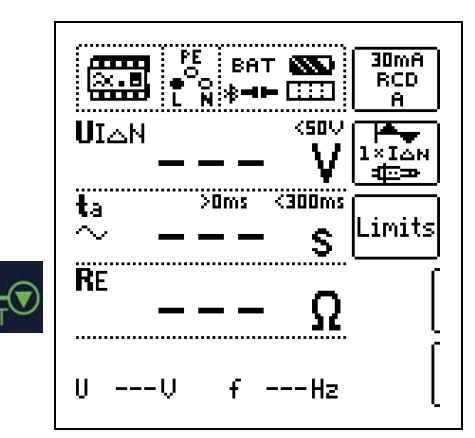

Im Anzeigefeld werden u. a. die Berührungsspannung U<sub>IAN</sub> und der berechnete Erdungswiderstand  $R_F$  angezeigt.

## **Hinweis**

Der Messwert des Erdungswiderstandes  $R_F$  wird nur mit einem geringen Strom ermittelt. Genauere Werte erhalten Sie in der Schalterstellung R<sub>E</sub>.

Bei Anlagen mit RCD-Schutzschalter kann dort die Funktion DC +  $\triangle$ , gewählt werden.

#### Unbeabsichtigtes Auslösen des RCDs durch Vorströme in der Anlage

Eventuell auftretende Vorströme können gemäß Kap. [13.1 auf](#page-50-1)  [Seite 51](#page-50-1) mithilfe eines Zangenstromwandlers ermittelt werden. Sind die Vorströme in der Anlage recht groß oder wurde ein zu hoher Prüfstrom für den Schalter gewählt, so kann es zum Auslösen des RCD-Schalters während der Prüfung der Berührungsspannung kommen.

Nachdem Sie die Berührungsspannung gemessen haben, können Sie mit dem Gerät prüfen, ob der RCD-Schutzschalter bei Nennfehlerstrom innerhalb seiner eingestellten Grenzwerte auslöst.

#### Unbeabsichtigtes Auslösen des RCDs durch Ableitströme im Messkreis

Bei der Messung der Berührungsspannung mit 30% des Nennfehlerstroms, löst ein RCD-Schalter normalerweise nicht aus. Durch bereits vorhandene Ableitströme im Messkreis, z. B. durch angeschlossene Verbraucher mit EMV-Beschaltung z. B. Frequenzumrichter, PCs, kann trotzdem die Abschaltgrenze überschritten werden.

#### 2) Auslöseprüfung nach dem Messen der Berührungsspannung

➭ Drücken Sie die Taste IΔN .

Die Auslöseprüfung ist für jeden RCD-Schutzschalter nur an einer Messstelle erforderlich.

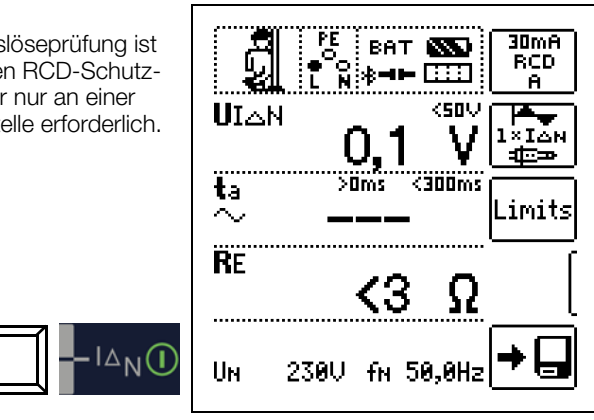

#### Löst der RCD-Schutzschalter beim Nennfehlerstrom aus,

dann blinkt die LED MAINS/NETZ rot (Netzspannung wurde abgeschaltet) und im Anzeigefeld werden u. a. die Auslösezeit ta und der Erdungswiderstand  $R_F$  angezeigt.

Löst der RCD-Schutzschalter beim Nennfehlerstrom nicht aus, dann leuchtet die LED RCD/FI rot.

#### Berührungsspannung zu hoch

Ist die mit 1/3 des Nennfehlerstromes I<sub>AN</sub> gemessene und auf I<sub>AN</sub> hochgerechnete Berührungsspannung  $U_{IAN}$  > 50 V (> 25 V), dann leuchtet die LED U<sub>L</sub>/R<sub>L</sub> rot.

Wird während des Messvorganges die Berührungsspannung  $U_{\text{IAN}}$  > 50 V (> 25 V), dann erfolgt eine Sicherheitsabschaltung.

#### **Hinweis**

Sicherheitsabschaltung: Bis 70 V erfolgt die Sicherheitsabschaltung innerhalb von 3 s nach IEC 61010.

Die Berührungsspannungen werden bis 70 V angezeigt. Ist der Wert größer, wird  $U_{IAN}$  > 70 V angezeigt.

#### Grenzwerte für dauernd zulässige Berührungsspannungen

Die Grenze für die dauernd zulässige Berührungsspannung beträgt bei Wechselspannung  $U_L = 50 V$  (internationale Vereinbarung). Für besondere Anwendungsfälle sind niedrigere Werte vorgeschrieben (z. B. medizinische Anwendungen  $U_1 = 25$  V).

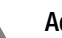

## **!** Achtung!

Wenn die Berührungsspannung zu hoch ist oder der RCD-Schutzschalter nicht auslöst, dann ist die Anlage zu reparieren (z. B. zu hoher Erdungswiderstand, defekter RCD-Schutzschalter usw.)!

#### Drehstromanschlüsse

Bei Drehstromanschlüssen muss zur einwandfreien Kontrolle der RCD-Schutzeinrichtung die Auslöseprüfung in Verbindung mit einem der drei Außenleiter (L1, L2 und L3) ausgeführt werden.

#### Induktive Verbraucher

Werden bei der Abschaltprüfung eines RCDs induktive Verbraucher mit abgeschaltet, so kann es beim Abschalten zu Spannungsspitzen im Kreis kommen. Das Prüfgerät zeigt dann evtl. keinen Messwert ( – – – ) an. Schalten Sie in diesem Fall alle Verbraucher vor der Auslöseprüfung ab. In extremen Fällen kann eine der Sicherungen im Prüfgerät auslösen und/oder das Prüfgerät beschädigt werden.

## <span id="page-20-0"></span>7.2 Spezielle Prüfungen von Anlagen bzw. RCD-Schutzschaltern

#### <span id="page-20-1"></span>7.2.1 Prüfen von Anlagen bzw. RCD-Schutzschaltern mit ansteigendem Fehlerstrom (Wechselstrom) für RCDs vom Typ AC, A/F, B/B+ und EV/MI

#### Messverfahren

Zur Prüfung der RCD-Schutzschaltung erzeugt das Gerät im Netz einen kontinuierlich steigenden Fehlerstrom von  $(0,3...1,3) \bullet I_{\Delta N}$ . Das Gerät speichert die im Auslösemoment des RCD-Schutzschalters vorhandenen Werte der Berührungsspannung und des Auslösestromes und zeigt sie an.

Bei der Messung mit steigendem Fehlerstrom können Sie zwischen den den Berührungsspannungsgrenzen  $U_L = 25$  V und  $U_1 = 50$  V/65 V wählen.

#### Messfunktion wählen

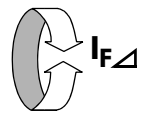

#### Anschluss

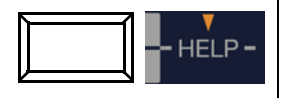

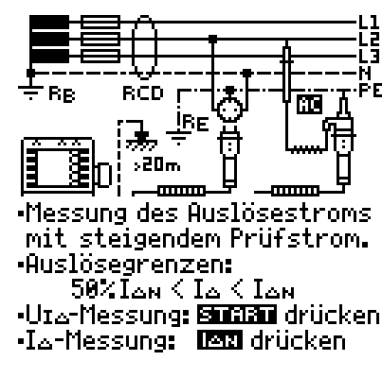

## Parameter einstellen für  $I_F \triangle$

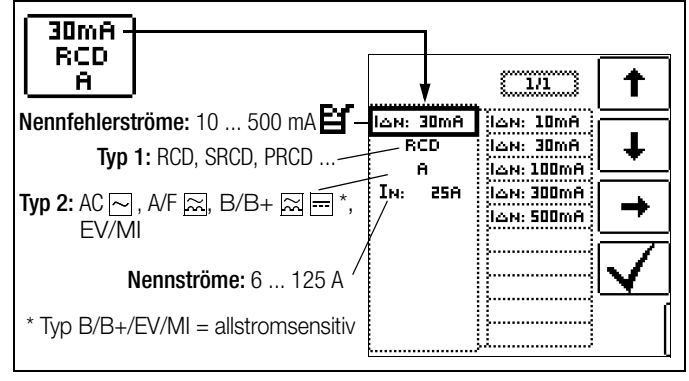

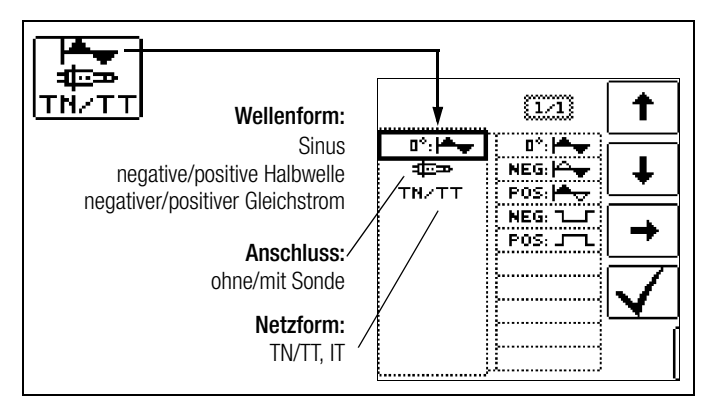

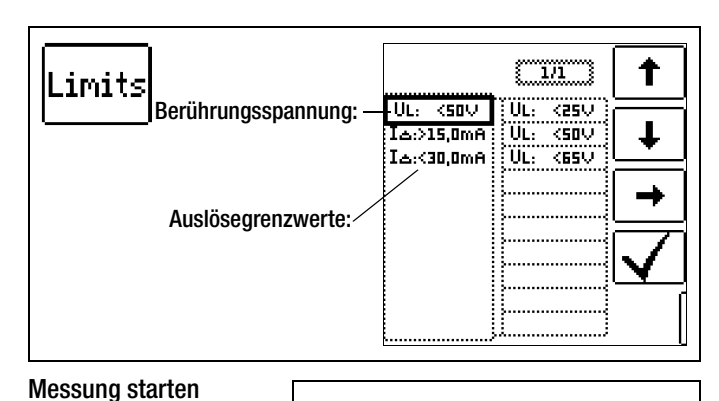

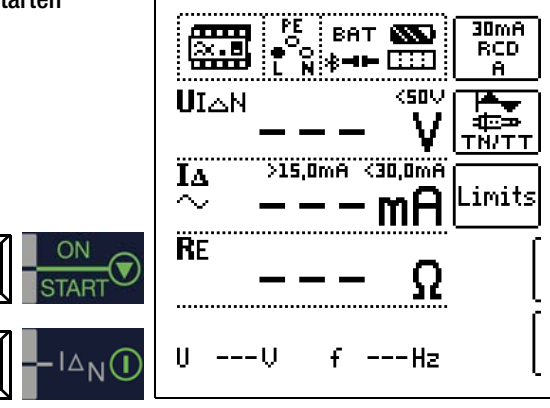

#### Messablauf

Nachdem der Messablauf gestartet ist, steigt der vom Gerät erzeugte Prüfstrom vom 0,3-fachen Nennfehlerstrom stetig an, bis der RCD-Schutzschalter auslöst. Dies kann an der fortschreitenden Füllung des Dreiecks bei IΔ beobachtet werden.

Erreicht die Berührungsspannung den gewählten Grenzwert  $(U_1 = 65 V_1, 50 V_2 W_2, 25 V_1,$  bevor der RCD-Schutzschalter auslöst, dann wird eine Sicherheitsabschaltung ausgelöst. Die LED  $U_L/R_L$  leuchtet rot.

#### **Hinweis**

Sicherheitsabschaltung: Bis 70 V erfolgt die Sicherheitsabschaltung innerhalb von 3 s nach IEC 61010.

Löst der RCD-Schutzschalter nicht aus, bevor der ansteigende Strom den Nennfehlerstrom I<sub>AN</sub> erreicht, dann leuchtet die LED RCD/FI rot.

## **!** Achtung!

Ein Vorstrom in der Anlage wird bei der Messung dem Fehlerstrom, der vom Gerät erzeugt wird, überlagert und beeinflusst die gemessenen Werte von Berührungsspannung und Auslösestrom. Siehe auch [Kap. 7.1](#page-18-0).

#### Beurteilung

Zur Beurteilung einer Fehlerstrom-Schutzeinrichtung muss jedoch gemäß DIN VDE 0100-600 mit ansteigendem Fehlerstrom gemessen und aus den gemessenen Werten die Berührungsspannung für den Nennfehlerstrom I<sub>AN</sub> berechnet werden. Die schnellere und einfachere Messmethode [siehe Kapitel 7.1](#page-18-0) ist aus diesen Gründen vorzuziehen.

## <span id="page-20-2"></span>7.2.2 Prüfen von Anlagen bzw. RCD-Schutzschaltern mit ansteigendem Fehlerstrom (Gleichstrom) für RCDs vom Typ B/B+ und EV/MI (nur MTECH+, MXTRA & SECULIFE IP)

Gem. VDE 0413-6 muss nachgewiesen werden, dass bei glattem Gleichstrom der Auslösefehlerstrom höchstens den zweifachen Wert des Bemessungsfehlerstroms I<sub>AN</sub> annimmt. Dazu muss ein kontinuierlich ansteigender Gleichstrom, beginnend mit dem 0,2 fachen des Bemessungsfehlerstroms I<sub>AN</sub>, angelegt werden. Steigt der Strom linear an, darf der Anstieg den 2-fachen Wert von I<sub>AN</sub> innerhalb von 5 s nicht übersteigen.

Die Überprüfung mit geglättetem Gleichstrom muss in beiden Richtungen des Prüfstroms möglich sein.

## <span id="page-21-0"></span>7.2.3 Prüfen von RCD-Schutzschaltern mit 5  $\bullet$  I<sub>AN</sub>

Die Messung der Auslösezeit erfolgt hier mit 5-fachem Nennfehlerstrom.

## **Hinweis**

Messungen mit 5-fachem Nennfehlerstrom werden für die Fertigungsprüfung von RCD-Schutzschalter Sund G gefordert. Darüber hinaus werden diese beim Personenschutz angewandt.

Sie haben die Möglichkeit die Messung bei der positiven Halbwelle "0° " oder bei der negativen Halbwelle "180° " zu starten. Nehmen Sie beide Messungen vor. Die längere Abschaltzeit ist das Maß für den Zustand des geprüften RCD-Schutzschalters. Beide Werte müssen < 40 ms sein.

#### Messfunktion wählen

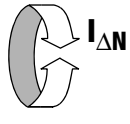

#### Parameter einstellen – Start mit positiver oder negativer Halbwelle

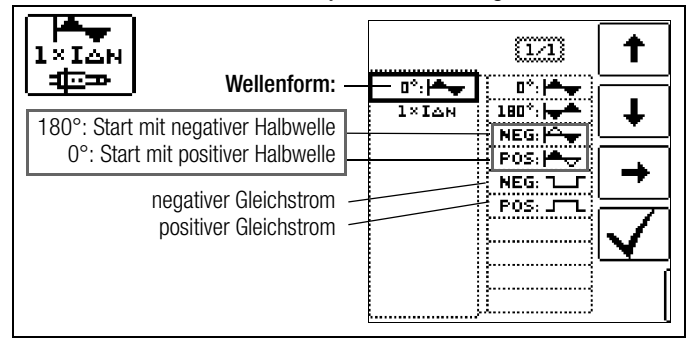

#### Parameter einstellen – 5-facher Nennstrom

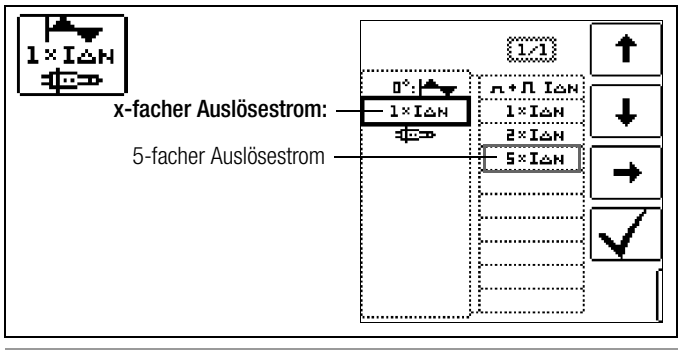

#### **Less** Hinweis

Es gelten folgende Einschränkungen bei der Auswahl der x-fachen Auslöseströme in Abhängigkeit vom Nennstrom: 500 mA: 1 x,  $2 \times I_{AN}$ 

#### Messung starten

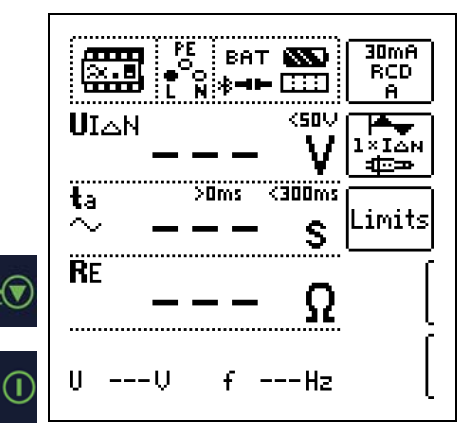

#### <span id="page-21-1"></span>7.2.4 Prüfen von RCD-Schutzschaltern, die für pulsierende Gleichfehlerströme geeignet sind

Hierzu können die RCD-Schutzschalter mit positiven oder negativen Halbwellen geprüft werden. Die Auslösung erfolgt normgerecht mit 1,4-fachem Nennstrom.

#### Messfunktion wählen

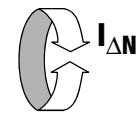

#### Parameter einstellen – positive oder negative Halbwelle

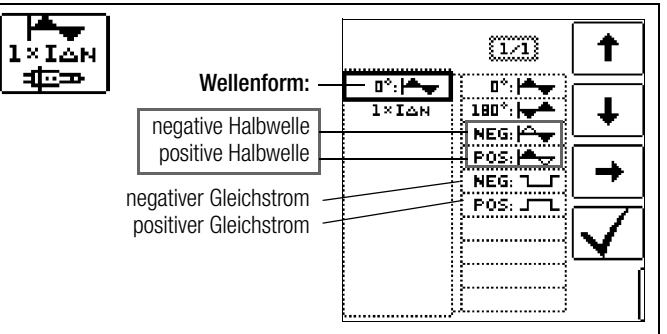

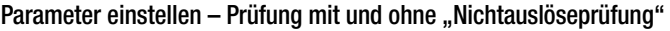

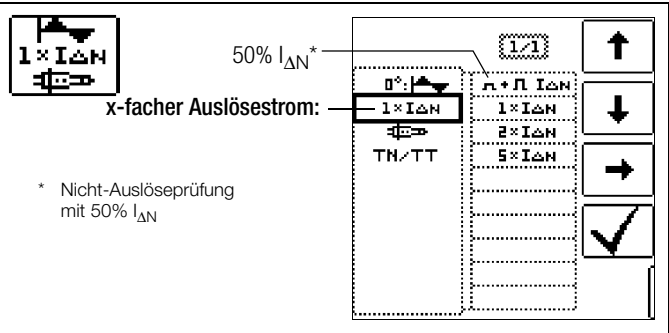

#### Nicht-Auslöseprüfung

Falls der RCD beim 1 s dauernden Nichtauslösetest mit 50% I<sub>AN</sub> zu früh, d. h. vor der eigentlichen Auslöseprüfung auslöst, erscheint das nebenstehende Pop-Up:

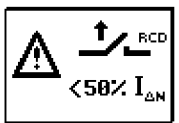

## **IFF** Hinweis

Es gilt folgende Einschränkung bei der Auswahl der x-fachen Auslöseströme in Abhängigkeit vom Nennstrom: doppelter und fünffacher Nenntrom ist hier nicht möglich.

#### r ( Hinweis

Nach DIN EN 50178 (VDE 160) müssen bei Betriebsmitteln > 4 kVA, die glatte Gleichfehlerströme erzeugen können (z. B. Frequenzumrichter) RCD-Schutzschalter Typ B (allstromsensitive) verwendet werden.

Für die Prüfungen von diesen Schutzschaltern ist eine Prüfung nur mit pulsierenden Gleichfehlerströmen ungeeignet. Hier muss auch mit glattem Gleichfehlerstrom geprüft werden.

#### **ISS** Hinweis

Bei der Fertigungsprüfung von RCD-Schaltern wird mit positiven und negativen Halbwellen gemessen. Wird ein Stromkreis mit pulsierendem Gleichstrom belastet, so kann die Funktion des RCD-Schutzschalters mit dieser Prüfung durchgeführt werden, um sicherzustellen, dass der RCD-Schalter durch den pulsierenden Gleichstrom nicht in die Sättigung gefahren wird und somit nicht mehr auslöst.

#### <span id="page-22-0"></span>7.3 Prüfen spezieller RCD-Schutzschalter

#### <span id="page-22-1"></span>7.3.1 Anlagen mit selektiven RCD-Schutzschaltern vom Typ RCD-S

In Anlagen in denen zwei in Serie geschaltete RCD-Schutzschalter eingesetzt werden, die im Fehlerfall nicht gleichzeitig auslösen sollen, verwendet man selektive RCD-Schutzschalter. Diese haben ein verzögertes Ansprechverhalten und werden mit dem Symbol S gekennzeichnet.

#### Messverfahren

Das Messverfahren entspricht dem für normale RCD-Schutzschalter (siehe Kapitel [7.1 auf Seite 19](#page-18-0) und [7.2.1 auf Seite 21](#page-20-1)). Werden selektive RCD-Schutzschalter verwendet, dann darf der Erdungswiderstand nur halb so groß sein wie der beim Einsatz von normalen RCD-Schutzschaltern.

Das Gerät zeigt aus diesem Grunde den doppelten Wert der gemessenen Berührungsspannung an.

#### Messfunktion wählen

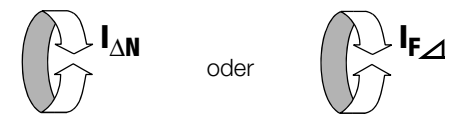

## Parameter einstellen – selektiv

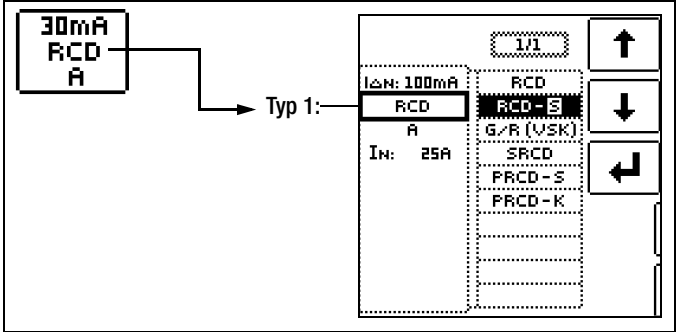

#### Messung starten

 $\bigcap$ 

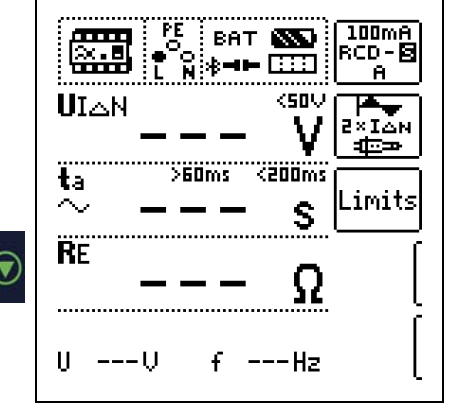

#### Auslöseprüfung

Drücken Sie die Taste I<sub>ΔN</sub>. Der RCD-Schutzschalter wird ausgelöst. Im Anzeigefeld werden blinkende Balken und danach die Auslösezeit  $t_A$  und der Erdungswiderstand R<sub>F</sub> angezeigt.

> 100mA RCD-同

ZXIÃN ∙≡

imits

<50Y

Die Auslöseprüfung ist BAT **NO** für jeden RCD-Schutz-ारा schalter nur an einer UIAN Messstelle erforderlich. Z200ms ï, S60ms  $\tilde{\sim}$ ËF  $1\Delta_N$ Uн 230U fm 50,0Hz

#### r. Hinweis

Selektive RCD-Schutzschalter haben ein verzögertes Abschaltverhalten. Durch die Vorbelastung bei der Messung der Berührungsspannung wird das Abschaltverhalten kurzzeitig (bis zu 30 s) beeinflusst. Um die Vorbelastung, durch die Messung der Berührungsspannung zu eliminieren, ist vor der Auslöseprüfung eine Wartezeit notwendig. Nach dem Starten des Messablaufes (Auslöseprüfung) werden für ca. 30 s blinkende Balken dargestellt. Auslösezeiten bis 1000 ms sind zulässig. Durch nochmaliges Drücken der Taste I<sub>ΔN</sub> wird die Auslöseprüfung sofort durchgeführt.

#### <span id="page-22-2"></span>7.3.2 PRCDs mit nichtlinearen Elementen vom Typ PRCD-K

Der PRCD-K ist eine, als Schnurzwischengerät allpolig (L/N/PE) schaltende, ortsveränderliche Differenzstromeinrichtung mit elektronischer Fehlerstromauswertung. Zusätzlich ist im PRCD-K eine Unterspannungsauslösung und Schutzleiterüberwachung integriert.

Der PRCD-K hat eine Unterspannungsauslösung und muss deshalb an Netzspannung betrieben werden, die Messungen sind nur im eingeschalteten Zustand (PRCD-K schaltet allpolig) durchzuführen.

#### Begriffe (aus DIN VDE 0661)

Ortsveränderliche Schutzeinrichtungen sind Schutzschalter, die über genormte Steckvorrichtungen zwischen Verbrauchergeräte und eine fest installierte Steckdose geschaltet werden können. Eine wiederanschließbare, ortsveränderliche Schutzeinrichtung ist eine Schutzeinrichtung, die so gebaut ist, dass sie den Anschluss an bewegliche Leitungen erlaubt.

Bitte beachten Sie, dass bei ortsveränderlichen RCDs in der Regel ein nichtlineares Element im Schutzleiter eingebaut ist, das bei einer U<sub>IA</sub>-Messung sofort zu einer Überschreitung der höchstzulässigen Berührungsspannung führt (U<sub>IA</sub> größer 50 V).

Ortsveränderliche RCDs, die kein nichtlineares Element im Schutzleiter besitzen, müssen gemäß Kap. [7.3.3 auf Seite 24](#page-23-0) geprüft werden.

#### Zweck (aus DIN VDE 0661)

Die ortsveränderlichen Schutzeinrichtungen (PRCDs) dienen dem Schutz von Personen und Sachen. Durch sie kann eine Schutzpegelerhöhung der in elektrischen Anlagen angewendeten Schutzmaßnahmen gegen elektrischen Schlag im Sinne von DIN VDE 0100-410 erreicht werden. Sie sind so zu gestalten, dass sie durch einen unmittelbar angebauten Stecker an der Schutzvorrichtung bzw. über einen Stecker mit kurzer Zuleitung betrieben werden.

### Messverfahren

Je nach Messverfahren können gemessen werden:

oder

- die Auslösezeit t<sub>A</sub> bei Auslöseprüfung mit Nennfehlerstrom I<sub>ΔN</sub> (der PRCD-K muss bereits bei halbem Nennstrom auslösen)
- der Auslösestrom  $I_A$  bei Prüfung mit steigendem Fehlerstrom  $I_F$

## Messfunktion wählen

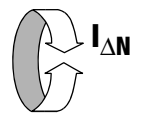

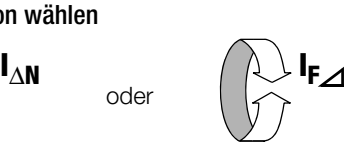

### **Anschluss**

30mA

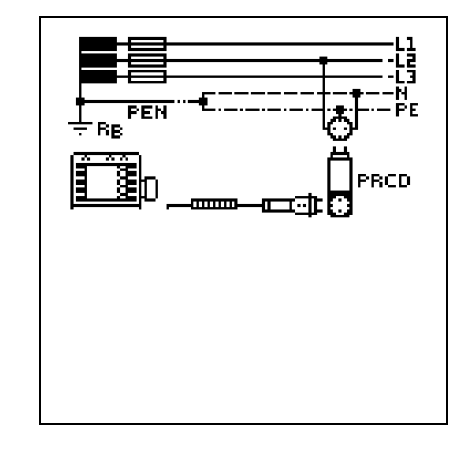

## Parameter einstellen – PRCD mit nicht linearen Elementen

## <span id="page-23-0"></span>7.3.3 SRCD, PRCD-S (SCHUKOMAT, SIDOS oder ähnliche)

RCD-Schutzschalter der Serie SCHUKOMAT, SIDOS oder solche, die elektrisch baugleich mit diesen sind, müssen nach entsprechender Parameterauswahl geprüft werden.

Bei RCD-Schutzschaltern dieser Typen findet eine Überwachung des PE-Leiters statt. Dieser ist mit in den Summenstromwandler einbezogen. Bei einem Fehlerstrom von L nach PE ist deshalb der Auslösestrom nur halb so hoch, d. h. der RCD muss bereits beim halben Nennfehlerstrom I<sub>AN</sub> auslösen.

Die Baugleichheit von ortsveränderlichen RCDs mit SRCDs kann durch Messung der Berührungsspannung U<sub>IAN</sub> überprüft werden. Wird eine Berührspannung U<sub>IAN</sub> in einer ansonsten intakten Anlage am PRCD > 70 V angezeigt, so liegt mit großer Wahrscheinlichkeit ein PRCD mit nichtlinearem Element vor.

## PRCD-S

PRCD-S (Portable Residual Current Device – Safety) ist eine spezielle ortsveränderliche Schutzeinrichtung mit Schutzleitererkennung bzw. Schutzleiterüberwachung. Das Gerät dient dem Schutz von Personen vor Elektrounfällen im Niederspannungsbereich (130 ... 1000 V). Ein PRCD-S muss für den gewerblichen Einsatz geeignet sein und wird wie ein Verlängerungskabel zwischen einen elektrischen Verbraucher – i. d. R. ein Elektrowerkzeug – und einer Steckdose installiert.

#### Messfunktion wählen

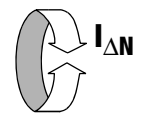

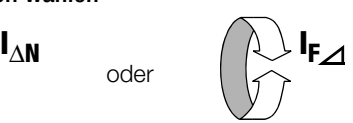

#### Parameter einstellen – SRCD / PRCD

oder

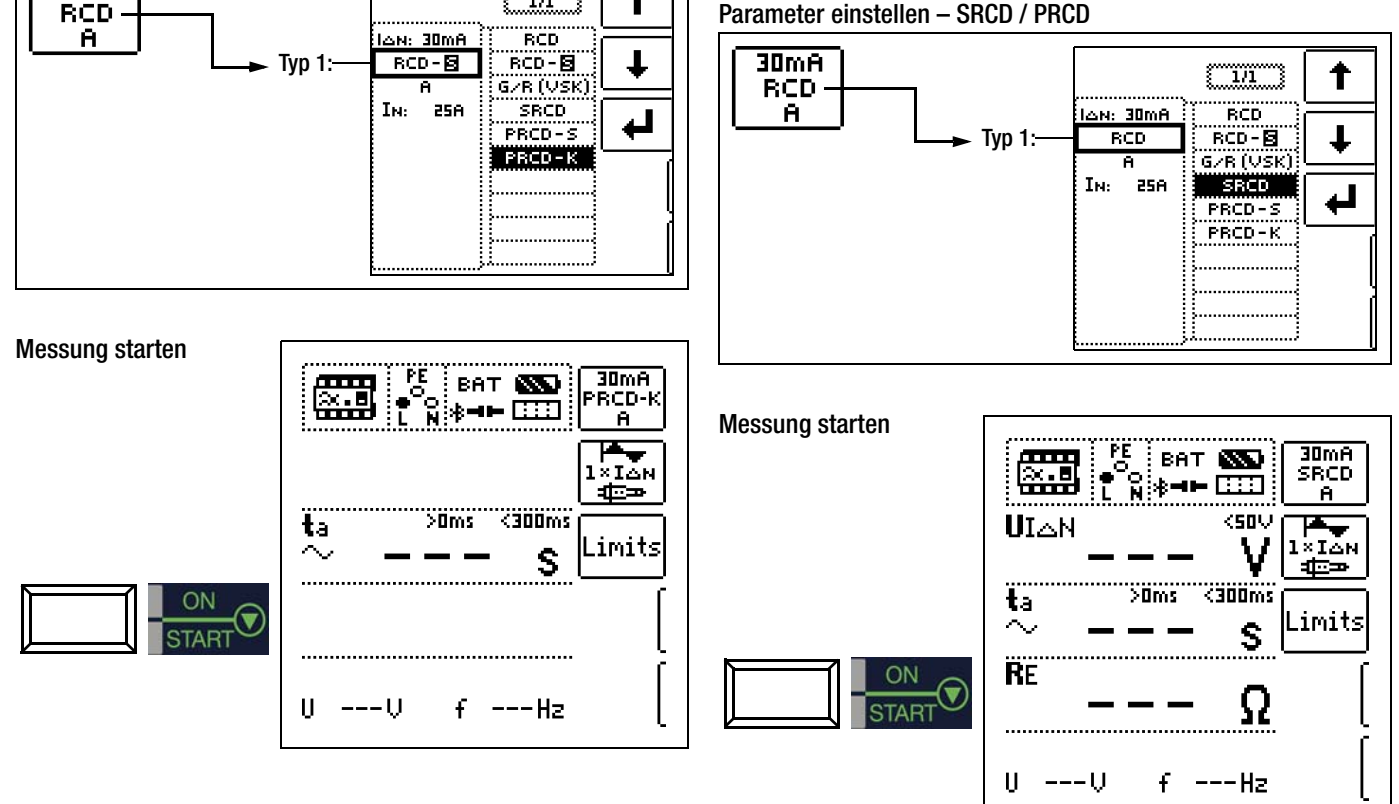

↑

~m

### <span id="page-24-0"></span>7.3.4 RCD-Schalter des Typs G oder R

Mithilfe des Prüfgerätes ist es möglich, neben den üblichen und selektiven RCD-Schutzschaltern die speziellen Eigenschaften eines G-Schalters zu überprüfen.

Der G-Schalter ist eine österreichische Besonderheit und entspricht der Gerätenorm ÖVE/ÖNORM E 8601. Durch seine höhere Stromfestigkeit und Kurzzeitverzögerung werden Fehlauslösungen minimiert.

#### Messfunktion wählen

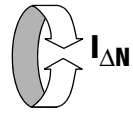

## Parameter einstellen – Typ G/R (VSK)

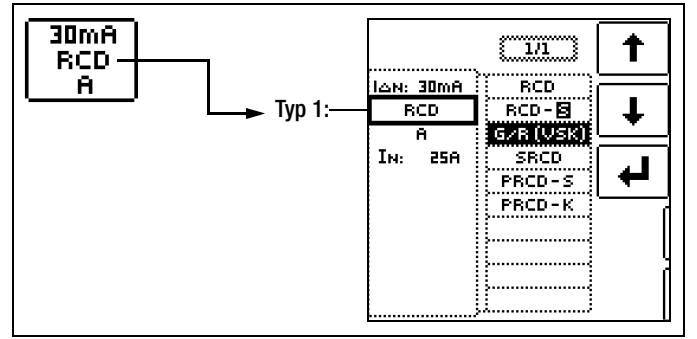

Berührungsspannung und Auslösezeit können mittels G/R-RCD-Schalter-Einstellung gemessen werden.

## **Hinweis**

Bei der Messung der Auslösezeit bei Nennfehlerstrom ist darauf zu achten, dass bei G-Schaltern Auslösezeiten von bis zu 1000 ms zulässig sind. Stellen Sie den entsprechenden Grenzwert ein.

 $\triangleright$  Stellen Sie anschließend im Menü 5 x I<sub>ΔN</sub> ein (wird bei der Auswahl von G/R automatisch eingestellt) und wiederholen Sie die Auslöseprüfung beginnend mit der positiven Halbwelle 0° und der negativen Halbwelle 180°. Die längere Abschaltzeit ist das Maß für den Zustand des geprüften RCD-Schutzschalters.

Parameter einstellen – Start mit positiver oder negativer Halbwelle

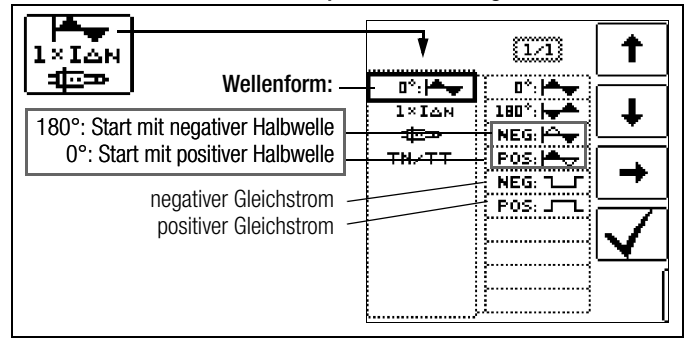

#### Parameter einstellen – 5-facher Nennstrom

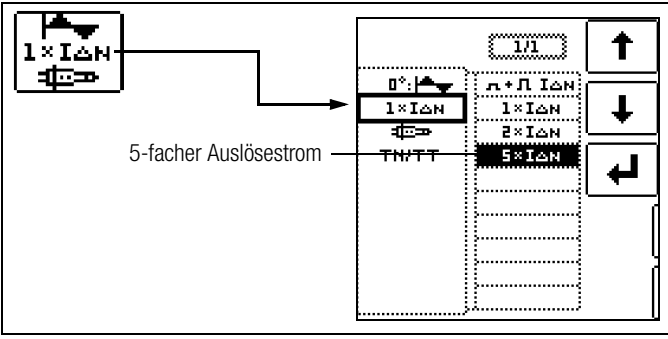

## **Les** Hinweis

Es gelten folgende Einschränkungen bei der Auswahl der x-fachen Auslöseströme in Abhängigkeit vom Nennstrom: 500 mA: 1 x, 2x  $I_{AN}$ 

#### Messung starten

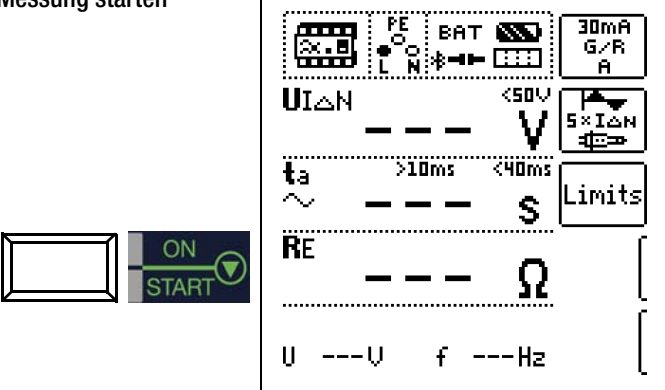

Die Auslösezeit muss in beiden Fällen zwischen 10 ms (Mindestverzögerungszeit des G-Schalters!) und 40 ms liegen.

G-Schalter mit anderen Nennfehlerströmen messen Sie mit der entsprechenden Parametereinstellung im Menüpunkt I<sub>AN</sub>. Auch hier müssen Sie den Grenzwert entsprechend einstellen.

#### **IFF** Hinweis

Die Parametereinstellung RCD S für selektive Schalter ist für G-Schalter nicht geeignet.

## <span id="page-25-0"></span>7.4 Prüfen von Fehlerstrom (RCD-) Schutzschaltungen in TN-S-Netzen

**Anschluss** 

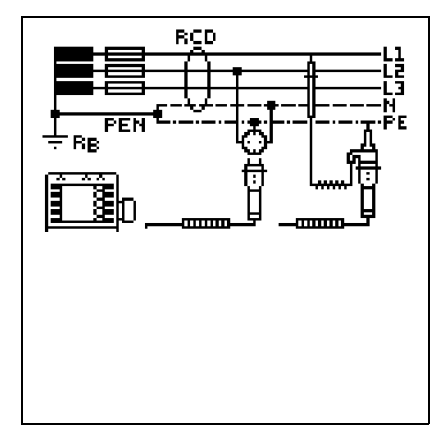

Ein RCD-Schalter kann nur in einem TN-S-Netz eingesetzt werden. In einem TN-C-Netz würde ein RCD-Schalter nicht funktionieren, da der PE nicht am RCD-Schalter vorbei geführt ist, sondern direkt in der Steckdose mit dem N-Leiter verbunden ist. So würde ein Fehlerstrom durch den RCD-Schalter zurückfließen und keinen Differenzstrom erzeugen, der zum Auslösen des RCD-Schalters führt.

Die Anzeige der Berührungsspannung wird in der Regel ebenfalls 0,1 V sein, da der Nennfehlerstrom von 30 mA zusammen mit dem niedrigen Schleifenwiderstand eine sehr kleine Spannung ergibt:

$$
UI\Delta N = R_E \bullet I\Delta N = 1\Omega \cdot 30mA = 30mV = 0,03V
$$

## <span id="page-25-1"></span>7.5 Prüfen von Fehlerstrom (RCD-) Schutzschaltungen in IT-Netzen mit hoher Leitungskapazität (z. B. in Norwegen)

Bei den RCD-Prüfungen U<sub>IΔN</sub> (I<sub>ΔN</sub>, t<sub>a</sub>) und der Erdungsmessung (R<sub>E</sub>) kann die Netzform (TN/TT oder IT) eingestellt werden. Bei Messung im IT-Netz ist eine Sonde zwingend erforderlich, da die auftretende Berührspannung U<sub>IAN</sub> ohne Sonde nicht gemessen werden kann.

Wird auf IT-Netz umgestellt, so wird automatisch die Anschlussart mit Sonde ausgewählt.

## Parameter einstellen – Netzform wählen

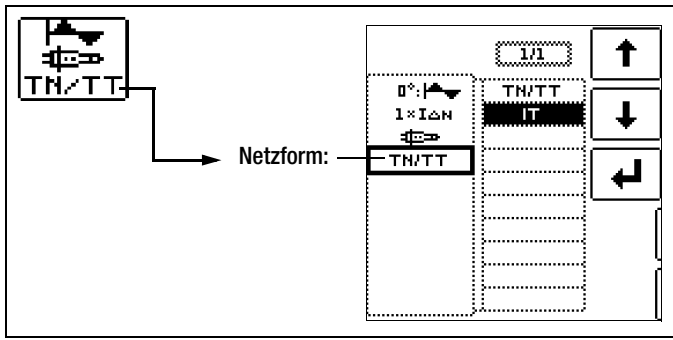

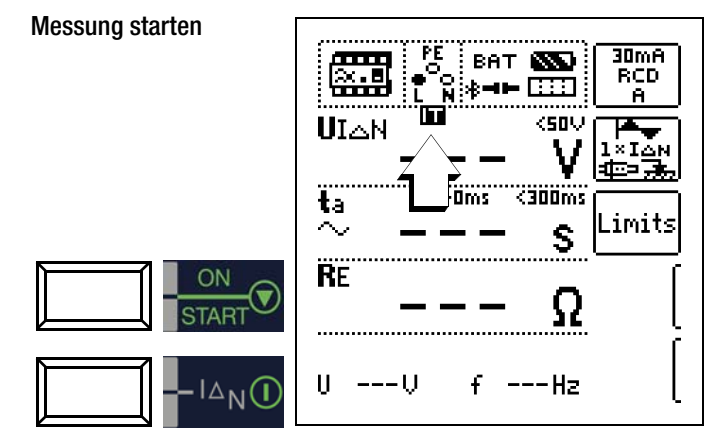

## <span id="page-26-0"></span>8 Prüfen der Abschaltbedingungen von Überstrom-Schutzeinrichtungen, Messen der Schleifenimpedanz und Ermitteln des Kurzschlussstromes (Funktion  $Z_{L-PE}$  und  $I_K$ )

Das Prüfen von Überstrom-Schutzeinrichtungen umfasst Besichtigen und Messen. Zum Messen verwenden Sie den PROFITEST MASTER oder SECULIFE IP.

### Messverfahren

Die Schleifenimpedanz Z<sub>L-PE</sub> wird gemessen und der Kurzschlussstrom  $I_K$  wird ermittelt, um zu prüfen, ob die Abschaltbedingungen der Schutzeinrichtungen eingehalten werden. Die Schleifenimpedanz ist der Widerstand der Stromschleife (EVU-Station – Außenleiter – Schutzleiter) bei einem Körperschluss (leitende Verbindung zwischen Außenleiter und Schutzleiter). Der Wert der Schleifenimpedanz bestimmt die Größe des Kurzschlussstromes. Der Kurzschlussstrom  $I_K$  darf einen nach DIN VDE 0100 festgelegten Wert nicht unterschreiten, damit die Schutzeinrichtung einer Anlage (Sicherung, Sicherungsautomat) sicher abschaltet.

Aus diesem Grunde muss der gemessene Wert der Schleifenimpedanz kleiner sein als der maximal zulässige Wert.

Tabellen über die zulässigen Anzeigewerte für die Schleifenimpedanz sowie die Kurzschlussstrom-Mindestanzeigewerte für die Nennströme verschiedener Sicherungen und Schalter finden Sie in den Hilfe-Seiten sowie im [Kap. 21 ab Seite 92](#page-91-0). In diesen Tabellen ist der max. Gerätefehler gemäß VDE 0413 berücksichtigt. Siehe auch [Kapitel 8.2.](#page-27-1)

Um die Schleifenimpedanz Z<sub>L-PE</sub> zu messen, misst das Gerät, abhängig von der anliegenden Netzspannung und Netzfrequenz, mit einem Prüfstrom von 3,7 A bis 7 A (60 ... 550 V) und einer Prüfdauer von max. 1200 ms bei 16 Hz.

#### Tritt während dieser Messung eine gefährliche Berührungsspannung (> 50 V) auf, dann erfolgt eine Sicherheitsabschaltung. Der Abschaltwert ist zwischen 25 V und 65 V einstellbar, siehe z. B. [Kap. 5.7](#page-14-0).

Aus der gemessenen Schleifenimpedanz  $Z_{L-PE}$  und der Netzspannung errechnet das Mess- und Prüfgerät den Kurzschlussstrom I<sub>K</sub>. Bei Netzspannungen, die innerhalb der Nennspannungsbereiche für die Netz-Nennspannungen 120 V, 230 V und 400 V liegen, wird der Kurzschlussstrom auf diese Nennspannungen bezogen. Liegt die Netzspannung außerhalb dieser Nennspannungsbereiche, dann errechnet das Gerät den Kurzschlussstrom  $I_K$  aus der anliegenden Netzspannung und der gemessenen Schleifenimpedanz Z<sub>L-PE</sub>.

#### Messfunktion wählen

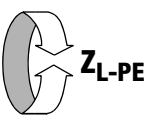

#### Anschluss Schuko/3-Pol-Adapter

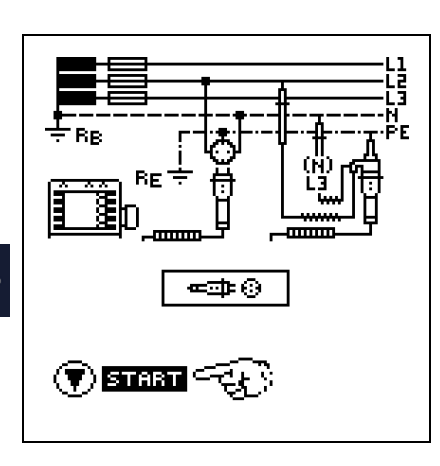

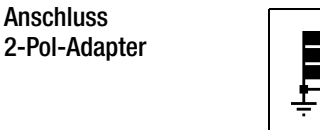

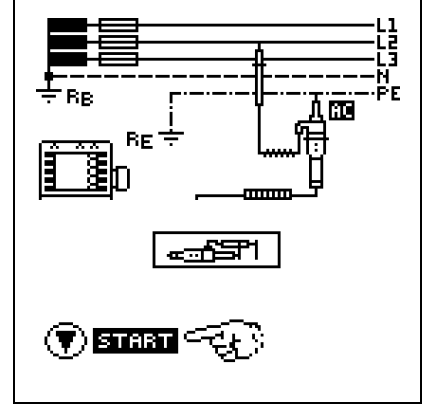

## **Report** Hinweis

Der Schleifenwiderstand sollte je Stromkreis an der entferntesten Stelle gemessen werden, um die maximale Schleifenimpedanz der Anlage zu erfassen.

#### **Re** Hinweis

Beachten Sie die nationalen Vorschriften, z. B. die Notwendigkeit der Messung über RCD-Schalter hinweg in Österreich.

## Drehstromanschlüsse

Bei Drehstromanschlüssen muss zur einwandfreien Kontrolle der Überstrom-Schutzeinrichtung die Messung der Schleifenimpedanz mit allen drei Außenleitern (L1, L2, und L3) gegen den Schutzleiter PE ausgeführt werden.

## <span id="page-26-1"></span>8.1 Messungen mit Unterdrückung der RCD-Auslösung

Die Prüfgeräte PROFITEST MTECH+, PROFITEST MXTRA und SECULIFE IP ermöglichen die Messung der Schleifenimpedanz in TN-Netzen mit RCD-Schaltern vom Typ A, F  $\approx$  und AC  $\approx$ (10/30/100/300/500 mA Nennfehlerstrom).

Das Prüfgerät erzeugt hierzu einen Gleichstrom, der den magnetischen Kreis des RCD-Schalters in Sättigung bringt. Mit dem Prüfgerät wird dann ein Messstrom überlagert, der nur Halbwellen der gleichen Polarität besitzt. Der RCD-Schalter kann diesen Messstrom dann nicht mehr

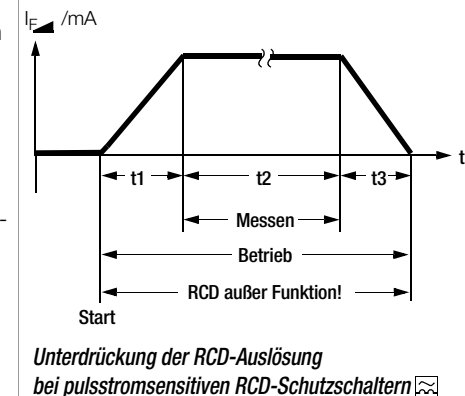

erkennen und löst folglich während der Messung nicht mehr aus.

Die Messleitung vom Gerät zum Prüfstecker ist in Vierleitertechnik ausgeführt. Die Widerstände der Anschlussleitung und des Messadapters werden bei einer Messung automatisch kompensiert und gehen nicht in das Messergebnis ein.

#### **Read** Hinweis

Eine Schleifenimpedanzmessung, die nach dem Verfahren der Unterdrückung der RCD-Auslösung erfolgt, ist nur mit RCDs vom Typ A und F möglich.

#### **Les** Hinweis

#### Vormagnetisierung

Über den 2-Pol-Adapter sind nur AC-Messungen vorgesehen. Eine Unterdrückung der RCD-Auslösung über eine Vormagnetisierung durch Gleichstrom ist nur über den länderspezifischen Steckereinsatz z. B. SCHUKO oder den 3-Pol-Adapter (N-Leiter erforderlich) möglich.

# GMC-I Messtechnik GmbH 27

**HELP** 

#### <span id="page-27-0"></span>8.1.1 Messen mit positiven Halbwellen (MTECH+/MXTRA/SECULIFE IP)

Messung starten

Die Messung mit Halbwellen plus DC ermöglicht es, Schleifenimpedanzen in Anlagen zu messen, die mit RCD-Schutzschaltern ausgerüstet sind.

Bei der DC Messung mit Halbwellen können Sie zwischen zwei Varianten wählen:

- DC-L: geringerer Vormagnetisierungsstrom, aber dafür schnellere Messung möglich
- DC-H: höherer Vormagnetisierungsstrom und dafür größere Sicherheit hinsichtlich der RCD-Nichtauslösung.

#### Messfunktion wählen

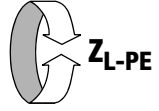

#### Parameter einstellen

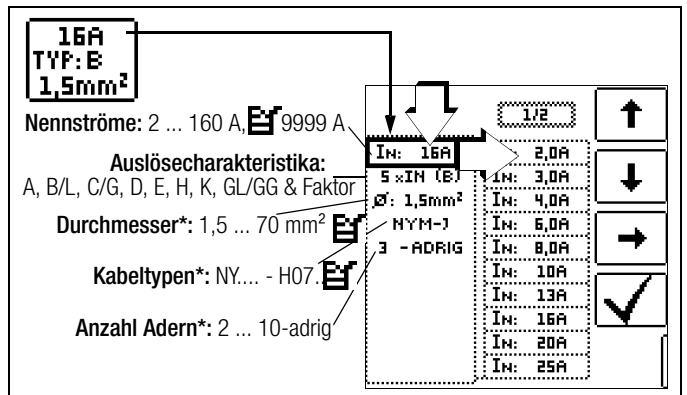

Parameter, die nur der Protokollierung dienen, und keinen Einfluss auf die Messung haben

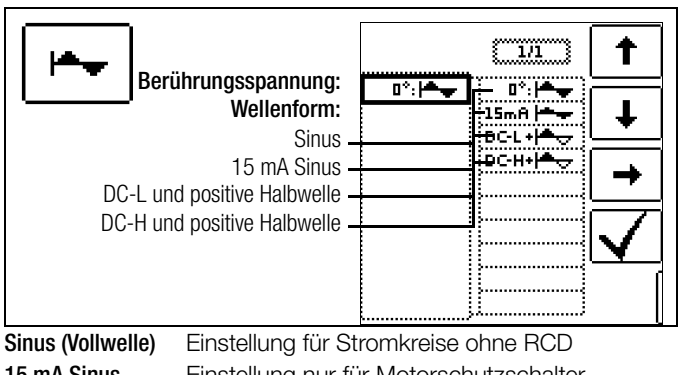

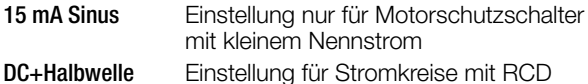

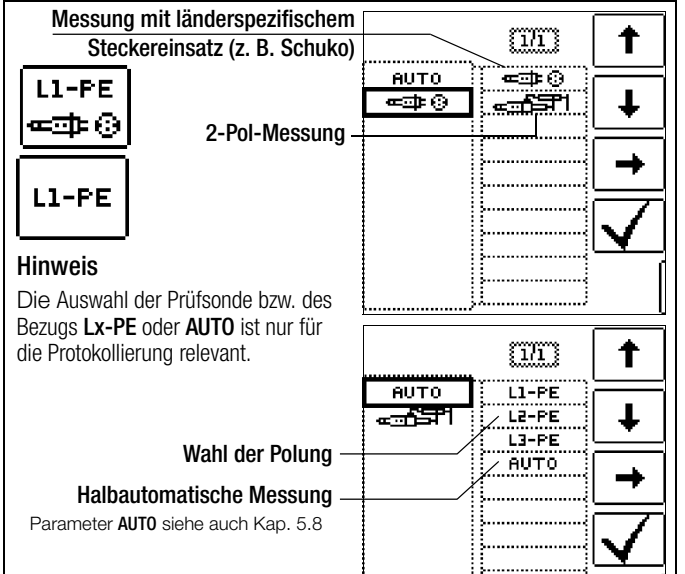

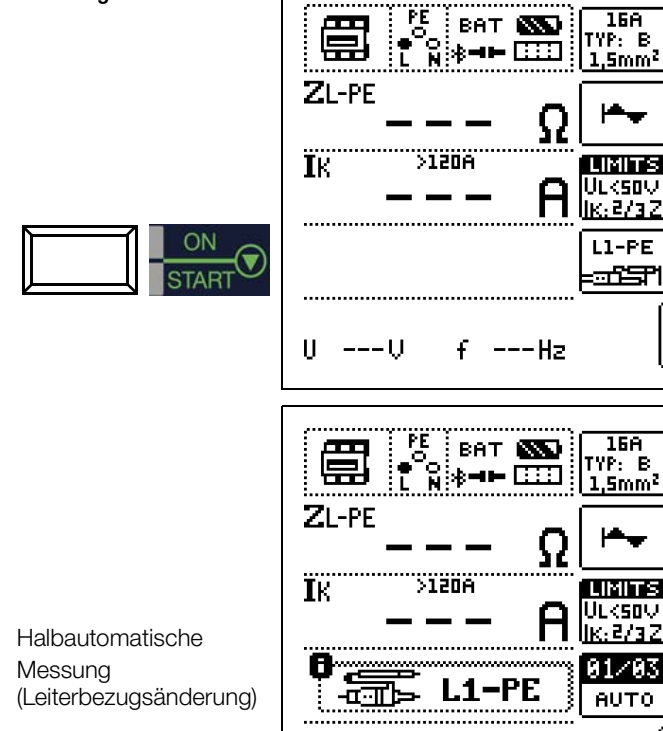

#### <span id="page-27-1"></span>8.2 Beurteilung der Messwerte

 $\mathsf{IA}_{\mathsf{N}}(\mathsf{I})$ 

U

 $---U$ 

Aus der [Tabelle 1 auf](#page-91-2)  [Seite 92](#page-91-2) können Sie die maximal zulässigen Schleifenimpedanzen  $Z_{L-PF}$  ermitteln, die unter Berücksichtigung der maximalen Betriebsmessabweichung des Gerätes (bei normalen Messbedingungen) angezeigt werden dürfen. Zwischenwerte können Sie interpolieren. Aus der [Tabelle 6 auf](#page-92-0)  [Seite 93](#page-92-0) können Sie, aufgrund des gemesse-

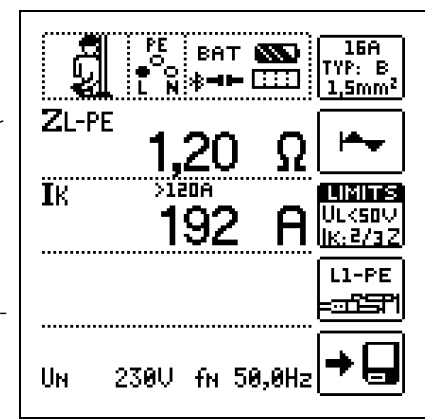

£

---Hz

16A

.Smm<sup>2</sup>

 $LI-PE$ 

16A

A 1 / A 3

**AUTO** 

<u>Smm<sup>2</sup></u>

nen Kurzschlussstromes, den maximal zulässigen Nennstrom des Schutzmittels (Sicherung bzw. Schutzschalter) für Netznennspannung 230 V, unter Berücksichtigung des maximalen Gebrauchsfehlers des Gerätes, ermitteln (entspricht DIN VDE 0100-600).

#### Sonderfall Ausblendung des Grenzwertes

Der Grenzwert ist nicht ermittelbar. Der Prüfer wird aufgefordert, die Messwerte selbst zu beurteilen und über die Softkeytasten zu bestätigen oder zu verwerfen. Messung bestanden: Taste **✔** Messung nicht bestanden: Taste X

Erst nach Ihrer Beurteilung kann der Messwert gespeichert werden.

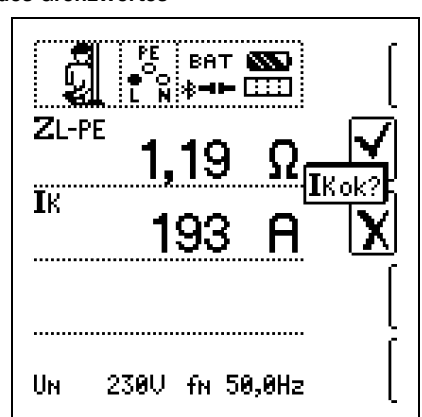

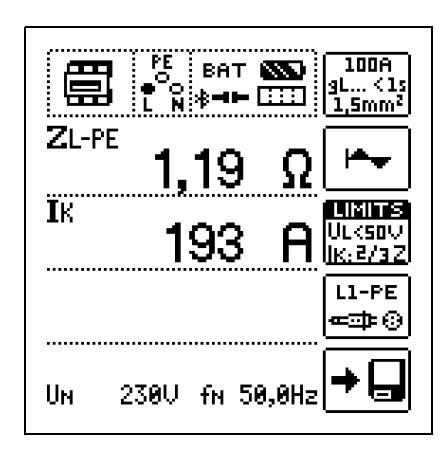

<span id="page-28-1"></span>8.3 Einstellungen zur Kurzschlussstrom-Berechnung – Parameter  $I_K$ 

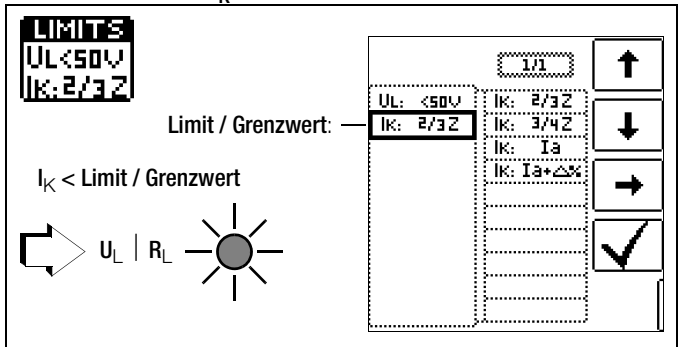

Der Kurzschlussstrom I<sub>K</sub> dient zur Kontrolle der Abschaltung einer Überstrom-Schutzeinrichtung. Damit eine Überstrom-Schutzeinrichtung rechtzeitig auslöst, muss der Kurzschlussstrom  $I_K$  größer als der Auslösestrom Ia sein (siehe Tabelle 6 [Kap. 21.1](#page-91-1)). Die über die Taste "Limits" wählbaren Varianten bedeuten:

- $I_K$ : la zur Berechnung des  $I_K$  wird der angezeigte Messwert von Z<sub>L-PE</sub> ohne jegliche Korrekturen übernommen
- l<sub>K</sub>: la+Δ% zur Berechnung des l<sub>K</sub> wird der angezeigte Messwert von Z<sub>L-PE</sub> um die Betriebsmessunsicherheit des Prüfgeräts korrigiert
- l<sub>K</sub>: 2/3 Z zur Berechnung des l<sub>K</sub> wird der angezeigte Messwert von Z<sub>L-PE</sub> um alle möglichen Abweichungen korrigiert (in der VDE 0100-600 werden diese detailliert als  $Z_{\text{S(m)}} \leq 2/3 \times U_0$ /la definiert)
- I<sub>K</sub>: 3/4 Z Z<sub>s(m)</sub> ≤ 3/4 x U<sub>0</sub>/Ia

#### Z Schleifenimpedanz

- IK Kurzschlussstrom
- **U** Spannung an den Messspitzen; Anzeige "U<sub>N</sub>", wenn Spannung Umax. 10% von der Nennspannung abweicht
- f Frequenz der anliegenden Spannung; Anzeige "fN", wenn die Frequenz fmax. 1% von der Nennfrequenz abweicht
- Ia Auslösestrom (siehe Datenblätter der Leitungsschutzschalter/Sicherungen)
- Δ% Eigenabweichung des Prüfgeräts

# <span id="page-28-0"></span>9 Messen der Netzimpedanz (Funktion  $Z_{L-N}$ )

## Messverfahren (Netzinnenwiderstandsmessung)

Die Netzimpedanz Z<sub>L-N</sub> wird nach dem gleichen Messverfahren gemessen wie die Schleifenimpedanz ZL-PE (siehe Kapitel 8 auf [Seite 27\)](#page-26-0). Die Stromschleife wird hierbei über den Neutralleiter N gebildet und nicht wie bei der Schleifenimpedanzmessung über den Schutzleiter PE.

## Messfunktion wählen

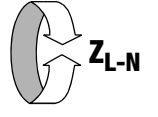

Anschluss Schuko

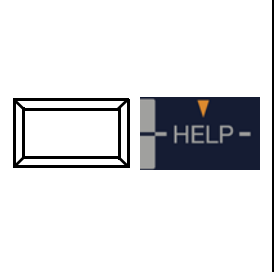

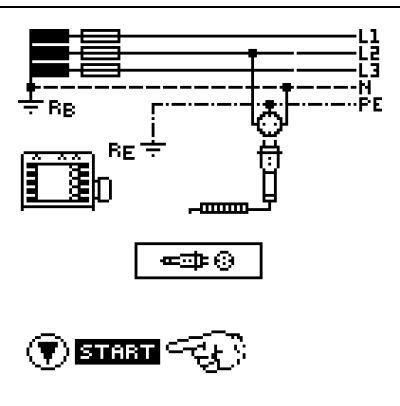

# Anschluss

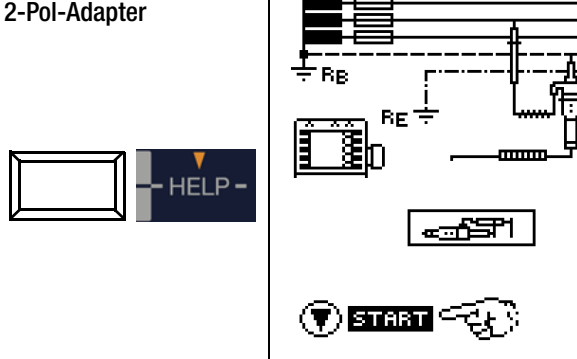

## Parameter einstellen

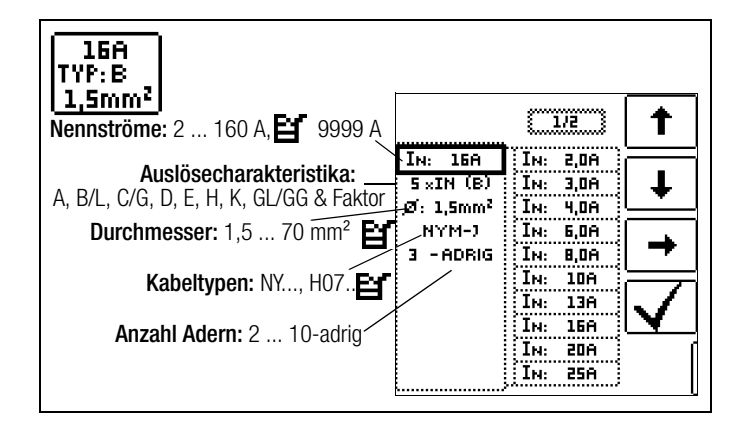

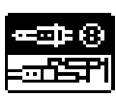

Durch Drücken der nebenstehenden Softkey-Taste schalten Sie zwischen länderspezifischem Steckereinsatz z. B. SCHUKO und 2-Pol-Adapter um. Die gewählte Anschlussart wird invers dargestellt (weiß auf schwarz).

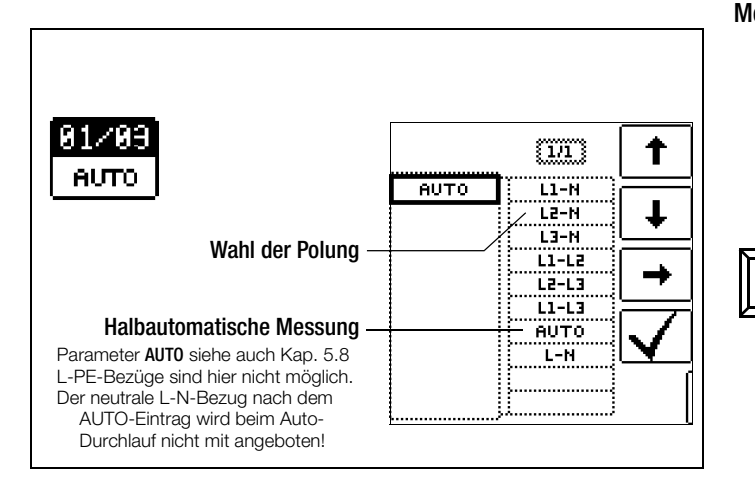

Einstellungen zur Kurzschlussstrom-Berechnung – Parameter  $I_K$ 

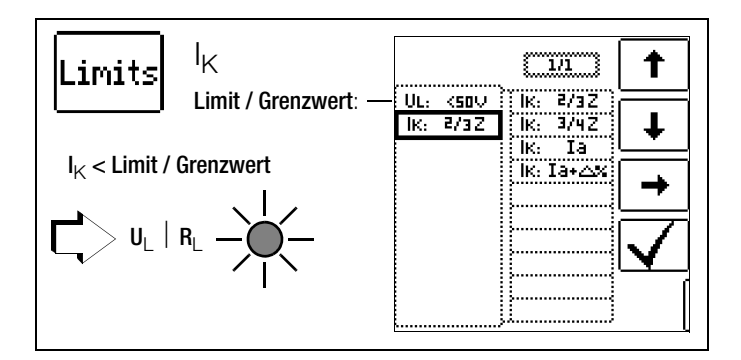

Der Kurzschlussstrom I<sub>K</sub> dient zur Kontrolle der Abschaltung einer Überstrom-Schutzeinrichtung. Damit eine Überstrom-Schutzeinrichtung rechtzeitig auslöst, muss der Kurzschlussstrom  $I_K$  größer als der Auslösestrom Ia sein (siehe Tabelle 6 [Kap. 21.1](#page-91-1)). Die über die Taste "Limits" wählbaren Varianten bedeuten:

- $I_K$ : la zur Berechnung des  $I_K$  wird der angezeigte Messwert von Z<sub>L-N</sub> ohne jegliche Korrekturen übernommen
- l<sub>K</sub>: la+Δ% zur Berechnung des l<sub>K</sub> wird der angezeigte Messwert von Z<sub>L-N</sub> um die Betriebsmessunsicherheit des Prüfgeräts korrigiert
- l<sub>K</sub>: 2/3 Z zur Berechnung des l<sub>K</sub> wird der angezeigte Messwert von ZL-N um alle möglichen Abweichungen korrigiert (in der VDE 0100-600 werden diese detailliert als  $Z_{s(m)} \leq 2/3 \times U_0$ /la definiert)

$$
I_K
$$
: 3/4 Z  $Z_{s(m)} \le 3/4 \times U_0/1a$ 

- Z Schleifenimpedanz
- IK Kurzschlussstrom
- U Spannung an den Messspitzen; Anzeige "U<sub>N</sub>", wenn Spannung Umax. 10% von der Nennspannung abweicht
- f Frequenz der anliegenden Spannung; Anzeige "fN", wenn die Frequenz fmax. 1% von der Nennfrequenz abweicht
- Ia Auslösestrom
- (siehe Datenblätter der Leitungsschutzschalter/Sicherungen) Δ% Eigenabweichung des Prüfgeräts

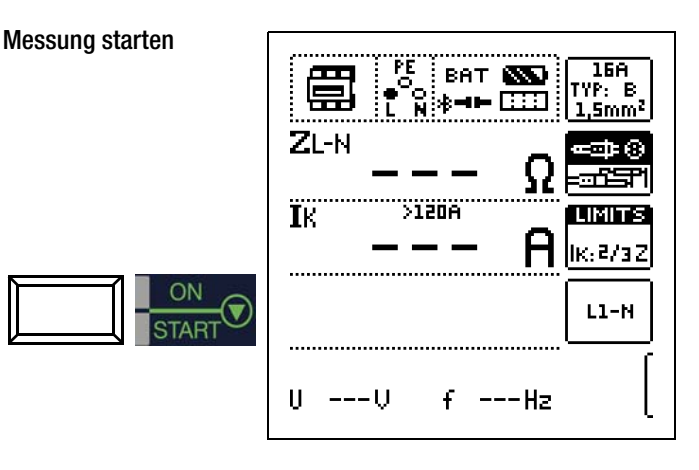

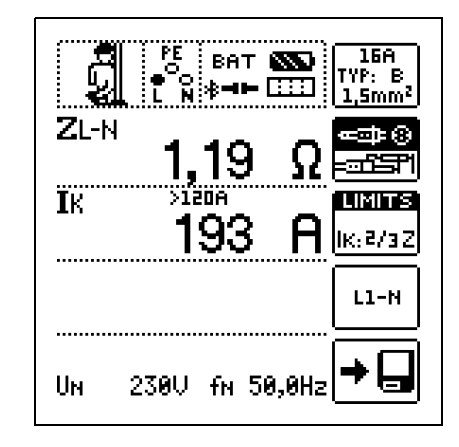

# Anzeige von  $U_{L-N}$  (U<sub>N</sub> /  $f_N$ )

Liegt die gemessene Spannung im Bereich von ±10% um die jeweilige Netznennspannung von 120 V, 230 V oder 400 V, so wird jeweils die entsprechende Netznennspannung angezeigt. Bei Messwerten außerhalb der ±10%-Toleranzgrenze wird jeweils der tatsächliche Messwert angezeigt.

## Sicherungstabelle aufrufen

Nach Durchführen der Messung werden die zulässigen Sicherungstypen auf Anforderung durch die Taste HELP angezeigt. Die Tabelle zeigt den maximal zulässigen Nennstrom in Abhängigkeit von Sicherungstyp und Abschaltbedingungen.

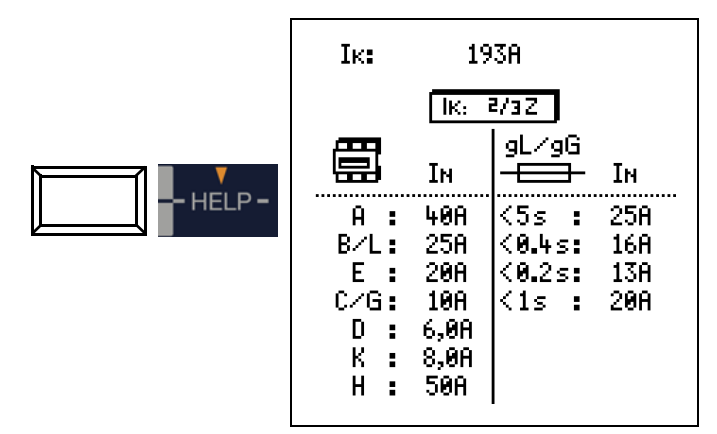

Legende: Ia Abschaltstrom,  $I_K$  Kurzschlussstrom,  $I_N$  Nennstrom tA Auslösezeit

# <span id="page-30-0"></span>10 Messen des Erdungswiderstandes (Funktion  $R_F$ )

Der Erdungswiderstand  $R_E$  ist für die automatische Abschaltung in Anlagenteilen von Bedeutung. Er muss niederohmig sein, damit im Fehlerfall ein hoher Kurzschlussstrom fließt und so die Fehlerstromschutzschalter die Anlage sicher abschalten.

#### Messaufbau

Der Erdungswiderstand (R<sub>F</sub>) ist die Summe aus dem Ausbreitungswiderstand des Erders und dem Widerstand der Erdungsleitung. Der Erdungswiderstand wird gemessen, in dem man über den Erdungsleiter, den Erder und den Erdausbreitwiderstand einen Wechselstrom leitet. Dieser Strom und die Spannung zwischen Erder und einer Sonde werden gemessen.

Die Sonde wird über einen berührungsgeschützten Stecker von 4 mm Durchmesser an der Sondenanschlussbuchse (17) angeschlossen.

#### Direkte Messung mit Sonde (netzbetriebene Erdungsmessung)

Die direkte Messung des Erdungswiderstandes R<sub>F</sub> ist nur in einer Messschaltung mit Sonde möglich. Das setzt jedoch voraus, dass die Sonde das Potenzial der Bezugserde hat, d. h., dass sie außerhalb des Spannungstrichters des Erders gesetzt wird. Der Abstand zwischen Erder und Sonde soll mindestens 20 m sein.

#### Messung ohne Sonde (netzbetriebene Erdungsmessung)

In vielen Fällen, besonders in Gebieten mit enger Bebauung, ist es schwierig oder sogar unmöglich, eine Messsonde zu setzen. Sie können den Erdungswiderstand in diesen Fällen auch ohne Sonde ermitteln. Allerdings sind die Widerstandswerte des Betriebserders R<sub>B</sub> und des Außenleiters L dann im Messergebnis enthalten.

#### Messverfahren (mit Sonde) (netzbetriebene Erdungsmessung)

Das Gerät misst den Erdungswiderstand R<sub>E</sub> nach dem Strom-Spannungs-Messverfahren.

Der Widerstand  $R_F$  wird hierbei aus dem Quotienten von Spannung  $U_F$  und Strom I<sub>F</sub> berechnet, wobei U<sub>F</sub> zwischen Erder und Sonde liegt.

Der Messstrom, der dabei durch den Erdungswiderstand fließt, wird vom Gerät gesteuert, Werte hierzu siehe [Kap. 19 "Techni](#page-85-0)[sche Kennwerte" ab Seite 86](#page-85-0).

Es wird ein Spannungsabfall erzeugt, der dem Erdungswiderstand proportional ist.

#### **Research Hinweis**

Die Widerstände der Messleitung und des Messadapters werden bei der Messung automatisch kompensiert und gehen nicht in das Messergebnis ein.

Treten während der Messungen gefährliche Berührungsspannungen (> 50 V) auf, so wird die Messung abgebrochen und es erfolgt eine Sicherheitsabschaltung.

Der Sondenwiderstand geht nicht in das Messergebnis ein und kann maximal 50 kΩ betragen.

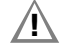

### **!** Achtung!

Die Sonde ist Teil des Messkreises und kann nach VDE 0413 einen Strom bis maximal 3,5 mA führen.

#### Messung mit oder ohne Erderspannung in Abhängigkeit von der Parametereingabe bzw. Wahl der Anschlussart:

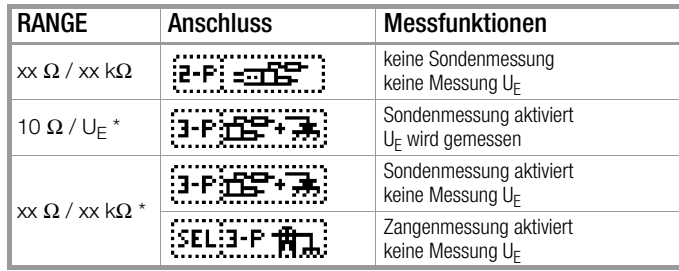

\* dieser Parameter führt zur automatischen Einstellung auf Sondenanschluss

## Messverfahren mit Unterdrückung der RCD-Auslösung (netzbetriebene Erdungsmessung)

### Die Prüfgeräte PROFITEST MTECH+, PROFITEST MXTRA und

SECULIFE IP ermöglichen die Messung des Erdungswiderstands in TN-Netzen mit RCD-Schaltern vom Typ A, F  $\boxtimes$  und AC  $\boxtimes$ (10/30/100/300/500 mA Nennfehlerstrom).

Das Prüfgerät erzeugt hierzu einen Gleichstrom, der den magnetischen Kreis des RCD-Schalters in Sättigung bringt. Mit dem Prüfgerät wird dann ein Messstrom überlagert, der nur Halbwellen der gleichen Polarität besitzt. Der RCD-Schalter kann diesen Mess-

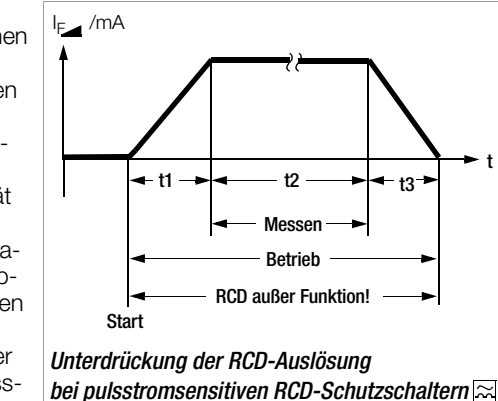

strom dann nicht mehr erkennen und löst folglich während der Messung nicht mehr aus.

Die Messleitung vom Gerät zum Prüfstecker ist in Vierleitertechnik ausgeführt. Die Widerstände der Anschlussleitung und des Messadapters werden bei einer Messung automatisch kompensiert und gehen nicht in das Messergebnis ein.

#### **Hinweis**

#### Vormagnetisierung

Über den 2-Pol-Adapter sind nur AC-Messungen vorgesehen. Eine Unterdrückung der RCD-Auslösung über eine Vormagnetisierung durch Gleichstrom ist nur über den länderspezifischen Steckereinsatz z. B. SCHUKO oder den 3-Pol-Adapter (N-Leiter erforderlich) möglich.

#### Grenzwerte

Der Erdungswiderstand (Erdankoppelwiderstand) wird hauptsächlich bestimmt durch die Kontaktfläche der Elektrode und der Leitfähigkeit des umgebenden Erdreichs.

Der geforderte Grenzwert hängt von der Netzform und dessen Abschaltbedingungen unter Berücksichtigung der maximalen Berührungsspannung ab.

#### Beurteilung der Messwerte

Aus der [Tabelle 2 auf Seite 92](#page-91-3) können Sie die Widerstandswerte ermitteln, die unter Berücksichtigung des maximalen Gebrauchsfehlers des Gerätes (bei Nenngebrauchsbedingungen) höchstens angezeigt werden dürfen, um einen geforderten Erdungswiderstand nicht zu überschreiten. Zwischenwerte können interpoliert werden.

## <span id="page-31-0"></span>10.1 Erdungswiderstandsmessung – netzbetrieben

## Folgende drei Messarten bzw. Anschlüsse sind möglich:

- 2-Pol-Messung über 2-Pol-Adapter
- : 2-Pol-Messung über Schukostecker (nicht im IT-Netz möglich)
- **3-Piff + 3.** 3-Pol-Messung über 2-Pol-Adapter und Sonde
- **ELET-PTHE**: selektive Messung: 2-Pol-Messung mit Sonde und Zangenstromsensor

Bild links: Messadapter 2 polig zum Abtasten der Messstel-

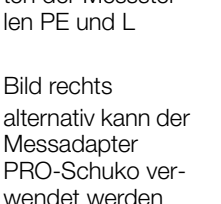

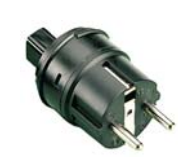

## <span id="page-31-1"></span>10.2 Erdungswiderstandsmessung - batteriebetrieben "Akkubetrieb" (nur MPRO & MXTRA)

## Folgende fünf Messarten bzw. Anschlüsse sind möglich:

- 3-Pol-Messung über Adapter PRO-RE
- 4-Pol-Messung über Adapter PRO-RE
- **ELI4-P**  $\frac{1}{12}$  selektive Messung mit Zange (4-Pol-Messung) über Adapter PRO-RE
- **2-ALA LA LA 2-Zangen-Messung über Adapter PRO-RE/2**
- $\frac{1}{2}$ **E** [d] Bestimmung des spezifischen Widerstandes  $\rho_F$ über Adapter PRO-RE

Bild rechts: Adapter PRO-RE zum Anschluss von Erder, Ersatzerder, Sonde und Hilfssonde an das Prüfgerät für 3-/4-Pol-Messung, selektive Messung und spezifische Widerstandsmessung

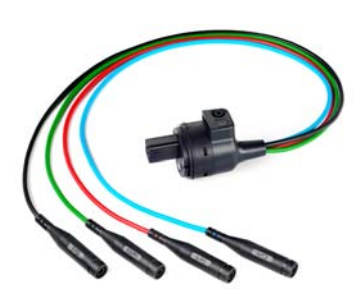

## Bild rechts:

Messadapter PRO-RE/2 als Zubehör zum Anschluss der Generatorzange E-Clip 2 für die 2-Zangenbzw. Erdschleifenwiderstandsmessung.

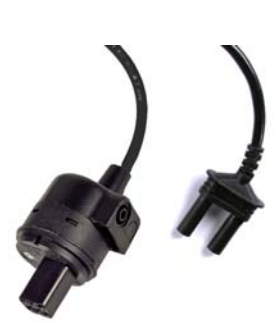

### Messfunktion wählen

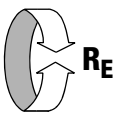

## Betriebsart wählen

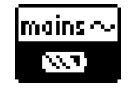

Die gewählte Betriebsart erscheint invers dargestellt: weißes Akkusymbol auf schwarzem Hintergrund.

#### Parameter einstellen

- $\Box$  Messbereich: AUTO, 50 kΩ, 20 kΩ, 2 kΩ, 200 Ω, 20 Ω
- ❏ Wandlerübersetzung Zangenstromsensor:
- 1:1 (1V/A,) 1:10 (100mV/A), 1:100 (10mV/A), 1:1000 (1mV/A)
- $\Box$  **Anschlussart:** 3-polig, 4-polig, selektiv, 2-Zangen,  $\rho$ <sub>E</sub> (Rho)
- $\Box$  Abstand d (für Messung  $\rho_F$ ): xx m

Sinnvolle Parameter für die jeweilige Messart bzw. Anschlussart siehe [Kapitel 10.7](#page-37-0) bis [Kapitel 10.11](#page-42-0).

#### Messungen durchführen

Siehe [Kapitel 10.7](#page-37-0) bis [Kapitel 10.11](#page-42-0).

- 
- ❏ Anschlussart: 2-Pol-Adapter, 2-Pol-Adapter + Sonde, 2-Pol-Adapter + Zange
- ❏ Netzform: TN oder TT

## ❏ Kurvenform Prüfstrom

Sinnvolle Parameter für die jeweilige Messart bzw. Anschlussart

## Messungen durchführen

Siehe [Kapitel 10.4](#page-33-0) bis [Kapitel 10.6.](#page-35-0)

Bild rechts alternativ kann der Messadapter PRO-Schuko verwendet werden

## Messfunktion wählen

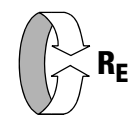

## Betriebsart wählen

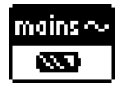

Die gewählte Betriebsart erscheint invers dargestellt: weiße Schrift mains~ auf schwarzem Hintergrund.

## Sonderfall manuelle Messbereichswahl (Prüfstromauswahl)

 $(R \neq$  AUTO, R = 10 kΩ (4 mA), 1 kΩ (40 mA), 100 Ω (0,4 A), 10 Ω (3,7 ... 7 A), 10 Ω/U<sub>E</sub>)

#### **Research Hinweis**

Bei manueller Bereichswahl ist darauf zu achten, dass die Genauigkeitsangaben erst ab 5% vom Bereichsendwert gelten (außer 10 Ω-Bereich; separate Angabe für kleine Werte).

#### Parameter einstellen

#### ❏ Messbereich: AUTO,

10 kΩ (4 mA), 1 kΩ (40 mA), 100 Ω (0,4 A), 10 Ω (> 3,7 A) Bei Anlagen mit RCD-Schutzschalter muss der Widerstand bzw. der Prüfstrom so gewählt werden, dass dieser unterhalb des Auslösestroms ( $\frac{1}{2}$   $I_{AN}$ ) liegt.

- ❏ Berührungsspannung: UL < 25 V, < 50 V, < 65 V, frei einstellbare Spannung siehe [Kap. 5.7](#page-14-0)
- ❏ Wandlerübersetzung: in Abhänigkeit vom eingesetzten Zangenstromsensor

siehe [Kapitel 10.4](#page-33-0) bis [Kapitel 10.6](#page-35-0).

<span id="page-32-0"></span>10.3 Erdungswiderstand netzbetrieben – 2-Pol-Messung mit 2-Pol-Adapter oder länderspezifischem Stecker (Schuko) ohne Sonde

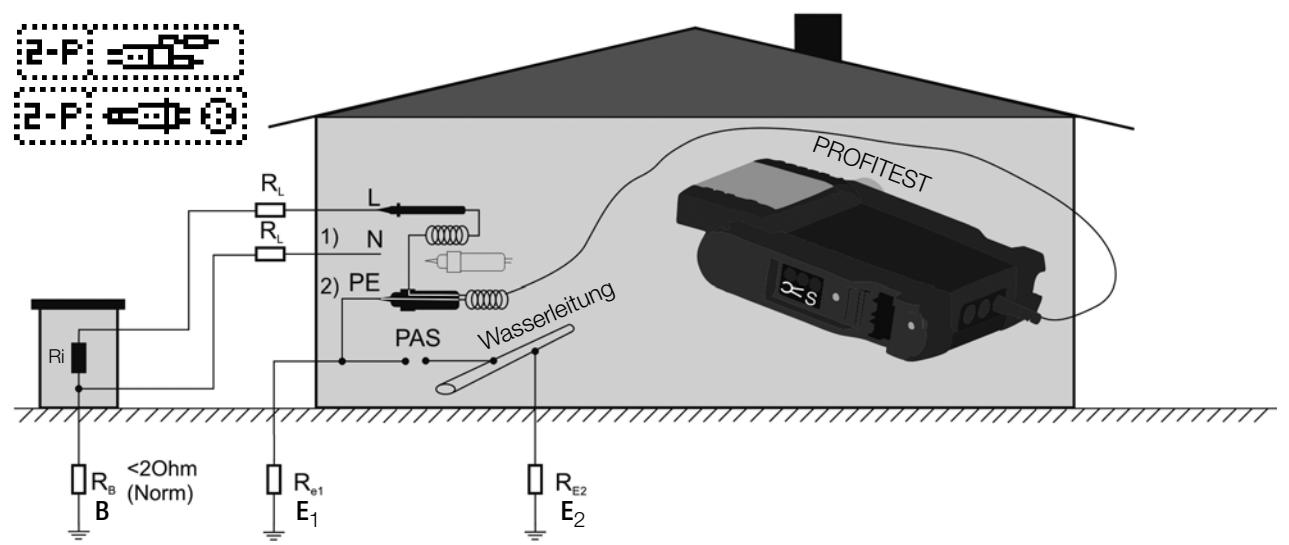

#### **Legende**

- $R_{\rm B}$  Betriebserde
- R<sub>E</sub> Erdungswiderstand
- Ri Innenwiderstand
- $R_X$  Erdungswiderstand durch Systeme des Potenzialausgleichs
- $R<sub>S</sub>$  Sondenwiderstand
- PAS Potenzialausgleichsschiene

 $RE_{\text{L}}$  Gesamterdungswiderstand ( $R_{E1}/R_{E2}/N$ asserleitung)

In den Fällen, in denen es nicht möglich ist eine Sonde zu setzen, können Sie den Erdungswiderstand überschlägig durch eine "Erderschleifenwiderstandsmessung" ohne Sonde ermitteln. Die Messung wird genauso ausgeführt wie im [Kap. 10.4](#page-33-0)  "Erdungswiderstandsmessung netzbetrieben - 3-Pol-Messung: [2-Pol-Adapter mit Sonde" ab Seite 34](#page-33-0) beschrieben. An der Sondenanschlussbuchse (17) ist jedoch keine Sonde angeschlossen. Der bei dieser Messmethode gemessene Widerstandwert RESchl enthält auch die Widerstandswerte des Betriebserders R<sub>B</sub> und des Außenleiters L. Zur Ermittlung des Erdungswiderstandes sind diese beiden Werte vom gemessenen Wert abzuziehen. Legt man gleiche Leiterquerschnitte (Außenleiter L und Neutralleiter N) zugrunde, so ist der Widerstand des Außenleiters halb so groß wie die Netzimpedanz Z<sub>L-N</sub> (Außenleiter + Neutralleiter). Die Netzimpedanz können Sie, wie im [Kap. 9 ab Seite 29](#page-28-0) beschrieben, messen. Der Betriebserder R<sub>B</sub> darf gemäß DIN VDE 0100 "0 Ω bis 2  $\Omega$ " betragen.

- 1) Messung:  $Z_{LN}$  entspricht  $R_i = 2 \cdot R_L$
- 2) Messung: Z<sub>L-PE</sub> entspricht R<sub>ESchl</sub>
- 3) Berechnung: R<sub>E1</sub> entspricht Z<sub>L-PE</sub> 1/2 · Z<sub>L-N</sub>; für R<sub>B</sub> = 0

Bei der Berechnung des Erdungswiderstandes ist es sinnvoll den Widerstandswert der Betriebserde R<sub>B</sub> nicht zu berücksichtigen, da dieser Wert im Allgemeinen nicht bekannt ist.

Der berechnete Widerstandswert beinhaltet dann als Sicherheitszuschlag den Widerstand der Betriebserde.

In der Parameterauswahl  $\overline{z}$ - $\overline{r}$ :  $\overline{w}$  werden die Schritte 1) bis 3) vom Prüfgerät automatisch durchgeführt.

#### Messfunktion wählen

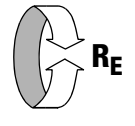

Betriebsart wählen

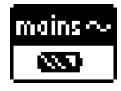

#### Parameter einstellen

- $\Box$  Messbereich: AUTO, 10 kΩ (4 mA), 1 kΩ (40 mA), 100 Ω (0,4 A), 10 Ω (3,7 ... 7 A). Bei Anlagen mit RCD-Schutzschalter muss der Widerstand bzw. der Prüfstrom so gewählt werden, dass dieser unterhalb des Auslösestroms ( $\frac{1}{2}$   $I_{AN}$ ) liegt.
- ❏ Anschlussart: 2-Pol-Adapter
- ❏ Berührungsspannung: UL < 25 V, < 50 V, < 65 V
- ❏ Wellenform Prüfstrom: Sinus (Vollwelle), 15 mA-Sinus (Vollwelle), DC-Offset und positive Halbwelle
- ❏ Netzform: TN/TT, IT
- ❏ Wandlerübersetzung: hier ohne Bedeutung

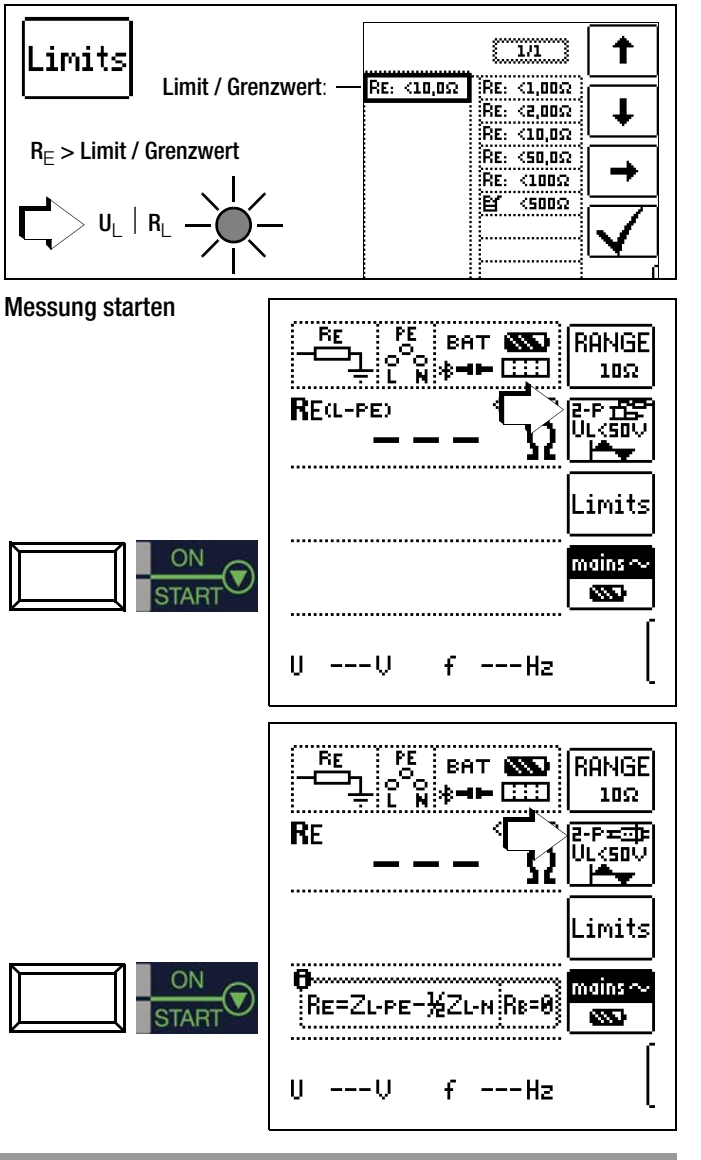

<span id="page-33-0"></span>10.4 Erdungswiderstandsmessung netzbetrieben – 3-Pol-Messung: 2-Pol-Adapter mit Sonde

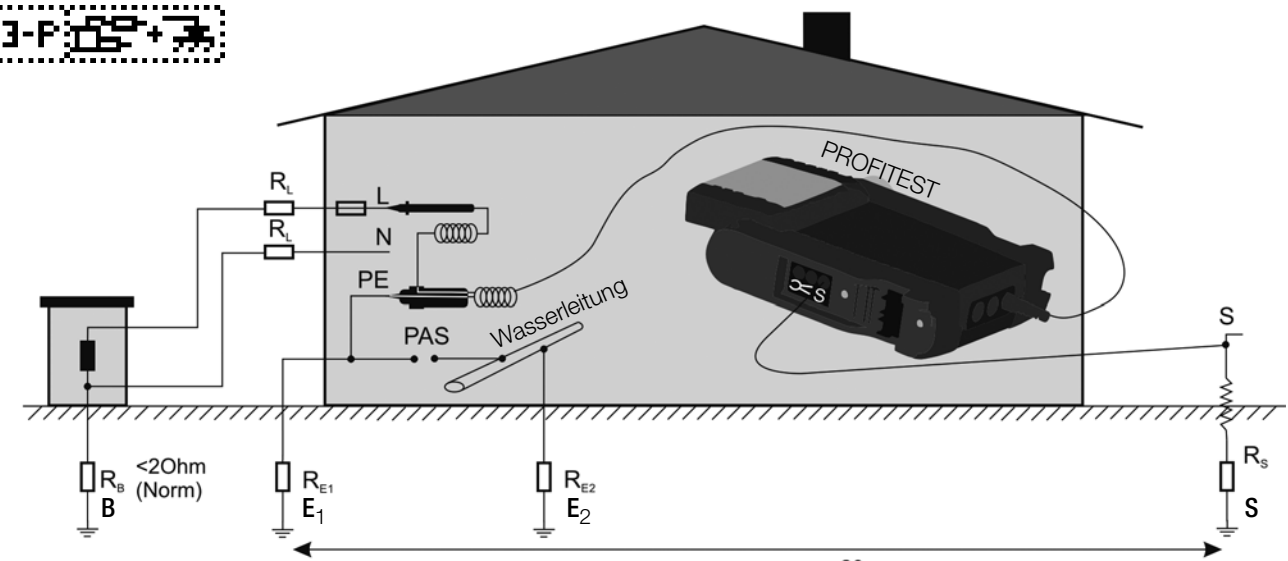

## Legende

- R<sub>B</sub> Betriebserder
- $R_F$  Erdungswiderstand
- $R_X$  Erdungswiderstand durch Systeme des Potenzialausgleichs
- $R<sub>S</sub>$  Sondenwiderstand
- PAS Potenzialausgleichsschiene
- $\mathsf{RE}_{\textcolor{red}{\blacksquare}}$  Gesamterdungswiderstand (R<sub>E1</sub>//R<sub>E2</sub>//Wasserleitung)

$$
\text{Message } R_E \ \left( R_{E1} = \frac{U_{Sonde}}{I} \right)
$$

## Messfunktion wählen

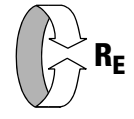

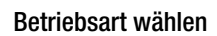

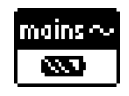

Anschluss

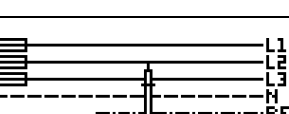

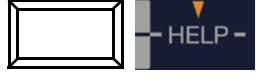

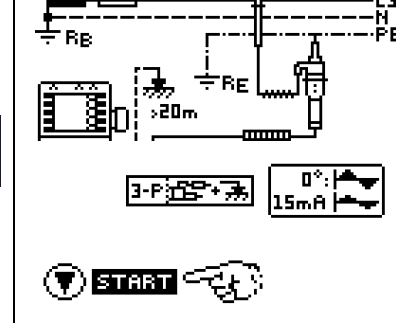

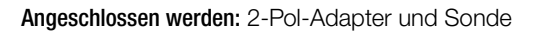

 $>20m$ 

## Parameter einstellen

#### ❏ Messbereich: AUTO,

- 10 kΩ (4 mA), 1 kΩ (40 mA), 100 Ω (0,4 A), 10 Ω (3,7 ... 7 A) Bei Anlagen mit RCD-Schutzschalter muss der Widerstand bzw. der Prüfstrom so gewählt werden, dass dieser unterhalb des Auslösestroms (½  $I_{\Delta N}$ ) liegt.
- ❏ Anschlussart: 2-Pol-Adapter + Sonde
- ❏ Berührungsspannung: UL < 25 V, < 50 V, < 65 V, frei einstellbare Spannung siehe [Kap. 5.7](#page-14-0)

# ❏ Wellenform Prüfstrom:

Sinus (Vollwelle), 15 mA-Sinus (Vollwelle), DC-Offset und positive Halbwelle

- ❏ Netzform: TN/TT, IT
- ❏ Wandlerübersetzung: hier ohne Bedeutung

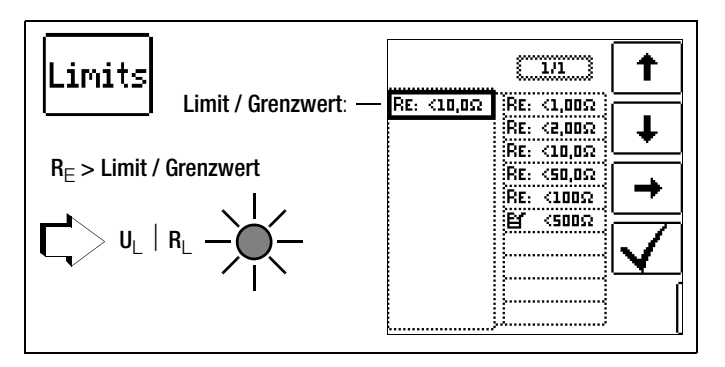

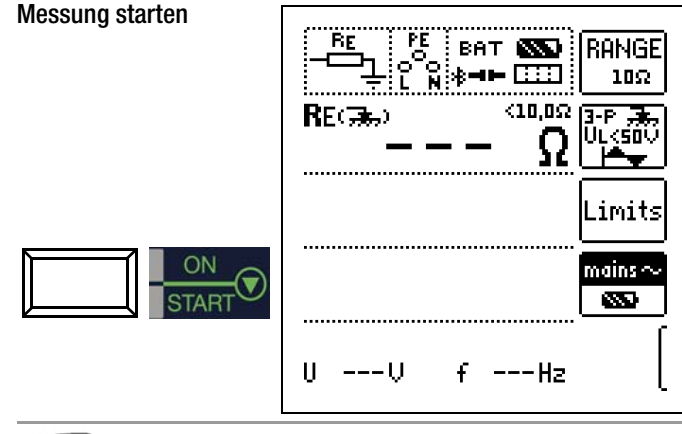

## **IFF** Hinweis

Bei falschem Anschluss des 2-Pol-Adapters wird folgendes Diagramm eingeblendet.

<span id="page-34-0"></span>10.5 Erdungswiderstandsmessung netzbetrieben – Messen der Erderspannung (Funktion U<sub>F</sub>)

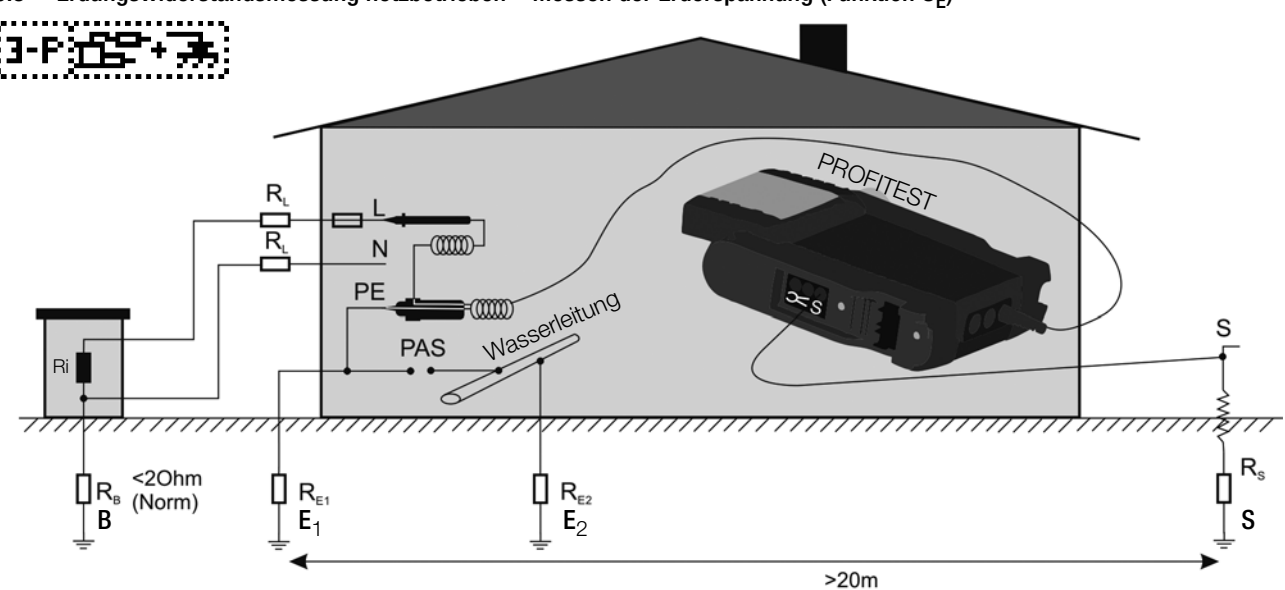

Diese Messung ist nur mit Sonde möglich, siehe [Kap. 10.4](#page-33-0). Die Erderspannung  $U_F$  ist die Spannung die am Erder zwischen dem Erderanschluss und der Bezugserde auftritt, wenn zwischen Außenleiter und Erder ein Kurzschluss auftritt. Die Ermittlung der Erderspannung ist in der Schweizer Norm NIV/NIN SEV 1000 vorgeschrieben.

#### Messverfahren

Zur Ermittlung der Erderspannung misst das Gerät zunächst den Erder-Schleifenwiderstand R<sub>ESchl</sub>, unmittelbar danach den<br>-Erdungswiderstand R<sub>E</sub>. Das Gerät speichert beide Messwerte, errechnet daraus nach der Formel

$$
U_E = \frac{U_N \cdot R_E}{R_{ESchl}}
$$

die Erderspannung und zeigt sie im Anzeigefeld an.

#### Messfunktion wählen

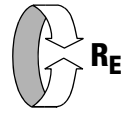

Parameter einstellen

- ❏ Messbereich: 10 Ω / U<sup>E</sup>
- ❏ Anschlussart: 2-Pol-Adapter + Sonde
- ❏ Berührungsspannung: UL < 25 V, < 50 V, < 65 V, frei einstellbare Spannung siehe [Kap. 5.7](#page-14-0)
- ❏ Wellenform Prüfstrom: hier nur Sinus (Vollwelle) !
- ❏ Netzform: TN/TT, IT
- ❏ Wandlerübersetzung: hier ohne Bedeutung

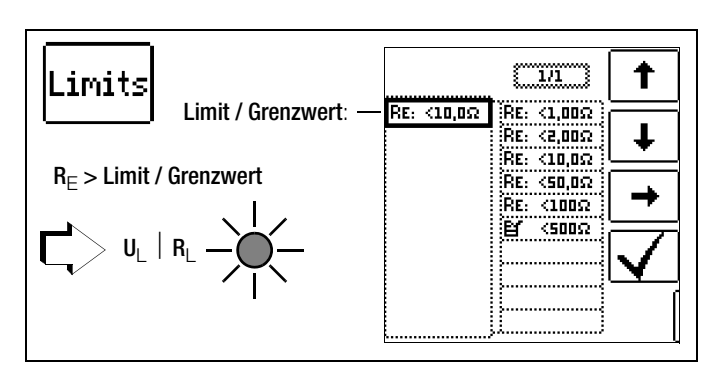

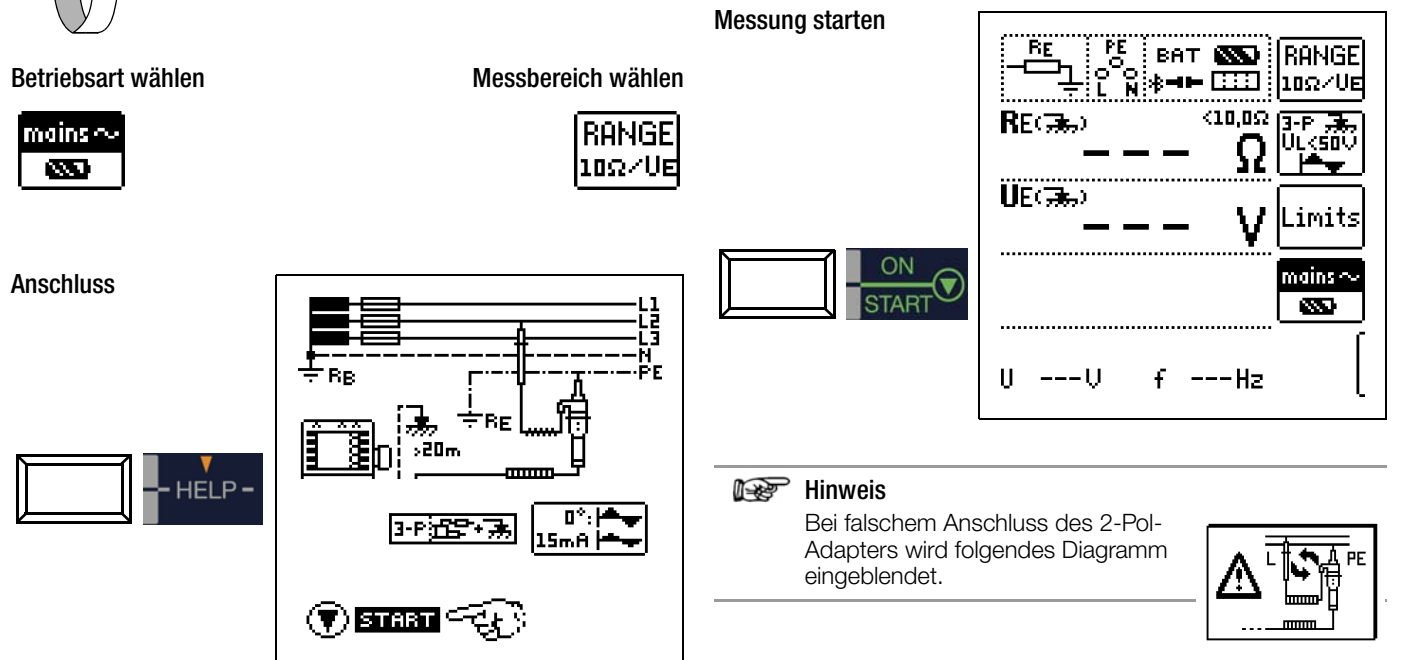

Angeschlossen werden: 2-Pol-Adapter und Sonde

## <span id="page-35-0"></span>10.6 Erdungswiderstandsmessung netzbetrieben – Selektive Erdungswiderstandsmessung mit Zangenstromsensor als Zubehör

Alternativ zur klassischen Messmethode kann auch eine Messung mit Zangenstromsensor durchgeführt werden.

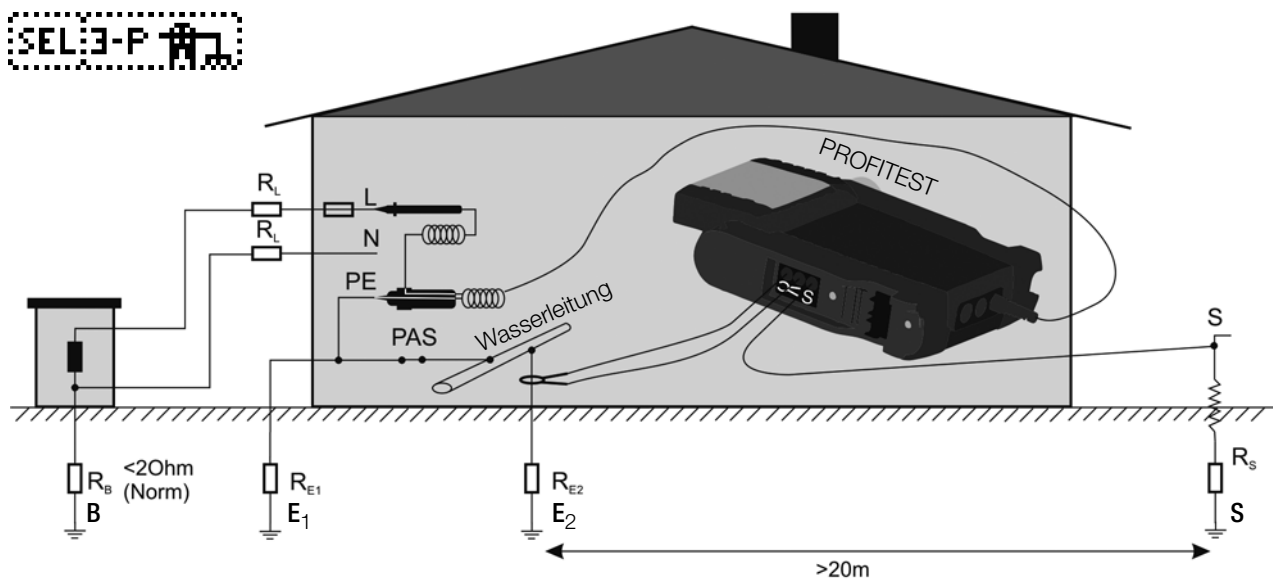

#### Legende

- $R_B$  Betriebserde
- R<sub>E</sub> Erdungswiderstand
- R<sub>I</sub> Leitungswiderstand
- $R_X$  Erdungswiderstand durch Systeme des Potenzialausgleichs
- $R<sub>S</sub>$  Sondenwiderstand
- PAS Potenzialausgleichsschiene
- $RE_{\text{L}}$  Gesamterdungswiderstand ( $R_{E1}$  //  $R_{E2}$  // Wasserleitung)

U<sub>Sonde</sub>  $\left(\frac{\mathbf{u}_{\texttt{Sonde}}}{\mathbf{I}_{\texttt{Zange}}}\right)$ 

## Messung ohne Zange:  $R_E = R_{E1}$  //  $R_{E2}$

Messung mit Zange:

Messfunktion wählen

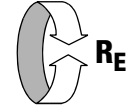

#### Betriebsart wählen

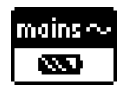

**Anschluss** 

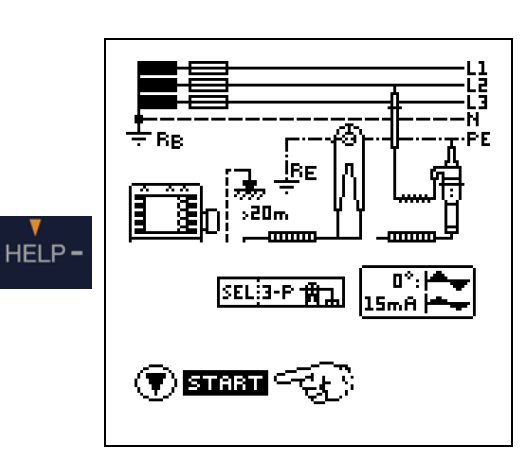

Angeschlossen werden: 2-Pol-Adapter, Zange und Sonde

# Parameter einstellen am Prüfgerät

- ❏ Messbereich (Prüfstromauswahl):
	- 1 kΩ (40 mA), 100 Ω (0,4 A), 10 Ω (3,7 ... 7 A) Bei Anlagen mit RCD-Schutzschalter kann die Funktion DC-Offset und positive Halbwelle (DC +  $\triangle$ ) gewählt werden (nur im Bereich 10 Ω und nur mit METRAFLEX P300).
- ❏ Anschlussart: 2-Pol-Adapter + Zange nach Parameterauswahl: automatische Einstellung auf Messbereich 10 Ω und Wandlerübersetzung 1 V/A bzw. 1000 mV/A
- ❏ Berührungsspannung: UL < 25 V, < 50 V, < 65 V, frei einstellbare Spannung siehe [Kap. 5.7](#page-14-0)
- ❏ Wellenform Prüfstrom:
- Sinus (Vollwelle), DC-Offset und positive Halbwelle (DC +  $\triangle$ ) ❏ Netzform: TN/TT, IT
- ❏ Wandlerübersetzung Zangenstromsenor: siehe Tabelle unten

#### Parameter einstellen am Zangenstromsensor

❏ Messbereich Zangenstromsenor: siehe Tabelle unten

#### Messbereich am Zangenstromsensor wählen

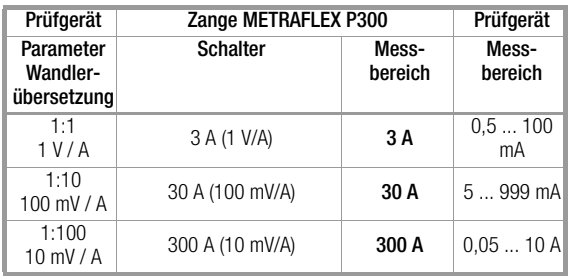

#### Wichtige Hinweise für den Einsatz des Zangenstromsensors

- Verwenden Sie für diese Messung ausschließlich den Zangenstromsensor METRAFLEX P300 oder die Z3512A.
- Lesen und beachten Sie unbedingt die Bedienungsanleitung zum Zangenstromsensor METRAFLEX P300 und die darin beschriebenen Sicherheitshinweise.
- Beachten Sie unbedingt die Stromrichtung, siehe Pfeil auf dem Zangenstromsensor.
- Betreiben Sie die Zange fest angeschlossen. Der Sensor darf während der Messung nicht bewegt werden.
- Der Zangenstromsensor darf nur bei ausreichendem Abstand von starken Fremdfeldern eingesetzt werden.
- Untersuchen Sie vor dem Einsatz immer das Elektronikgehäuse, das Verbindungskabel und den flexiblen Stromsensor auf Beschädigungen.
- Zur Vermeidung von elektrischem Schlag halten Sie die MET-RAFLEX sauber und frei von Verschmutzung der Oberfläche.
- Stellen Sie sicher, dass vor Verwendung der flexible Stromsensor, das Verbindungskabel und das Elektronikgehäuse trocken sind.

Messung starten

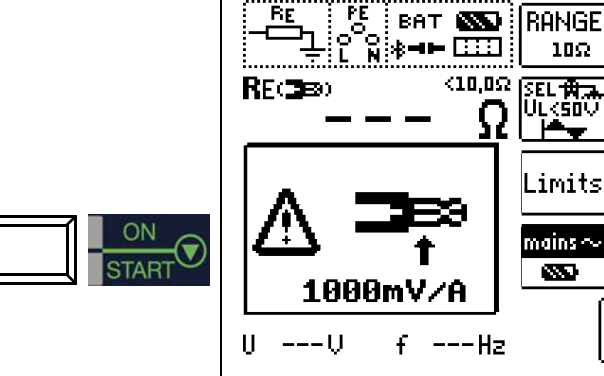

Sofern Sie die Wandlerübersetzung im Prüfgerät verändert haben, wird ein Popup-Fenster mit dem Hinweis eingeblendet, diese neue Einstellung auch am angeschlossenen Zangenstromsensor vorzunehmen.

**i:** Hinweis auf aktuell<br>eingestellte Wandlerübersetzung im Prüfgerät.

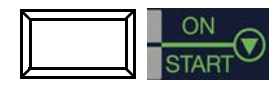

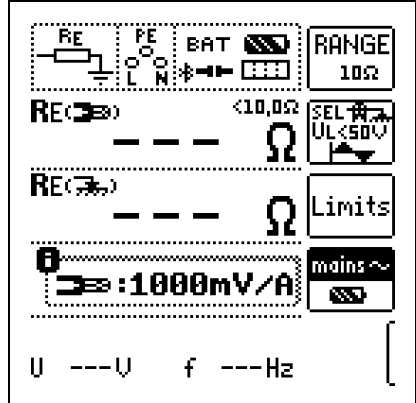

RE<sub>Zange</sub>: selektiver Erdungswiderstand über Zange gemessen RE<sub>Sonde</sub>: Gesamt-Erdungswiderstand über Sonde gemessen, Vergleichswert

# **Hinweis**

Bei falschem Anschluss des 2-Pol-Adapters wird folgendes Diagramm eingeblendet.

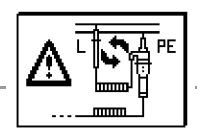

# 10.7 Erdungswiderstandsmessung batteriebetrieben "Akkubetrieb" - 3-polig (nur MPRO & MXTRA)

# Dreileiterverfahren

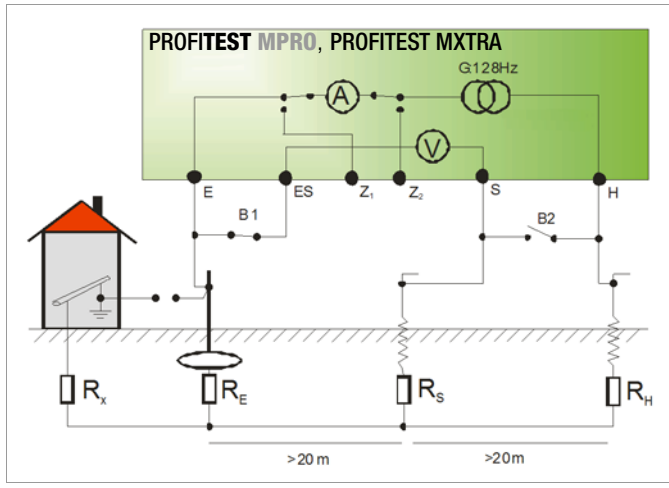

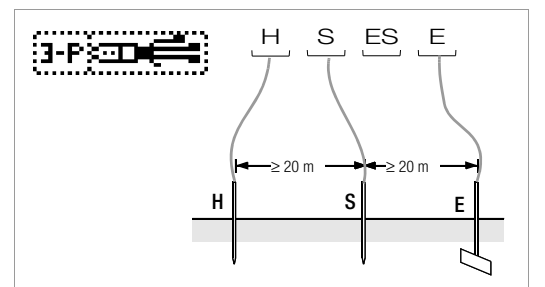

Messung des Erdungswiderstandes nach dem Dreileiterverfahren

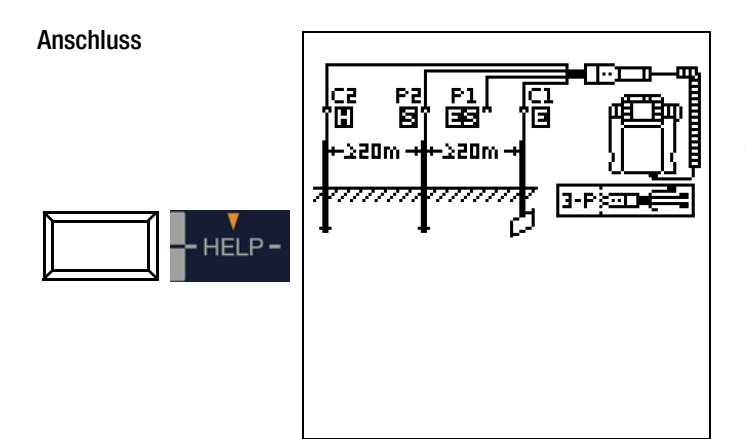

- ➭ Setzen Sie die Spieße für Sonde und Hilfserder in mindestens 20 m bzw. 40 m Entfernung vom Erder, siehe Bild oben.
- ➭ Stellen Sie sicher, dass nicht zu hohe Übergangswiderstände zwischen Sonde und Erdreich vorliegen.
- ➭ Montieren Sie den Adapter PRO-RE (Z501S) auf den Prüfstecker.
- ➭ Schließen Sie die Sonde, Hilfserder und Erder über die 4-mm-Bananenbuchsen des Adapters PRO-RE an. Achten Sie hierbei auf die Beschriftung der Bananenbuchsen! Der Anschluss ES/P1 bleibt frei.

Der Widerstand der Messleitung zum Erder geht unmittelbar in das Messergebnis ein.

Um den Fehler, der durch den Widerstand der Messleitung verursacht wird, möglichst klein zu halten, sollten Sie bei diesem Messverfahren eine kurze Verbindungsleitung zwischen Erder und Anschluss "E" mit großem Querschnitt verwenden.

# **Hinweis**

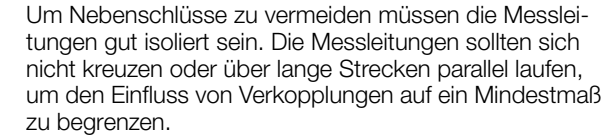

# Messfunktion wählen

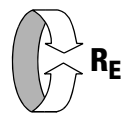

# Betriebsart wählen

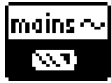

Die gewählte Betriebsart erscheint invers dargestellt: weißes Akkusymbol auf schwarzem Hintergrund.

# Parameter einstellen

- $\Box$  Messbereich: AUTO, 50 kΩ, 20 kΩ, 2 kΩ, 200 Ω, 20 Ω
- ❏ Anschlussart: 3-polig
- ❏ Wandlerübersetzung: hier ohne Bedeutung
- $\Box$  Abstand d (für Messung  $\rho_F$ ): hier ohne Bedeutung

# Messung starten

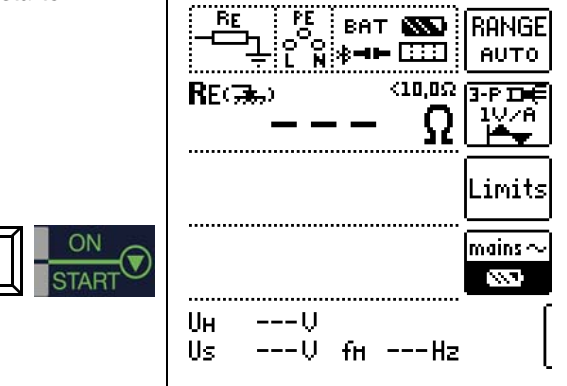

# 10.8 Erdungswiderstandsmessung batteriebetrieben "Akkubetrieb" - 4-polig (nur MPRO & MXTRA)

# Vierleiterverfahren

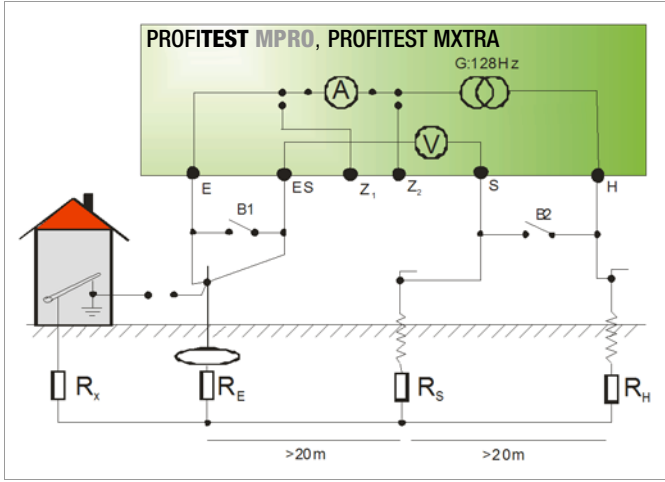

Das Vierleiterverfahren wird eingesetzt bei einem hohen Zuleitungswiderstand vom Erder zum Geräteanschluss. Bei dieser Schaltung wird der Widerstand der Zuleitung vom Erder zur Klemme "E" des Gerätes nicht mitgemessen.

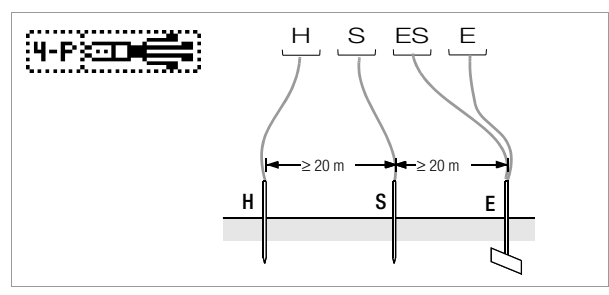

Bild 10.8.1 Messung des Erdungswiderstandes nach dem Vierleiterverfahren

#### **Anschluss**

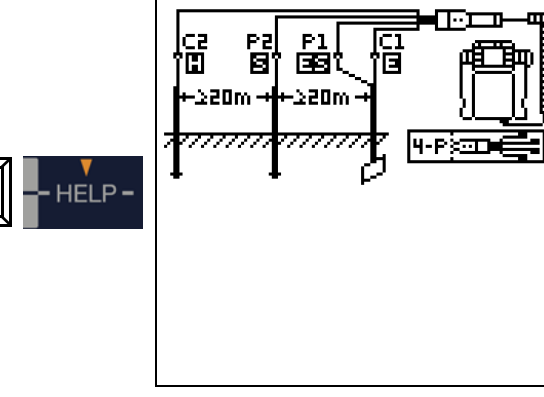

- ➭ Setzen Sie die Spieße für Sonde und Hilfserder in mindestens 20 m bzw. 40 m Entfernung vom Erder, siehe Bild oben.
- ➭ Stellen Sie sicher, dass nicht zu hohe Übergangswiderstände zwischen Sonde und Erdreich vorliegen.
- ➭ Montieren Sie den Adapter PRO-RE (Z501S) auf den Prüfstecker.
- ➭ Schließen Sie die Sonden, Hilfserder und Erder über die 4 mm-Bananenbuchsen des Adapters PRO-RE an. Achten Sie hierbei auf die Beschriftung der Bananenbuchsen!

#### l<del>to</del> Hinweis

Der Erder wird beim Vierleiterverfahren mit zwei getrennten Messleitungen mit den Klemmen "E" bzw. "ES" verbunden, die Sonde an die Klemme "S" und der Hilfserder an die Klemme "H" angeschlossen.

# **IFF** Hinweis

Um Nebenschlüsse zu vermeiden müssen die Messleitungen gut isoliert sein. Die Messleitungen sollten sich nicht kreuzen oder über lange Strecken parallel laufen, um den Einfluss von Verkopplungen auf ein Mindestmaß zu begrenzen.

## Messfunktion wählen

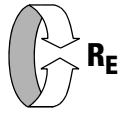

## Betriebsart wählen

lmains  $\sim$ ਲਾ

Die gewählte Betriebsart erscheint invers dargestellt: weißes Akkusymbol auf schwarzem Hintergrund.

## Parameter einstellen

- ❏ Messbereich: AUTO, 50 kΩ, 20 kΩ, 2 kΩ, 200 Ω, 20 Ω
- ❏ Anschlussart: 4-polig
- ❏ Wandlerübersetzung: hier ohne Bedeutung
- $\Box$  Abstand d (für Messung  $\rho_F$ ): hier ohne Bedeutung

# Messung starten

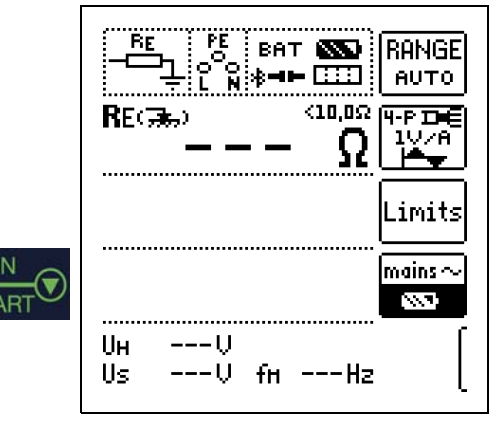

#### Spannungstrichter

Über die geeigneten Standorte von Sonde und Hilfserder erhalten Sie Aufschluss, wenn Sie den Verlauf von Spannung bzw. Ausbreitungswiderstand im Erdreich beachten.

Der vom Erdungsmessgerät über Erder und Hilfserder geschickte Messstrom erzeugt um den Erder und den Hilfserder eine Potentialverteilung in Form eines Spannungstrichters (vgl. Bild 10.8.3 Seite 40). Analog zur Spannungsverteilung verläuft die Widerstandsverteilung.

Die Ausbreitungswiderstände von Erder und Hilfserder sind in der Regel unterschiedlich. Die beiden Spannungs- bzw. Widerstandstrichter sind deshalb nicht symmetrisch.

#### Ausbreitungswiderstand von Erdern kleiner Ausdehnung

Für das richtige Erfassen des Ausbreitungswiderstandes von Erdern ist die Anordnung der Sonde und Hilfserder sehr wesentlich.

Die Sonde muss zwischen Erder und Hilfserder in der sogenannten neutralen Zone (Bezugserde) eingesetzt werden (vgl. Bild 10.8.2 Seite 40).

Die Spannungs- bzw. Widerstandskurve verläuft deshalb innerhalb der neutralen Zone nahezu horizontal.

Für die Wahl der geeigneten Sonden- und Hilfserderwiderstände verfahren Sie wie folgt:

➭ Hilfserder in einem Abstand von ca. 40 m vom Erder einschlagen.

- ➭ Sonde in der Mitte der Verbindungslinie Erder Hilfserder einsetzen und den Erdungswiderstand bestimmen.
- ➭ Sondenabstand 2 … 3 m in Richtung Erder, dann 2 … 3 m in Richtung Hilfserder gegenüber dem ursprünglichen Standort verändern und Erdungswiderstand messen.

Ergeben die 3 Messungen den gleichen Messwert, dann ist dies der gesuchte Erdungswiderstand. Die Sonde befindet sich in der neutralen Zone.

Sind die drei Messwerte für den Erdungswiderstand jedoch voneinander abweichend, dann befindet sich der Sondenstandort entweder nicht in der neutralen Zone oder die Spannungs- bzw. Widerstandskurve verläuft im Sondeneinstechpunkt nicht horizontal.

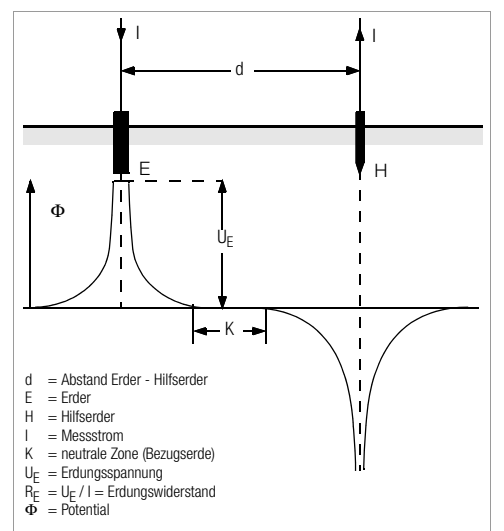

Bild 10.8.2 Spannungsverlauf im homogenen Erdreich zwischen Erder E und Hilfserder H

Richtige Messergebnisse können in solchen Fällen entweder durch Vergrößern des Abstandes Hilfserder – Erder oder durch Versetzen der Sonde auf der Mittelsenkrechten zwischen Hilfserder und Erder (vgl. Bild 10.8.3) erreicht werden. Durch Versetzen der Sonde auf der Mittelsenkrechten wandert der Sondenpunkt aus dem Einflussbereich der beiden Spannungstrichter von Erder und Hilfserder heraus.

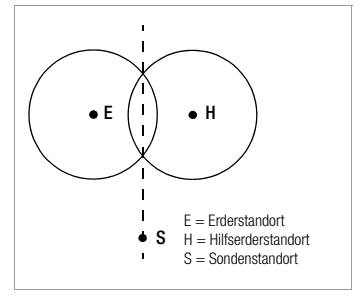

Bild 10.8.3 Sondenabstand S außerhalb der sich überschneidenden Spannungstrichter auf der Mittelsenkrechten zwischen Erder E und Hilfserder H

#### Ausbreitungswiderstand von Erdungsanlagen größerer Ausdehnung

Für das Messen ausgedehnter Erdungsanlagen sind wesentlich größere Abstände zu Sonde und Hilfserder erforderlich; man rechnet hier mit dem 2,5- bzw. 5-fachen Wert der größten Diagonale der Erdungsanlage.

Solche ausgedehnten Erdungsanlagen weisen oft Ausbreitungswiderstände in der Größenordnung von nur einigen Ohm und weniger auf, so dass es besonders wichtig ist, die Messsonde in der neutralen Zone einzusetzen.

Die Richtung für Sonde und Hilfserder sollten Sie im rechten Winkel zur größten Längenausdehnung der Erdungsanlage wählen. Der Ausbreitungswiderstand muss klein gehalten werden; notfalls müssen dazu mehrere Erdspieße verwendet (Abstand 1 … 2 m) und untereinander verbunden werden.

In der Praxis lassen sich große Messabstände wegen Geländeschwierigkeiten jedoch oft nicht erreichen.

In diesem Fall verfahren Sie wie in [Bild 10.8.4](#page-39-0) dargestellt.

- ➭ Der Hilfserder H wird im größtmöglichen Abstand von der Erdungsanlage eingesetzt.
- ➭ Mit der Sonde tastet man in gleich großen Schritten den Bereich zwischen Erder und Hilfserder ab (Schrittweite ca. 5 m).
- ➭ Die gemessenen Widerstände werden tabellarisch und anschließend grafisch, wie in [Bild 10.8.4](#page-39-0) dargestellt aufgetragen (Kurve I).

Legt man durch den Wendepunkt S1 eine Parallele zur Abszisse, so teilt diese Linie die Widerstandskurve in zwei Teile.

Der untere Teil ergibt, an der Ordinate gemessen, den gesuchten Ausbreitungswiderstand des Erders  $R_{A/E}$ ; der obere Wert ist der  $A$ usbreitungswiderstand des Hilfserders  $R_{A/H}$ .

Der Ausbreitungswiderstand des Hilfserders soll bei einer derartigen Messanordnung kleiner sein als das 100-fache des Ausbreitungswiderstandes des Erders.

Bei Widerstandskurven ohne ausgeprägten horizontalen Bereich sollte die Messung mit verändertem Standort des Hilfserders kontrolliert werden. Diese weitere Widerstandskurve ist mit geänderten Abszissen-Maßstab so in das erste Diagramm einzutragen, dass beide Hilfserderstandorte zusammenfallen. Mit dem Wendepunkt S2 kann der zuerst ermittelte Ausbreitungswiderstand kontrolliert werden [Bild 10.8.4](#page-39-0).

#### Hinweise für Messungen im ungünstigen Gelände

In sehr ungünstigem Gelände (z. B. Sandboden nach längerer Trockenperiode) können durch Begießen der Erde um Hilfserder und Sonde mit Soda- oder Salzwasser der Hilfserder- und Sondenwiderstand auf zulässige Werte verringert werden. Reicht diese Maßnahme noch nicht aus, dann können zum Hilfserder mehrere Erdspieße parallel geschaltet werden.

Im gebirgigen Gelände oder bei sehr steinigem Untergrund, wo das Einschlagen von Erdspießen nicht möglich ist, können auch Drahtgitter mit 1 cm Maschenweite und ca. 2 m<sup>2</sup> Fläche verwendet werden. Diese Gitter sind flach auf den Boden zu legen, mit Soda- oder Salzwasser zu übergießen und eventuell mit feuchten, erdgefüllten Säcken zu beschweren.

| Kurve I (KI) |      | Kurve II (KII) |      |
|--------------|------|----------------|------|
| m            | W    | m              | W    |
| 5            | 0,9  | 10             | 0,8  |
| 10           | 1,28 | 20             | 0,98 |
| 15           | 1,62 | 40             | 1,60 |
| 20           | 1,82 | 60             | 1,82 |
| 25           | 1,99 | 80             | 2,00 |
| 30           | 2,12 | 100            | 2,05 |
| 40           | 2,36 | 120            | 2,13 |
| 60           | 2,84 | 140            | 2,44 |
| 80           | 3,68 | 160            | 2,80 |
| 100          | 200  | 200            | 100  |

S2 = Wendepunkte  $=$  Kurve  $=$  Kurve II

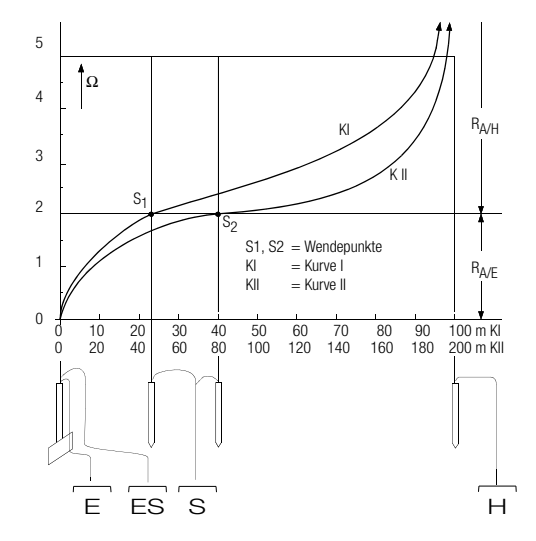

<span id="page-39-0"></span>Bild 10.8.4 Messen des Erdungswiderstandes einer ausgedehnten **Erdungsanlage** 

#### 10.9 Erdungswiderstandsmessung batteriebetrieben "Akkubetrieb" – selektiv (4-polig) mit Zangenstromsensor sowie Messadapter PRO-RE als Zubehör (nur MPRO & MXTRA)

#### **Allgemeines**

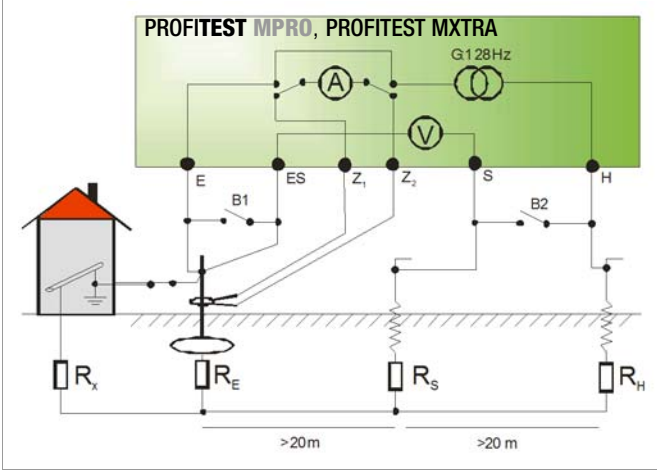

In Anlagen mit mehreren parallel geschalteten Erdern wird bei Messungen des Erdungswiderstandes der Gesamtwiderstand der Erdungsanlage gemessen.

Bei der Messung werden zwei Erdspieße (Hilfserder und Sonde) gesetzt. Der Messstrom wird zwischen Erder und Hilfserder eingespeist und der Spannungsfall zwischen Erder und Sonde gemessen.

Die Stromzange wird um den zu messenden Erder gelegt und damit nur der Teil des Messstromes gemessen, der tatsächlich durch den Erder fließt.

#### **Anschluss**

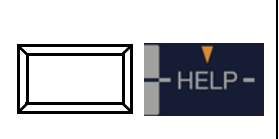

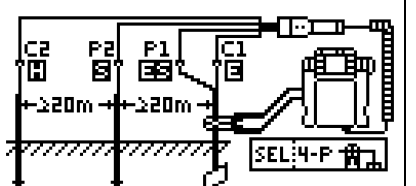

- ➭ Setzen Sie die Spieße für Sonde und Hilfserder in mindestens 20 m bzw. 40 m Entfernung vom Erder, siehe Bild oben.
- ➭ Stellen Sie sicher, dass nicht zu hohe Übergangswiderstände zwischen Sonde und Erdreich vorliegen.
- ➭ Montieren Sie den Adapter PRO-RE (Z501S) auf den Prüfstecker.
- ➭ Schließen Sie die Sonden, Hilfserder und Erder über die 4 mm-Bananenbuchsen des Adapters PRO-RE an. Achten Sie hierbei auf die Beschriftung der Bananenbuchsen!
- ➭ Schließen Sie den Zangenstromsensor Z3512A an die Buchsen (15) und (16) am Prüfgerät an.
- ➭ Fixieren Sie den Zangenstromsensor auf dem Erder.

#### Messfunktion wählen

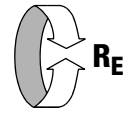

#### Betriebsart wählen

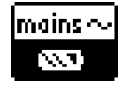

Die gewählte Betriebsart erscheint invers dargestellt: weißes Akkusymbol auf schwarzem Hintergrund.

# Parameter einstellen am Prüfgerät

❏ Messbereich: 200 Ω

#### **Hinweis**

Bei Umschaltung auf selektive Messung, wird automatisch auf den Messbereich AUTO umgeschaltet, wenn ein Messbereich größer als 200 Ω eingestellt war.

❏ Anschlussart: selektiv

❏ Wandlerübersetzung Zangenstromsensor:

1:1 (1V/A,) 1:10 (100mV/A), 1:100 (10mV/A)

 $\Box$  Abstand d (für Messung  $\rho_F$ ): hier ohne Bedeutung

#### Parameter einstellen am Zangenstromsensor

❏ Messbereich Zangenstromsenor: siehe Tabelle unten

#### Messbereich am Zangenstromsensor wählen

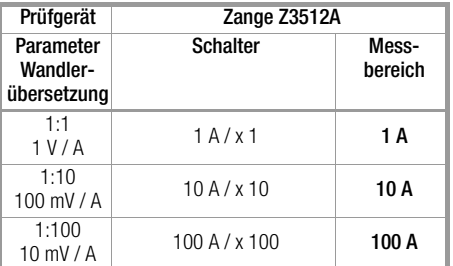

#### Wichtige Hinweise für den Einsatz des Zangenstromsensors

- Verwenden Sie für diese Messung ausschließlich den Zangenstromsensor Z3512A.
- Betreiben Sie die Zange fest angeschlossen. Der Sensor darf während der Messung nicht bewegt werden.
- Der Zangenstromsensor darf nur bei ausreichendem Abstand von starken Fremdfeldern eingesetzt werden.
- Achten Sie darauf, dass die Anschlussleitung des Zangenstromsensors möglichst getrennt von den Sondenleitungen verlegt ist.

#### Messung starten

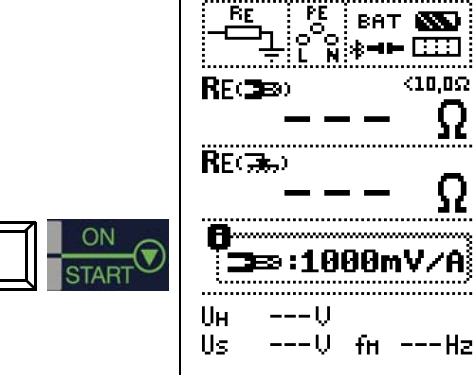

RANGE

**AUTO** 

.<br>इ.स.चेन्न

imits

mains  $\sim$ 

N

#### 10.10 Erdungswiderstandsmessung batteriebetrieben "Akkubetrieb" – Erdschleifenmessung (mit Zangenstromsensor und -wandler sowie Messadapter PRO-RE/2 als Zubehör) (nur MPRO & MXTRA)

#### Methode 2-Zangen-Messung

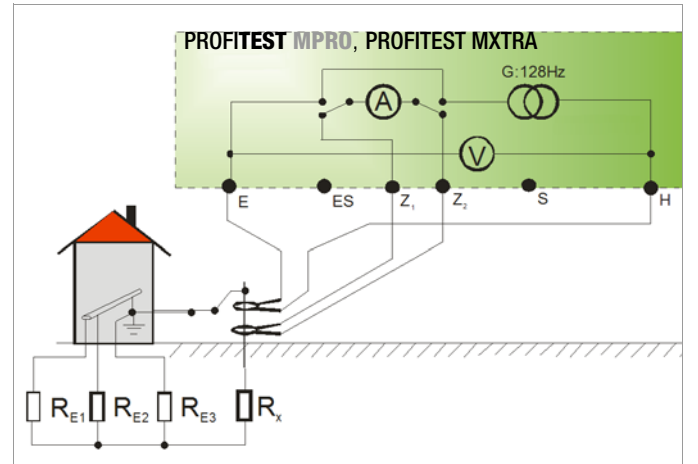

Bei Erdungsanlagen, die aus mehreren miteinander verbundenen Erdern(R1...Rx) bestehen, kann der Erdungswiderstand eines einzelnen Erders(Rx) mithilfe von 2 Stromzangen ermittelt werden, ohne Rx abzutrennen oder Spieße zu setzen. Diese Messmethode eignet sich besonders bei Gebäuden oder Anlagen, bei denen Sonden und Hilfserder nicht

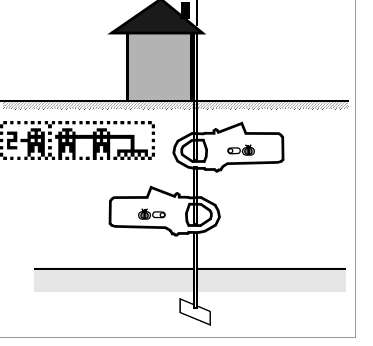

gesetzt werden können oder Erder nicht aufgetrennt werden dürfen.

Darüber hinaus wird diese "spießlose" Messung als eine von drei Messungen an Blitzschutzsystemen durchgeführt, um zu Prüfen, ob Ströme abgeleitet werden können.

Bild rechts: Messadapter PRO-RE/2 als Zubehör zum Anschluss der Generatorstromzange E-Clip 2

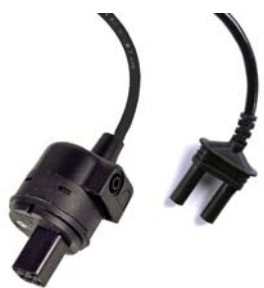

#### Anschluss

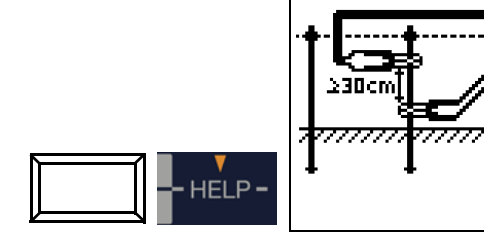

➭ Sonden und Hilfserder brauchen nicht gesetzt werden.

- ➭ Das Auftrennen des Erders entfällt ebenfalls.
- ➭ Montieren Sie den Adapter PRO-RE/2 (Z502T) auf den Prüfstecker.
- ➭ Schließen Sie die Generatorzange (Zangenstromwandler) E-Clip 2 über die 4-mm-Sicherheitsstecker des Adapters PRO-RE/2 an.
- ➭ Schließen Sie den Zangenstromsensor Z3512A an die Buchsen (15) und (16) am Prüfgerät an.
- ➭ Fixieren Sie die 2 Zangen an einem Erder (Erdspieß) in unterschiedlichen Höhen mit einem Abstand größer oder gleich 30 cm.

Messfunktion wählen

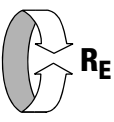

#### Betriebsart wählen

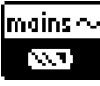

Die gewählte Betriebsart erscheint invers dargestellt: weißes Akkusymbol auf schwarzem Hintergrund.

#### Parameter einstellen am Prüfgerät

❏ Messbereich: hier generell AUTO

#### **Hinweis**

Bei Umschaltung auf 2-Zangen-Messung wird automatisch in den Bereich AUTO geschaltet. Dieser Bereich ist dann nicht veränderbar!

#### ❏ Anschlussart: 2-Zangen

❏ Wandlerübersetzung Zangenstromsensor:

- 1:1 (1V/A), 1:10 (100mV/A), 1:100 (10mV/A)
- $\Box$  Abstand d (für Messung  $\rho_F$ ): hier ohne Bedeutung

#### Parameter einstellen am Zangenstromsensor

❏ Messbereich Zangenstromsenor: siehe Tabelle unten

#### Messbereich am Zangenstromsensor wählen

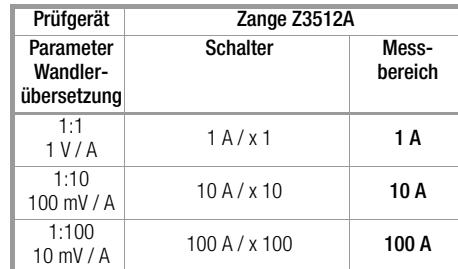

#### Wichtige Hinweise für den Einsatz des Zangenstromsensors

- Verwenden Sie für diese Messung ausschließlich den Zangenstromsensor Z3512A.
- Betreiben Sie die Zange fest angeschlossen. Der Sensor darf während der Messung nicht bewegt werden.
- Der Zangenstromsensor darf nur bei ausreichendem Abstand von starken Fremdfeldern eingesetzt werden.
- Achten Sie darauf, dass die Anschlussleitungen der 2 Zangen möglichst getrennt voneinander verlegt sind.

#### Messung starten

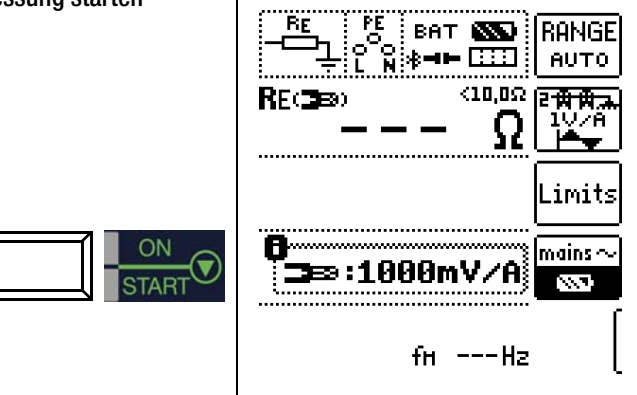

10.11 Erdungswiderstandsmessung batteriebetrieben "Akkubetrieb" Messung des spezifischen Erdungswiderstands  $\rho_F$ (nur MPRO & MXTRA)

#### Allgemeines

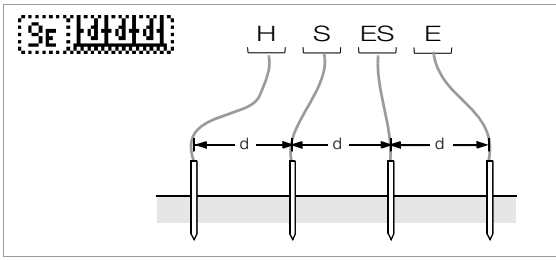

Messung des spezifischen Erdwiderstandes

Die Bestimmung des spezifischen Erdungswiderstands ist zur Planung von Erdungsanlagen erforderlich. Hierbei sollen verlässliche Werte ermittelt werden, die selbst schlechteste Bedingungen berücksichtigen, siehe ["Geologische Auswertung" auf Seite 44.](#page-43-0)

Maßgebend für die Größe des Ausbreitungswiderstandes eines Erders ist der spezifische Widerstand der Erde. Dieser kann mit dem PROFITEST MASTER nach der Methode von Wenner gemessen werden.

Im Abstand d werden in gerader Linie vier möglichst lange Erdspieße in den Boden getrieben und mit dem Erdungsmessgerät verbunden, siehe Bild oben.

Die übliche Länge der Erdspieße ist 30 bis 50 cm; bei schlechtleitendem Erdreich (Sandboden etc.) können längere Erdspieße verwendet werden. Die Einschlagtiefe der Erdspieße darf höchstens 1/20 des Abstandes d betragen.

#### **Hinweis**

Es besteht die Gefahr von Fehlmessungen, wenn parallel zur Messanordnung Rohrleitungen, Kabel oder andere unterirdische metallene Leitungen verlaufen.

Der spezifische Erdwiderstand errechnet sich nach der Formel:  $\rho_F = 2\pi \cdot d \cdot R$ 

dabei ist:

 $\pi = 3,1416$ 

- d = Abstand zwischen zwei Erdspießen in m
- R = ermittelter Widerstandswert in  $\Omega$  (dieser Wert entspricht R<sub>E</sub> ermittelt mit der 4-Leitermessung)

#### Anschluss

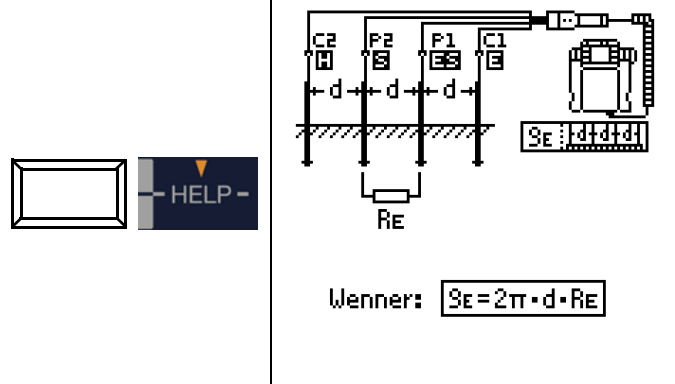

- Setzen Sie die Spieße für Sonde und Hilfserder in jeweils gleichem Abstand, siehe Bild oben.
- ➭ Stellen Sie sicher, dass nicht zu hohe Übergangswiderstände zwischen Sonde und Erdreich vorliegen.
- ➭ Montieren Sie den Adapter PRO-RE (Z501S) auf den Prüfstecker.
- ➭ Schließen Sie die Sonden, Hilfserder und Erder über die 4 mm-Bananenbuchsen des Adapters PRO-RE an. Achten Sie hierbei auf die Beschriftung der Bananenbuchsen!

#### Messfunktion wählen

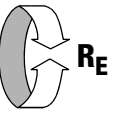

# Betriebsart wählen

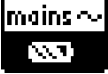

Die gewählte Betriebsart erscheint invers dargestellt: weißes Akkusymbol auf schwarzem Hintergrund.

#### Parameter einstellen

- $\Box$  Messbereich: AUTO, 50 kΩ, 20 kΩ, 2 kΩ, 200 Ω, 20 Ω
- **a** Anschlussart:  $\rho_E$  (Rho)
- ❏ Wandlerübersetzung: hier ohne Bedeutung
- $\Box$  Abstand d für Messung  $\rho_E$ : von 0,1 m bis 999 m editierbar

#### Messung starten

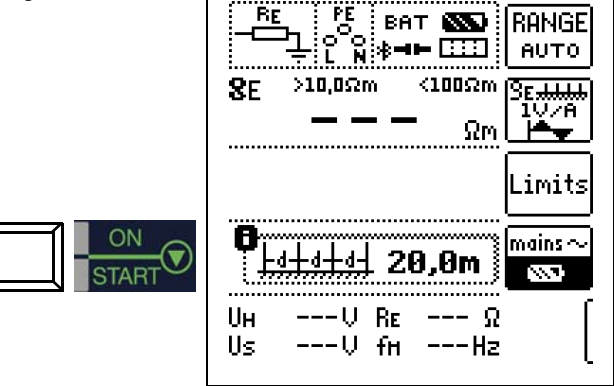

#### <span id="page-43-0"></span>Geologische Auswertung

Von Extremfällen abgesehen, erfasst die Messung den zu untersuchenden Boden bis zu einer Tiefe, die ungefähr gleich dem Sondenabstand d ist.

Es ist also möglich, durch Variation des Sondenabstandes Aufschluss über die Schichtung des Untergrundes zu erhalten. Gut leitende Schichten (Grundwasserspiegel), in welche Erder verlegt werden sollen, lassen sich so aus einer schlecht leitenden Umgebung herausfinden.

Spezifische Erdwiderstände sind großen Schwankungen unterworfen, die verschiedene Ursachen haben können, wie Porosität, Durchfeuchtung, Lösungskonzentration von Salzen im Grundwasser und klimatische Schwankungen.

Der Verlauf des spezifischen Erdwiderstandes  $\rho_E$  in Abhängigkeit von der Jahreszeit (der Bodentemperatur sowie dem negativen Temperaturkoeffizienten des Bodens) kann mit recht guter Annäherung durch eine Sinuskurve dargestellt werden.

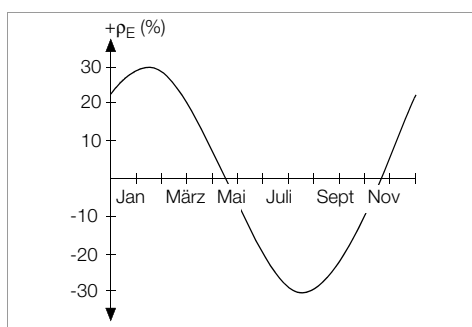

Spezifische Erdwiderstände ρE in Abhängigkeit von der Jahreszeit ohne Beeinflussung durch Niederschläge (Eingrabtiefe des Erders < 1,5 m)

In der folgenden Tabelle sind einige typische spezifische Erdwiderstände für verschiedene Böden zusammengestellt.

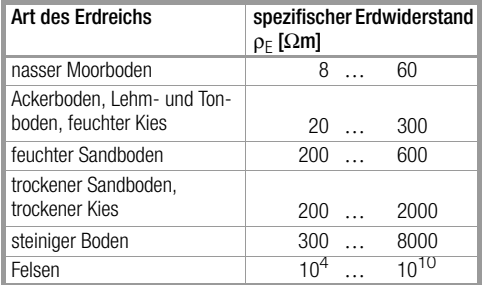

Spezifischer Erdwiderstand  $\rho_E$  bei verschiedenen Bodenarten

#### Berechnen von Ausbreitungswiderständen

Für die geläufigen Erderformen sind in dieser Tabelle die Formeln für die Berechnung der Ausbreitungswiderstände angegeben. Für die Praxis genügen diese Faustformeln durchaus.

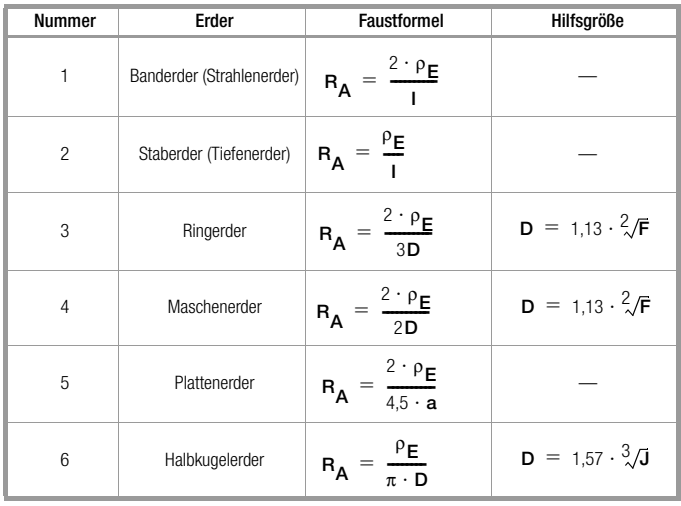

Formeln zur Berechnung des Ausbreitungswiderstandes  $R_A$  für verschiedene Erder

- R<sub>A</sub>= Ausbreitungswiderstand (Ω)
- $\rho_E$ = Spezifischer Widerstand ( $\Omega$ m)
- I = Länge des Erders (m)
- D = Durchmesser eines Ringerders, Durchmesser der Ersatzkreisfläche eines Maschenerders oder Durchmesser eines Halbkugelerders (m)
- $F =$  Fläche (m<sup>2</sup>) der umschlossenen Fläche eines Ring- oder Maschenerders
- a = Kantenlänge (m) einer quadratischen Erderplatte; bei Rechteckplatten ist für a einzusetzen:  $\sqrt{b \times c}$ , wobei b und c die beiden Rechteckseiten sind.
- $J =$  Inhalt (m<sup>3</sup>) eines Einzelfundamentes

# <span id="page-44-0"></span>11 Messen des Isolationswiderstandes

# **!** Achtung!

Isolationswiderstände können nur an spannungsfreien Objekten gemessen werden.

## 11.1 Allgemein

#### Messfunktion wählen

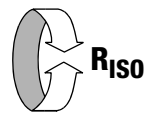

#### Anschluss

2-Pol-Adapter oder Prüfstecker

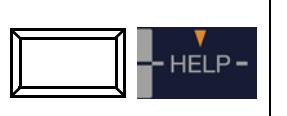

Ŝ EEN mmu .<del>mm</del> Mit Schukostecker wird Riso zw.Lund PE gemessen. Bitte Bedienanleitung beachten! Kontakt nicht unterbrechen bis Messtelle vollständig entladen ist (Ux<10U)

#### **IFF** Hinweis

Das Prüfgerät misst die Isolation immer zwischen den Kontakten L und PE.

Bei Anlagen ohne RCD muss N und PE aufgetrennt werden.

#### rt. Hinweis

# Überprüfen der Messleitungen vor einer Messreihe

Vor der Isolationsmessung sollte durch Kurzschließen der Messleitungen an den Prüfspitzen überprüft werden, ob das Gerät < 1 kΩ anzeigt. Hierdurch kann ein falscher Anschluss vermieden oder eine Unterbrechung bei den Messleitungen festgestellt werden.

#### Parameter einstellen

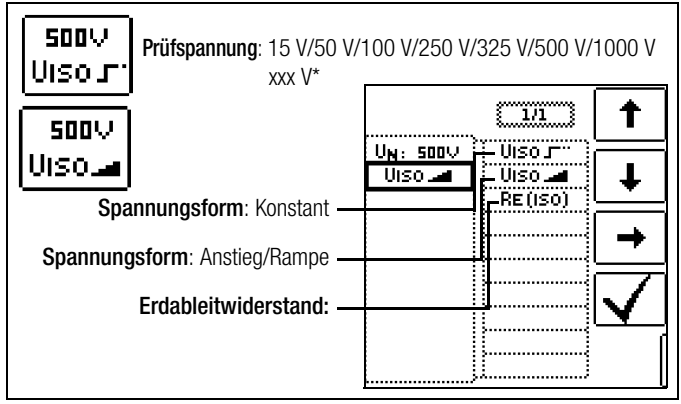

frei einstellbare Spannung siehe [Kap. 5.7](#page-14-0)

#### Auswahl der Polung

2-Pol-Messung (Auswahl nur für Protokollierung relevant): L1-PE Messungen zwischen: Lx-PE / N-PE / L+N-PE / Lx-N / Lx-Ly / AUTO\* mit  $x, y = 1, 2, 3$ 

Parameter AUTO siehe [Kap. 5.8](#page-15-0)

#### Durchbruchströme für Rampenfunktion

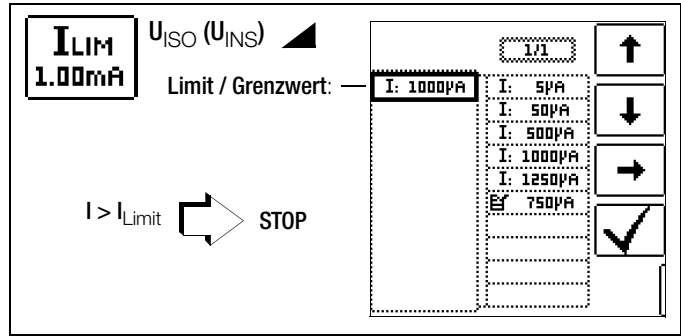

# **Les** Hinweis

Die Abschaltung beim jeweils eingestellten Durchbruchstrom ILIM erfolgt erst bei Überschreiten einer Mindestspannung von 5 V, um den Einfluss von Parallelkapazitäten am Messobjekt beim Start der Messung zu unterdrücken.

#### Grenzwerte für Durchbruchspannung

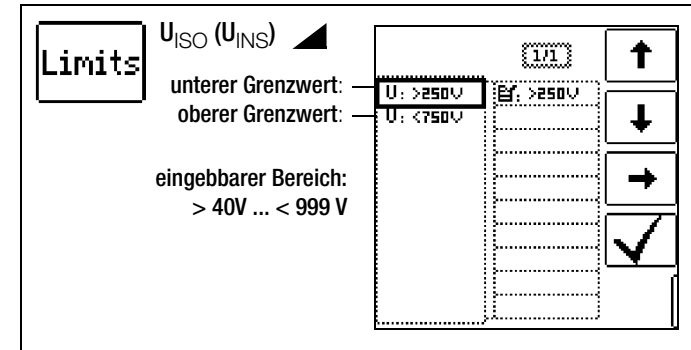

#### Grenzwerte für konstante Prüfspannung

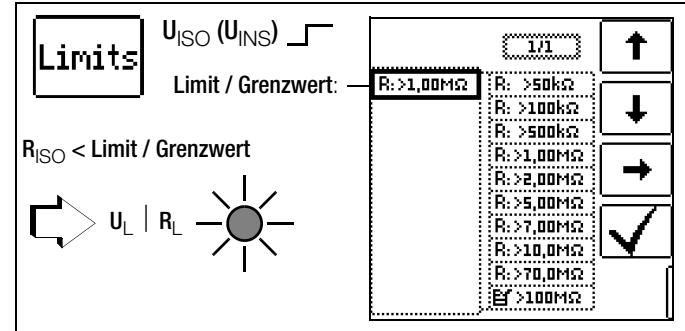

#### ❏ Prüfspannung

Für Messungen an empfindlichen Bauteilen sowie bei Anlagen mit spannungsbegrenzenden Bauteilen kann eine von der Nennspannung abweichende, meist niedrigere, Prüfspannung eingestellt werden.

#### ❏ Spannungsform

Die Funktion ansteigende Prüfspannung (Rampenfunktion) "U<sub>ISO</sub> dient zum Aufspüren von Schwachstellen in der Isolation sowie zum Ermitteln der Ansprechspannung von spannungsbegrenzenden Bauelementen. Nach Drücken der Taste ON/START, wird die Prüfspannung kontinuierlich bis zur vorgegebenen Nennspannung  $U_N$  erhöht.  $U$  ist die während und nach der Prüfung gemessene Spannung an den Prüfspitzen. Diese fällt nach der Messung auf einen Wert unter 10 V ab, siehe Abschnitt "Messobiekt entladen". Die Isolationsmessung mit ansteigender Prüfspannung wird beendet:

sobald die maximal eingestellte Prüfspannung U<sub>N</sub> erreicht wird und der Messwert stabil ist

#### oder

• sobald der eingestellte Prüfstrom erreicht wird

(z. B. nach einem Überschlag bei der Durchbruchspannung). Für  $U<sub>ISO</sub>$  wird die maximal eingestellte Prüfspannung  $U<sub>N</sub>$  oder eine evtl. vorhandene Ansprech- bzw. Durchbruchspannung angezeigt.

Die Funktion konstante Prüfspannung bietet zwei Möglichkeiten:

• Nach kurzem Drücken der Taste ON/START wird die eingestellte Prüfspannung  $U_N$  ausgegeben und der Isolationswiderstand R<sub>ISO</sub> gemessen. Sobald der Messwert stabil ist (bei hohen Leitungskapazitäten kann die Einschwingzeit einige Sekunden betragen) wird die Messung beendet und der letzte Messwert für R<sub>ISO</sub> und U<sub>ISO</sub> angezeigt. **U** ist die während und nach der Prüfung gemessene Spannung an den Prüfspitzen. Diese fällt nach der Messung auf einen Wert unter 10 V ab, siehe Abschnitt "Messobjekt entladen".

#### oder

• Solange Sie die Taste ON/START drücken, wird die Prüfspannung  $U_{N}$  ausgegeben und der Isolationswiderstand  $R_{ISO}$ gemessen. Lassen Sie die Taste erst los, wenn der Messwert stabil ist (bei hohen Leitungskapazitäten kann die Einschwingzeit einige Sekunden betragen). Die während der Prüfung gemessene Spannung U entspricht dabei der Spannung U<sub>ISO</sub>. Nach Loslassen der Taste ON/START wird die Messung beendet und der letzte Messwert für R<sub>ISO</sub> und U<sub>ISO</sub> angezeigt. U fällt nach der Messung auf einen Wert unter 10 V ab, siehe Abschnitt "Messobiekt entladen".

#### ❏ Protokollierung der Polauswahl

Nur zur Protokollierung können hier die Pole angegeben werden, zwischen denen geprüft wird. Die Eingabe hat keinen Einfluss auf die tatsächliche Prüfspitzen- bzw. Polauswahl.

#### ❏ Limits – Einstellen des Grenzwertes

Sie können den Grenzwert des Isolationswiderstandes einstellen. Treten Messwerte unterhalb dieses Grenzwertes auf, so leuchtet die rote LED U<sub>L</sub>/R<sub>L</sub>. Es steht eine Auswahl von Grenzwerten zwischen 0,5 M $\Omega$  und 10 M $\Omega$  zur Verfügung. Der Grenzwert wird oberhalb des Messwertes eingeblendet.

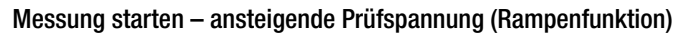

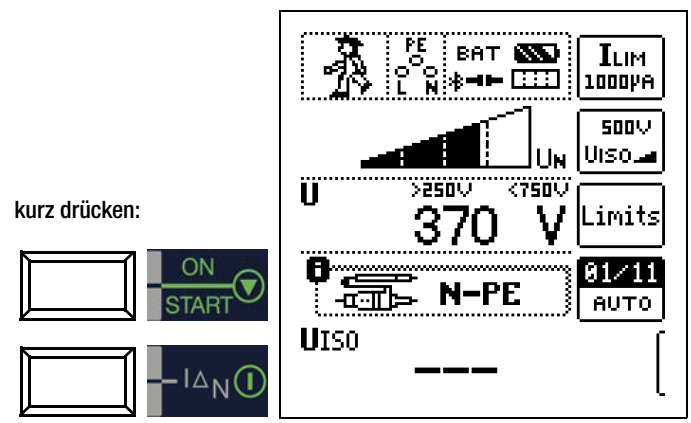

Schnelles Umschalten der Polungen, falls Parameter auf AUTO eingestellt: 01/10 ... 10/10: L1-PE ... L1-L3

# **Hinweis**

Bei Auswahl von "Halbautomatischem Polwechsel" (siehe [Kap. 5.8](#page-15-0)) wird anstelle der Rampe das Symbol für halbautomatischen Polwechsel dargestellt.

# Allgemeine Hinweise zur Isolationsmessung mit Rampenfunktion

Die Isolationsmessung mit Rampenfunktion dient folgenden Zwecken:

- Aufspüren von Schwachstellen in der Isolation der Messobjekte
- Ermitteln der Ansprechspannung bzw. Prüfen der korrekten Funktion von spannungsbegrenzenden Bauelementen. Dies können beispielsweise Varistoren, Überspannungsbegrenzer (z. B. DEHNguard® von Dehn+Söhne) oder Funkenstrecken sein.

Die Messspannung des Prüfgerätes steigt bei dieser Messfunktion kontinuierlich an, maximal bis zur gewählten Grenzspannung. Der Messvorgang wird über die Taste "START/STOPP" gestartet und läuft selbständig ab bis eins der folgende Ereignisse eintritt:

- gewählte Grenzspannung wird erreicht,
- eingestellter Grenzstrom wird erreicht,

oder

• Eintritt eines Durchbruches (bei Funkenstrecken).

Folgende drei Vorgehensweisen bei der Isolationsmessung mit Rampenfunktion werden unterschieden:

#### Überprüfen von Überspannungsbegrenzern oder Varistoren bzw. Ermitteln deren Ansprechspannung:

- Wahl der Maximalspannung so, dass die zu erwartende Durchbruchsspannung des Messobjektes etwa im zweiten Drittel der Maximalspannung liegt (ggf. Datenblatt des Herstellers beachten).
- Wahl der Grenzstromstärke nach Erfordernis bzw. Angaben im Datenblatt des Herstellers (Kennlinie des Messobjektes).

# Ermittlung der Ansprechspannung von Funkenstrecken:

- Wahl der Maximalspannung so, dass die zu erwartende Durchbruchsspannung des Messobjektes etwa im zweiten Drittel der Maximalspannung liegt (ggf. Datenblatt des Herstellers beachten).
- Wahl der Grenzstromstärke nach Erfordernis im Bereich 5 … 10 μA (bei größeren Grenzströmen ist hierbei das Ansprechverhalten zu instabil, so dass es zu fehlerhaften Messergebnissen kommen kann).

# Aufspüren von Schwachstellen in der Isolation:

- Wahl der Maximalspannung so, dass diese die zulässige Isolationsspannung des Messobjektes nicht übersteigt; kann davon ausgegangen werden, dass ein Isolationsfehler bereits bei deutlich kleinerer Spannung auftritt, sollte die Maximalspannung entsprechend kleiner gewählt werden (mindestens jedoch größer als die zu erwartende Durchbruchsspannung) – die Steigung der Rampe ist dadurch geringer (Erhöhung der Messgenauigkeit).
- Wahl der Grenzstromstärke nach Erfordernis im Bereich 5 … 10 μA (vgl. Einstellung bei Funkenstrecken).

# Messung starten – konstante Prüfspannung

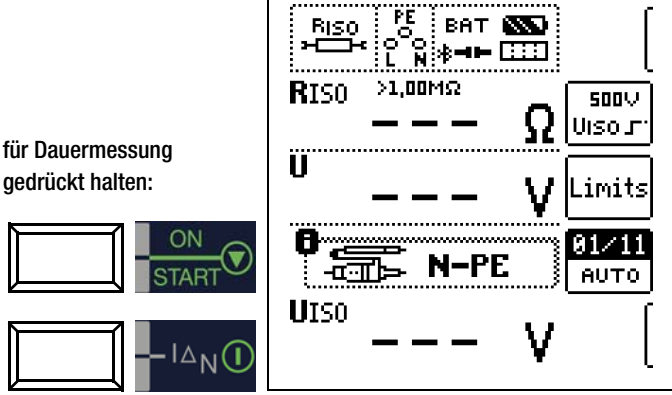

Schnelles Umschalten der Polungen, falls Parameter auf AUTO eingestellt: 01/10 ... 10/10: L1-PE ... L1-L3

# **IFF** Hinweis

Bei der Isolationswiderstandsmessung werden die Akkus des Gerätes stark belastet. Drücken Sie die Taste Start ▼ bei der Funktion "konstante Prüfspannung" nur so lange (sofern Dauermessung erforderlich ist), bis die Anzeige stabil ist.

#### Besondere Bedingungen bei der Isolationswiderstandsmessung

#### Parameter einstellen

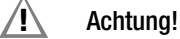

Isolationswiderstände können nur an spannungsfreien Objekten gemessen werden.

Ist der gemessene Isolationswiderstand kleiner als der eingestellte Grenzwert, so leuchtet die LED U<sub>L</sub>/R<sub>L</sub>.

Ist in der Anlage eine Fremdspannung von ≥ 25 V vorhanden, so wird der Isolationswiderstand nicht gemessen. Es leuchtet die LED MAINS/NETZ und das Pop-up-Fenster "Fremdspannung vorhanden" wird eingeblendet.

Sämtliche Leitungen (L1, L2, L3 und N) müssen gegen PE gemessen werden!

# **!** Achtung!

Berühren Sie nicht die Anschlusskontakte des Gerätes, wenn eine Isolationswiderstandsmessung läuft!

Sind die Anschlusskontakte frei oder zur Messung an einem ohmschen Verbraucher angeschlossen, dann würde bei einer Spannung von 1000 V ein Strom von ca. 1 mA über Ihren Körper fließen. Durch den spürbaren Stromschlag ist eine Verletzungsgefahr (z. B. Folge durch Erschrecken usw.) gegeben.

## Messobjekt entladen

# **!** Achtung!

Messen Sie an einem kapazitiven Objekt, z. B. an einem langen Kabel, so wird sich dieses bis auf ca. 1000 V aufladen! Das Berühren ist dann lebensgefährlich!

Wenn Sie an kapazitiven Objekten den Isolationswiderstand gemessen haben, so entlädt sich das Messobjekt automatisch über das Gerät nach Beenden der Messung. Der Kontakt zum Objekt muss dafür weiterhin bestehen. Das Absinken der Spannung wird über U sichtbar.

#### Trennen Sie den Anschluss erst, wenn für U < 10 V angezeigt wird!

#### Beurteilung der Messwerte

Damit die in den DIN VDE-Bestimmungen geforderten Grenzwerte des Isolationswiderstandes nicht unterschritten werden, muss der Messfehler des Gerätes berücksichtigt werden. Aus der [Tabelle 3 auf Seite 92](#page-91-0) können Sie die erforderlichen Mindestanzeigewerte für Isolationswiderstände ermitteln. Die Werte berücksichtigen den maximalen Fehler (bei Nenngebrauchsbedingungen) des Gerätes. Zwischenwerte können Sie interpolieren.

#### <span id="page-46-0"></span>11.2 Sonderfall Erdableitwiderstand ( $R<sub>FISO</sub>$ )

Diese Messung wird durchgeführt, um die Ableitfähigkeit elektrostatischer Ladungen für Bodenbeläge nach EN 1081 zu ermitteln.

#### Messfunktion wählen

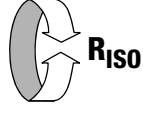

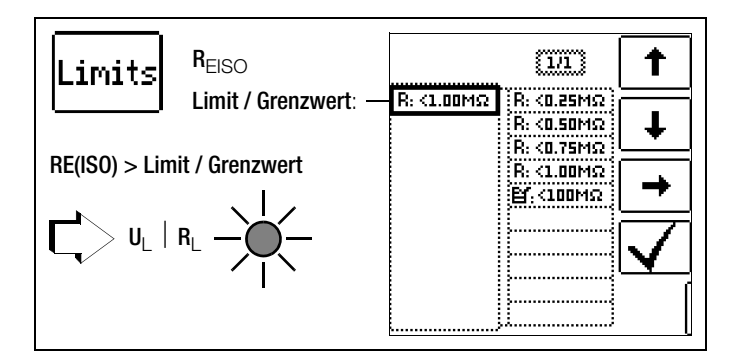

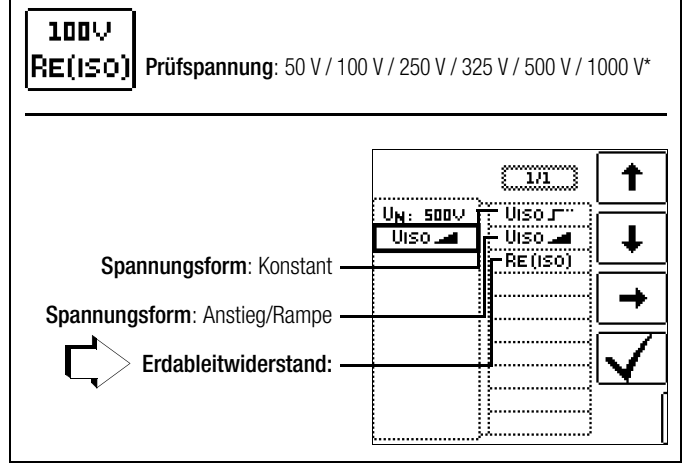

frei einstellbare Spannung siehe [Kap. 5.7](#page-14-0)

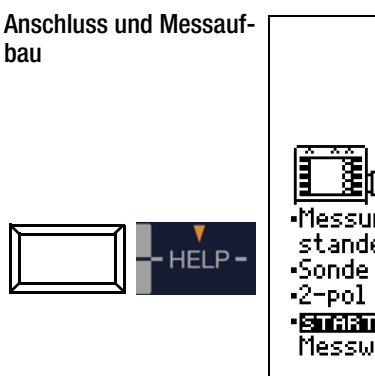

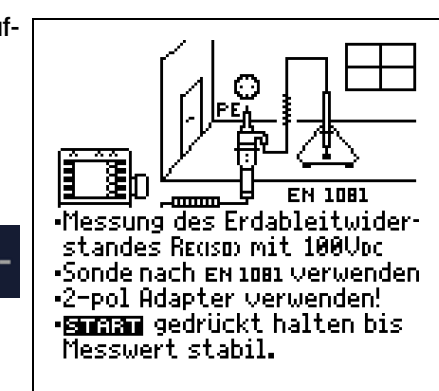

- ➭ Reiben Sie den Bodenbelag an der zu prüfenden Stelle mit einem trockenen Tuch ab.
- ➭ Setzen Sie die Fußbodensonde 1081 auf und belasten Sie diese mit einem Gewicht von mindestens 300 N (30 kg).
- ➭ Stellen Sie eine leitende Verbindung zwischen Messelektrode und Prüfspitze her und verbinden Sie den Messadapter (2-polig) mit der Erdanschlussstelle, z. B. Schutzkontakt einer Netzsteckdose, Zentralheizung; Voraussetzung sichere Erdverbindung.

#### Messung starten

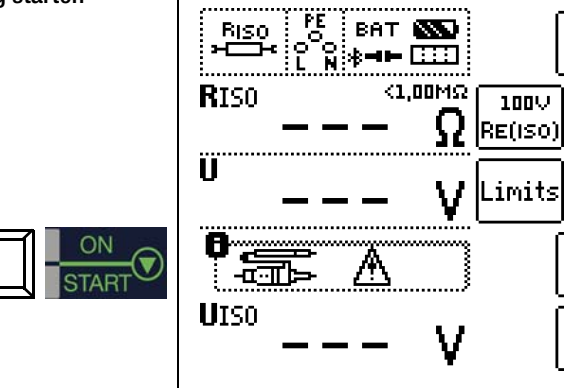

Die Höhe des Grenzwertes des Erdableitwiderstandes richtet sich nach den relevanten Bestimmungen.

# <span id="page-47-1"></span>12 Messen niederohmiger Widerstände bis 200 Ohm (Schutzleiter und Schutzpotenzialausgleichsleiter)

Die Messung niederohmiger Widerstände von Schutzleitern, Erdungsleitern oder Potenzialausgleichsleitern muss laut Vorschrift mit (automatischer) Umpolung der Messspannung oder mit Stromfluss in der einen (+ Pol an PE) und in der anderen Richtung (– Pol an PE) durchgeführt werden.

# **!** Achtung!

Niederohmige Widerstände dürfen nur an spannungsfreien Objekten gemessen werden.

# Messfunktion wählen

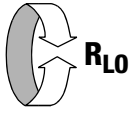

# **Anschluss**

nur über 2-Pol-Adapter!

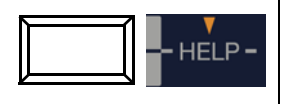

# Niederohmmessung an

Schutz- und Potentialausgleichsleitern. -2-Pol-Adapter verwenden! -Zum Messen Bullau drücken.

# Parameter einstellen

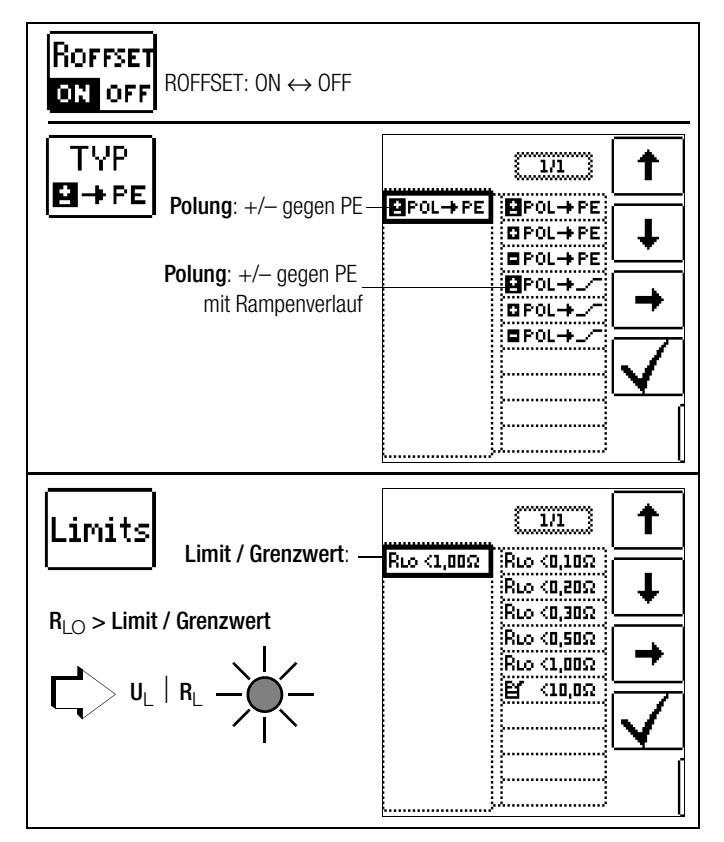

# <span id="page-47-0"></span>❏ ROFFSET ON/OFF

## – Berücksichtigen von Messleitungen bis 10  $\Omega$

Bei der Verwendung von Messleitungen oder Verlängerungsleitungen kann deren ohmscher Widerstand automatisch vom Messergebnis subtrahiert werden. Gehen Sie hierzu folgendermaßen vor:

- $\Rightarrow$  Stellen Sie RoFFSET von OFF auf ON. "RoFFSET = 0.00  $\Omega$ " wird in der Fußzeile eingeblendet.
- ➭ Wählen Sie eine Polung oder die automatische Umpolung aus.
- ➭ Schließen Sie das Ende der verlängerten Prüfleitung mit der zweiten Prüfspitze des Prüfgeräts kurz.
- ➭ Lösen Sie die Messung des Offsetwiderstands mit IΔN aus.

Zunächst ertönt ein Intervall-Warnton und ein blinkender Hinweis wird eingeblendet, um zu verhindern, dass ein bereits gespeicherter Offsetwert aus Versehen gelöscht wird.

➭ Starten Sie durch nochmaliges Drücken der Auslösetaste die Offsetmessung oder brechen Sie diese durch Drücken der Taste  $\blacktriangledown$  ON/START (hier = ESC) ab.

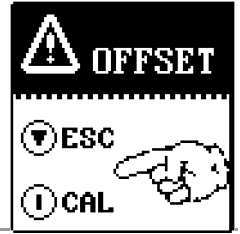

# **Less** Hinweis

Wird die Offsetmessung durch ein Fehler-Popup (Roffset > 10  $\Omega$  bzw. Differenz zwischen RLO+ und RLO– größer als 10%) gestoppt, dann bleibt der zuletzt gemessene Offsetwert erhalten. Ein versehentliches Löschen des einmal ermittelten Offsetwertes wird dadurch nahezu ausgeschlossen! Im anderen Fall wird der jeweils kleinere Wert als Offsetwert abgespeichert. Der maximale Offset beträgt 10,0 Ω. Durch den Offset können negative Widerstandswerte resultieren.

## ROFFSET messen

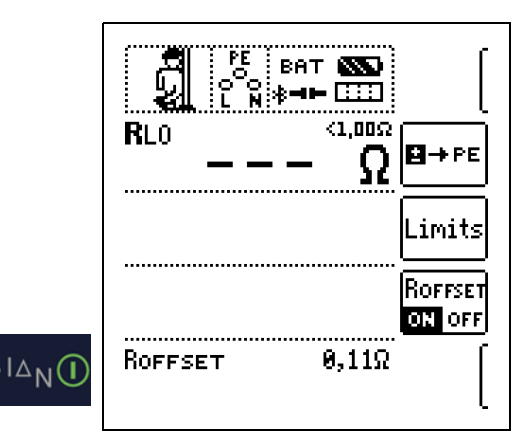

In der Fußzeile des Displays erscheint nun die Meldung ROFFSET x.xx  $\Omega$ , wobei x.xx einen Wert zwischen 0,00 und 10,0  $\Omega$  annehmen kann. Dieser Wert wird nun bei allen nachfolgenden R<sub>LO</sub>-Messungen vom eigentlichen Messergebnis subtrahiert, sofern Sie die Softkey-Taste RoFFSET ON/OFF auf ON geschaltet haben. ROFFSET muss in folgenden Fällen erneut ermittelt werden:

- bei Wechsel zwischen den Polungsarten
- nach Umschalten von ON nach OFF und zurück.

Sie können den Offsetwert bewusst löschen, indem Sie ROFFSET von OFF nach ON schalten.

# **Less** Hinweis

Verwenden Sie diese Funktion ausschließlich, wenn Sie mit Verlängerungsleitungen arbeiten. Bei Einsatz unterschiedlicher Verlängerungsleitungen, muss der zuvor beschriebene Vorgang grundsätzlich wiederholt werden.

#### ❏ Typ / Polung

Hier kann die Stromflussrichtung eingestellt werden.

#### ❏ Limits – Einstellen des Grenzwertes

Sie können den Grenzwert des Widerstandes einstellen. Treten Messwerte oberhalb dieses Grenzwertes auf, so leuchtet die rote LED U<sub>l</sub> /R<sub>l</sub>. Grenzwerte können zwischen 0,10  $\Omega$  und 10,0  $\Omega$ gewählt werden (editierbar). Der Grenzwert wird oberhalb des Messwertes eingeblendet.

#### <span id="page-48-0"></span>12.1 Messung mit konstantem Prüfstrom

 $\cap$ 

Messung starten

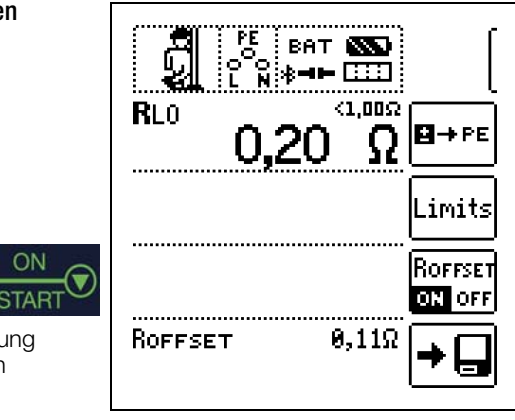

für Dauermessung gedrückt halten

#### **!** Achtung!

Sie sollten immer zuerst die Prüfspitzen auf das Messobjekt aufsetzen bevor Sie die Taste Start ▼ drücken. Steht das Objekt unter Spannung, dann wird die Messung gesperrt, wenn Sie zuerst die Prüfspitzen aufsetzen. Wenn Sie zuerst die Taste Start ▼ drücken und anschließend die Prüfspitzen aufsetzen, löst die Sicherung aus. Welche der beiden Sicherungen ausgelöst hat, wird im Pop-Up-Fenster der Fehlermeldung durch Pfeil signalisiert.

Bei einpoliger Messung wird der jeweilige Wert als RLO in die Datenbank übernommen.

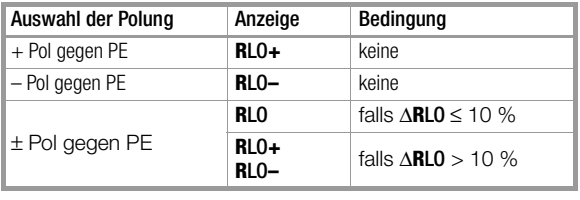

#### Automatische Umpolung

Nach dem Start des Messablaufes misst das Gerät bei automatischer Umpolung zuerst in der einen, dann in der anderen Stromrichtung. Bei Dauermessung (Taste START gedrückt halten) erfolgt die Umpolung im Sekundentakt.

Ist bei der automatischen Umpolung die Differenz zwischen RLO+ und RLO– größer als 10%, so werden die Werte RLO+ und RLO– statt RLO eingeblendet. Der jeweils größere Wert von RLO+ und RLO– steht oben und wird als Wert RLO in die Datenbank übernommen.

#### Bewertung der Messergebnisse

Unterschiedliche Ergebnisse bei der Messung in beiden Stromrichtungen weisen auf Spannung am Messobjekt hin (z. B. Thermospannungen oder Elementspannungen).

Besonders in Anlagen, in denen die Schutzmaßnahme "Überstrom-Schutzeinrichtung" (früher Nullung) ohne getrennten Schutzleiter angewendet wird, können die Messergebnisse durch parallel geschaltete Impedanzen von Betriebsstromkreisen und durch Ausgleichsströme verfälscht werden. Auch Widerstände die sich während der Messung ändern (z. B. Induktivitäten) oder auch ein schlechter Kontakt können die Ursache für eine fehlerhafte Messung sein (Doppelanzeige).

Damit Sie eindeutige Messergebnisse erreichen, ist es notwendig, dass die Fehlerursache erkannt und beseitigt wird.

Messen Sie, um die Ursache für den Messfehler zu finden, den Widerstand in beiden Stromrichtungen.

Bei der Widerstandsmessung werden die Akkus des Gerätes stark belastet. Drücken Sie bei der Messung mit Stromfluss in einer Richtung die Taste START ▼ nur so lange, wie für die Messung erforderlich.

#### **Les** Hinweis

Messen niederohmiger Widerstände

Die Widerstände von Messleitung und Messadapter (2 polig) werden durch die Messung in Vierleitertechnik automatisch kompensiert und gehen nicht in das Messergebnis ein. Verwenden Sie jedoch eine Verlängerungsleitung, so müssen Sie deren Widerstand messen und ihn vom Messergebnis abziehen.

Widerstände, die erst nach einem "Einschwingvorgang" einen stabilen Wert erreichen, sollten Sie nicht mit automatischer Umpolung messen, sondern nacheinander mit positiver und negativer Polarität.

- Widerstände, deren Werte sich bei einer Messung verändern können, sind zum Beispiel:
	- Widerstände von Glühlampen, deren Werte sich aufgrund der Erwärmung durch den Messstrom verändern
- Widerstände mit einem hohen induktiven Anteil
- Übergangswiderstände an Kontaktstellen

#### Beurteilung der Messwerte

Siehe [Tabelle 4 auf Seite 92](#page-91-1).

Ermitteln von Leitungslängen gängiger Kupferleitungen

Wird nach der Widerstandsmessung die Taste HELP gedrückt, so werden für gängige Querschnitte die entsprechenden Leitungslängen berechnet und angezeigt.

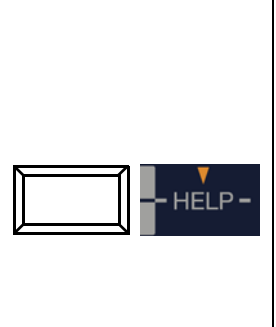

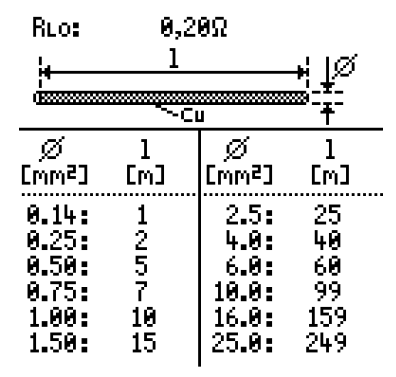

Bei unterschiedlichen Ergebnissen in beiden Stromrichtungen entfällt die Anzeige von Leitungslängen. In diesem Fall liegen offensichtlich kapazitive oder induktive Anteile vor, welche die Berechnung verfälschen.

Diese Tabelle gilt ausschließlich für Leitungen aus handelsüblichem Leitungskupfer und kann nicht für andere Materialien (z. B. Aluminium) verwendet werden!

# 12.2 Schutzleiterwiderstandsmessung mit Rampenverlauf

# – Messung an PRCDs mit stromüberwachtem Schutzleiter mit dem Prüfadapter PROFITEST PRCD als Zubehör

POL:

#### Anwendung

Bei bestimmten Typen von PRCDs wird der Schutzleiterstrom überwacht. Eine direkte Zu- bzw. Abschaltung des für Schutzleiterwiderstandsmessungen erforderlichen Prüfstromes von mindestens 200 mA führt zum Auslösen des PRCDs und folglich zur Trennung der Schutzleiterverbindung. Eine Schutzleitermessung ist in diesem Fall nicht mehr möglich.

Ein spezieller Rampenverlauf für die Prüfstromzu- bzw. -abschaltung in Verbindung mit dem Prüfadapter PROFITEST PRCD ermöglicht eine Schutzleiterwiderstandsmessung ohne Auslösen des PRCDs.

#### Zeitlicher Ablauf der Rampenfunktion

Bedingt durch die physikalischen Eigenschaften des PRCDs liegen die Messzeiten bei dieser Rampenfunktion im Bereich von mehreren Sekunden.

Bei einer Umpolung des Prüfstromes ist darüber hinaus eine zusätzliche Wartezeit während der Umpolung erforderlich. Diese ist in der Betriebsart "automatische Umpolung" [BFOL+LT] im Prüfablauf einprogrammiert.

Schalten Sie die Polrichtung manuell um, z. B. von "+Pol mit Rampe" nach "–Pol mit Rampe" {∎ro**u +**∠−;, so erkennt das Prüfgerät die Änderung der Stromflussrichtung, blockiert die Messung für die erforderliche Wartezeit und zeigt gleichzeitig eine entsprechenden Hinweis an, siehe Bild rechts.

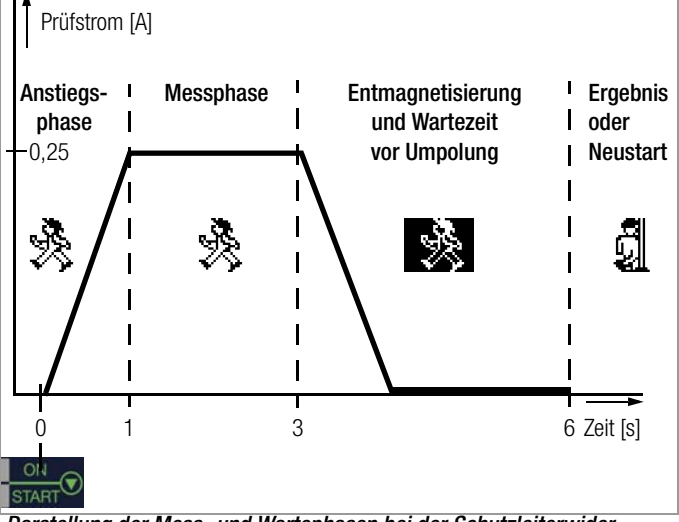

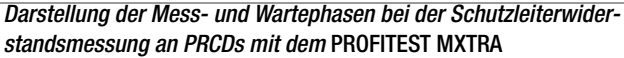

# Auslösen eines PRCDs durch mangelhafte Kontaktierung

Während der Messung ist auf eine sichere Kontaktierung der Prüfspitzen des 2-Pol-Adapters mit dem Prüfobjekt bzw. den Buchsen am Prüfadapter PROFITEST PRCD zu achten. Unterbrechungen können zu starken Schwankungen des Prüfstromes führen, die im ungünstigen Fall den PRCD auslösen lassen.

In diesem Fall wird die Auslösung des PRCDs vom Prüfgerät ebenfalls automatisch erkannt und durch eine entsprechende Fehlermeldung signalisiert, siehe Bild rechts. Auch in diesem Fall berücksichtigt das Prüfgerät automatisch eine anschließend erforderliche Wartezeit,

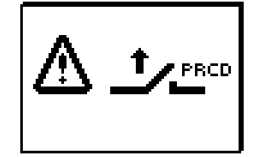

bevor Sie den PRCD wieder aktivieren und die Messung erneut starten können.

## **Anschluss**

➭ Lesen Sie die Bedienungsanleitung zum Adapter PROFITEST PRCD und hier speziell das Kap. 4.1. Dort finden Sie auch die Anschlusshinweise für die Offsetmessung sowie für die Schutzleiterwiderstandsmessung.

#### Polungsparameter wählen

➭ Wählen Sie den gewünschten Polungsparameter mit Rampe.

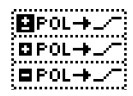

#### ROFFSET messen

➭ Führen Sie die Offsetmessung wie auf [Seite 48](#page-47-0) beschrieben durch, damit die Anschlusskontakte des Prüfadapters nicht mit in das Messergebnis eingehen.

#### $\mathbb{R}$ Hinweis

Der Offset bleibt nur solange gespeichert, wie Sie den Polungsparameter nicht ändern. Führen Sie die Messung mit manueller Umpolung (+Pol oder –Pol) durch, müssen Sie die Offsetmessung vor jeder Messung in einer anderen Polarität wiederholen.

#### Schutzleiterwiderstand messen

- ➭ Prüfen Sie, ob der PRCD aktiviert ist. Wenn nicht, aktivieren Sie diesen.
- ➭ Führen Sie die Schutzleitermessung wie im [Kap. 12.1](#page-48-0) zuvor beschrieben durch. Starten Sie den Prüfablauf durch kurzes Drücken der Taste ON/START. Durch Gedrückthalten der Taste ON/START können Sie die voreingestellte Dauer der Messphase verlängern.

## Messung starten

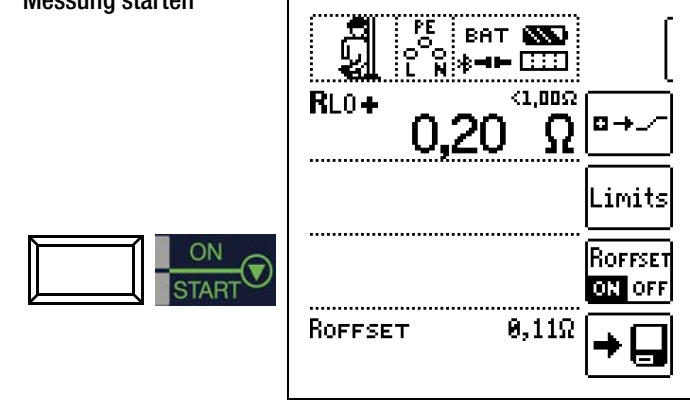

Während der Magnetisierungsphase (Kurvenanstieg) und der anschließenden Messphase (konstanter Strom) wird das Symbol rechts eingeblendet.

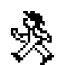

Sofern Sie die Messung bereits während der Anstiegsphase abbrechen, kann kein Messergebnis ermittelt und angezeigt werden.

Nach der Messung wird die Entmagnetisierungsphase (Kurvenabfall) und eine anschließende Wartezeit durch das invertierte Symbol rechts signalisiert.

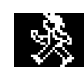

Während dieser Zeit kann keine neue Messung gestartet werden.

Erst wenn das nebenstehende Symbol eingeblendet wird, kann das Messergebnis abgelesen und die Messung in derselben oder einer anderen Polarität gestartet werden.

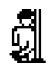

# 13 Messungen mit Sensoren als Zubehör

#### 13.1 Strommessung mithilfe eines Zangenstromsensors

Vor-, Ableit- und Ausgleichsströme bis 1 A sowie Arbeitsströme bis 1000 A können Sie mithilfe spezieller Zangenstromsensoren messen, die Sie hierzu über die Buchsen (15) und (16) anschließen.

# **!** Achtung!

#### Gefahr durch hohe Spannungen!

Verwenden Sie nur die als Zubehör angegebenen Zangenstromsensoren der GMC-I Messtechnik GmbH. Andere Zangenstromsensoren sind auf der Sekundärseite möglicherweise nicht durch eine Bürde abgeschlossen. Gefährlich hohe Spannungen können in diesem Fall den Anwender und das Prüfgerät gefährden.

# **!** Achtung!

# Maximale Eingangsspannung am Prüfgerät!

Messen Sie keine größeren Ströme, als für den Messbereich der jeweiligen Zange maximal angegeben ist. Die maximale Eingangsspannung an den Zangenanschlüssen (15) und (16) des Prüfgeräts darf 1 V nicht überschreiten!

# **!** Achtung!

Lesen und beachten Sie unbedingt die Bedienungsanleitungen der Zangenstromsensoren und die darin beschriebenen Sicherheitshinweise besonders in bezug auf die zugelassene Messkategorie.

# Messfunktion wählen

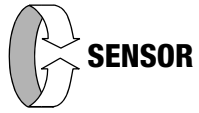

#### Messbereich am Zangenstromsensor wählen

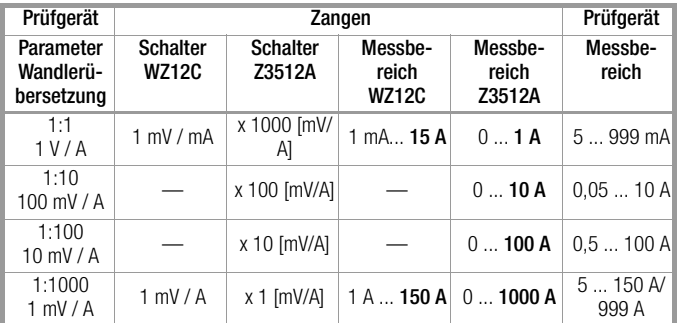

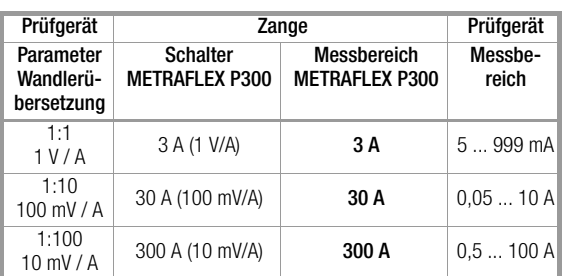

# Parameter einstellen

In Abhängigkeit von dem jeweils eingestellten Messbereich am Zangenstromsensor muss der Parameter Wandlerübersetzung entsprechend am Prüfgerät eingestellt werden.

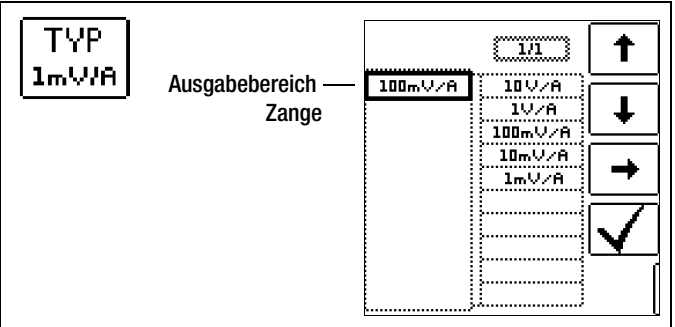

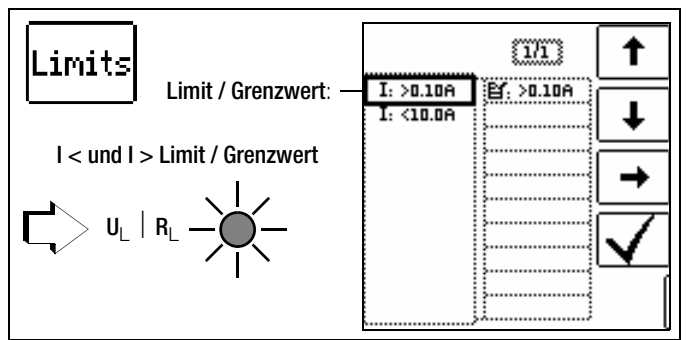

Die Vorgabe von Grenzwerten führt zu einer automatischen Bewertung am Ende der Messung.

#### Anschluss

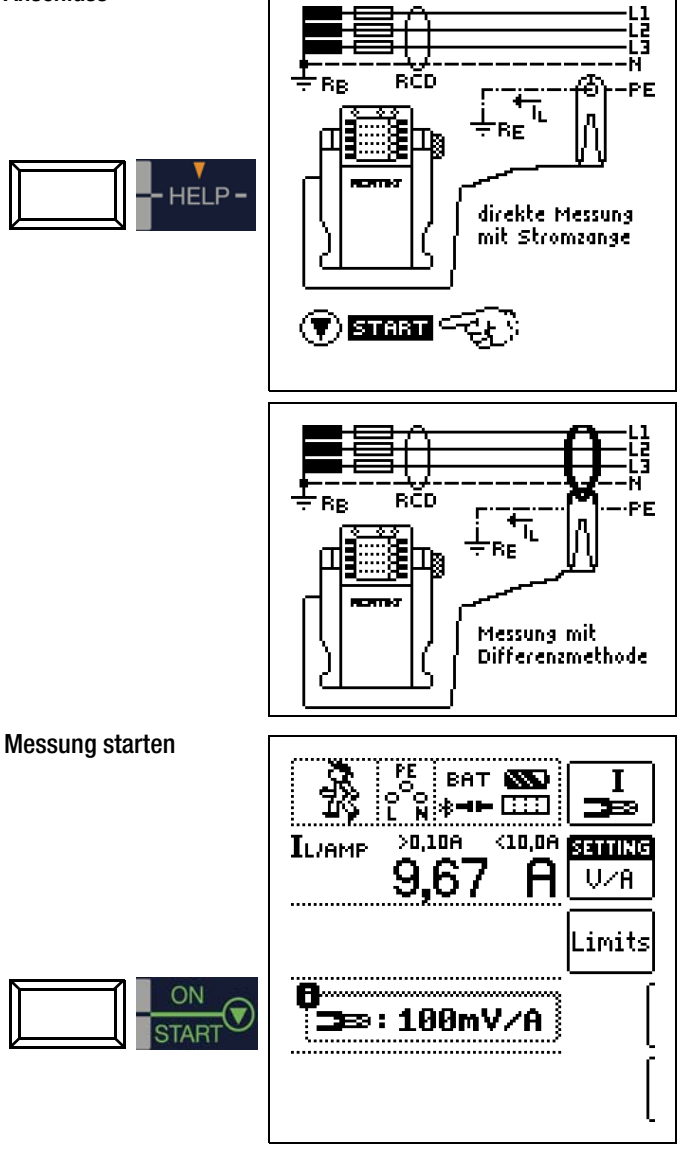

# 14 Sonderfunktionen – Schalterstellung EXTRA

Schalterstellung EXTRA wählen

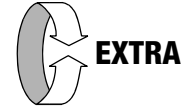

# Übersicht der Sonderfunktionen

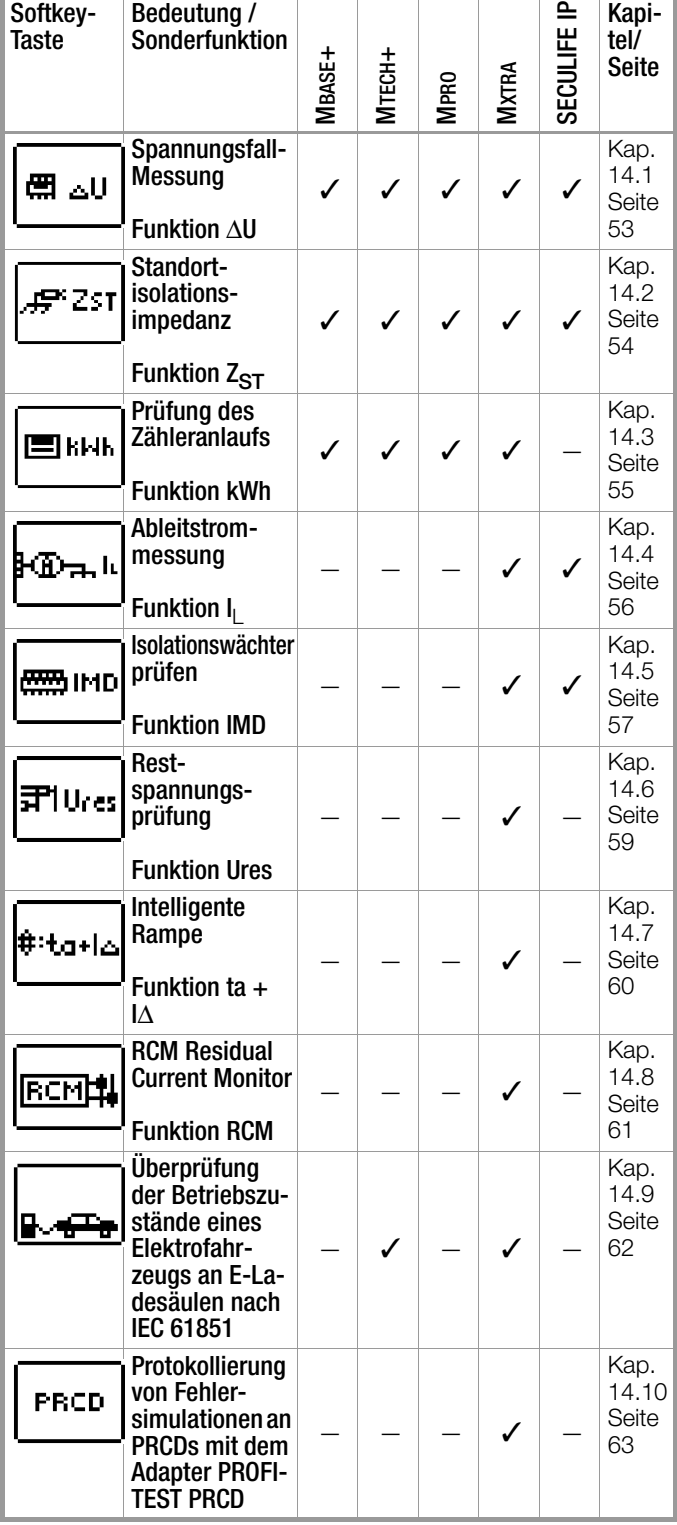

#### Auswahl der Sonderfunktionen

Durch Drücken der obersten Softkey-Taste gelangen Sie zur Liste der Sonderfunktionen. Wählen Sie die gewünschte Funktion über ihr Symbol aus.

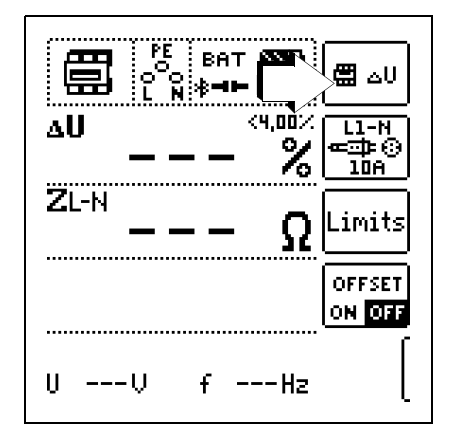

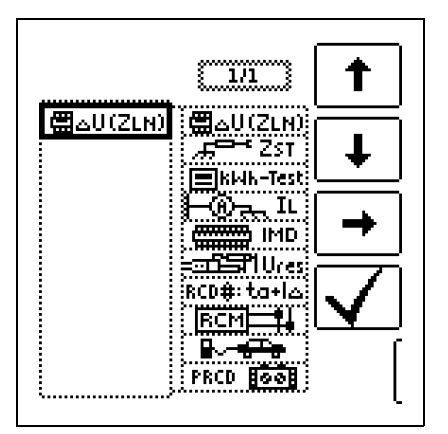

# <span id="page-52-0"></span>14.1 Spannungsfall-Messung (bei  $Z_{LN}$ ) – Funktion  $\triangle$ U

# Bedeutung und Anzeige von ΔU (nach DIN VDE 100-600)

Der Spannungsfall vom Schnittpunkt zwischen Verteilungsnetz und Verbraucheranlage bis zum Anschlusspunkt eines elektrischen Verbrauchsmittels (Steckdose oder Geräteanschlussklemme) soll nicht größer als 4% der Nennspannung des Netzes sein. Berechnung des Spannungsfalls (ohne Offset):  $\Delta U = Z_{L-N}$  • Nennstrom der Sicherung

Berechnung des Spannungsfalls (mit Offset):  $\Delta U = (Z_{L-N}-Z_{OFESET})$  • Nennstrom der Sicherung

 $\Delta U$  in % = 100 •  $\Delta U / U_{L-N}$ 

Zum Messverfahren und Anschluss siehe auch [Kapitel 9.](#page-28-0)

# Anschluss und Messaufbau

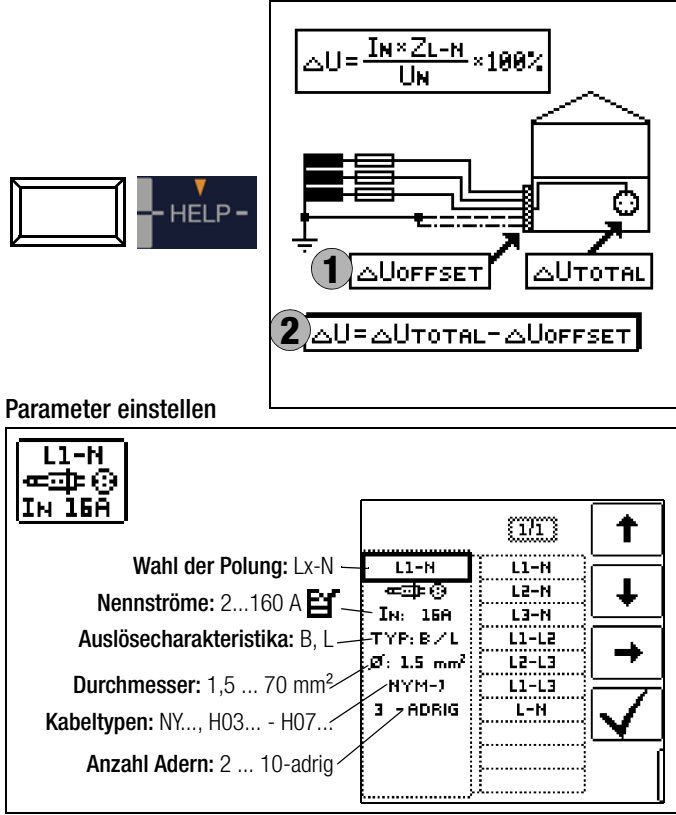

Hinweis: Bei Änderung des Nennstroms  $I_N$  mit vorhandenem ΔUOFFSET wird der Offsetwert automatisch angepasst.

# Grenzwerte einstellen

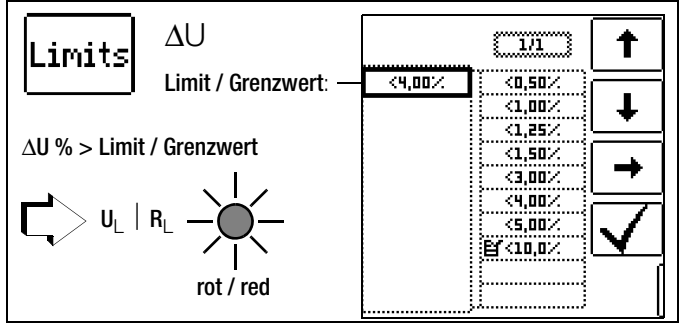

- TAB Grenzwerte nach den Technischen Anschlussbedingungen für den Anschluss an das Niederspannungsnetz zwischen Verteilnetz und Messeinrichtung
- DIN Grenzwert nach DIN 18015-1: ΔU < 3% zwischen Messeinrichtung und Verbraucher
- VDE Grenzwert nach DIN VDE 0100-520: ΔU < 4% zwischen Verteilnetz und Verbraucher (hier einstellbar bis 10%)
- NL Grenzwert nach NIV: ΔU < 5%

# Messung ohne OFFSET

Gehen Sie hierzu folgendermaßen vor:

➭ Stellen Sie OFFSET von ON auf OFF.

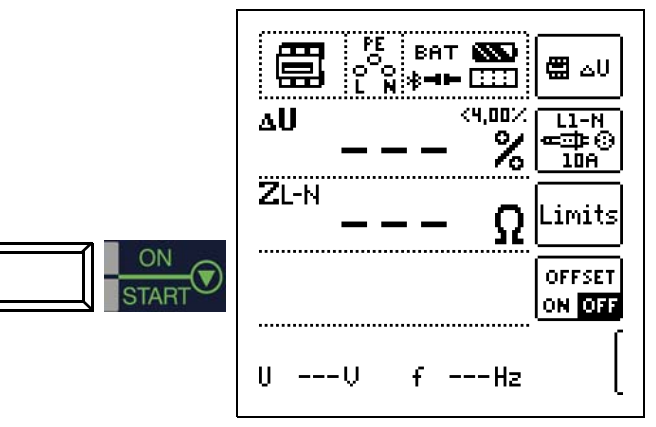

# OFFSET (in %) ermitteln

Gehen Sie hierzu folgendermaßen vor:

- $\Rightarrow$  Stellen Sie OFFSET von OFF auf ON. "ΔUOFFSET = 0.00 %" wird eingeblendet.
- ➭ Schließen Sie die Prüfsonde an den Übergabepunkt (Messeinrichtung/Zähler) an.
- $\Rightarrow$  Lösen Sie die Messung des Offsets mit IΔN aus.

Zunächst ertönt ein Intervall-Warnton und ein blinkender Hinweis wird eingeblendet, um zu verhindern, dass ein bereits gespeicherter Offsetwert aus Versehen gelöscht wird.

➭ Starten Sie durch nochmaliges Drücken der Auslösetaste die Offsetmessung oder brechen Sie diese durch Drücken der Taste ▼ ON/START (hier  $=$  ESC) ab.

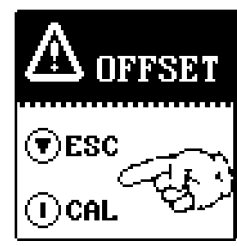

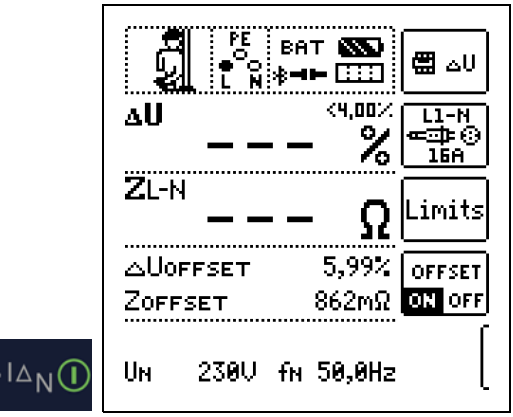

ΔUOFFSET x.xx % wird angezeigt, wobei x.xx einen Wert zwischen 0,00 und 99,9 % annehmen kann.

Eine Fehlermeldung erscheint durch Pop-Up-Fenster bei Z > 10 Ω.

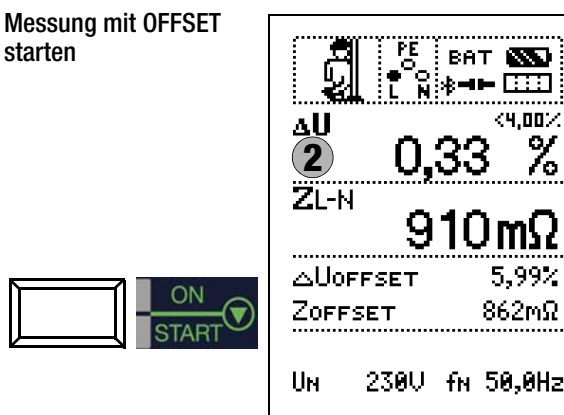

∰⊿∪

 $L1 - N$ aю

IĠA`

imits

**OFFSET** 

**ON** OFF

1.00.

5.99%

862mΩ

#### <span id="page-53-0"></span>14.2 Messen der Impedanz isolierender Fußböden und Wände (Standortisolationsimpedanz) – Funktion  $Z_{ST}$

#### Messung starten

#### Messverfahren

Das Gerät misst die Impedanz zwischen einer belasteten Metallplatte und der Erde. Als Wechselspannungsquelle wird die am Messort vorhandene Netzspannung verwendet. Die Ersatzschaltung von  $Z_{ST}$  wird als Parallelschaltung betrachtet.

#### Anschluss und Messaufbau

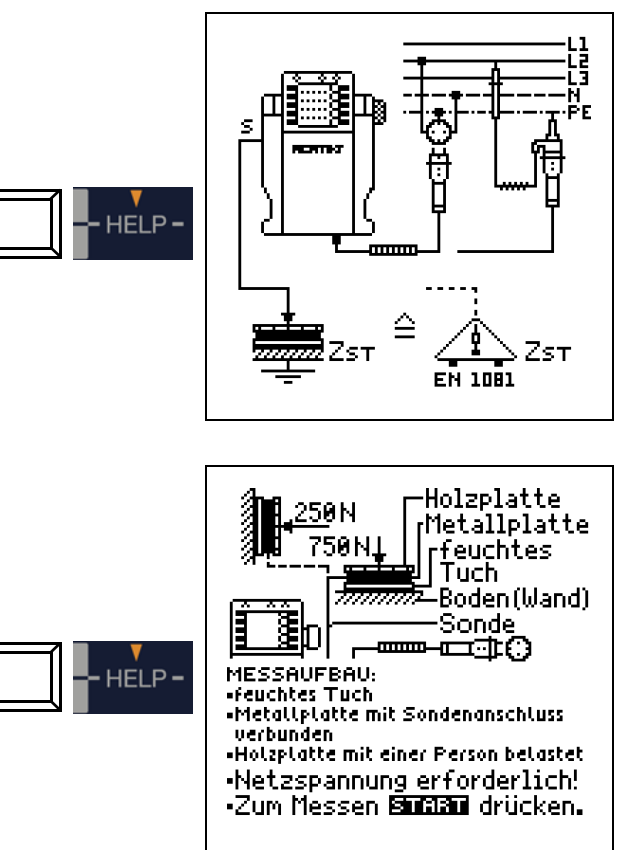

Hinweis: Verwenden Sie den Messaufbau wie unter [Kap. 11.2](#page-46-0) (Dreiecksonde) oder den nachfolgend beschriebenen.

- ➭ Bedecken Sie den Fußboden bzw. die Wand an ungünstigen Stellen, z. B. an Fugen oder Stoßstellen von Fußbodenbelägen, mit einem feuchten Tuch von ca. 270 mm x 270 mm.
- ➭ Bringen Sie auf das feuchte Tuch die Sonde 1081 und belasten diese bei Fußböden mit einem Gewicht von 750 N/75 kg (eine Person) oder bei Wänden mit 250 N/25 kg (z. B. mit der durch einen Handschuh isolierten Hand gegen die Wand drücken).
- ➭ Stellen Sie eine leitende Verbindung mit der Sonde 1081 her und verbinden Sie den Anschluss mit der Sondenanschlussbuchse des Gerätes.
- ➭ Schließen Sie das Gerät mit dem Prüfstecker an einer Netzdose an.

**!\ Achtung!**<br>Berühren Sie die Metallplatte oder das feuchte Tuch nicht mit bloßen Händen.

> An diesen Teilen kann maximal die halbe Netzspannung anliegen! Es kann ein Strom bis max. 3,5 mA fließen! Außerdem würde der Messwert verfälscht.

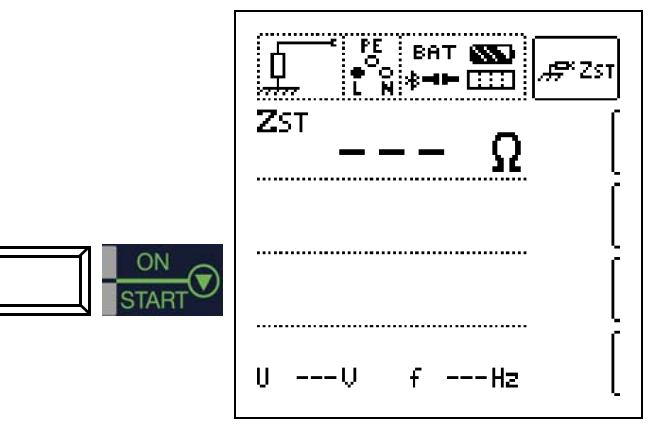

#### Messwert beurteilen

Nach Ablauf der Messung müssen Sie den Messwert bewerten:

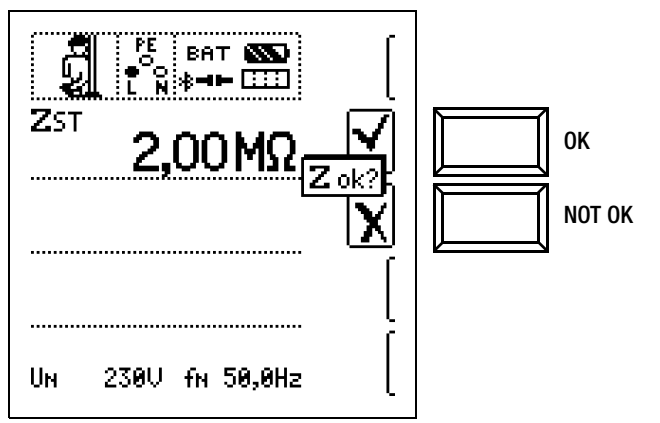

Die Widerstandswerte sind an mehreren Stellen zu messen, damit eine ausreichende Beurteilung möglich ist. Der gemessene Widerstand darf an keiner Stelle den Wert von 50 kΩ unterschreiten. Ist der gemessene Widerstand größer als 30 MΩ, so wird im Anzeigefeld immer  $Z_{ST}$  > 30.0 MΩ angezeigt.

Bei Bewertung mit "NOT OK" erfolgt eine Fehlersignalisierung über die rot leuchtende LED UL/RL.

Zur Beurteilung der Messwerte siehe auch [Tabelle 5 auf Seite 93.](#page-92-0)

Erst nach Ihrer Bewertung kann der Messwert gespeichert und damit ins Messprotokoll aufgenommen werden.

#### Messwert speichern

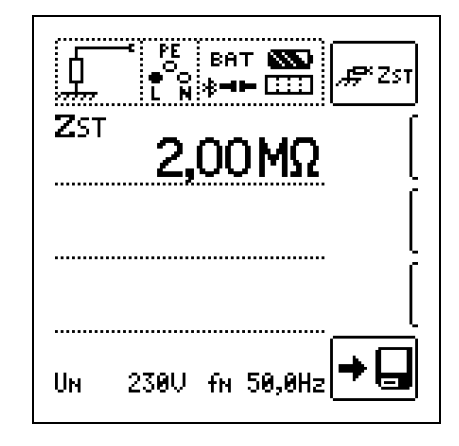

#### <span id="page-54-0"></span>14.3 Prüfung des Zähleranlaufs mit Schutzkontaktstecker – Funktion kWh (nicht SECULIFE IP)

#### Messwert speichern

Der Anlauf von Energieverbrauchszählern kann hier getestet werden.

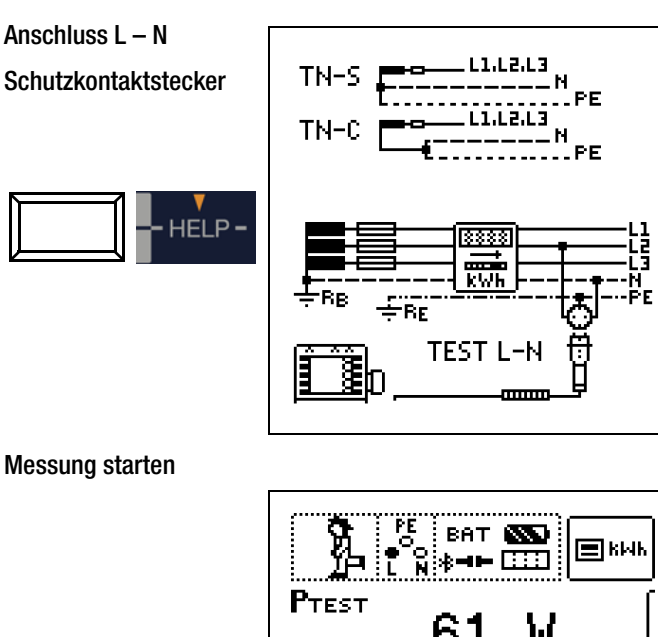

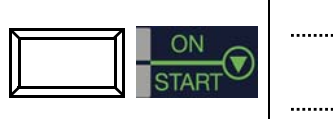

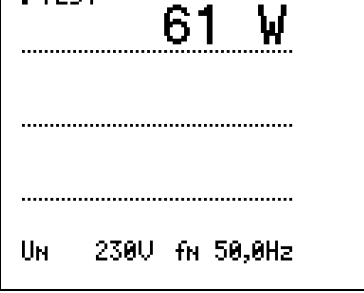

Der Zähler wird mithilfe eines internen Lastwiderstands und einem Prüfstrom von ca. 250 mA geprüft. Nach Drücken der Taste Start wird die Prüfleistung angezeigt und Sie können innerhalb der nächsten 5 s prüfen, ob der Zähler ordnungsgemäß anläuft. Das

Piktogramm für "RUN" wird eingeblendet. TN-Netze: Es müssen nacheinander alle 3 Phasen (Außenleiter) gegen N geprüft werden.

In anderen Netzen müssen alle Außenleiter (aktive Leiter) gegeneinander geprüft werden.

#### ll<del>ु</del>¥ Hinweis

Wird eine Mindestleistung nicht erreicht, so wird die Prüfung nicht gestartet oder abgebrochen.

# Messwert beurteilen

Nach Ablauf der Messung müssen Sie den Messwert bewerten:

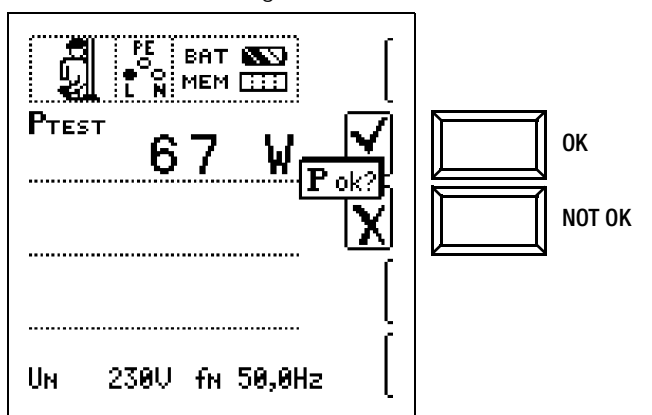

Bei Bewertung mit "NOT OK" erfolgt eine Fehlersignalisierung über die rot leuchtende LED UL/RL.

Erst nach Ihrer Bewertung kann der Messwert gespeichert und damit ins Messprotokoll aufgenommen werden.

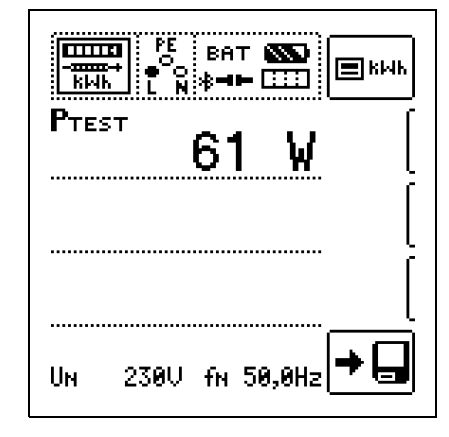

# Sonderfall

Der Anlauf von Energieverbrauchszählern, die zwischen L-L oder L-N geschaltet sind, kann hier getestet werden.

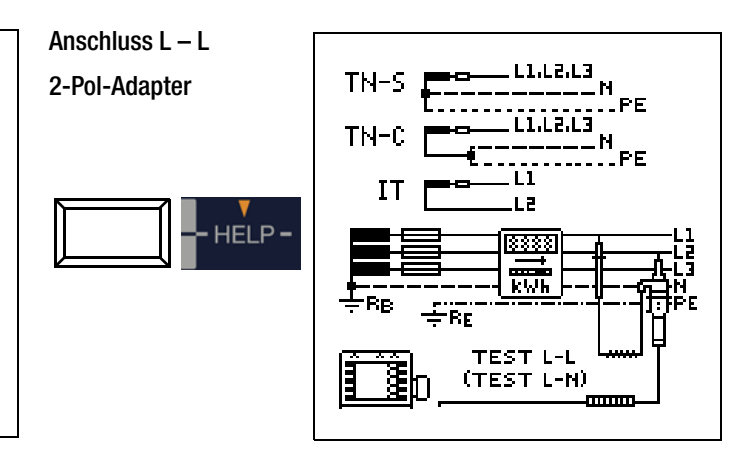

# **Hinweis**

Falls keine Schutzkontaktsteckdosen verfügbar sind, können Sie den 2-Pol-Adapter verwenden. Hierbei müssen Sie die Prüfspitze PE (L2) mit N kontaktieren und die Messung starten.

Falls Sie die Prüfspitze PE (L2) bei der Zähleranlaufmessung mit PE kontaktieren, fließen ca. 250 mA über den Schutzleiter und ein evtl. vorgelagerter RCD schaltet ab.

#### <span id="page-55-0"></span>14.4 Ableitstrommessung mit Ableitstrommessadapter PRO-AB als Zubehör – Funktion  $I_1$  (nur MXTRA & SECULIFE IP)

#### Anwendung

Die Messung der Berührspannung nach DIN VDE 0107-10 und die Messung von dauernd fließenden Ableit- und Patientenhilfsströmen gemäß IEC 62353 (VDE 0750-1) / IEC 601-1 / EN 60601-1:2006 (Medizinische elektrische Geräte – Allgemeine Festlegungen für die Sicherheit) ist mit dem Zubehör Ableitstrommessadapter PRO-AB als Vorschaltgerät für das Prüfgerät PROFITEST MXTRA möglich.

Gemäß o. g. Vorschriften sind mit diesem Messadapter Ströme bis zu 10 mA zu messen. Um diesen Strommessbereich vollständig mit dem am Prüfgerät vorhandenen Messeingang (zweipoliger Zangenmesseingang) abdecken zu können, verfügt das Messgerät über eine Bereichsumschaltung mit den Übertragungsverhältnissen 10:1 und 1:1. Im Bereich 10:1 erfolgt eine Spannungsteilung in demselben Verhältnis.

# Anschluss und Messaufbau

Zur Ableitstrommessung muss der Adapter mit seinen Messausgängen in die linksseitig am PROFITEST MXTRA liegenden Messeingänge (zweipoliger Zangeneingang und Sondeneingang), eingesteckt werden.

Ein beliebiger Eingang des Ableitstrommessadapters wird mit einer Messleitung mit der Bezugserde (z. B. sicherer Erder/Potenzialausgleich) verbunden. Der andere Eingang wird mittels einer weiteren Messleitung mit dem metallischen Gehäuse (berührbares Teil) des Messobjektes kontaktiert (Prüfspitze/Krokodilklemme).

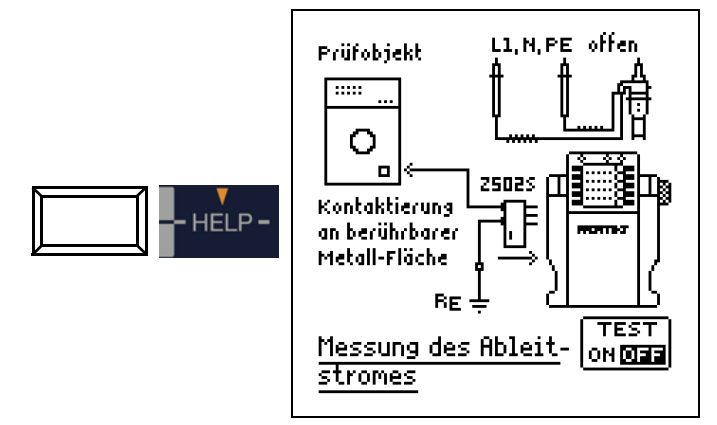

# Test des Adapters PRO-AB

Vor Einsatz des Adapters und in regelmäßigen Abständen sollten Sie diesen testen, siehe Bedienungsanleitung zum Adapter.

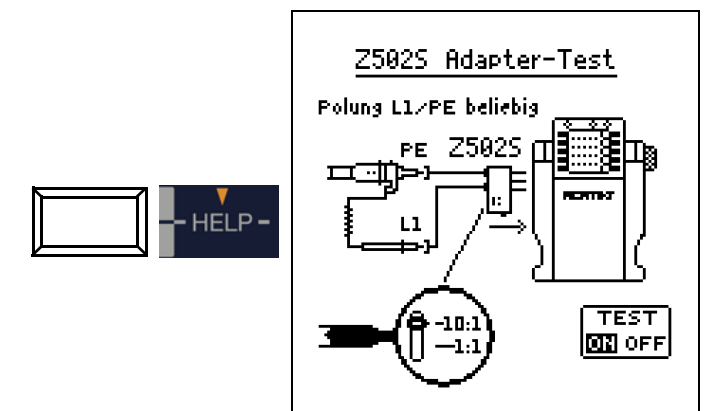

# Messablauf

Für die Durchführung der Messung siehe auch die Bedienungsanleitung zum Ableitstrommessadapter PRO-AB.

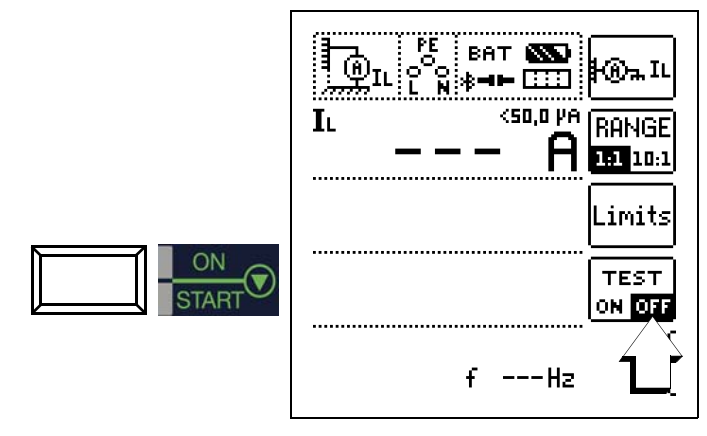

**!** Achtung! Während der Ableitstrommessung sollte sich der Prüfstecker im Aufnahmeschacht befinden. Dieser darf keinesfalls mit Anlagenteilen (auch nicht PE/Erdpotenzial) verbunden werden (Messwerte können sonst verfälscht werden.

Mit der Taste "START" wird die Messung gestartet bzw. wieder gestoppt. Die Ableitstrommessung ist eine Dauermessung, d. h. diese läuft solange, bis sie vom Anwender wieder beendet wird. Während der Messung wird permanent der aktuelle Messwert angezeigt.

# **IFF** Hinweis

Zur Durchführung der Messung muss der Selbsttest im Menü (Funktionstaste TEST ON/OFF) deaktiviert (OFF) sein.

Beginnen Sie immer mit dem großen Messbereich (10:1) außer bei sicher zu erwartenden kleinen Messwerten mit dem kleinen Messbereich (1:1). Der Messbereich muss sowohl am Messadapter als auch im Menü mit der entsprechenden Funktionstaste (RANGE) eingestellt werden. Es ist sicherzustellen, dass die Bereicheinstellungen am Adapter und Prüfgerät immer identisch sind, um das Messergebnis nicht zu verfälschen.

Je nach Größe der Messwerte kann bzw. muss (bei Bereichsüberlauf) die Bereichseinstellung am Messadapter und am Prüfgerät manuell korrigiert werden.

Über die Funktionstaste "Limits" lassen sich individuelle Grenzwerte einstellen. Eine Überschreitung wird durch die rote Grenzwert-LED am Prüfgerät signalisiert.

#### <span id="page-56-0"></span>14.5 Prüfen von Isolationsüberwachungsgeräten – Funktion IMD (nur PROFITEST MXTRA & SECULIFE IP)

#### Anwendung

Isolationsüberwachungsgeräte IMDs (Insulation Monitoring Device) oder Erdschlussanzeigeeinrichtungen (Earthfault Detection System) werden in IT-Netzen eingesetzt, um die Einhaltung eines minimalen Isolationswiderstandes zu überwachen, wie in DIN VDE 0100-410 gefordert.

Sie werden in Stromversorgungen eingesetzt, bei denen ein einpoliger Erdschluss nicht zum Ausfall der Stromversorgung führen darf z. B. bei Operationssälen oder Photovoltaikanlagen.

Die Isolationswächter können mithilfe dieser Sonderfunktion überprüft werden. Hierzu wird ein einstellbarer Isolationswiderstand nach Drücken der Taste ON/START zwischen eine der zwei Phasen des zu überwachenden IT-Netzes und Erde geschaltet. Der Widerstand kann während der Prüfung in der Betriebsart manueller Ablauf "MAN±" über die Softkey-Tasten "+" oder "-" verändert oder in der Betriebsart "AUTO" automatisch von R<sub>max</sub> bis R<sub>min</sub> variiert werden. Die Prüfung wird durch abermaliges Drücken der Taste ON/START beendet.

Die Zeit, innerhalb welcher der aktuelle Widerstandswert seit der Werteänderung am Netz war, wird angezeigt. Das Anzeige- und Ansprechverhalten des IMD kann abschließend über die Softkey-Tasten "OK" oder "NOT OK" bewertet und protokolliert werden.

#### Anschluss L – N

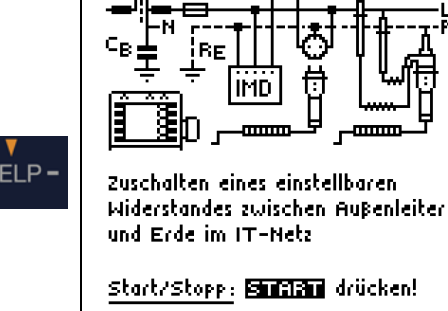

Berücksichtigen Sie bei der Einstellung des Prüfwiderstands, dass ein zu hoher Prüfstrom empfindliche Anlagenteile beschädigen kann.

# Parameter einstellen

#### Messablauf (1)

Es gibt zwei Möglichkeiten, die Prüfung durchzuführen:

- MAN: Der Widerstand wird manuell durch Drücken von Softkeytasten geändert
- AUTO: Die Widerstandsänderung erfolgt automatisch nach 2 s, beginnend bei RSTART

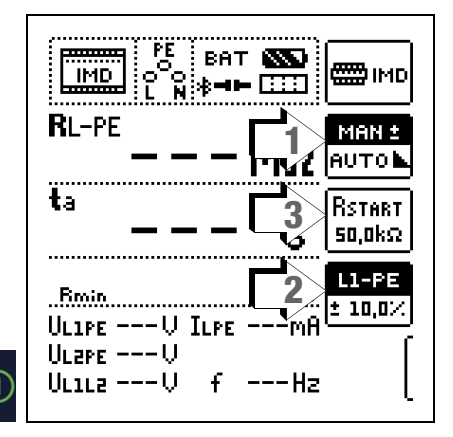

# Widerstand RSTART (3)

Zur Einstellung des Widerstands RSTART, mit dem die Messung beginnt, stehen zahlreiche Parameter zur Verfügung.

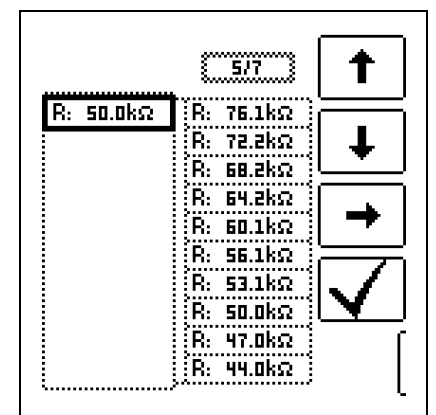

## Leiterbezug/ Widerstandsbereich (2)

- Leiterbezug: Zur Protokollierung des Messpunkts ist der entsprechende Leiterbezug wählbar.
- Widerstandsbereich: Für die Überprüfung der Widerstandsanzeige des IMDs ist ein Wertebereich einstellbar.

Die Parametrierung erfolgt prozentual in Bezug auf den aktuell durch das Prüfgerät eingebrachten Widerstand.

Unterer und oberer Grenzwert werden in der Messansicht angezeigt.

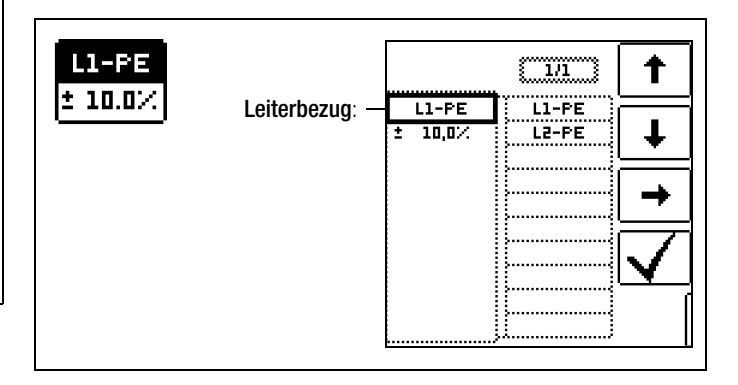

#### Messablauf:

- $\cap$  Stellen Sie die Parameter ein.
- ➭ Start: Drücken Sie die Taste ON/START.
- ➭ Ein Widerstand wird zwischen Außen- und Schutzleiter eingebracht und die Zeitmessung wird gestartet
- Manuelle Prüfung MAN + -: Drücken Sie die Softkeytasten und **zur Erhöhung bzw. Erniedrigung des Prüfwider**stands **RL-PE**
- ➭ Automatische Prüfung AUTO: Der Widerstandswert wird automatisch geändert.
- ➭ Bei jeder Widerstandsänderung wird die Auslösezeit ta neu gestartet.
- $\Rightarrow$  Zum Leiterbezugswechsel: Drücken Sie IΔ<sub>N</sub>.
- ➭ Ende der Messung: Drücken Sie ON/START, sobald der IMD eine Unterschreitung des Isolationswiderstands signalisiert.
- ➭ Anzeige der Messwerte
- ➭ Beurteilungsabfrage: Messung ok?
- ➭ Beurteilung NOT OK: LED UL/ RL leuchtet rot.
- ➭ Speichern: Durch Drücken der Softkeytaste.

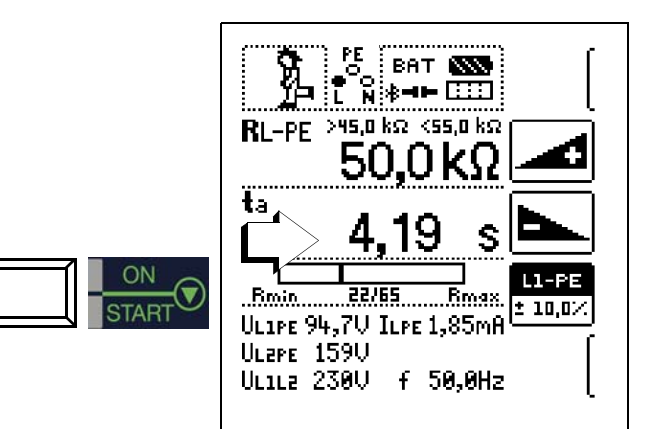

ΫË BAT **NO** ₩⊪ **IMD** Ñ∦⊣⊨ ⊡⊡  $>$ 45,0 k $\Omega$  <55,0 k $\Omega$ RL-PE MAN ± **AUTOL** T. Rstart 50,0kΩ **LI-PE**  $E$ min. 18/65 <u>Rmax</u>  $\pm$  10.0% ULIPE 118U ILPE2,32mA ULEPE 116U UL1L2 234U

Die Messung kann durch Drücken von ON/START oder ESC abgebrochen werden.

# Folgende Messwerte werden angezeigt:

- RL-PE: Aktiver Prüfwiderstand mit oberem und unterem Grenzwert
- ta: Ansprechzeit (= Zeit, in welcher der aktuelle Widerstand bis zum Anhalten der Messung zugeschaltet ist)
- Rmin Rmax: Statusanzeige des aktuellen Widerstands bezogen auf die Anzahl der möglichen Widerstände
- UL1-PE: Aktuelle Spannung an den Messspitzen zwischen Außenleiter L1 und Schutzleiter PE
- UL2-PE: Aktuelle Spannung an den Messspitzen zwischen Außenleiter L2 und Schutzleiter PE
- UL1-L2: Aktuelle Spannung an den Messspitzen zwischen den Außenleitern L1 und L2
- IL-PE: Prüfstrom, der durch den aktiven Widerstand fließt
- f: Frequenz der anliegenden Spannung

#### Beurteilung

Damit die Messung beurteilt werden kann, muss diese gestoppt werden. Dies gilt für die manuelle wie für die automatische Messung. Hierzu drücken Sie die Taste "START" oder "ESC". Die Stoppuhr wird angehalten und der Beurteilungs-Bildschirm eingeblendet.

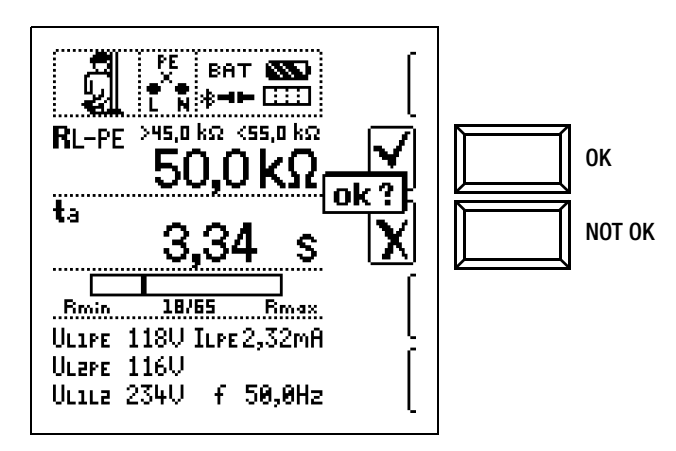

#### Aufruf gespeicherter Messwerte

Erst nach Ihrer Bewertung kann der Messwert gespeichert und damit ins Messprotokoll aufgenommen werden, siehe auch [Kapi](#page-70-0)[tel 16.4.](#page-70-0)

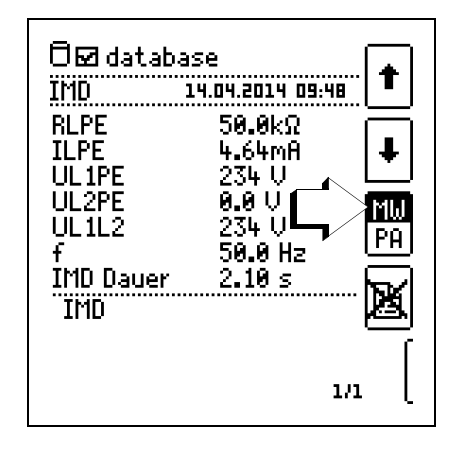

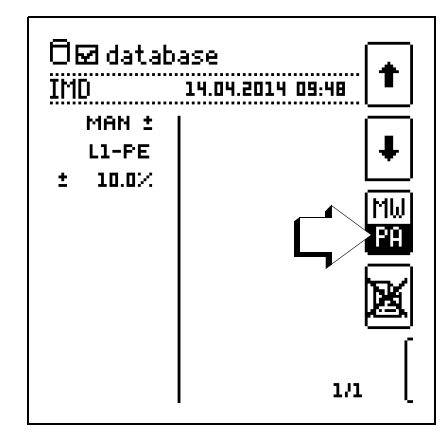

#### Über die nebenstehende Taste

(MW: Messwert/PA: Parameter) können Sie sich die Einstellparameter zu dieser Messung anzeigen lassen.

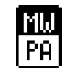

## <span id="page-58-0"></span>14.6 Restspannungsprüfung – Funktion Ures (nur MXTRA)

#### Anwendung

Die Vorschrift EN 60204 fordert, dass an jedem berührbaren aktiven Teil einer Maschine, an welchem während des Betriebs eine Spannung von mehr als 60 V anliegt, nach dem Abschalten der Versorgungsspannung die Restspannung innerhalb von 5 s auf einen Wert von 60 V oder weniger abgesunken sein muss.

Mit dem PROFITEST MXTRA erfolgt die Prüfung auf Spannungsfreiheit durch eine Spannungsmessung, bei der die Entladezeit tu gemessen wird wie folgt:

Bei Spannungseinbrüchen von mehr als 5% (innerhalb von 0,7 s) der aktuellen Netzspannung wird die Stoppuhr gestartet und nach 5 s die aktuelle Unterspannung durch Ures angezeigt und durch die rote Diode UL/RL signalisiert.

Nach 30 s wird die Funktion beendet und mittels der Taste ESC können die Daten von Ures und tu gelöscht und die Funktion hierdurch erneut gestartet werden.

#### Anschluss

Limits

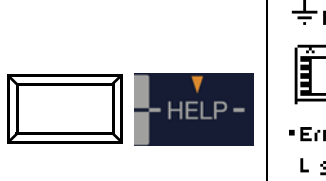

HELP-

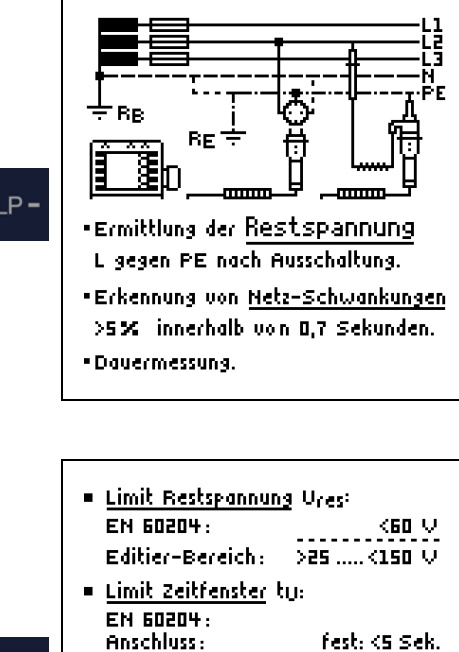

beweglich: <1 Sek. Editier-Bereich: >1 ..... <30 Sek. Bei sprunghaftem Unterschreiten des

Ures-Mertes wird dieser Mert und das Zeitfenster erfasst und sie erscheinen in den entsprechenden LCD-Zeilen Ures und tu.

#### Grenzwerte einstellen

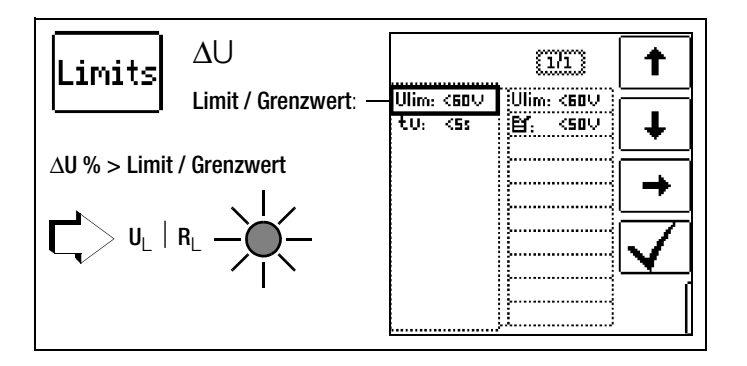

# Messablauf – Dauermessung

Die Prüfung ist als Dauermessung eingestellt, da die Restspannungsprüfung automatisch getriggert wird und die Spannungsmessung aus Sicherheitsgründen immer aktiv bleibt.

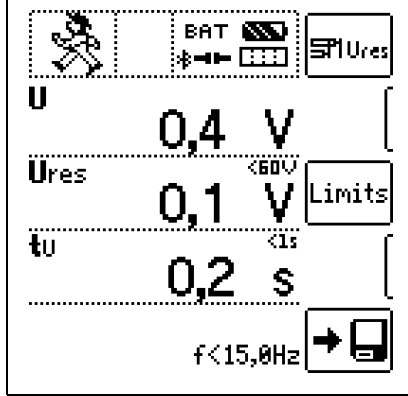

#### **Hinweis**

Werden z. B. beim Abschalten einer Maschine – z. B. durch das Trennen von Steckverbindungen – Leiter freigelegt, die nicht gegen direktes Berühren geschützt sind, so beträgt die maximal zulässige Entladezeit 1 s!

# <span id="page-59-0"></span>14.7 Intelligente Rampe – Funktion ta+IΔ (nur PROFITEST MXTRA)

# Anwendung

Der Vorteil dieser Messfunktion gegenüber den Einzelmessungen von I<sub>AN</sub> und t<sub>A</sub> ist die gleichzeitige Messung von Abschaltzeit und Abschaltstrom durch stufenförmig ansteigenden Prüfstrom, wobei der RCD nur ein einziges mal ausgelöst werden muss.

die Auslösezeit gemessen und angezeigt. Die Messgrößen wer-

ečn

,20m

-anno

 $50\times$ Ian  $\leq$  Ia $\leq$  Ian -Uta-Messung: ELGEL drücken ·Ia-Messung: D20 drücken

-Messung des Auslösestroms mit steigendem Prüfstrom.

וו

·Auslösegrenzen:

lBe

m

-mmm

Die intelligente Rampe wird zwischen Stromanfangswert (35%  $I_{AN}$ ) und Stromendwert (130% I<sub>ΔN</sub>) in zeitliche Abschnitte zu je 300 ms unterteilt. Hieraus ergibt sich eine Stufung, wobei jede Stufe einem konstanten Prüfstrom entspricht, der maximal 300 ms lang fließt, sofern keine Auslösung stattfindet.

Als Ergebnis wird der Auslösestrom als auch

Anschluss

den mit reduzierter Genauigkeit erfasst.

**HELP** 

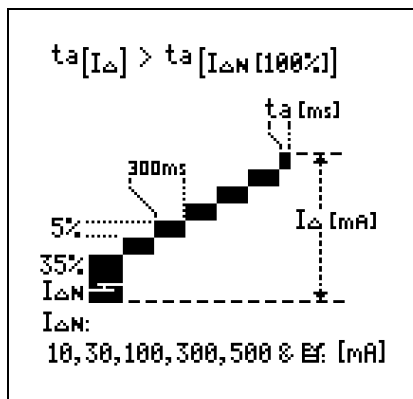

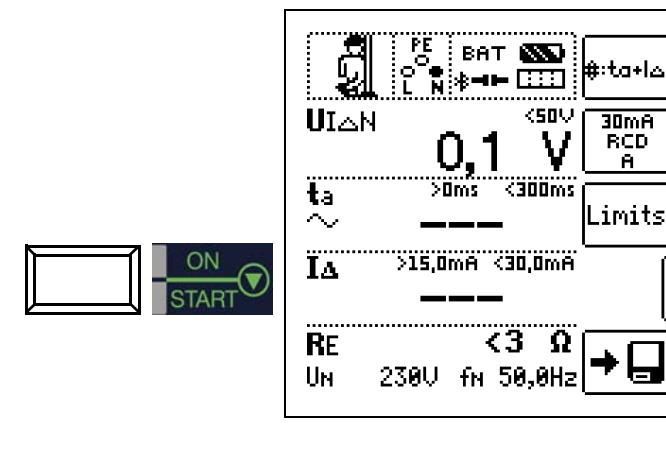

# Auslöseprüfung starten

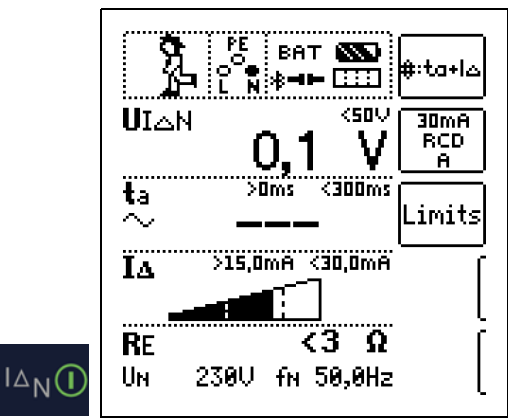

Ein vorzeitiger Abbruch des Messablaufs ist jederzeit durch Drücken der Taste ON/START möglich.

# **Messergebnis**

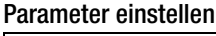

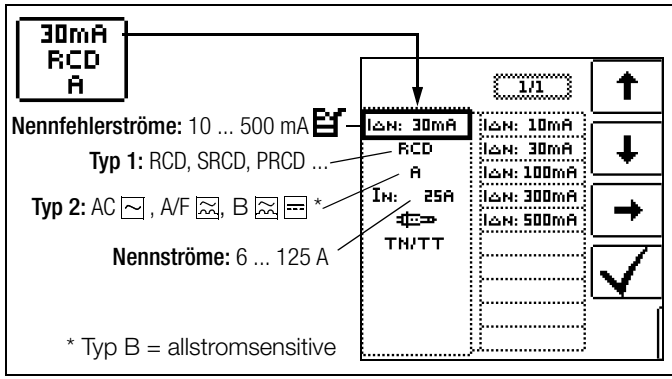

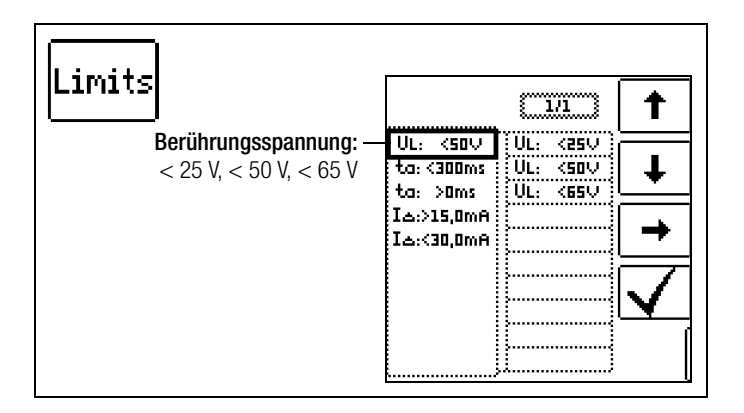

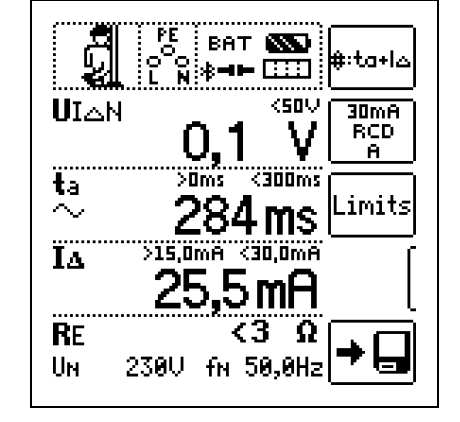

# Messung der Berührspannung starten

#### <span id="page-60-0"></span>14.8 Prüfen von Differenzstrom-Überwachungsgeräten – Funktion RCM (nur PROFITEST MXTRA)

## **Allgemeines**

Differenzstrom-Überwachungsgeräte RCMs (Residual Current Monitor) überwachen den Differenzstrom in elektrischen Anlagen und zeigen diesen kontinuierlich an. Wie bei Fehlerstromschutzeinrichtungen können externe Schalteinrichtungen angesteuert werden, um die Spannungsversorgung bei Überschreiten eines bestimmten Differenzstroms abzuschalten.

 $A =$ 

 $\triangle$  (:10mA...10A

Alarm-Level

ton

Prealarm-Level

R.

հարտ

Alarm off

-PF

RCM

RCM

Alarm1. . . . . . . 1 lAlarm2

 $\mathbf{r}$ 

 $t_{\rm on}$ 1,2 :0....10 $\leq$ 

 $\text{toff}$  : 0...100 $\text{s}$ 

Reload:0...100

Alarm.on... Hysterese

-toff

Der Vorteil eines RCMs liegt jedoch darin, dass der Anwender rechtzeitig über Fehlerströme in der Anlage informiert wird, bevor es zur Abschaltung kommt. Gegenüber den Einzelmessungen von I<sub>AN</sub> und  $t_A$  muss hier das Mes-

sergebnis manuell beurteilt werden. Wird ein RCM in Verbindung mit einer externen Schalteinrichtung betrie-

ben, so ist diese Kombi-

#### Anschluss

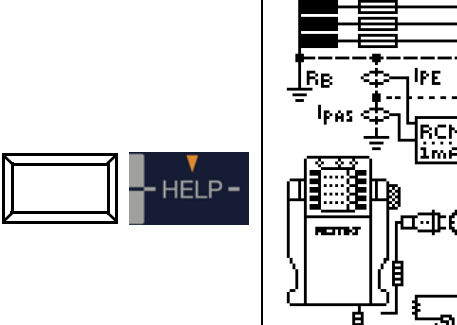

# Parameter einstellen für  $I<sub>F</sub>$

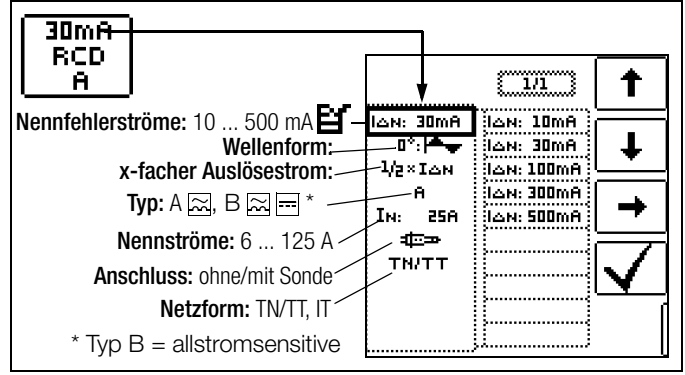

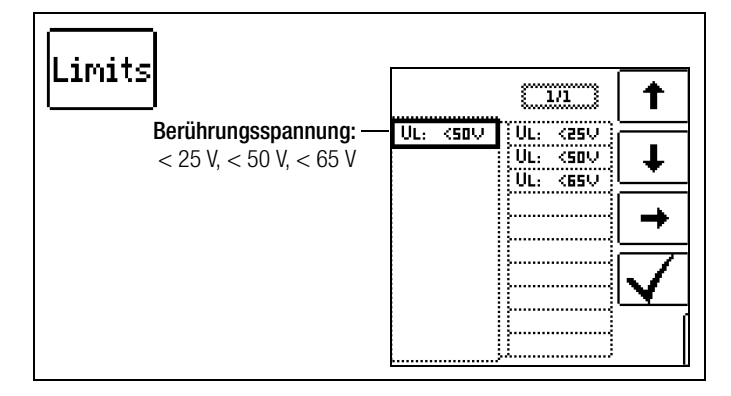

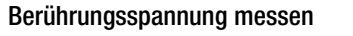

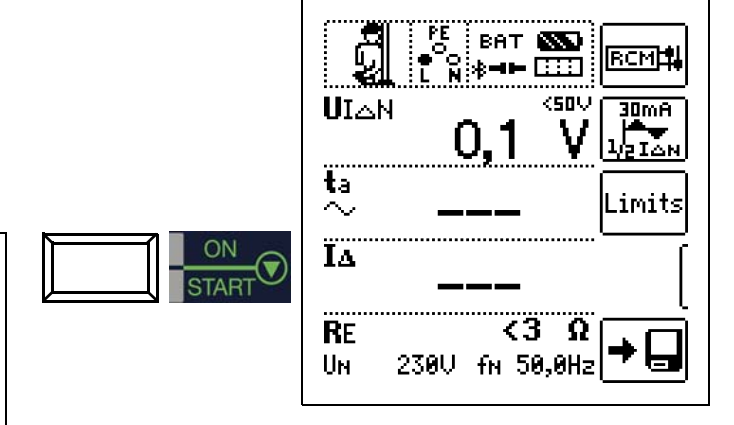

# Nichtauslöseprüfung mit  $1/2$  x  $I_{\Delta N}$  und 10 s

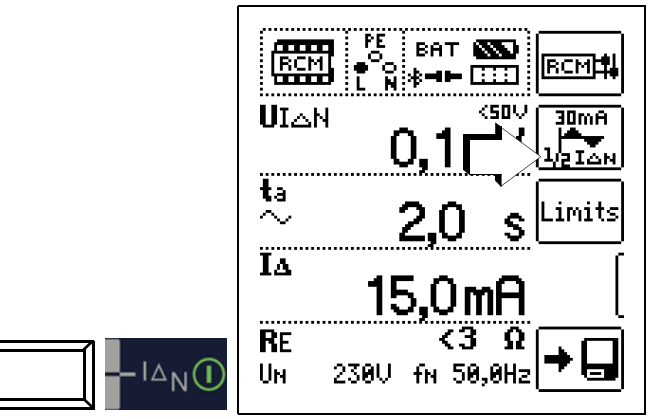

Nach Ablauf von 10 s darf kein Fehlerstrom signalisiert werden. Anschließend muss die Messung bewertet werden. Bei Bewertung mit "NOT OK" (falls Fehlalarm) erfolgt eine Fehlersignalisierung über die rot leuchtende LED UL/RL.

Erst nach Ihrer Bewertung kann der Messwert gespeichert und damit ins Messprotokoll aufgenommen werden.

# Auslöseprüfung mit 1 x  $I_{\Delta N}$

– Messung von Signal-Ansprechzeit (Stoppuhrfunktion) mit dem vom Prüfgerät erzeugten Fehlerstrom

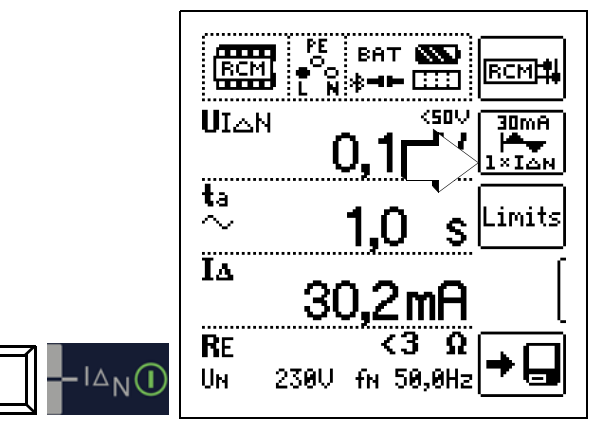

Die Messung muss unmittelbar nach der Signalislierung des Fehlerstroms manuell über 0N/START oder I<sub>ΔN</sub> gestoppt werden, um die Auslösezeit zu dokumentieren.

Bei Bewertung mit "NOT OK" erfolgt eine Fehlersignalisierung über die rot leuchtende LED UL/RL.

Erst nach Ihrer Bewertung kann der Messwert gespeichert und damit ins Messprotokoll aufgenommen werden.

nation wie ein RCD zu prüfen.

#### <span id="page-61-0"></span>14.9 Überprüfung der Betriebszustände eines Elektrofahrzeugs an E-Ladesäulen nach IEC 61851 (nur MTECH+ & MXTRA)

Eine Ladestation ist ein zum Laden von Elektrofahrzeugen vorgesehenes Betriebsmittel gemäß IEC 61851, das als wesentliche Elemente die Steckvorrichtung, einen Leitungsschutz, eine Fehlerstrom-Schutzeinrichtung (RCD), einen Leistungsschalter sowie eine Sicherheits-Kommunikationseinrichtung (PWM) enthält. Abhängig vom Einsatzort können ggf. noch weitere Funktionseinheiten wie Netzanschluss und Zählung hinzukommen.

# Auswahl des Adapters (Prüfbox)

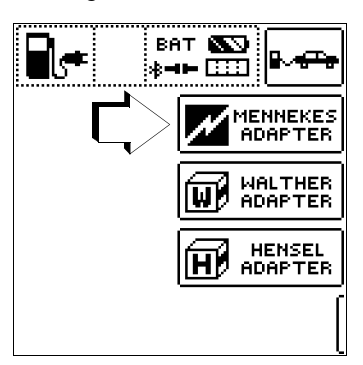

#### Simulation der Betriebszustände nach IEC 61851 mit der Prüfbox von MENNEKES

#### (Status  $A - E$ )

Die MENNEKES Prüfbox dient ausschließlich zur Simulation der unterschiedlichen Betriebszustände eines fiktiv angeschlossenen Elektrofahrzeuges an einer Ladeeinrichtung. Die Einstellungen zu den simulierten Betriebszuständen sind der Bedienungsanleitung der Prüfbox zu entnehmen.

Am MTECH+ oder MXTRA können die simulierten Betriebszustände als Sichtprüfung gespeichert und in der IZYTRONIQ dokumentiert werden.

Den jeweils zu prüfenden Betriebszustand (Status) wählen Sie über die Taste SECLECT STATUS am Prüfgerät MTECH+ oder MXTRA.

# Status A – Ladeleitung nur mit Ladepunkt verbunden

- CP-Signal wird eingeschaltet,
- Spannung zwischen PE und CP beträgt 12 V.

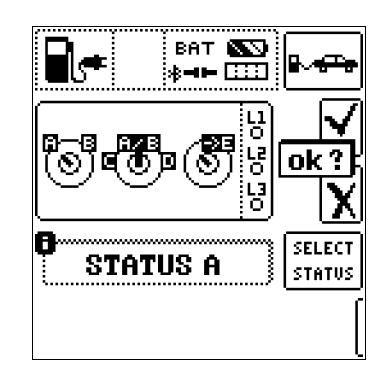

# Status B – Ladeleitung mit Ladepunkt und Fahrzeug verbunden

- Ladeleitung wird am Ladepunkt und im Fahrzeug verriegelt,
- Noch keine Ladebereitschaft am Fahrzeug,
- Spannung zwischen PE und CP +9 V / –12 V.

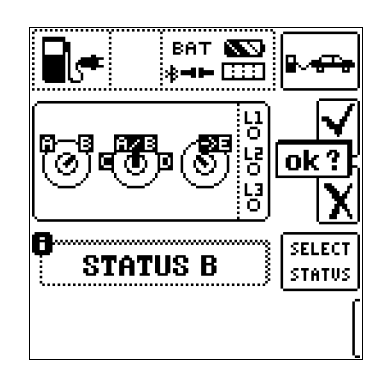

#### Status C – Nicht gasendes Fahrzeug erkannt

- Ladebereitschaft vom Fahrzeug / Leistung wird zugeschaltet,
- Spannung zwischen PE und CP +6 V / –12 V.

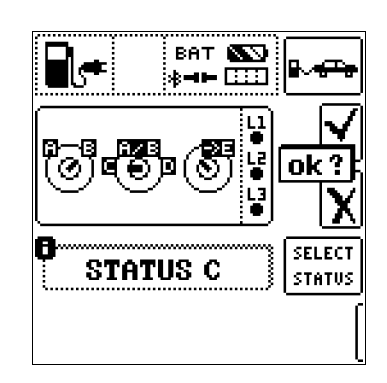

# Status D – Gasendes Fahrzeug erkannt

- Ladebereitschaft vom Fahrzeug / Leistung wird zugeschaltet,
- Spannung zwischen PE und CP +3 V / –12 V.

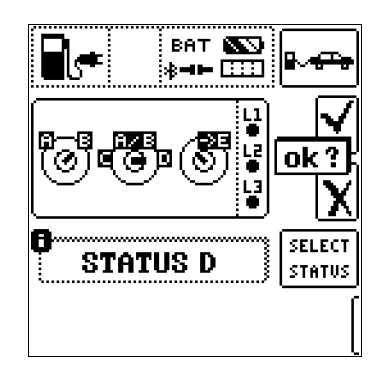

# Status E – Leitung wird beschädigt

- Kurzschluss zwischen PE und CP,
- Ladeleitung wird am Ladepunkt entriegelt,
- Spannung zwischen PE und CP +0 V.

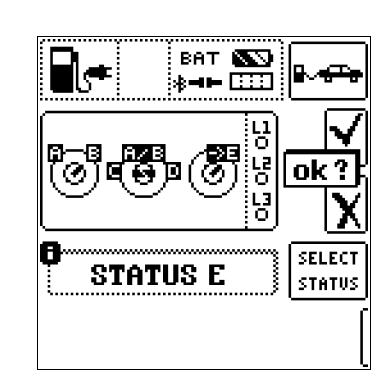

**BAT** -11-ारा

**STATUS** 

2 ok

AUTO

#### Halbautomatischer Wechsel der Betriebszustände (Stati)

Alternativ zum manuellen Statuswechsel über das Parametermenü der Softkey-Taste SECLECT STATUS am Prüfgerät ist eine schnelle und komfortable Umschaltung zwischen den Stati möglich. Hierzu müssen Sie den Statusparameter AUTO auswählen. Nach jedem Beantworten und Speichern einer Sichtprüfung wird automatisch zum nächsten Status umgeschaltet, wobei die Tasteneinblendung 01/05 A/E entspricht

 $(01 = A, 02 = B, 03 = C, 04 = D, 05 = E).$ 

Ein Überspringen von Statusvarianten ist durch Drücken der Taste I ΔN am Prüfgerät oder am Prüfstecker möglich.

#### <span id="page-62-0"></span>14.10 Prüfabläufe zur Protokollierung von Fehlersimulationen an PRCDs mit dem Adapter PROFITEST PRCD (nur MXTRA)

Folgende Funktionen sind bei Anschluss des Prüfgeräts PROFITEST MXTRA an den Prüfadapter PROFITEST PRCD möglich:

- Drei Prüfabläufe sind voreingestellt:
	- PRCD-S (1-phasig/3-polig)
	- PRCD-K (1-phasig/3-polig)
	- PRCD-S (3-phasig/5-polig)
- Das Prüfgerät führt halbautomatisch durch sämtliche Prüfschritte:
	- 1-phasige PRCDs:
	- PRCD-S: 11 Prüfschritte
	- PRCD-K: 4 Prüfschritte
	- 3-phasige PRCDs:
	- PRCD-S: 18 Prüfschritte
- Jeder Prüfschritt wird durch den Anwender beurteilt und bewertet (OK/nicht OK) für eine spätere Protokollierung.
- Messen des Schutzleiterwiderstands des PRCDs durch die Funktion R<sub>LO</sub> am Prüfgerät. Beachten Sie, dass es sich bei der Schutzleitermessung um eine modifizierte RLO-Messung mit Rampenverlauf für PRCDs handelt, siehe [Kapitel 12](#page-47-1).
- Messen des Isolationswiderstands des PRCDs durch die Funktion R<sub>ISO</sub> am Prüfgerät, siehe [Kapitel 11](#page-44-0).
- Auslöseprüfung mit Nennfehlerstrom durch die Funktion IF am Prüfgerät, siehe [Kapitel 7.3.](#page-22-0)
- Messung der Auslösezeit durch die Funktion I<sub>AN</sub> am Prüfgerät, siehe [Kapitel 7.3.](#page-22-0)
- Varistorprüfung beim PRCD-K: Messung über ISO-Rampe, siehe [Kapitel 11](#page-44-0).

# **!** Achtung!

Lesen Sie vor dem Anschluss des PROFITEST MXTRA an den PRCD-Adapter unbedingt die Bedienungsanleitung zum PROFITEST PRCD.

#### 14.10.1 Auswahl des zu prüfenden PRCDs

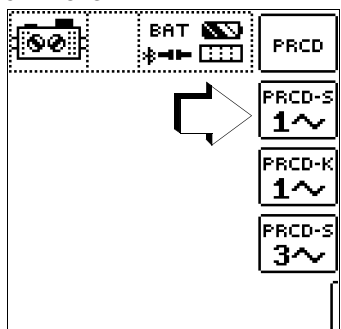

## 14.10.2 Parametereinstellungen

#### Bedeutung der Symbole für die jeweilige Fehlersimulation

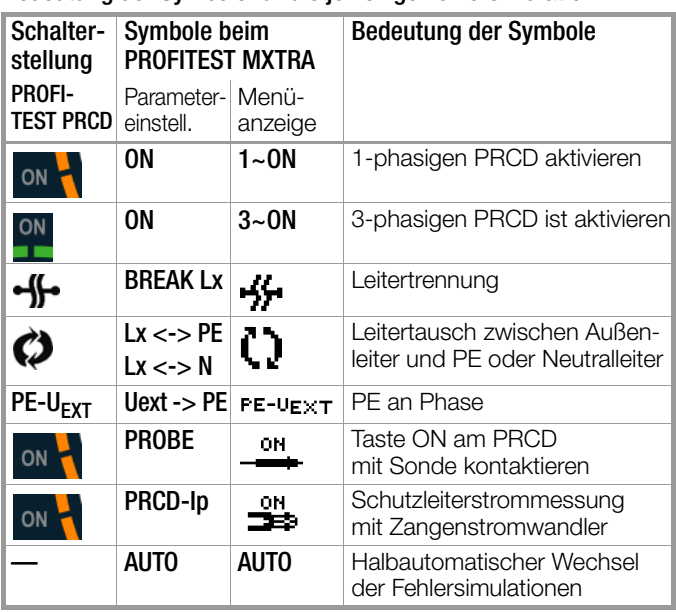

#### Parameter PRCD-S 1-phasig – 11 Parameter = 11 Prüfschritte

Die Parameter für die Fehlersimulationen repräsentieren zusammen mit den notwendigen Zwischenschritten zur PRCD-Aktivierung (=ON) die 11 möglichen Prüfschritte: Unterbrechung (BREAK...), Leitertausch (L1 <-> PE),

PE an Phase (Uext -> PE), Kontaktierung der Taste ON, Schutzleiterstrommessung (Bild rechts: PRCD-Ip)

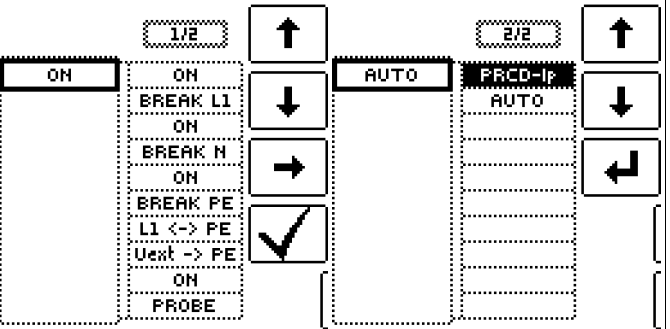

#### Parameter PRCD-S 3-phasig – 18 Parameter = 18 Prüfschritte

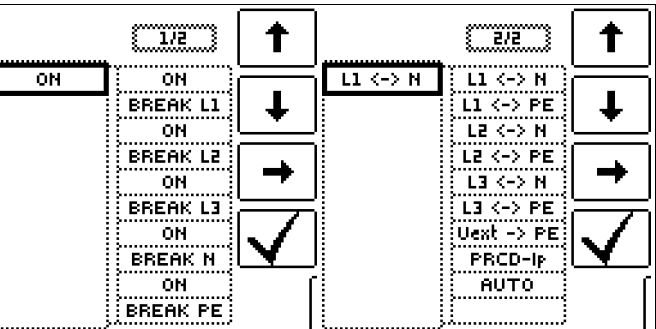

Parameter PRCD-K 1-phasig – 5 Parameter = 5 Prüfschritte

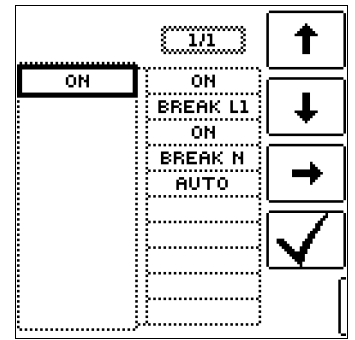

# 14.10.3 Prüfablauf PRCD-S (1-phasig) – 11 Prüfschritte

# Auswahlbeispiele

Simulation Unterbrechung (Schritte 1 bis 6)

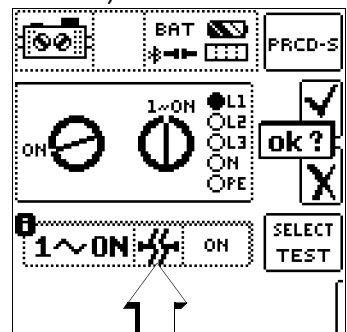

Simulation Leitertausch (Schritt 7)

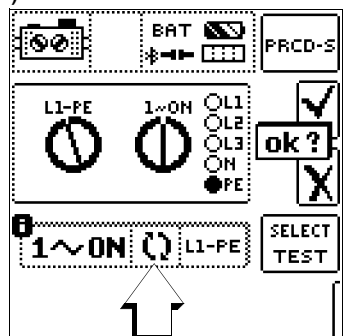

Simulation PE an Phase (Schritt 8)

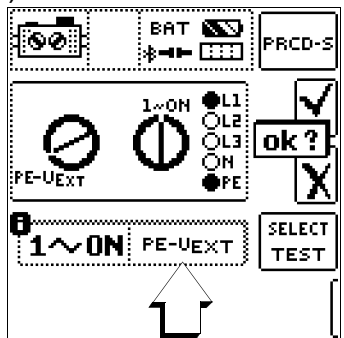

Mit Sonde Taste ON am PRCD kontaktieren (Schritt 10)

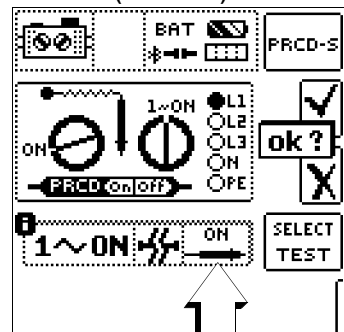

Messung des Schutzleiterstroms mithilfe eines Zangenstromwandlers (Schritt 11)

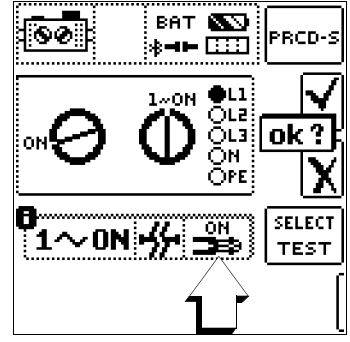

# 14.10.4 Prüfablauf PRCD-S (3-phasig) – 18 Prüfschritte

# Auswahlbeispiele

Simulation Unterbrechung (Schritte 1 bis 10)

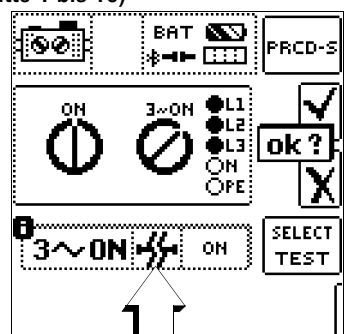

# Simulation Leitertausch (Schritte 11 bis 16)

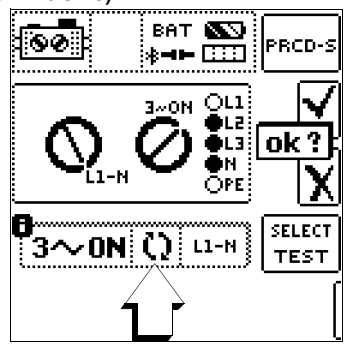

Simulation PE an Phase (Schritte 17)

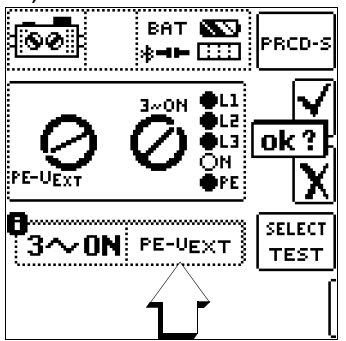

Messung des Schutzleiterstroms über Zangenstromwandler (Schritte 18)

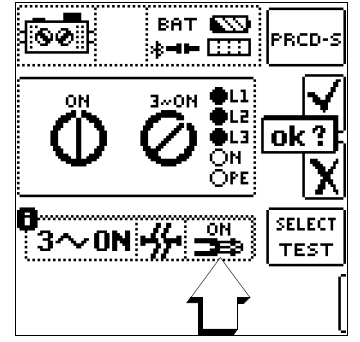

Halbautomatischer Wechsel der Fehlersimulationen (Stati)

Alternativ zum manuellen Wechsel zwischen den Fehlersimulationen über das Parametermenü der jeweiligen PRCD-Auswahl **PRCD-S 1~, PRCD-K 1~ oder** PRCD-S 3~ am Prüfgerät ist eine schnelle und komfortable Umschaltung zwischen den Fehlersimulationen möglich. Hierzu müssen Sie den Statusparameter AUTO auswählen. Nach jedem Beantworten und Speichern einer Sichtprü-

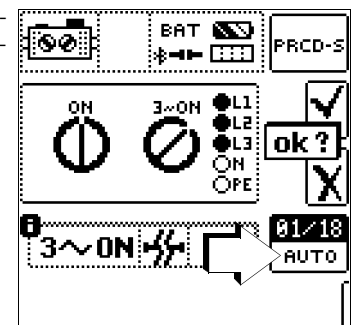

fung wird automatisch zur nächsten Fehlersimulation umgeschaltet. Ein Überspringen von Fehlersimulationen ist durch Drücken der Taste I<sub>AN</sub> am Prüfgerät oder am Prüfstecker möglich.

# 15 Prüfsequenzen (Automatische Prüfabläufe) – Funktion AUTO

## Schalterstellung AUTO am Prüfgerät wählen

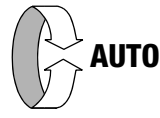

In der Drehschalterstellung AUTO werden alle im Gerät vorhanden Prüfsequenzen angezeigt, siehe [Bild 15.4](#page-66-0).

Sind keine Prüfsequenzen im Gerät vorhanden, erscheint die Meldung "NO DATA".

# 15.1 Allgemein

#### Aufbau von Prüfsequenzen

Soll nacheinander immer wieder die gleiche Abfolge von Prüfungen mit anschließender Protokollierung durchgeführt werden, wie dies z. B. bei Normen vorgeschrieben ist, empfiehlt sich der Einsatz von Prüfsequenzen.

Mithilfe von Prüfsequenzen können aus den manuellen Einzelmessungen automatische Prüfabläufe zusammengestellt werden.

Eine Prüfsequenz besteht aus bis zu 200 Einzelschritten, die nacheinander abgearbeitet werden.

Es wird grundsätzlich zwischen drei Arten von Einzelschritten unterschieden:

- Hinweis (Prüfschritt "Sichtprüfung"): der Prüfablauf wird durch Einblendung eines Hinweises als Pop-Up für den Prüfer unterbrochen. Erst nach Bestätigen des Hinweises wird der Prüfablauf fortgesetzt. Beispiel Hinweis vor der Isolationswiderstandsmessung: "Trennen Sie das Gerät vom Netz!"
- Besichtigung, Erprobung und Protokollierung: der Prüfablauf wird durch Einblendung einer Bestanden/Nicht-Bestanden-Bewertung unterbrochen, Kommentar und Ergebnis der Bewertung werden in der Datenbank abgespeichert
- Messung (Prüfschritt "benutzerbewertete Messung"): Messung wie bei den Einzelmessungen der Prüfgeräte mit Speicherung und Parametrisierung

#### Erstellen von Prüfsequenzen mit IZYTRONIQ

Die Prüfsequenzen werden (ab PROFITEST MASTER Firmware-Version 1.7.0) mithilfe des Programms **IZYTRONIQ** am PC erstellt und anschließend zum Prüfgerät übertragen. Es können beliebig viele Prüfsequenzen erstellt und auf dem PC in IZYTRONIQ gespeichert werden. An das Prüfgerät können maximal 10 ausgewählte Prüfsequenzen übertragen werden.

Eine Rückübertragung von Prüfsequenzen vom Prüfgerät zum PC ist nicht vorgesehen, da diese ausschließlich am PC erstellt, verwaltet und gespeichert werden.

Allgemeine Hinweise zur Erstellung von Prüfsequenzen finden Sie auch in der Online-Hilfe zur IZYTRONIQ.

# 15.2 Erstellen und übertragen von Prüfsequenzen mit IZYTRONIQ (Schritt für Schritt Anleitung)

- $\heartsuit$  Wählen Sie "ORTSFESTE OBJEKTE" (
- $\heartsuit$  Wählen Sie hier das Menü "SEQUENZEN"
- **▷** Wählen Sie das Symbol "HINZUFÜGEN" an. Das Feld "NEUE SEQUENZ ERSTELLEN" wird eingeblendet. Geben Sie die Parameter "SEQUENZNAME", "PRÜFUNGSART" und "NORM" ein und wählen Sie "FÜR GERÄT" Ihr aktuell angeschlossenes Gerät an. Bestätigen Sie durch Anwahl von "HIN-ZUFÜGEN".
- $\heartsuit$  Speichern Sie die Einstellungen mit ab.
- ➭ Wählen Sie den neuen Eintrag aus und anschließend Sequenzeditor an. Das Editiermenü mit "SCHRITTAUSWAHL" und "DESIGNFORTSCHRITT" öffnet sich.
- ➭ Wählen Sie das in der "SCHRITTAUSWAHL" angezeigte Prüfgerät aus. "Sichtprüfung" und "Benutzerbewertete Messung" werden eingeblendet.
- $\triangleright$  Durch ziehen von "Sichtprüfung" in das Feld "DESIGNFORT-SCHRITT" öffnet sich der "PRÜFSCHRITT: SICHTPRÜFUNG" im linken unteren Fenster. Hier müssen die Parameter bzw. Details zum jeweiligen Prüfschritt eingegeben werden.
- $\heartsuit$  Speichern Sie die Einstellungen mit ab.
- ➭ Durch ziehen von "Benutzerbewertete Messung" in das Feld "DESIGNFORTSCHRITT" öffnet sich der "PRÜFSCHRITT: BE-NUTZERBEWERTETE MESSUNG" im linken unteren Fenster. Hier müssen die Parameter bzw. Details zum jeweiligen Prüfschritt eingegeben werden.
- ➭ Speichern Sie die Einstellungen ab.
- ➭ Wiederholen Sie die Prüfschritte sooft, bis die Prüfsequenz vollständig ist.
- $\Rightarrow$  Speichern Sie die Einstellungen mit ab.
- $\Rightarrow$  Wählen Sie erneut "ORTSFESTE OBJEKTE" an.
- ≫ Wählen Sie hier die Funktion "EXPORTIEREN" | an. Der Exportassistent öffnet sich.
- ➭ Wählen Sie das gewünschte Prüfgerät aus und setzen Sie einen Haken bei "SEQUENZEN". Wählen Sie "EXPORTIEREN" aus. Das Menü "SEQUENZEN EXPORTIEREN (MAX10)" öffnet sich.

Markieren Sie hier die zu exportierenden Sequenzen und wählen das Symbol "ZUM PRÜFGERÄT EXPORTIEREN" | an.

Während der Übertragung der Prüfsequenzen wird ein Fortschritts-Bargraph am PC eingeblendet und die nebenstehende Darstellung auf dem Display des Prüfgeräts.

Anschließend erscheint eine Information auf dem PC über den erfolgreichen Export durch IZY-TRONIQ zum Prüfgerät.

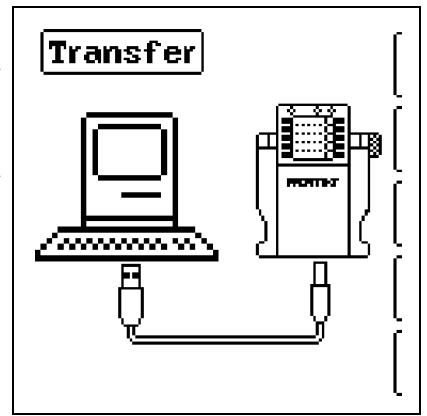

#### **Less** Hinweis

Alle zuvor im Prüfgerät abgelegten Prüfsequenzen werden gelöscht. Es werden immer nur die Prüfsequenzen im Prüfgerät gespeichert, die zuletzt zusammenhängend aus IZYTRONIQ importiert wurden.

#### Bitte beachten Sie, dass die ins Prüfgerät geladenen Prüfsequenzen durch folgende Aktionen im Prüfgerät gelöscht werden:

- durch Empfang neuer Prüfsequenzen vom PC
- durch Rücksetzen auf Werkseinstellungen (Schalterstellung SETUP → Taste GOME SETTING)
- durch Firmware-Update
- durch Wechsel der Anwendersprache (Schalterstellung SETUP → Taste CULTURE)
- durch Löschen der gesamtem Datenbank im Prüfgerät

#### **Prüfsequenzbefehle**

Bild 15.3

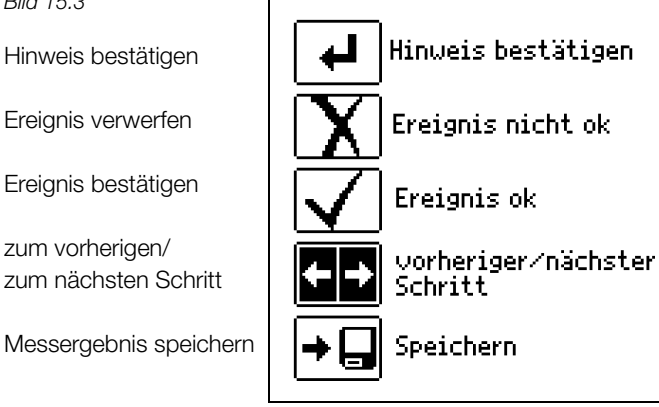

#### Prüfsequenzen parametrieren

Die Parametrierung von Messungen erfolgt ebenfalls am PC. Die Parameter können aber noch während des Prüfablaufs vor Start der jeweiligen Messung im Prüfgerät verändert werden.

Nach einem wiederholten Start des Prüfschrittes werden wieder die in der IZYTRONIQ definierten Parametereinstellungen geladen.

#### **Les** Hinweis

Eine Plausibilitätsprüfung der Parameter wird im Programm IZYTRONIQ nicht durchgeführt. Testen Sie daher die neu erstellte Prüfsequenz zunächst am Prüfgerät, bevor Sie diese in Ihrer Datenbank dauerhaft ablegen.

Grenzwerte werden z. Zt. nicht in der IZYTRONIQ festgelegt, sondern müssen während des automatischen Prüfablaufs angepasst werden.

#### Prüfsequenz am Prüfgerät auswählen und starten

<span id="page-66-0"></span>Bild 15.4

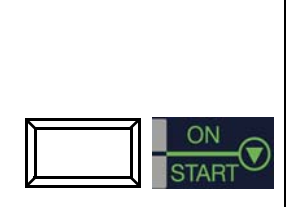

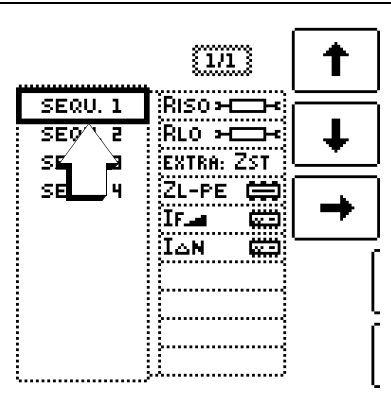

Mit der Taste START wird die ausgewählte Prüfsequenz (hier: SEQU.1) gestartet.

Bei Ausführung eines Prüfschrittes der Art Messung wird der von den Einzelmessungen bekannte Bildschirmaufbau angezeigt. Statt des Speicher- und Akkusymbols wird in der Kopfzeile die aktuelle Prüfschrittnummer dargestellt (hier: Schritt 01 von 06), siehe Abb. 15.2. Nach zweimaligem Drücken der Taste "Speichern" wird der nächste Prüfschritt eingeblendet.

## Parameter und Grenzwerte einstellen

Parameter und Grenzwerte können auch während des Ablaufs einer Prüfsequenz bzw. vor Start der jeweiligen Messung geändert werden. Die jeweilige Änderung greift nur in den aktiven Prüfablauf ein und wird nicht gespeichert.

## Überspringen von Prüfschritten

Zum Überspringen von Prüfschritten bzw. Einzelmessungen gibt es zwei Möglichkeiten:

- Anwahl der Prüfsequenz, Wechsel mithilfe des Cursors in die rechte Spalte Prüfschritte, Auswahl des x-ten Prüfschritts und drücken der Taste START.
- Innerhalb einer Prüfsequenz wird durch Drücken der Navigationstaste Cursor links-rechts das Navigationsmenü aufgerufen. Mit den jetzt getrennt eingeblendeten Cursortasten kann zum vorherigen

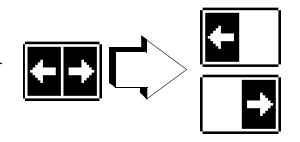

oder nächsten Prüfschritt gesprungen werden.

Mit ESC kann das Navigationsmenü wieder verlassen und der aktuelle Prüfschritt wieder aufgerufen werden.

#### Prüfsequenz abbrechen oder beenden

Eine aktive Sequenz wird durch ESC mit anschließender Bestätigung abgebrochen.

Nach Ablauf des letzten Prüfschritts wird "Sequenz beendet" eingeblendet. Durch Bestätigen dieser Meldung wird wieder das Ausgangsmenü "Liste der Prüfsequenzen" angezeigt.

Bild 15.5

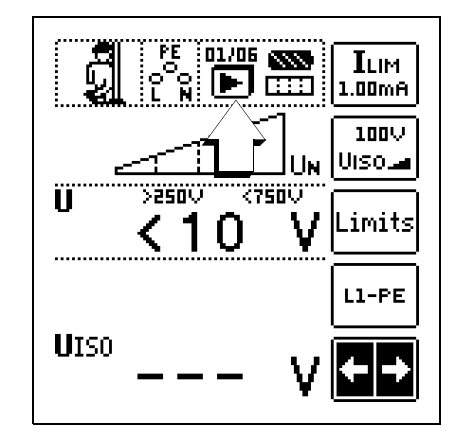

# 16 Datenbank

# 16.1 Anlegen von Verteilerstrukturen allgemein

Im Prüfgerät PROFITEST MASTER kann eine komplette Verteilerstruktur mit Stromkreis- bzw. RCD-Daten angelegt werden. Diese Struktur ermöglicht die Zuordnung von Messungen zu den Stromkreisen verschiedener Verteiler, Gebäude und Kunden.

Zwei Vorgehensweisen sind möglich:

• Vor Ort bzw. auf der Baustelle: Verteilerstruktur im Prüfgerät anlegen. Es kann eine Verteilerstruktur im Prüfgerät mit maximal 50000 Strukturelementen angelegt werden, die im Flash-Speicher des Prüfgerätes gesichert wird.

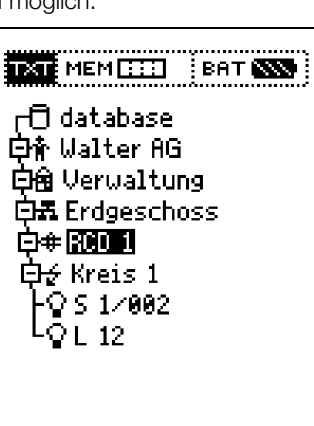

# oder

• Erstellen und Speichern einer vorliegenden Verteilerstruktur mithilfe der PC-Datenbank- und Protokolliersoftware IZYTRONIQ.

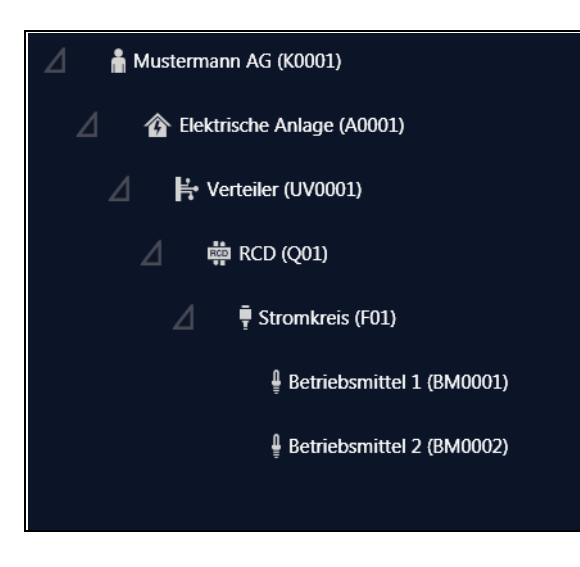

# Hinweise zur IZYTRONIQ

Zur Installation und Anwendung lesen Sie bitte die Online-Hilfe zum PC-Programm.

# 16.2 Übertragung von Verteilerstrukturen

Folgende Übertragungen sind möglich:

- Übertragung einer Verteilerstruktur vom PC an das Prüfgerät.
- Übertragung einer Verteilerstruktur einschließlich der Messwerte vom Prüfgerät zum PC.

Zur Übertragung von Strukturen und Daten zwischen Prüfgerät und PC müssen beide über ein USB-Schnittstellenkabel verbunden sein.

↟

ý,  $1/3$  Während der Übertragung von Strukturen und Daten erscheint die folgende Darstellung auf dem Display.

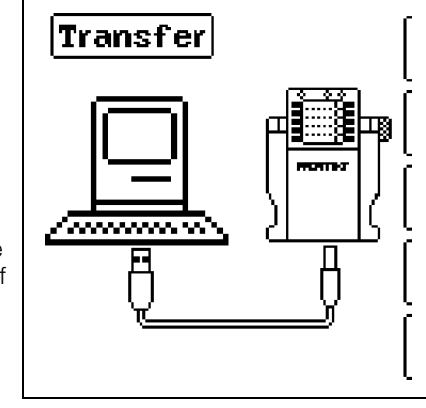

# 16.3 Verteilerstruktur im Prüfgerät anlegen

Übersicht über die Bedeutung der Symbole zur Strukturerstellung

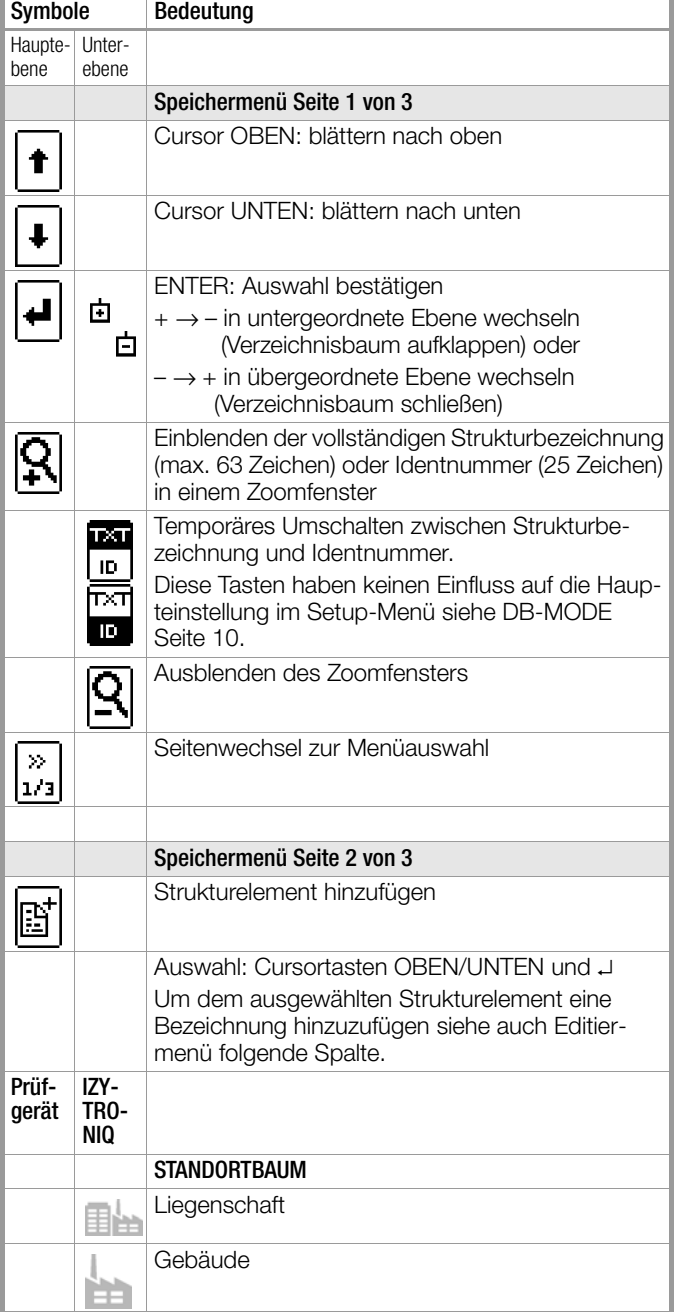

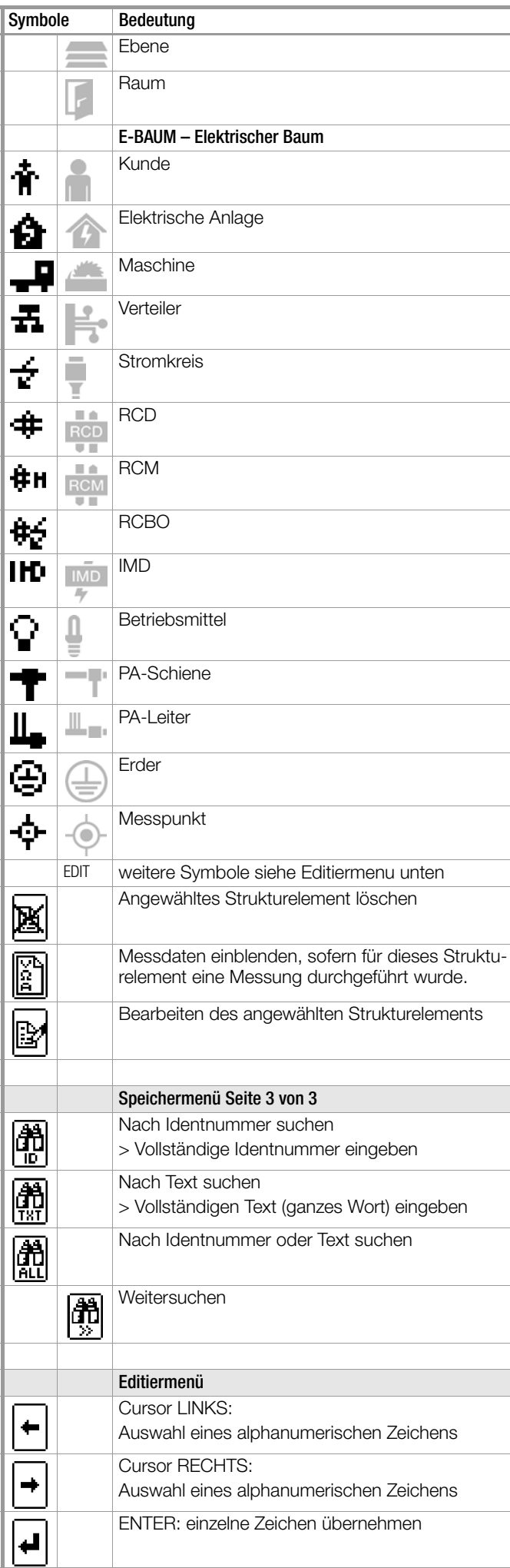

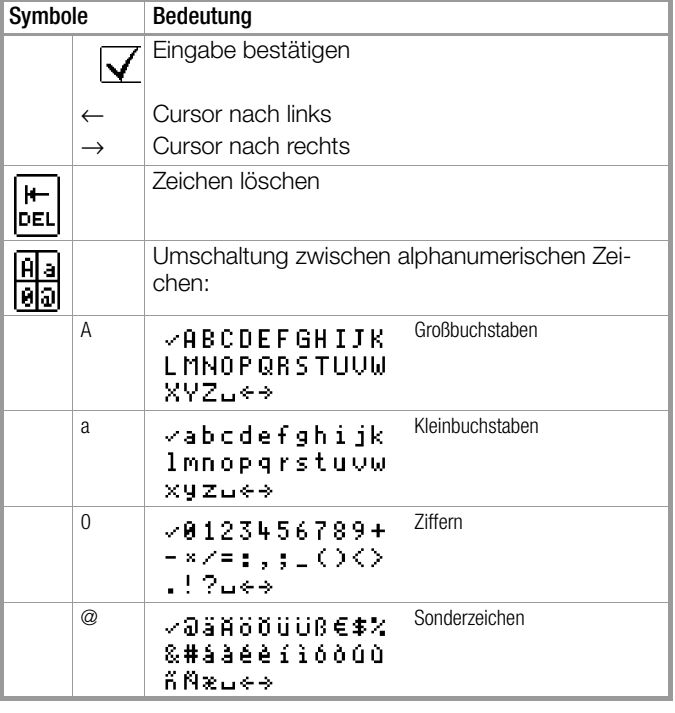

#### Symbolik Verteilerstruktur / Baumstruktur

Messsymbol Haken hinter einem Strukturelementsymbol bedeutet: sämtliche Messungen zu diesem Element wurden bestanden Messsymbol x: mindestens eine Messung wurde nicht bestanden kein Messsymbol: es wurde noch keine Messung durchgeführt

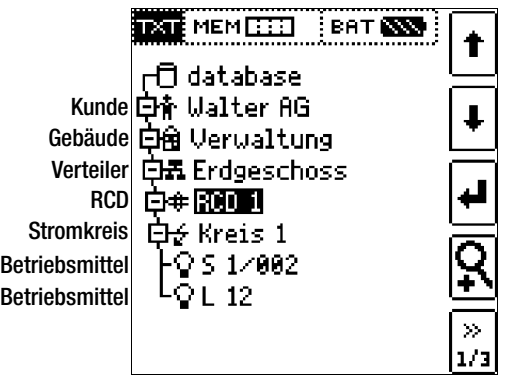

#### Baumelement wie im Windows Explorer:

+: Unterobjekte vorhanden, mit ↵ einblenden

–: Unterobjekte werden angezeigt, mit ↵ ausblenden

# <span id="page-69-0"></span>16.3.1 Strukturerstellung (Beispiel für den Stromkreis)

Nach Anwahl über die Taste MEM finden Sie auf drei Menüseiten (1/3, 2/3 und 3/3) alle Einstellmöglichkeiten zur Erstellung einer Baumstruktur. Die Baumstruktur besteht aus Strukturelementen, im Folgenden auch Objekte genannt.

#### Position zum Hinzufügen eines neuen Objekts wählen

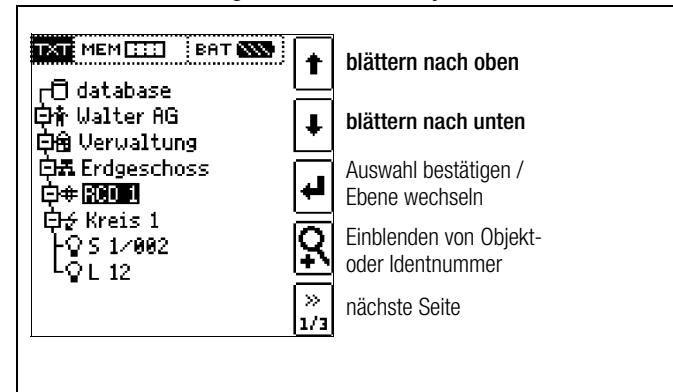

Benutzen Sie die Tasten ↑↓, um die gewünschten Strukturelemente anzuwählen.

Mit ↵ wechseln Sie in die Unterebene.

Mit >> blättern Sie zur nächsten Seite.

#### Neues Objekt anlegen

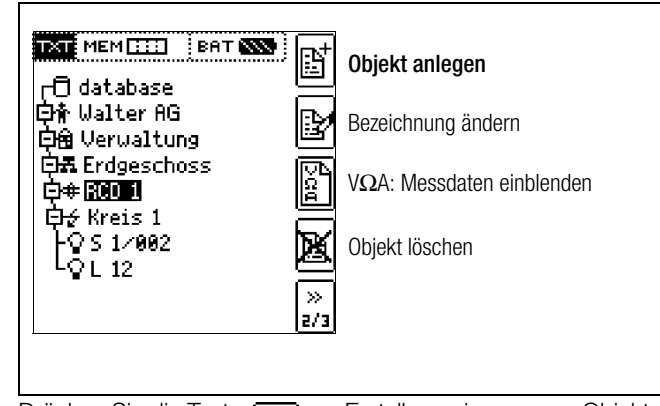

Drücken Sie die Taste **zur Erstellung eines neuen Objekts.**<br>Eine die Taste zur Erstellung eines neuen Objekts.

# Neues Objekt aus Liste auswählen

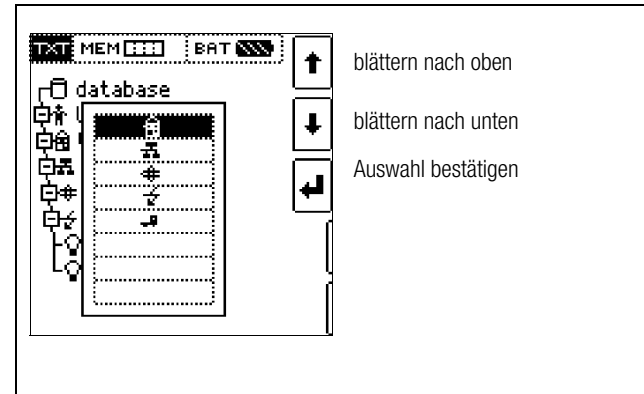

Wählen Sie ein gewünschtes Objekt aus der Liste über die Tasten ↑↓ aus und bestätigen dies über die Taste ↵.

Je nach gewähltem Profil im SETUP des Prüfgeräts (siehe [Kap.](#page-7-0)  [4.6\)](#page-7-0) kann die Anzahl der Objekttypen begrenzt sein oder die Hierarchie unterschiedlich aufgebaut sein.

#### Bezeichnung eingeben

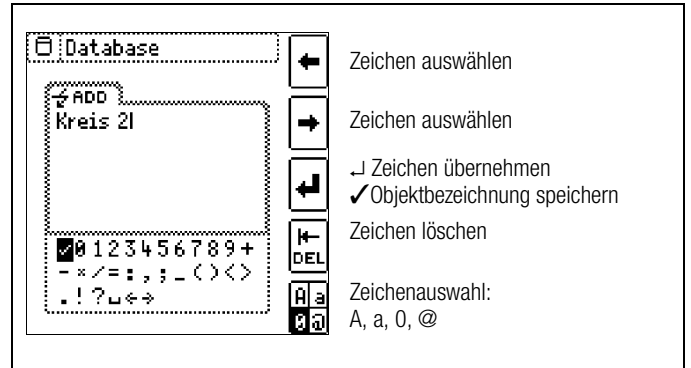

Geben Sie eine Bezeichnung ein und quittieren diese anschließend durch Eingabe von ✓.

## **IFF** Hinweis

Bestätigen Sie die unten voreingestellten oder geänderten Parameter, ansonsten wird die neu angelegte Bezeichnung nicht übernommen und abgespeichert.

#### Parameter für Stromkreis einstellen

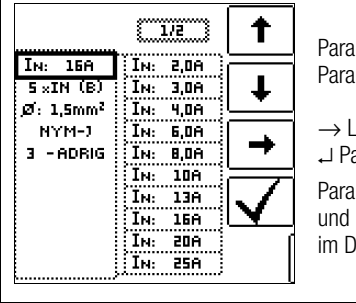

Parameter auswählen Parametereinstellung wählen

 $\rightarrow$  Liste Parametereinstellung Parameterauswahl bestätigen ↵ Parametereinstellung bestätigen und Rücksprung zur Seite 1/3

im Datenbankmenü

Z. B. müssen hier für den ausgewählten Stromkreis die Nennstromstärken eingegeben werden. Die so übernommenen und abgespeicherten Messparameter werden später beim Wechsel von der Strukturdarstellung zur Messung automatisch in das aktuelle Messmenü übernommen.

#### **IFF** Hinweis

Über Strukturerstellung geänderte Stromkreisparameter bleiben auch für Einzelmessungen (Messungen ohne Speicherung) erhalten.

Ändern Sie im Prüfgerät die von der Struktur vorgegebenen Stromkreisparameter, so führt dies beim Abspeichern zu einem Warnhinweis, siehe Fehlermeldung Seite 84.

#### 16.3.2 Suche von Strukturelementen

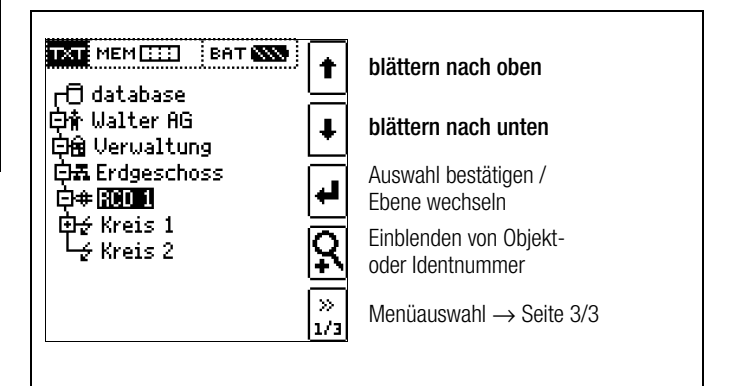

Die Suche beginnt unabhängig vom aktuell markierten Objekt immer bei database.

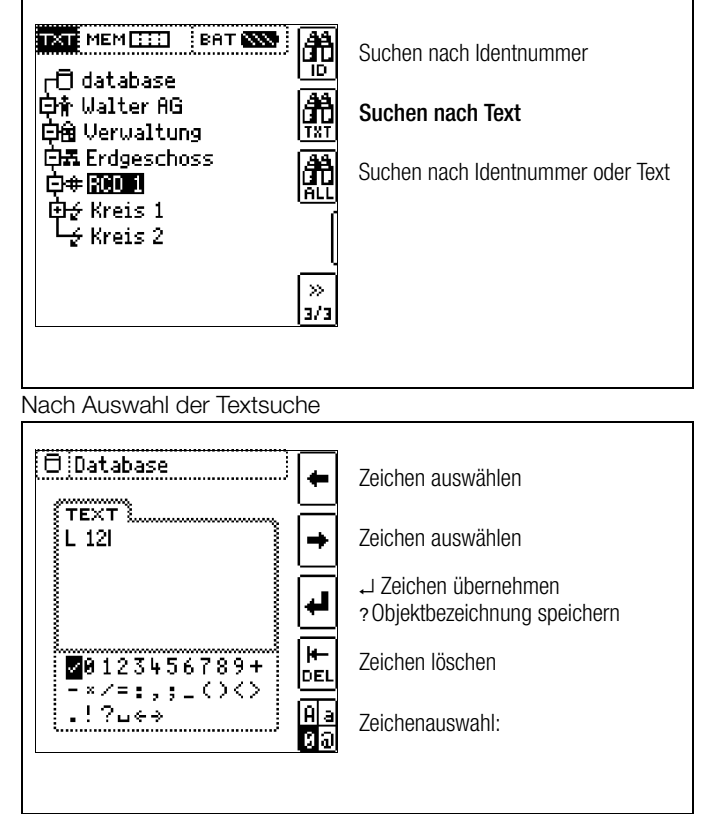

und Eingabe des gesuchten Textes (nur genaue Übereinstimmung wird gefunden, keine Wildcards, case sensitive)

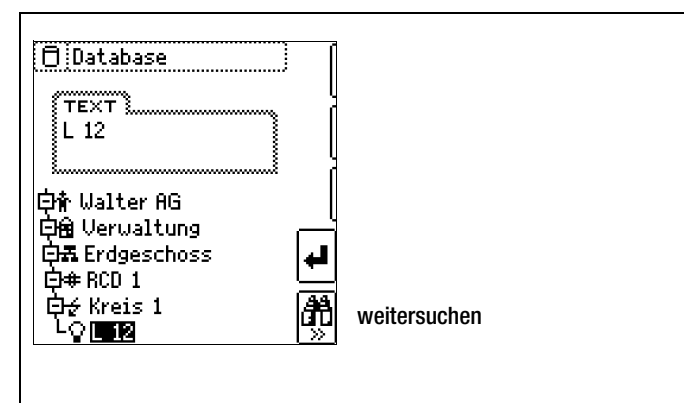

wird die gefundene Stelle angezeigt. Weitere Stellen werden durch Anwahl des nebenstehenden Icons gefunden.

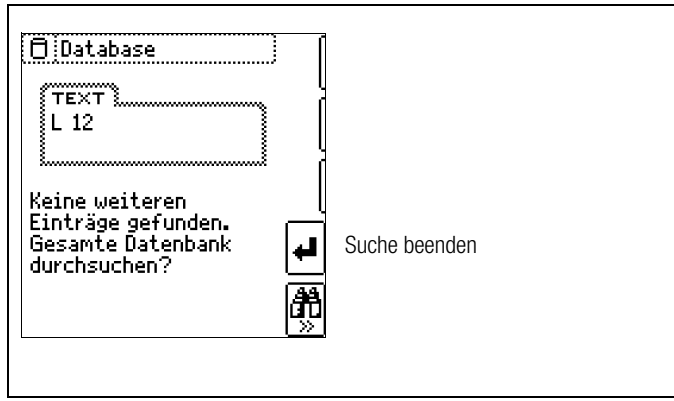

Werden keine weiteren Einträge gefunden, so wird obige Meldung eingeblendet.

# <span id="page-70-0"></span>16.4 Datenspeicherung und Protokollierung

Messung vorbereiten und durchführen

Zu jedem Strukturelement können Messungen durchgeführt und gespeichert werden. Dazu gehen Sie in der angegebenen Reihenfolge vor:

➭ Stellen Sie die gewünschte Messung am Drehrad ein.

 $\triangleright$  Starten Sie mit der Taste **ON/START** oder IΔ<sub>N</sub> die Messung. Am Ende der Messung wird der Softkey "→ Diskette" eingeblendet.

➭ Drücken Sie kurz die Taste "Wert Speichern".

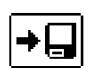

B,

 $\gg$  $1/3$ 

Die Anzeige wechselt zum Speichermenü bzw. zur Strukturdarstellung.

- ➭ Navigieren Sie zum gewünschten Speicherort, d. h. zum gewünschte Strukturelement/Objekt, an dem die Messdaten abgelegt werden sollen.
- ➭ Sofern Sie einen Kommentar zur Messung eingeben wollen, drücken Sie die nebenstehende Taste und geben Sie eine Bezeichnung über das Menü "EDIT" ein wie im [Kap. 16.3.1](#page-69-0) beschrieben.
- ➭ Schließen Sie die Datenspeicherung mit der Taste "STORE" ab.

## Alternatives Speichern

 $\Rightarrow$  Durch langes Drücken der Taste "Wert Speichern" wird der Messwert an der zuletzt eingestellten Stelle im Strukturdiagramm abgespeichert, ohne dass die Anzeige zum Speichermenü wechselt.

# **Les Hinweis**

Sofern Sie die Parameter in der Messansicht ändern, werden diese nicht für das Strukturelement übernommen. Die Messung mit den veränderten Parametern kann trotzdem unter dem Strukturelement gespeichert werden, wobei die geänderten Parameter zu jeder Messung mitprotokolliert werden.

#### Aufruf gespeicherter Messwerte

- ➭ Wechseln Sie zur Verteilerstruktur durch Drücken der Taste MEM und zum gewünschten Stromkreis über die Cursortasten.
- ➭ Wechseln Sie auf die Seite 2 durch Drücken nebenstehender Taste:
- ➭ Blenden Sie die Messdaten ein durch Drücken nebensteh

Pro LCD-Darstellung wird jeweils eine Messung mit Datum und Uhrzeit sowie ggf. Ihrem Kommentar eingeblendet. Beispiel: RCD-Messung.

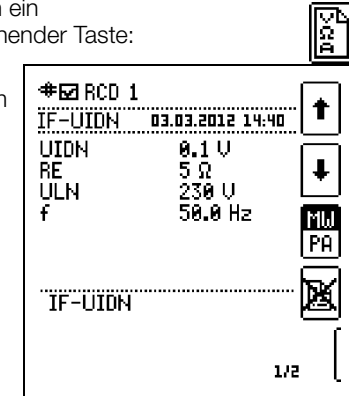

# **IFF** Hinweis

lδô

Ein Haken in der Kopfzeile bedeutet, dass diese Messung bestanden ist.

Ein Kreuz bedeutet, dass diese Messung nicht bestanden wurde.

➭ Blättern zwischen den Messungen ist über die nebenstehenden Tasten möglich.

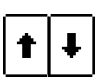

➭ Sie können die Messung über die nebenstehende Taste löschen.

Ein Abfragefenster fordert Sie zur Bestätigung der Löschung auf.

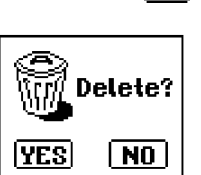

**MM PA** 

Über die nebenstehende Taste (MW: Messwert/PA: Parameter) können Sie sich die Einstellparameter zu dieser Messung anzeigen lassen.

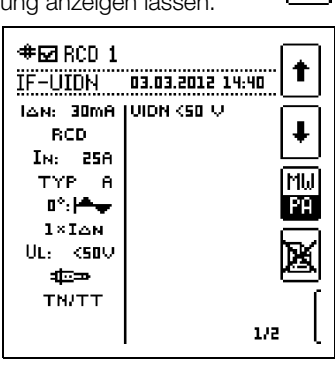

➭ Blättern zwischen den Parametern ist über die nebenstehenden Tasten möglich.

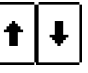

#### Datenauswertung und Protokollierung mit dem Protokollierprogramm

Sämtliche Daten inklusive Verteilerstruktur können mit dem Protokollierprogramm auf den PC übertragen und ausgewertet werden. Hier sind nachträglich zusätzliche Informationen zu den einzelnen Messungen eingebbar. Auf Tastendruck wird ein Protokoll über sämtliche Messungen innerhalb einer Verteilerstruktur erstellt oder die Daten in eine EXCEL-Tabelle exportiert.

# **Research Hinweis**

Beim Drehen des Funktionsdrehschalters wird die Datenbank verlassen. Die zuvor in der Datenbank eingestellten Parameter werden nicht in die Messung übernommen.

# 16.4.1 Einsatz von Barcode- und RFID-Lesegeräten

## Suche nach einem bereits erfassten Barcode

Der Ausgangspunkt (Schalterstellung und Menü) ist beliebig.

➭ Scannen Sie den Barcode Ihres Objekts ab.

Der gefundene Barcode wird invers dargestellt.

➭ Mit ENTER wird dieser Wert übernommen.

# **IFF** Hinweis

Ein bereits selektiertes/ausgewähltes Objekt wird bei der Suche nicht berücksichtigt.

# Allgemeines Weitersuchen

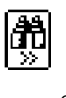

Unabhängig davon, ob ein Objekt gefunden wurde oder nicht, kann über diese Taste weitergesucht werden:

–Objekt gefunden: weitersuchen unterhalb des zuvor gewählten Objekts

– kein weiteres Objekt gefunden: die gesamte Datenbank wird auf allen Ebenen durchsucht

# Einlesen eines Barcodes zum bearbeiten

Sofern Sie sich im Menü zur alphanumerischen Eingabe befinden, wird ein über ein Barcode- oder RFID-Leser eingescannter Wert direkt übernommen.

# Einsatz eines Barcodedruckers (Zubehör)

Ein Barcodedrucker ermöglicht folgende Anwendungen:

- Ausgabe von Identnummern für Objekte als Barcode verschlüsselt; zum schnellen und komfortablen Erfassen bei Wiederholungsprüfungen
- Ausgabe von ständig vorkommenden Bezeichnungen wie z. B. Prüfobjekttypen als Barcodes verschlüsselt in eine Liste, um diese bei Bedarf für Kommentare einlesen zu können.
## Prüfgerät und Adapter

## (1) Bedienterminal – Anzeigefeld

Auf der LCD werden angezeigt:

- ein oder zwei Messwerte als dreistellige Ziffernanzeige mit Einheit und Kurzbezeichnung der Messgröße
- Nennwerte für Spannung und Frequenz
- Anschlussschaltbilder
- Hilfetexte
- Meldungen und Hinweise.

Das Gelenk mit Stufenraster ermöglicht es Ihnen, das Anzeigeund Bedienteil nach vorne oder hinten zu schwenken. Der Ablesewinkel ist so optimal einstellbar.

## (2) Befestigungsösen für Umhängegurt

Befestigen Sie den beiliegenden Umhängegurt an den Halterungen an der rechten und linken Seite des Gerätes. Sie können dann das Gerät umhängen und haben zum Messen beide Hände frei.

## (3) Funktionsdrehschalter

Mit diesem Drehschalter wählen Sie die Grundfunktionen: SETUP /  $I_{AN}$  /  $I_F$  /  $Z_{L-PE}$  /  $Z_{L-N}$  /  $R_F$  /  $R_{LO}$  /  $R_{ISO}$  / U / SENSOR / EXTRA / AUTO

Ist das Gerät eingeschaltet und Sie drehen den Funktionsschalter, so werden immer die Grundfunktionen angewählt.

## (4) Messadapter

## **!** Achtung!

Der Messadapter (2-polig) darf nur mit dem Prüfstecker des Prüfgeräts verwendet werden.

Die Verwendung für andere Zwecke ist nicht zulässig!

Der aufsteckbare Messadapter (2-polig) mit zwei Prüfspitzen wird zum Messen in Anlagen ohne Schutzkontakt-Steckdosen, z. B. bei Festanschlüssen, in Verteilern, bei allen Drehstrom-Steckdosen, sowie zur Isolationswiderstands- und Niederohmmessung verwendet.

Zur Drehfeldmessung ergänzen Sie den zweipoligen Messadapter mit der mitgelieferten Messleitung (Prüfspitze) zum dreipoligen Messadapter.

## (5) Steckereinsatz (länderspezifisch)

## **!** Achtung!

Der Steckereinsatz darf nur mit dem Prüfstecker des Prüfgeräts verwendet werden. Die Verwendung für andere Zwecke ist nicht zulässig!

Mit dem aufgesteckten Steckereinsatz können Sie das Gerät direkt an Schutzkontakt-Steckdosen anschließen. Sie brauchen nicht auf die Steckerpolung achten. Das Gerät prüft die Lage von Außenleiter L und Neutralleiter N und polt, wenn erforderlich, den Anschluss automatisch um.

Mit aufgestecktem Steckereinsatz auf den Prüfstecker überprüft das Gerät, bei allen auf den Schutzleiter bezogenen Messarten, automatisch, ob in der Schutzkontaktsteckdose beide Schutzkontakte miteinander und mit dem Schutzleiter der Anlage verbunden sind.

## (6) Prüfstecker

Auf den Prüfstecker werden die länderspezifischen Steckereinsätze (z. B. Schutzkontakt-Steckereinsatz für Deutschland oder SEV-Steckereinsatz für die Schweiz) oder der Messadapter (2 polig) aufgesteckt und mit einem Drehverschluss gesichert. Die Bedienelemente am Prüfstecker unterliegen einer Entstörfilterung. Hierdurch kann es zu einer leicht verzögerten Reaktion gegenüber einer Bedienung direkt am Gerät kommen.

## (7) Krokodilclip (aufsteckbar)

## (8) Prüfspitzen

Die Prüfspitzen sind der zweite (feste-) und dritte (aufsteckbare-) Pol des Messadapters. Ein Spiralkabel verbindet sie mit dem aufsteckbaren Teil des Messadapters.

## (9) Taste ON/Start ▼

Mit dieser Taste am Prüfstecker oder Bedienterminal wird der Messablauf der im Menü gewählten Funktion

ON

gestartet. Ausnahme: Ist das Gerät ausgeschaltet, so wird es durch Drücken nur der Taste am Bedienterminal eingeschaltet. Die Taste hat die gleiche Funktion wie die Taste ▼ am Prüfstekker.

## (10) Taste  $I_{\Delta N}$  / I (am Bedienterminal)

Mit dieser Taste am Prüfstecker oder Bedienterminal werden folgende Abläufe ausgelöst:

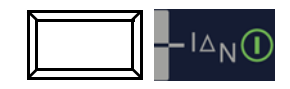

- bei der RCD-Prüfung (I<sub>AN</sub>): nach der Messung der Berührungsspannung wird die Auslöseprüfung gestartet.
- Innerhalb der Funktion R<sub>LO</sub> / Z<sub>L-N</sub> wird die Messung von ROFFSET gestartet.
- Halbautomatischer Polwechsel (siehe [Kap. 5.8\)](#page-15-0)

## (11) Kontaktflächen

Die Kontaktflächen sind an beiden Seiten des Prüfsteckers angebracht. Beim Anfassen des Prüfsteckers berühren Sie diese automatisch. Die Kontaktflächen sind von den Anschlüssen und von der Messschaltung galvanisch getrennt.

Das Gerät kann in Drehschalterstellung "U" als Phasenprüfer der Schutzklasse II verwendet werden!

Bei einer Potenzialdifferenz von > 25 V zwischen Schutzleiteranschluss PE und der Kontaktfläche wird PE eingeblendet [\(vgl.](#page-74-0)  [Kapitel 18 "Signalisierung der LEDs, Netzanschlüsse und Potenzi](#page-74-0)[aldifferenzen" ab Seite 75\).](#page-74-0)

## (12) Halterung für Prüfstecker

In der gummierten Halterung können Sie den Prüfstecker mit dem befestigten Steckereinsatz am Gerät sicher fixieren.

## (13) Sicherungen

Die beiden Sicherungen schützen das Gerät bei Überlast. Außenleiteranschluss L und Neutralleiteranschluss N sind einzeln abgesichert. Ist eine Sicherung defekt und wird der mit dieser Sicherung geschützte Pfad beim Messen verwendet, dann wird eine entsprechende Meldung im Anzeigefeld angezeigt.

## **!** Achtung!

Falsche Sicherungen können das Messgerät schwer beschädigen.

Nur Originalsicherungen von GMC-I Messtechnik GmbH gewährleisten den erforderlichen Schutz durch geeignete Auslösecharakteristika, siehe [Kapitel 20.3](#page-90-0).

## **Reserved** Hinweis

Die Spannungsmessbereiche sind auch nach dem Ausfall der Sicherungen weiter in Funktion.

## (14) Klemmen für Prüfspitzen (8)

## (15/16) Stromzangenanschluss

An diese Buchsen darf ausschließlich die Zangenstromwandler angeschlossen werden, die als Zubehör angeboten werden.

## (17) Sondenanschlussbuchse

Die Sondenanschlussbuchse wird für die Messung der Sondenspannung  $U_{S-PE}$ , der Erderspannung  $U_{E}$ , des Erdungswiderstandes  $R<sub>F</sub>$  und des Standortisolationswiderstandes benötigt. Bei der Prüfung von RCD-Schutzeinrichtungen zum Messen der Berührungsspannung kann sie verwendet werden. Der Anschluss der Sonde erfolgt über einen berührungsgeschützten Stecker mit 4 mm Durchmesser.

Das Gerät prüft, ob eine Sonde ordnungsgemäß gesetzt ist, und zeigt den Zustand im Anzeigefeld an.

## (18) USB-Schnittstelle

Der USB-Anschluss ermöglicht den Datenaustausch zwischen Prüfgerät und PC.

## (19) RS232-Schnittstelle

Dieser Anschluss ermöglicht die Dateneingabe über Barcodeoder RFID-Lesegerät.

## (20) Ladebuchse

An diese Buchse darf ausschließlich das Ladegerät Z502R zum Laden von Akkus im Prüfgerät angeschlossen werden.

## (21) Akkufachdeckel – Ersatzsicherungen

# **!** Achtung!

Bei abgenommenem Akkufachdeckel muss das Prüfgerät allpolig vom Messkreis getrennt sein!

Der Akkufachdeckel deckt den Kompakt Akku-Pack (Z502H) oder einen Akkuhalter mit den Akkus und die Ersatzsicherungen ab.

Der Akkuhalter bzw. Akkupack Z502H dient zur Aufnahme von acht 1,5 V Mignonzellen nach IEC LR 6 für die Stromversorgung des Gerätes. Achten Sie beim Einsetzen der Akkus auf die richtige Polung entsprechend der angegebenen Symbole.

## **!** Achtung!

Achten Sie unbedingt auf das polrichtige Einsetzen aller Akkus. Ist bereits eine Zelle mit falscher Polarität eingesetzt, wird dies vom Prüfgerät nicht erkannt und führt möglicherweise zum Auslaufen der Akkus.

Zwei Ersatzsicherungen befinden sich unter dem Akkufachdeckel.

## Bedienterminal – I FDs

## LED MAINS/NETZ

Sie ist nur in Funktion, wenn das Gerät eingeschaltet ist. Sie hat keine Funktion in den Spannungsbereichen U<sub>L-N</sub> und U<sub>L-PE</sub>. Sie leuchtet grün, rot oder orange, blinkt grün oder rot, je nach Anschluss des Gerätes und der Funktion [\(vgl. Kapitel 18 "Signali](#page-74-0)[sierung der LEDs, Netzanschlüsse und Potenzialdifferenzen" ab](#page-74-0)  [Seite 75\).](#page-74-0)

Die LED leuchtet auch, sofern bei der Messung von R<sub>ISO</sub> und R<sub>LO</sub> Netzspannung anliegt.

## Led  $U_l/R_l$

Sie leuchtet rot, wenn bei einer Prüfung der RCD-Schutzeinrichtung die Berührungsspannung > 25 V bzw. > 50 V ist sowie nach einer Sicherheitsabschaltung. Bei Grenzwertunter- bzw. -überschreitungen von  $R_{ISO}$  und  $R_{LO}$  leuchtet die LED ebenfalls.

## LED RCD • FI

Sie leuchtet rot, wenn bei der Auslöseprüfung mit Nennfehlerstrom der RCD-Schutzschalter nicht innerhalb von 400 ms (1000 ms bei selektiven RCD-Schutzschaltern vom Typ RCD S) auslöst. Sie leuchtet ebenfalls, wenn bei einer Messung mit ansteigendem Fehlerstrom der RCD-Schutzschalter nicht vor Erreichen des Nennfehlerstromes auslöst.

# <span id="page-74-0"></span>18 Signalisierung der LEDs, Netzanschlüsse und Potenzialdifferenzen

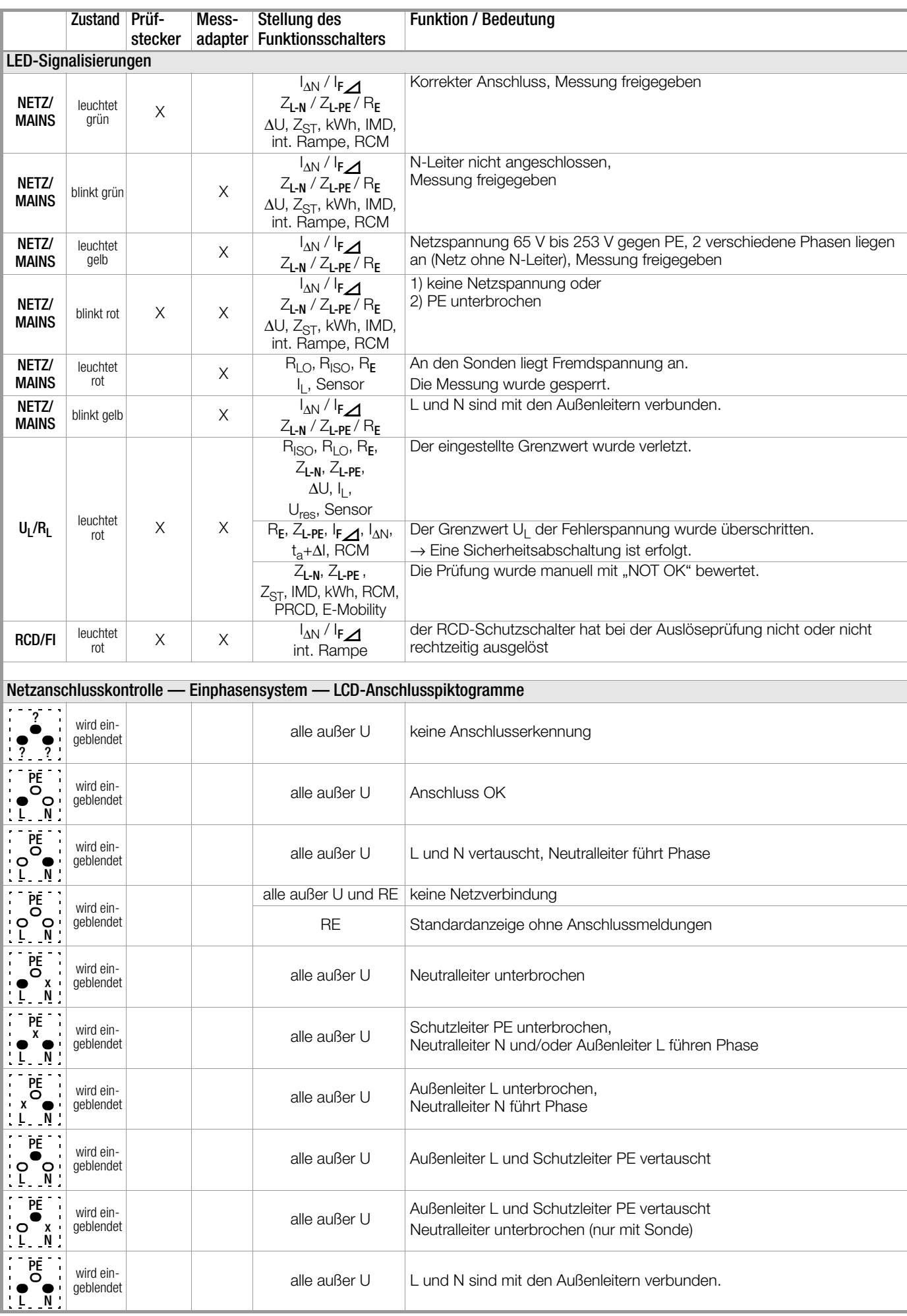

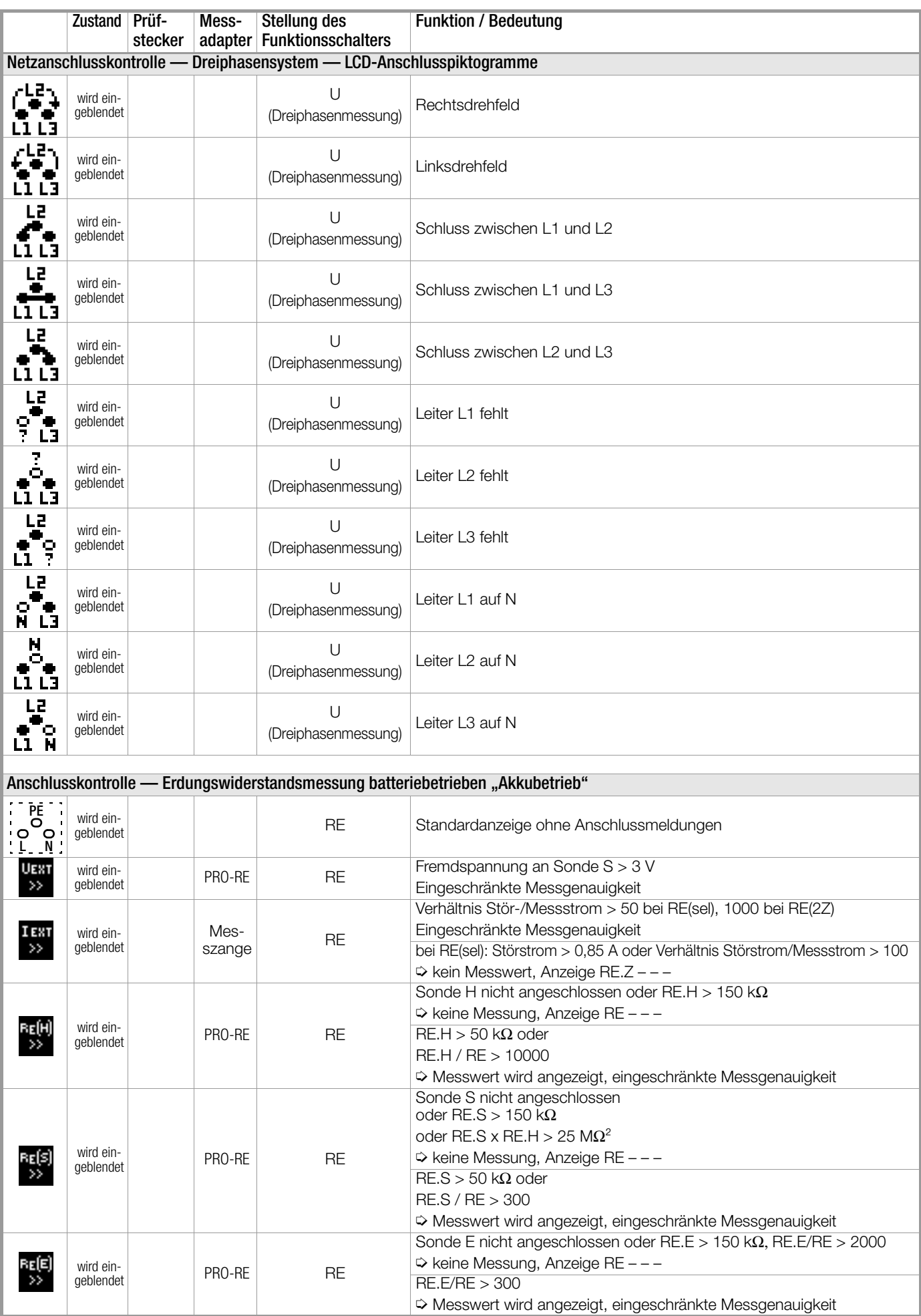

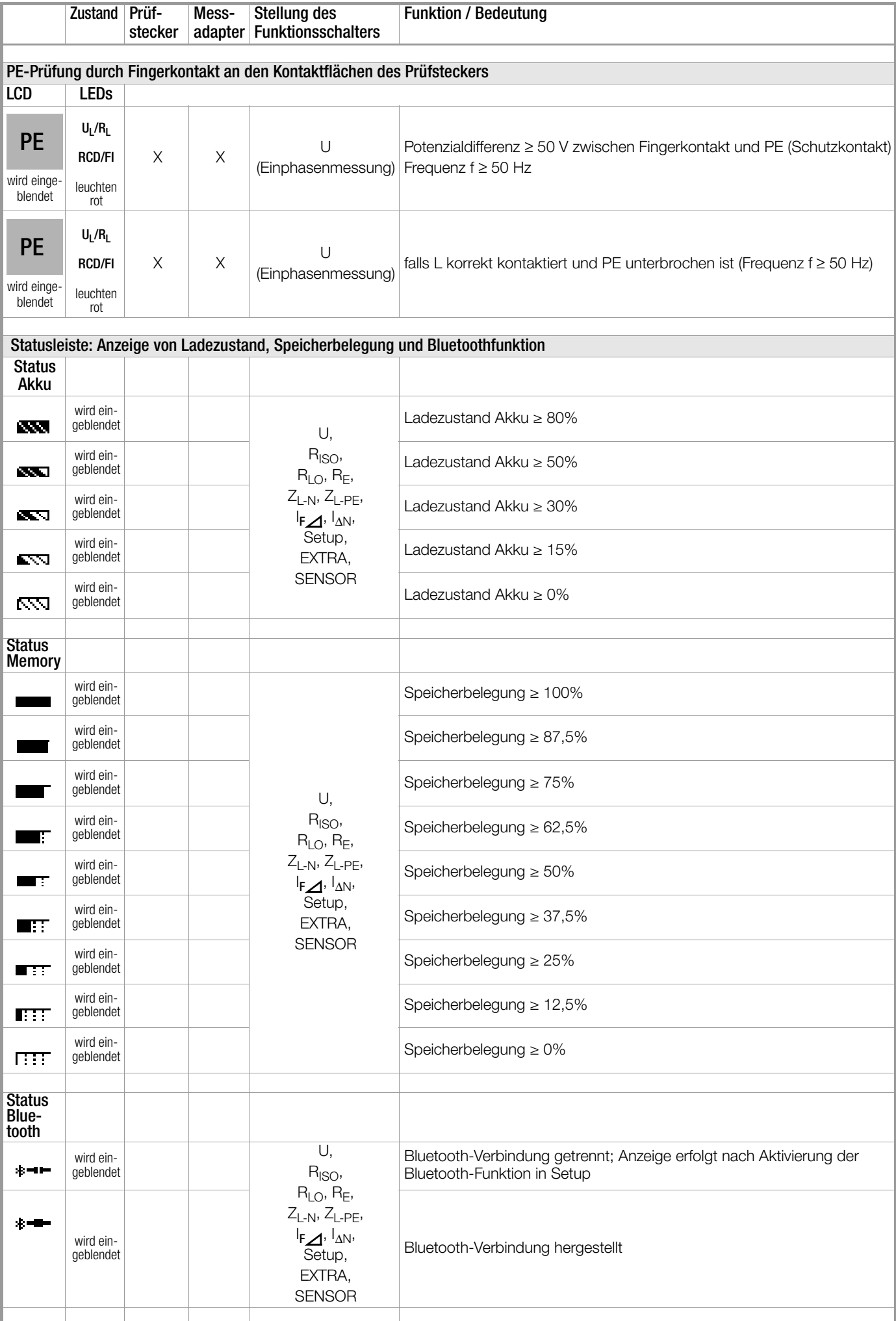

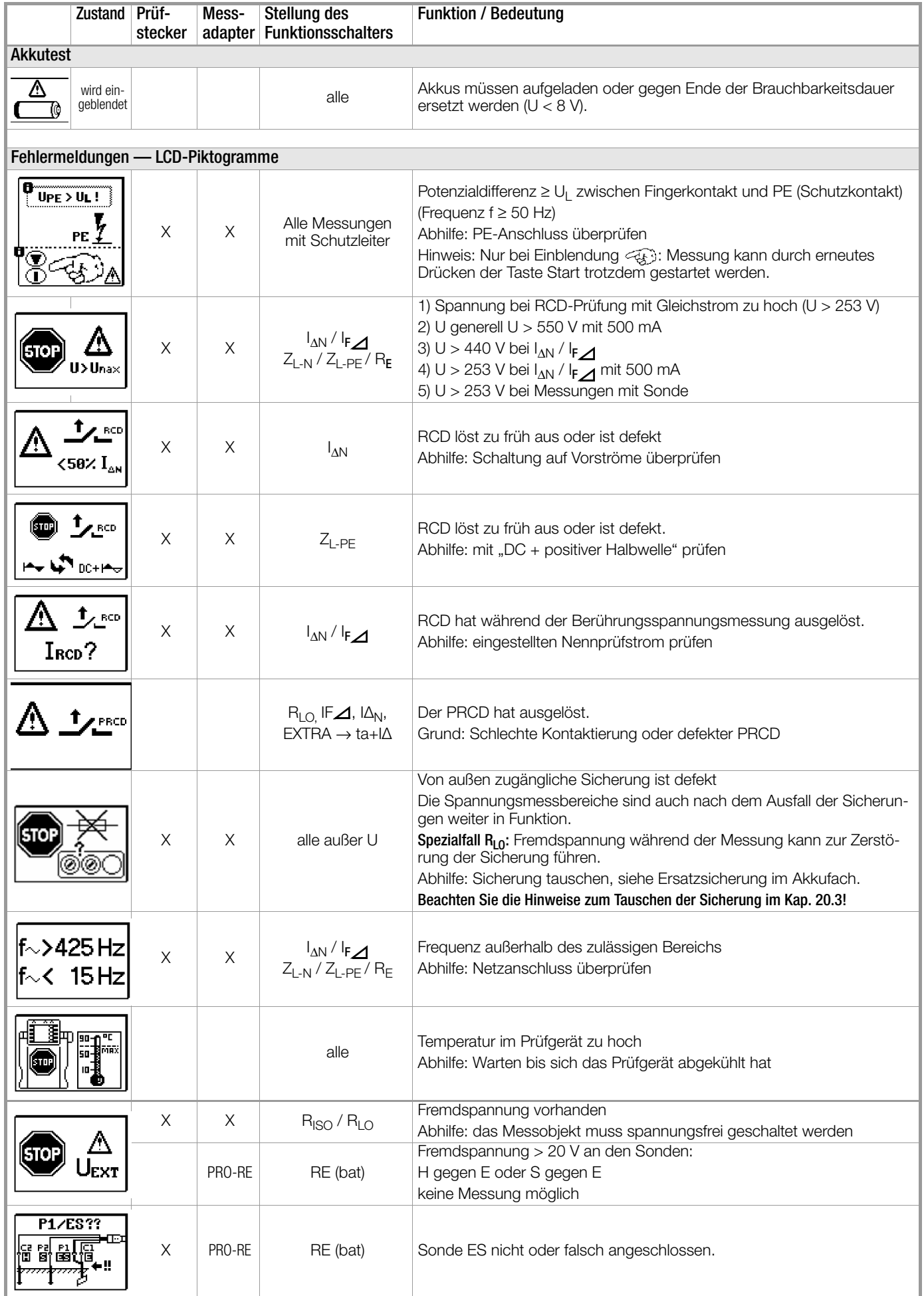

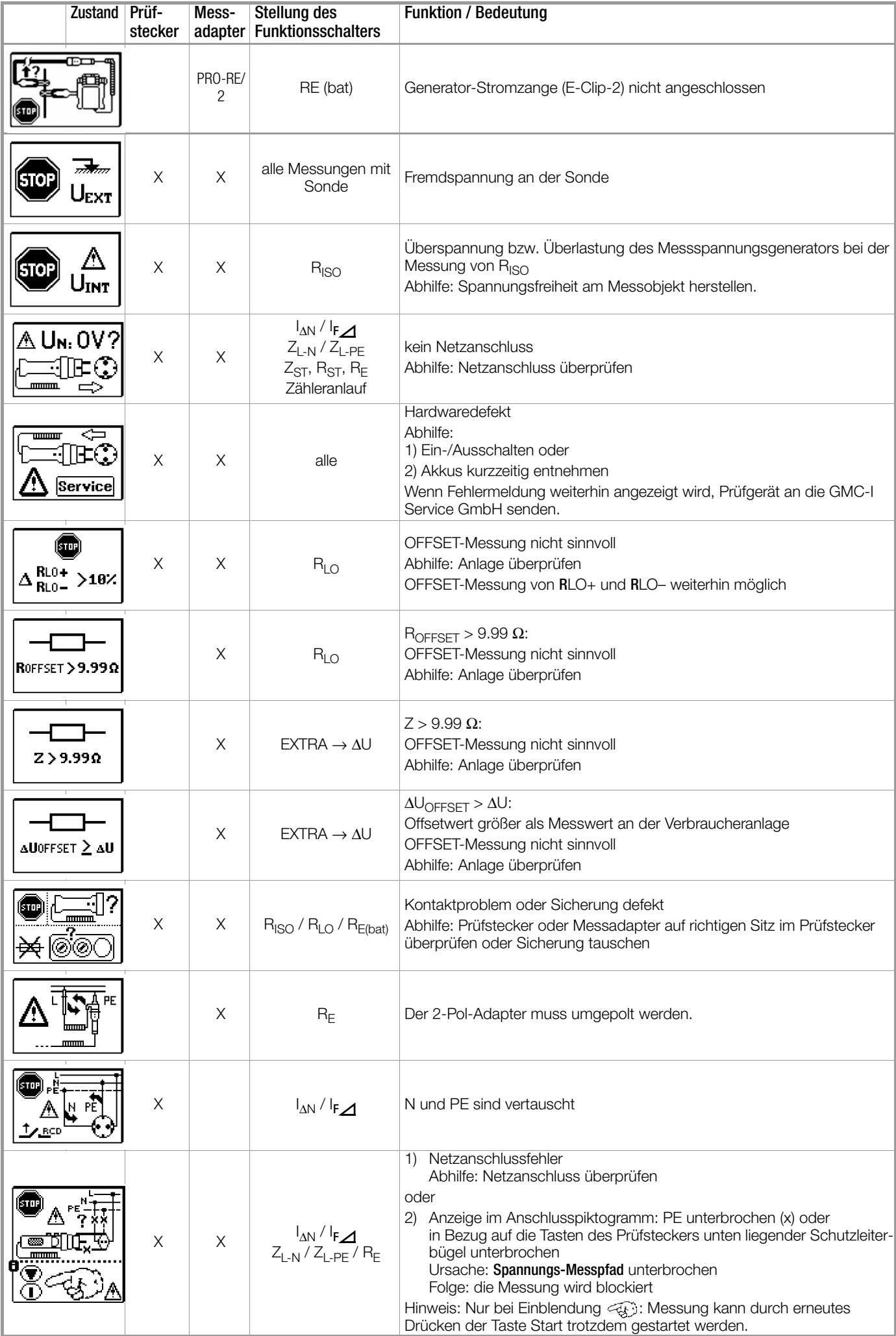

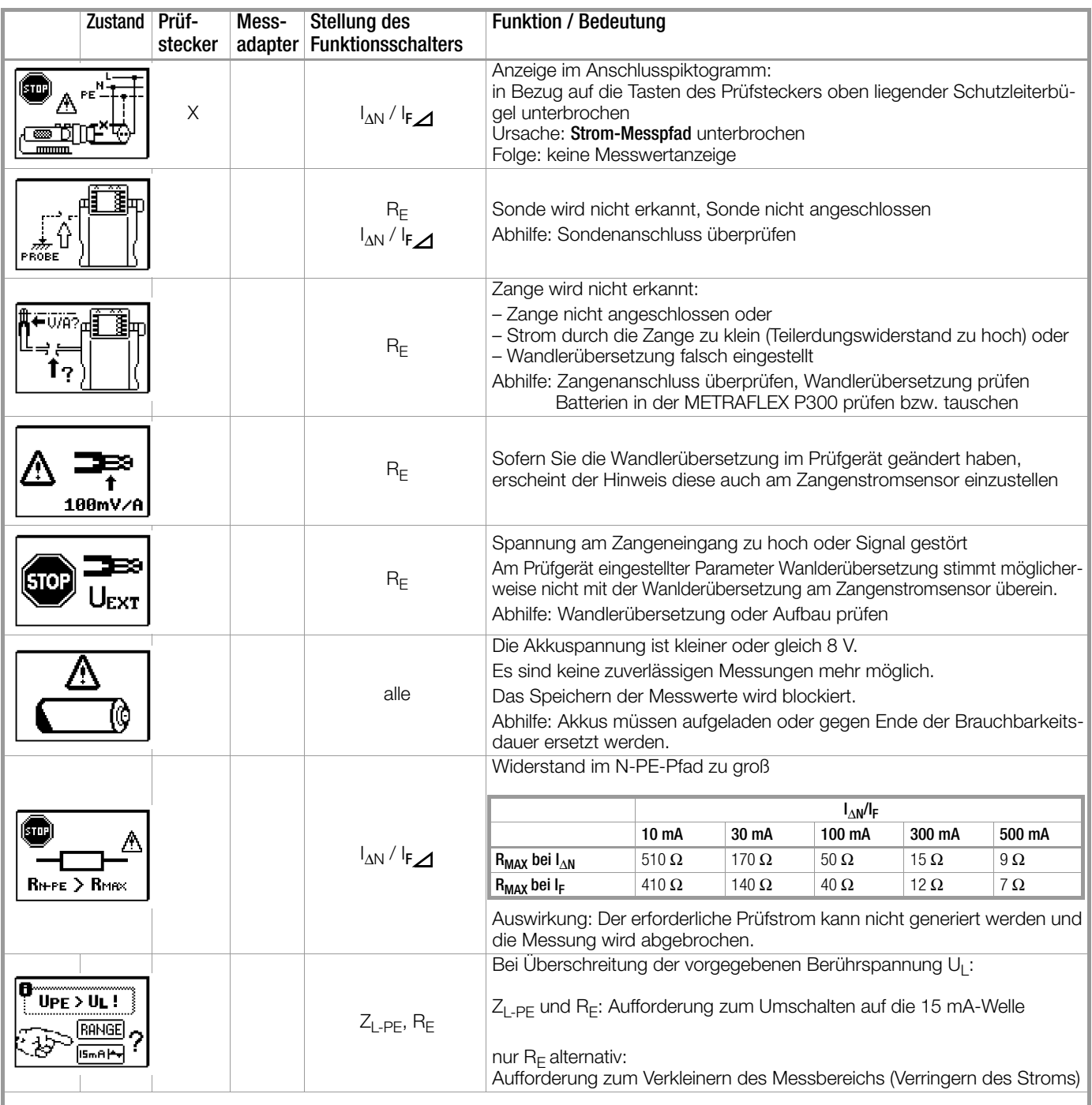

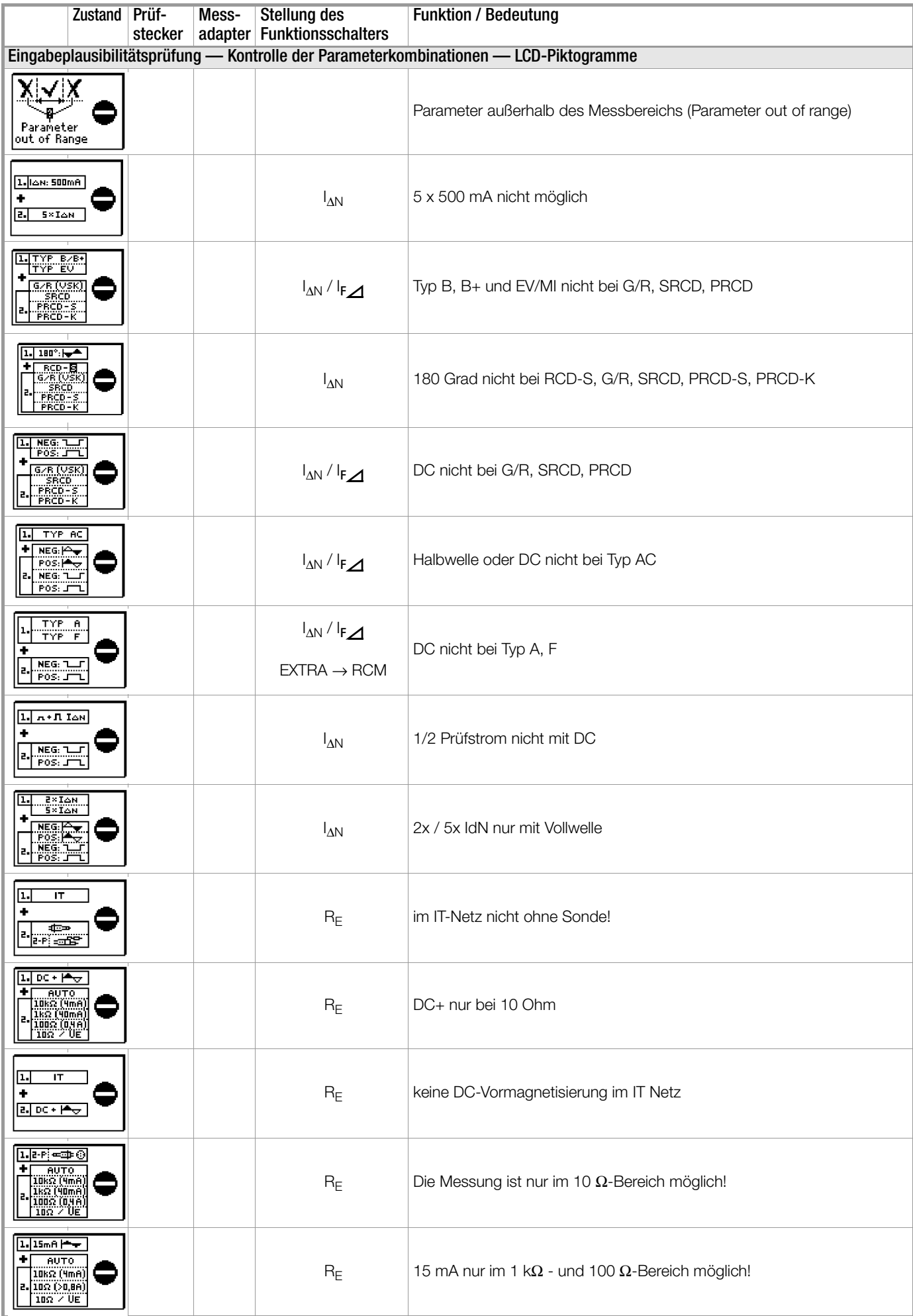

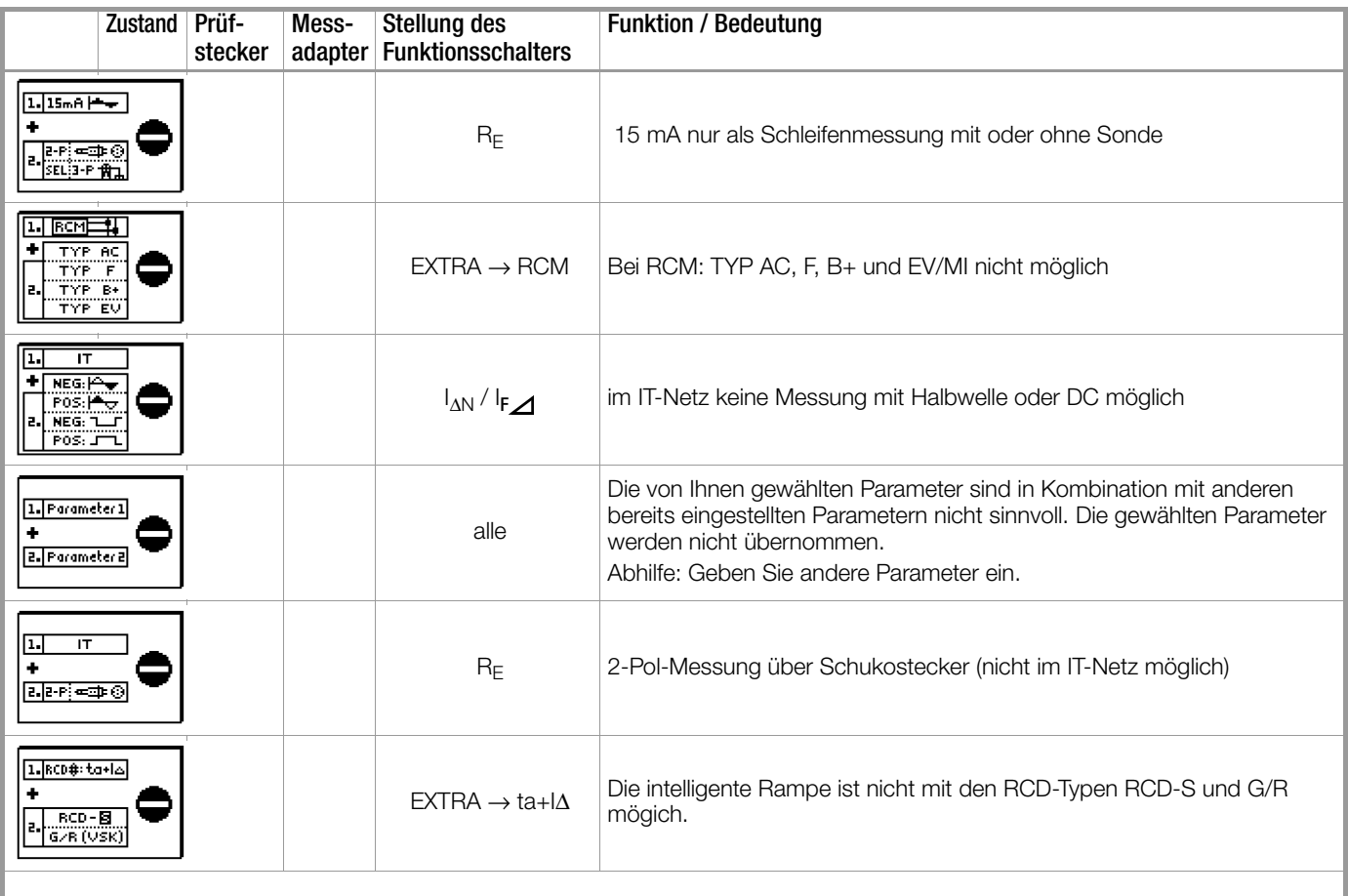

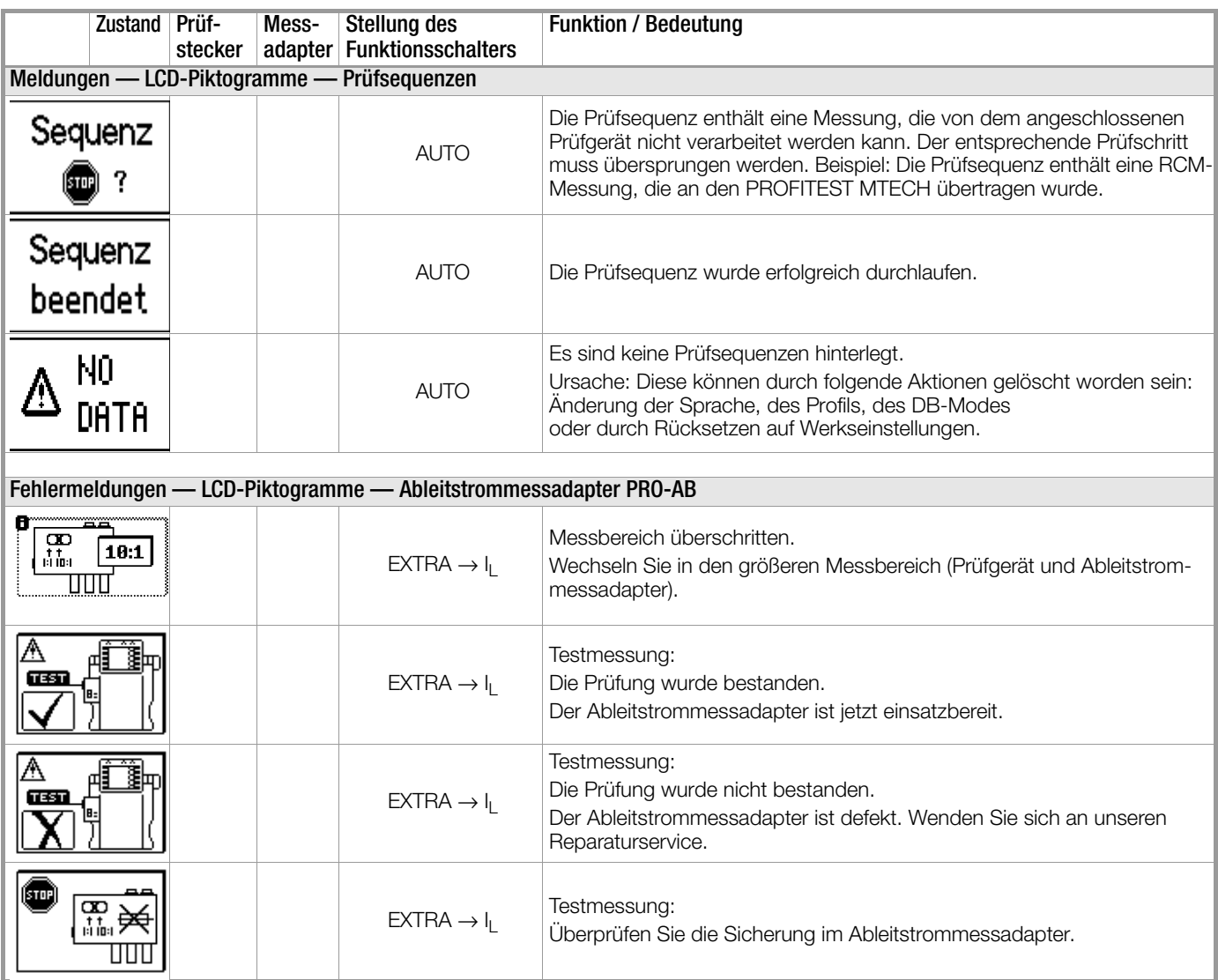

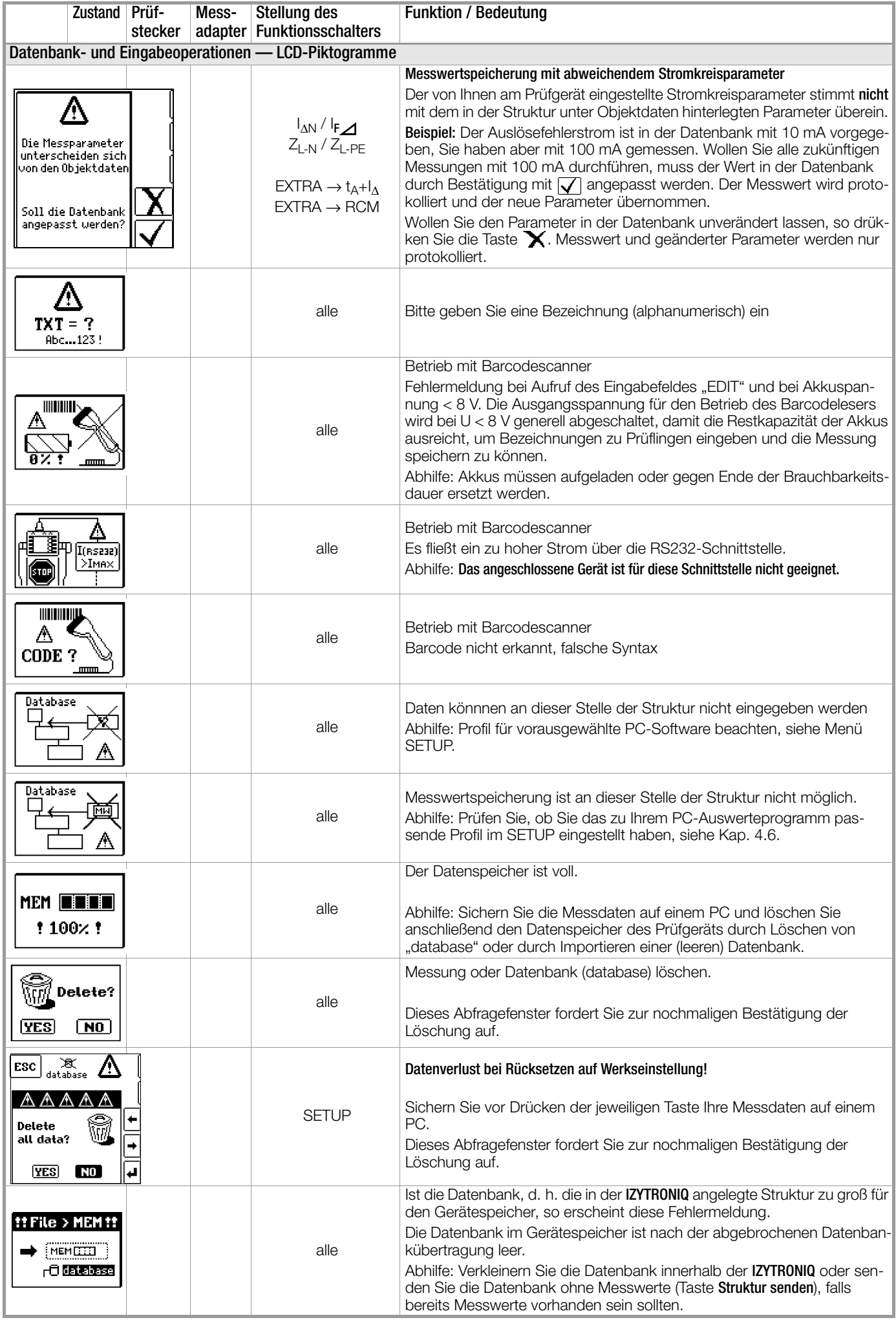

## Technische Kennwerte MBASE+ und MTECH+

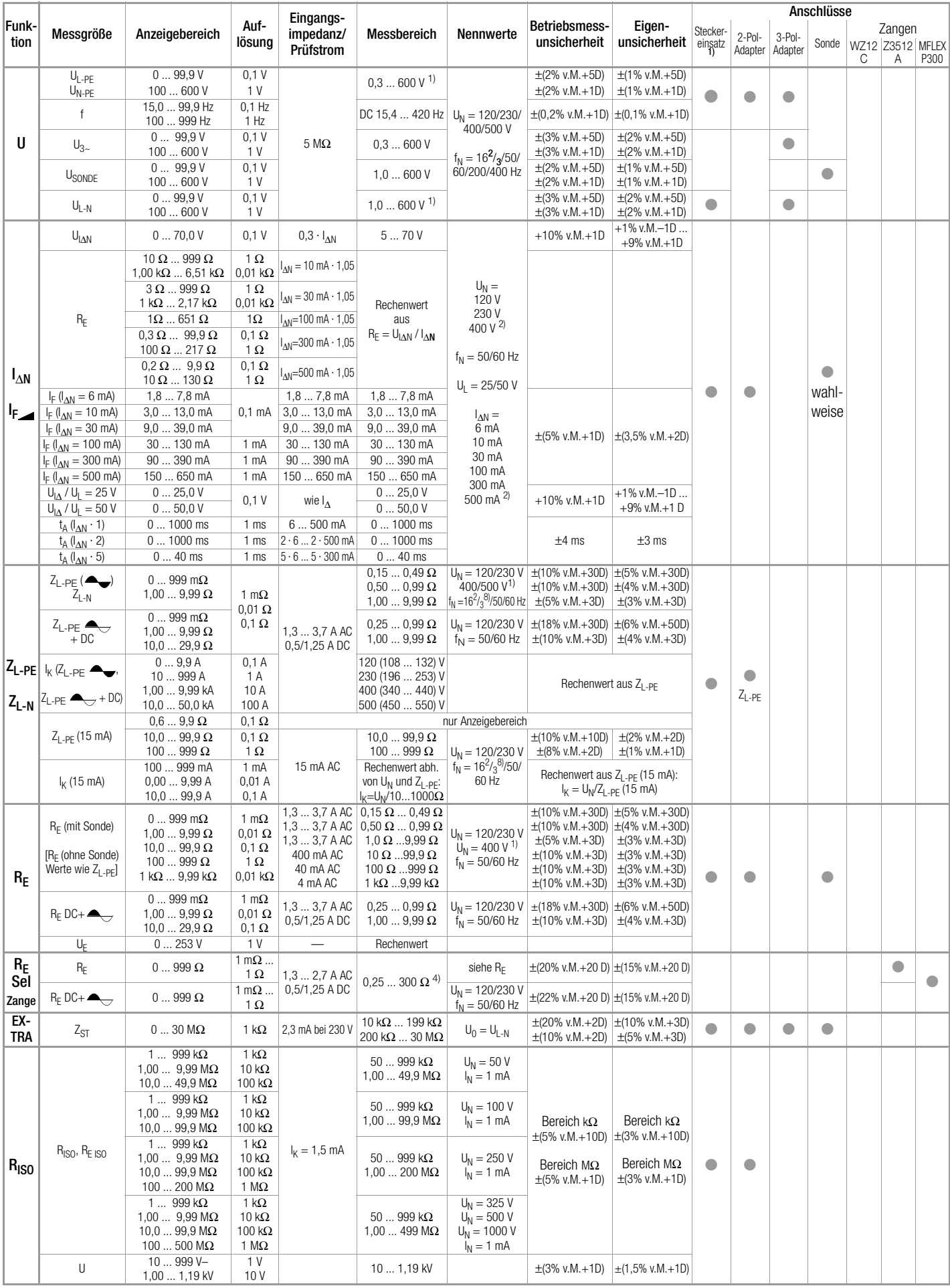

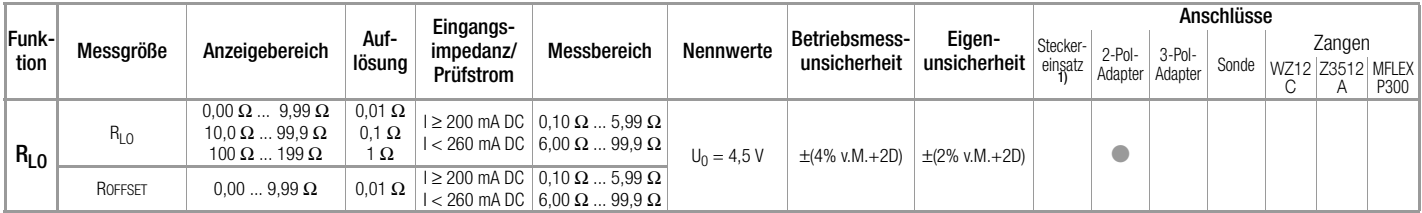

## Technische Kennwerte MBASE+ und MTECH+

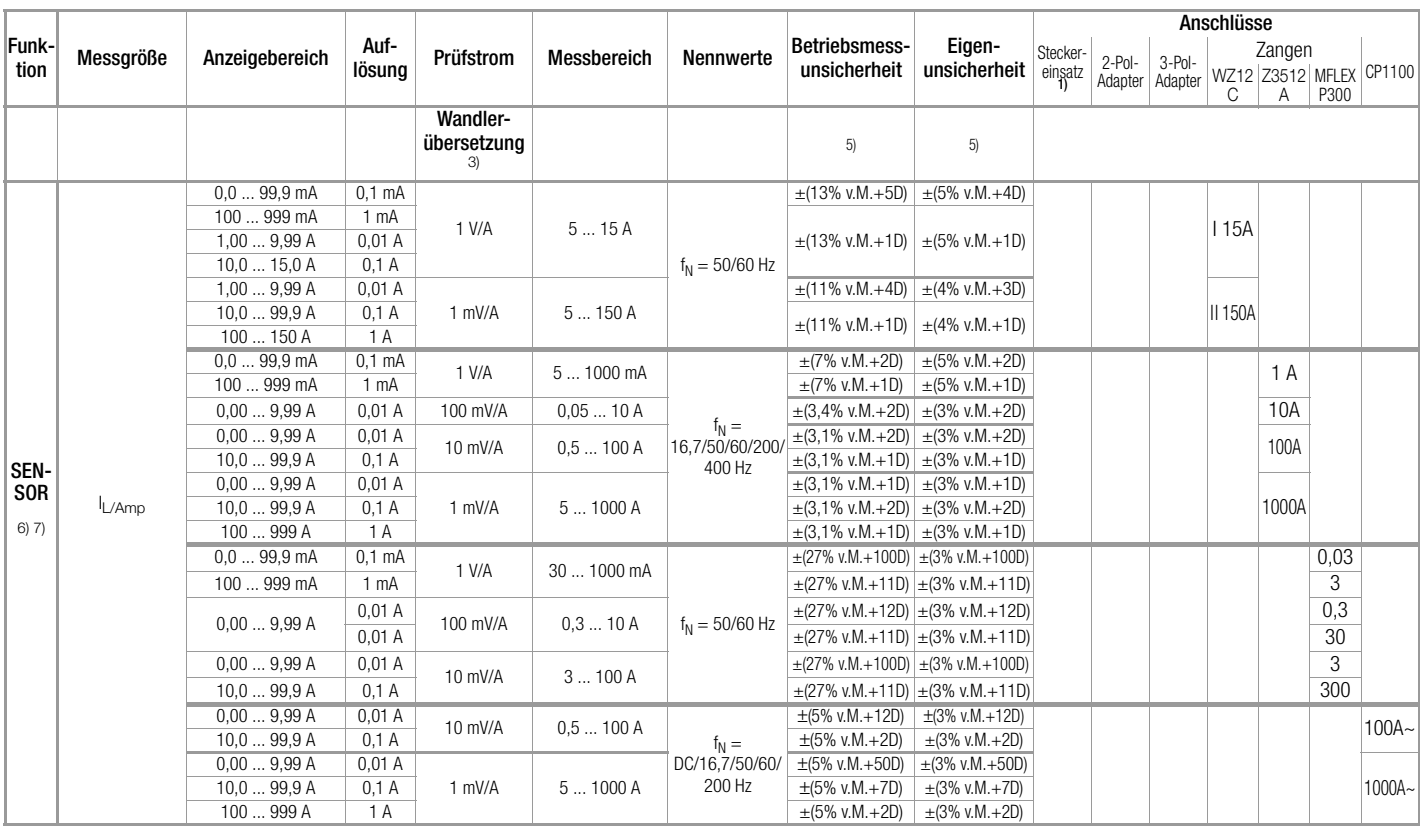

<sup>1)</sup> U > 230 V nur mit 2- bzw. 3-Pol-Adapter<br><sup>2)</sup> 1 · / 2 · IΔN > 300 mA und 5 · IΔN > 500 mA und If > 300 mA nur bis U<sub>N</sub> ≤ 230 V !<br>I∆N 5 · 300 mA nur mit U<sub>N</sub> = 230 V<br><sup>3)</sup> Die an der Zange gewählte Wandlerübersetzung (1

Schalterstellung "SENSOR" / Menu "TYP" eingestellt werden.<br><sup>4)</sup> bei R<sub>Eselektiv<sup>/R</sup>Egesamt < 100<br><sup>5)</sup> bei den angegebenen Mess- und Eigenunsicherheiten sind die der jeweiligen</sub>

Stromzange bereits enthalten.<br><sup>6)</sup> Messbereich des Signaleingangs am Prüfgerät U<sub>E</sub>: 0 ... 1,0 V<sub>eff</sub> (0 ... 1,4 Vpeak) AC/DC<br><sup>7)</sup> Eingangsimpedanz des Signaleingangs am Prüfgerät: 800 kΩ

8) bei  $f_N < 45$  Hz =>  $U_N < 253$  V

**Legende:**  $D = Digit$ , v. M. = vom Messwert

#### Funk-Funk-**Messgröße Anzeigebereich Auf-**<br>tion Messgröße Anzeigebereich lösur lösung Eingangsimpedanz/ Prüfstrom Messbereich Nennwerte Betriebsmessunsicherheit Eigenunsicherheit **Anschlüsse** Steckereinsatz 1) 2-Pol-Adapter 3-Pol-3-P<sup>01-</sup> Sonde Zangen WZ12C Z3512A MFLEX P300 U UL-PE  $U_{N-PE}$  $0...99.9V$  0.1 V 5 MΩ  $0.3$  ... 600 V <sup>1)</sup>  $U_N =$ 120 V 230 V 400 V 500 V 1,1 V<br>
1 U 1,0 ... 600 V  $\begin{array}{|c|c|c|c|c|}\n\hline\nf_{\text{N}} = 16^2 \text{/} _3 \text{/} 50 \text{/} & \pm (2\% \text{ v.M.} + 5\text{D}) \\
\hline\n\end{array}$ 60/200/400 Hz  $\pm$ (2% v.M.+5D)  $\pm$ (1% v.M.+5D)<br> $\pm$ (2% v.M.+1D)  $\pm$ (1% v.M.+1D)  $100...600 \text{ V}$   $1 \text{ V}$   $0,0...600 \text{ V}$   $1 \text{ V}$   $100...600 \text{ V}$   $1 \text{ V}$   $100...60 \text{ V}$   $1 \text{ V}$   $100...60 \text{ V}$   $1 \text{ V}$  $f = \begin{bmatrix} 15,0 & \dots & 99,9 & \text{Hz} \\ 100 & 999 & \text{Hz} \end{bmatrix}$ 999 Hz 0,1 Hz  $\frac{10,1 \text{ Hz}}{1 \text{ Hz}}$  DC 15,4 ... 420 Hz  $\frac{120 \text{ V}}{230 \text{ V}}$   $\pm (0,2\% \text{ v.M.}+10) \pm (0,1\% \text{ v.M.}+10)$  $U_{3}$  $0.999V$  $100 - 600$  V  $0,1$  V  $\begin{array}{c|c|c|c|c|c} 1.1 & 0.1 & 0.3 & \ldots & 600 & \vee & \pm(3\% & \text{v.M.} + 5\text{D}) \ 1 & 1 & 0.3 & \ldots & 600 & \vee & \pm(3\% & \text{v.M.} + 1\text{D}) \end{array}$  $+(3\% \vee M + 1D)$ ±(2% v.M.+5D)  $\pm$ (2% v.M.+5D)  $+$   $\pm$  (2% v.M + 1D) USONDE  $0.999V$  $100$  600 V  $0.1$  V  $+(2\% \vee M + 1D)$  $+$ (1% v $M + 5D$ )  $\pm$ (1% v.M.+5D)  $+$ (1% v.M.+1D)  $U_{L-N}$  $0.999V$ 100 ... 600 V  $0,1 \vee 1 \vee$ 1.0 ... 600 V <sup>1)</sup>  $60/200/400$  Hz  $\pm(3\%$  v.M.+5D) ±(3% v.M.+1D)  $+(2\% \vee M + 5D)$  $\pm$ (2% v.M.+50)<br>  $\pm$ (2% v.M.+1D)  $\rightarrow$  1% v.M.–1D ... I ΔN I F UIΔ<sup>N</sup> 0 ... 70,0 V 0,1 V 0,3 · IΔ<sup>N</sup> 5 ... 70 V  $U_N = 120 V$ 230 V  $400 \text{ V}^2$ f N = 50/60 Hz  $U_1 = 25/50$  V I  $I_{AN}$  =  $6mA$ 10 mA 30 mA 100 mA 300 mA 500 mA 2)  $+10\%$  v.M. $+1D$  $+9\%$  v $M +1D$ ● ●  $\bullet$ wahlweise RE  $10$  Ω ... 999 Ω  $1,00$  k $\Omega$  ... 6,51 k $\Omega$  $10$  $0.01 \text{ k}\Omega$  $I_{\Delta N}$  = 10 mA  $\cdot$  1,05 Rechenwert aus  $R_E = U_{I\Delta N} / I_{\Delta N}$  $3 \Omega \dots 999 \Omega$ 1 kΩ ... 2,17 kΩ  $\overline{1 \Omega}$  $0,01$  kΩ  $I_{\Delta N}$  = 30 mA  $\cdot$  1.05  $1\Omega$  ... 651  $\Omega$  1  $\Omega$  $I_{AN}$ =100 mA  $\cdot$  1,05  $0.3 \Omega$  ... 99,9  $\Omega$ 100 Ω ... 217 Ω  $0,1$   $\Omega$  $1 \Omega$  $|I_{AN}=300 \text{ mA} \cdot 1,05$  $0,2 \Omega ... 9,9 \Omega$  $\frac{10 \Omega}{1.8 \dots 7.8}$  mA  $0.1 \Omega$  $1 \Omega$  $I_{\Delta N}$ =500 mA  $\cdot$  1.05 I  $I_F$  ( $I_{\Delta N}$  = 6 mA) 1,8 ... 7,8 mA<br> $I_F$  ( $I_{\Delta N}$  = 10 mA) 3.0 ... 13.0 mA 0,1 mA 1,8 ... 7,8 mA<br>3,0 ... 13,0 mA<br>3,0 ... 13,0 mA  $\pm$ (5% v.M.+1D)  $\pm$ (3,5% v.M.+2D) I  $\frac{1}{2}$  ( $\frac{1}{4}$  ( $\frac{1}{4}$  = 10 mA) 3,0 ... 13,0 mA 3,0 ... 13,0 mA  $\frac{1}{4}$  ( $\frac{1}{4}$  a) = 30 mA) 9,0 ... 39,0 mA 3,0 ... 39,0 mA  $\frac{1}{4}$  ( $\frac{1}{3}$  a) ... 39,0 mA I  $F_{\text{F}}\left(\frac{1}{4M}\right) = 30 \text{ mA}$  9,0 ... 39,0 mA 9,0 ... 39,0 mA 9,0 ... 39,0 mA 9,0 ... 39,0 mA 9,0 ... 430 mA 9,0 ... 430 mA I  $F_{\text{H}}$  ( $\frac{1}{2}$  = 100 mA) 30 ... 130 mA 1 mA 30 ... 130 mA 30 ... 130 mA<br> $F_{\text{H}}$  ( $\frac{1}{2}$  = 300 mA) 90 ... 390 mA 1 mA 90 ... 390 mA 90 ... 390 mA I  $F_{\rm H(M)} = 300 \text{ mA}$  90 ... 390 mA 1 mA 90 ... 390 mA 90 ... 390 mA<br> $F_{\rm H(M)} = 500 \text{ mA}$  150 ... 650 mA 1 mA 150 ... 650 mA 150 ... 650 mA I  $\frac{1}{2}$  ( $\frac{1}{2}$ M = 500 mA) 150 ... 650 mA 1 mA 150 ... 650 mA 150 ... 650 m<br>  $\frac{1}{2}$  th / th = 25 V 0 ... 25 0 V 0 ... 25 0 V  $U_{1\Delta}$  /  $U_{L} = 25$  V 0 ... 25,0 V 0,1 V wie  $I_{\Delta}$ <br>
1... /  $I_{\Delta} = 50$  V 0 50 0 V 0,1 V wie  $I_{\Delta}$  $\begin{array}{c|c|c|c|c|c|c|c} 0 & . . . & 25,0 & \sqrt{3} & 500 & \text{mA} & 2 \\ \hline 0 & . . . & 50,0 & \sqrt{3} & 500 & \text{mA} & 2 \\ \end{array}$  +10% v.M.+1D +1% v.M.+1D  $U_{\rm IA}/U_{\rm L} = 50 \text{ V}$  0 ... 50,0 V 0 ...  $V$  with  $V_{\rm A}$  0 ... 50,0 V to  $V_{\rm A}$  0 ... 50,0 V to  $V_{\rm A}$  0 ... 1000 ms 1 ms 6 ... 500 mA 0 ... 1000 ms  $\frac{t_A\left(\overline{I_{\Delta N}\cdot 1}\right)}{t_A\left(I_{\Delta N}\cdot 2\right)}$  $\frac{1}{2}$  0 ... 1000 ms 1 ms 6 ... 500 mA 0 ... 1000 ms 1 ms 2 · 6 ... 2 · 500 mA 0 ... 1000 ms  $t_A$  ( $t_A$  ( $t_{\text{A}}$  \vec 2) 0 ... 1000 ms 1 ms 2 · 6 ... 2 · 500 mA 0 ... 1000 ms  $\pm 4$  ms  $\pm 3$  ms  $\pm 3$  ms  $t_A$  ( $l_{AN}$  · 5)  $\boxed{0...40 \text{ ms}}$  1 ms  $\boxed{5 \cdot 6...5 \cdot 300 \text{ mA}}$  0 ... 40 ms Z<sub>L-PE</sub>  $Z_{L-N}$ Z<sub>L-PE</sub> (<del>Ov</del>)<br>Z<sub>L-N</sub> 0 ... 999 mΩ  $1,00...9,99$  Ω 1 mΩ  $0,01$  Ω  $0,1, \Omega$ 3,7 ... 4,7 A AC  $0,10000$  $0.50 \dots 0.99 \Omega$  $1.00...9.99 \Omega$  $U_N = 120/230 V$  $400/500 \, \text{V}^{1}$ f  $N = 16^2 / \frac{8}{3}$ /50/60 Hz ±(10% v.M.+20D) ±(5% v.M.+20D) ±(10% v.M.+20D) ±(4% v.M.+20D)  $\pm$ (5% v.M. $+3D$ ) ±(3% v.M.+3D) ● ●  $Z$ <sub>-PF</sub>  $Z_{L-PE}$   $\triangle$  $+$  DC  $0.999 \text{ mO}$  $1,00...9,99 \Omega$  $10,0...$  29,9 Ω  $37$   $47$  A AC  $\begin{array}{c|c|c|c|c|c|c|c|c} \n3, & A & A & A & 0, & 25 & 0, & 99 & \Omega \\ \n0,5/1, & 25 & A & D & 0 & 2 & 0 & 0 \\ \n4, & 20 & 0 & 0 & 0 & 0 & 0 \\ \n\end{array}$  $1,00$   $\dots$  9,99  $\Omega$  $U_N = 120/230 V$ f<sub>N</sub> = 50/60 Hz ±(18% v.M.+30D) ±(10% v.M.+3D) ±(6% v.M.+50D) ±(4% v.M.+3D) I  $I_K$  (Z<sub>L-PE</sub>  $\triangleleft$  $Z_{L-PE}$   $\leftarrow$  + DC)  $0...9.9A$  $10...999A$ <br> $1.00...9.99A$  $1,00...9,99$  kA<br> $10.0...50.0$  kA  $.50,0 kA$  $0.1A$ 1 A 10 A 100 A 120 (108 ... 132) V 230 (196 ... 253) V 400 (340 ... 440) V 500 (450 ... 550) V Rechenwert aus ZL-PE  $Z_{\text{L-PE}} (15 \text{ mA})$  0,6 ... 99,9  $\Omega$ <br>100 099  $\Omega$  $100...999 \Omega$  $0,1$   $\Omega$  $1 \Omega$ 15 mA AC  $10,0 ... 99,9 Ω$ <br>100 ... 999 Ω  $U_N = 120/230$  V  $f_N = 16^2 / 3^8 / 50/$ 60 Hz ±(10% v.M.+10D) ±(2% v.M.+2D) ±(8% v.M.+2D) ±(1% v.M.+1D) I  $I_K$  (15 mA) 0,10 ... 9,99 A 10,0 ... 99,9 A 100 ... 999 A 14) 0,01 A 0,1 A  $1 A$ 100 mA ... 12 A  $(U_N = 120 V)$ 200 mA ... 25 A  $(U_N = 230 V)$ Rechenwert aus I  $I_{K} = U_{N}/Z_{L-PF}$  (15 mA)  $\mathsf{R}_{\mathsf{E}}$ R<sub>E.sl</sub> (ohne Sonde) RE (mit Sonde)  $0 \dots 999$  m $\Omega$ 1,00 ... 9,99 Ω<br>10,0 ... 99,9 Ω  $...$  99.9  $\Omega$  $100...999 \Omega$ 1 kΩ ... 9,99 kΩ 1 m $\Omega$  $0,01$  Ω  $0.1 \Omega$  $1 \Omega$ 0,01 kΩ 3,7 ... 4,7 A AC 3,7 ... 4,7 A AC  $400$  mA AC 40 mA AC 4 mA AC  $0,10 \Omega$  ...  $0,49 \Omega$  $0.50 \Omega$  ...  $0.99 \Omega$  $1.0 \Omega$  ... 9.99  $\Omega$  $10 \Omega$  ...99,9  $\Omega$ 100 Ω ...999 Ω 1 kΩ ...9,99 kΩ U<sub>N</sub> wie Funktion U 1) f<sub>N</sub> = 50/60 Hz ±(10% v.M.+20D) ±(5% v.M.+20D) ±(10% v.M.+20D) ±(4% v.M.+20D) ±(5% v.M.+3D)  $+(10\% \text{ v} \text{M} + 30)$  $\pm$ (10% v.M. $+3D$ ) ±(10% v.M.+3D)  $+(3\% \vee M + 3D)$  $+(3\% \vee M + 3D)$  $+(3\% \vee M + 3D)$  $\pm$ (3% v.M. $+3D$ ) ●● ●  $R_{E(15 mA)}$ (ohne/mit Sonde)  $0.5$  99,9  $\Omega$  $100...999 \Omega$  $0,1$  Ω<br>1 Ω  $\begin{array}{c|c}\n1,1 \Omega \\
1 \Omega\n\end{array}$  15 mA AC  $\begin{array}{|c|c|}\n10 \Omega ... 99,9 \Omega\n\end{array}$  $U_N = 120/230 V$ f<sub>N</sub> = 50/60 Hz  $+$ (10% v $M + 10D$ ) ±(8% v.M.+2D) ±(2% v.M.+2D) ±(1% v.M.+1D)  $R_{E, sl}$  (ohne Sonde)<br>  $\leftarrow + DC$ RE.sl (mit Sonde)  $\rightarrow$  + DC 0 ... 999 mΩ  $1,00\, \dots\, 9,99$  Ω  $10.0 - 29.9 \Omega$ 1 m $\Omega$ 0.01 Q  $0.1 \Omega$ 3,7 ... 4,7 A AC 0,5/1,25 A DC  $0,25...0,99 \Omega$  $1.00...9.99 \Omega$  $U_N = 120/230 V$ f<sub>N</sub> = 50/60 Hz ±(18% v.M.+30D) ±(6% v.M.+50D) ±(10% v.M.+3D)  $±(4% v.M.+3D)$  $U_E$  0 ... 253 V 1 V 3,7 ... 4,7 A AC  $R_E = 0.10$  ... 9,99  $\Omega$   $\begin{array}{ccc} U_N = 120/230 \ V_{f_{\rm L}} = 50/60 \ H_{\rm Z} \end{array}$  $f_N = 50/60$  Hz  $Re$ chenwert  $U_E = U_N \cdot R_E/R_{E,SI}$  $R_E$ Sel Zange RE.sel (nur mit Sonde)  $0 \dots 999$  m $\Omega$  $1,00...9,99 \Omega$  $99.9^\circ$ 100 ... 999 Ω  $1 \text{ mA}$ 0,01 Ω  $0,1$   $\Omega$  $1 \Omega$ 2,1 A AC 2,1 A AC 400 mA AC 40 mA AC  $0,25...300 \Omega^{4}$   $\bigcup_{k=1}^{N}$  = 120/230 V  $f_N = 50/60$  Hz  $+(20\% \text{ v.M.}+20 \text{ D})$   $+(15\% \text{ v.M.}+20 \text{ D})$   $+$ **●**  $R_{E,\text{sel}}$ + DC (nur mit Sonde) 0 ... 999 mΩ  $1.00...9.99 \Omega$  $10,0...99,9$  Ω<br> $100...999$  Ω  $999 \Omega$  $1 \text{ mA}$ 0,01 Ω  $0,1$   $\Omega$  $1 \Omega$ 3,7 ... 4,7 A AC 0,5/1,25 A DC  $0,25...300$  Ω<br>R<sub>E.ges</sub>  $< 10$  Ω <sup>4)</sup>  $U_N = 120/230 V$  $f_N = 50/60$  Hz  $\pm$ (22% v.M.+20 D)  $\pm$ (15% v.M.+20 D) EXTRA  $Z<sub>ST</sub>$  $\begin{array}{|c|c|c|c|}\n\hline\n10 k\Omega \dots 199 k\Omega & 1 k\Omega \\
\hline\n200 k\Omega \dots 999 k\Omega & 1 k\Omega\n\end{array}$ 1 kΩ 0,01 MΩ 0,1 MΩ 2,3 mA bei 230 V 10 kΩ ... 199 kΩ  $U_0 = U_{L-M}$  $\pm$ (20% v.M.+2D)  $\pm$ (10% v.M.+3D)  $\frac{200 \text{ k}\Omega}{2}$  ... 999 k $\Omega$  ... 1 k $\Omega$  ... 23 mA bei 230 V  $\left| \frac{200 \text{ k}\Omega}{2}$  ... 999 k $\Omega$  ...  $U_0 = U_{\text{L}}$  ...  $U_0 = U_{\text{L}}$  ...  $V_0 = V$  ...  $V_0 = V$  ...  $V_0 = V$  ... 1,00 MΩ ... 9,99 MΩ 10,0 MO 30,0 MO 1,00 MΩ ... 9,99 MΩ 10,0 MQ 30,0 MQ  $\pm$ (10% v.M.+2D)  $\pm$ (5% v.M.+3D) IMD-Test  $20...648 k\Omega$ 2,51 MΩ 1 kΩ  $0,01$  MΩ  $|$  U.it = 90 ... 550 V IT-Netzspannung 20 kΩ ... 199 kΩ 200 kΩ ... 648 kΩ 2,51 MΩ IT-Netz-Nennspanungen  $l$  IN it  $=$ 120/230/400/ 500 V f<sub>N</sub> = 50/60 Hz ±7%  $±12%$ ±3% ±5%  $±10%$ ±2% ● ●

## Technische Kennwerte MPRO, MXTRA & SECULIFE IP

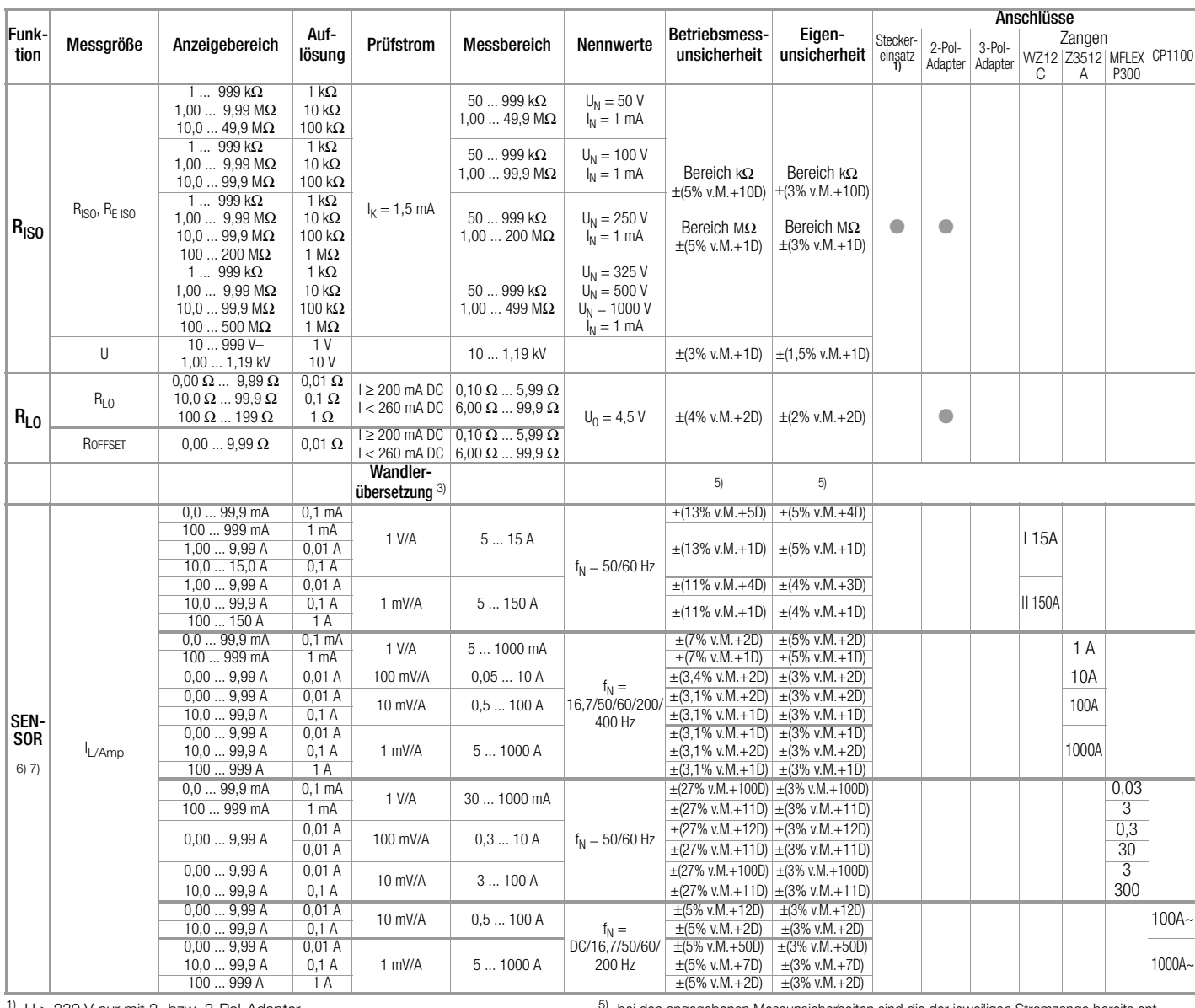

 $U > 230$  V nur mit 2- bzw. 3-Pol-Adapter

2)  $1 / 2 \cdot I \Delta N > 300$  mA und  $5 \cdot I \Delta N > 500$  mA und If  $> 300$  mA nur bis  $U_N \le 230$  V ! <sup>3)</sup> Die an der Zange gewählte Wandlerübersetzung (1/10/100/1000 mV/A) muss in

Schalterstellung "SENSOR" / Menu "TYP" eingestellt werden.<br><sup>4)</sup> bei R<sub>Eselektiv<sup>/R</sup>Egesamt < 100</sub>

bei den angegebenen Messunsicherheiten sind die der jeweiligen Stromzange bereits enthalten.

naliteiri.<br><sup>6)</sup> Messbereich des Signaleingangs am Prüfgerät U<sub>E</sub>: 0 ... 1,0 V<sub>eff</sub> (0 ... 1,4 Vpeak) AC/DC<br><sup>7)</sup> Eingangsimpedanz des Signaleingangs am Prüfgerät: 800 kΩ

8) bei  $f_N < 45$  Hz =>  $U_N < 253$  V

#### Sonderfunktion MPRO, MXTRA

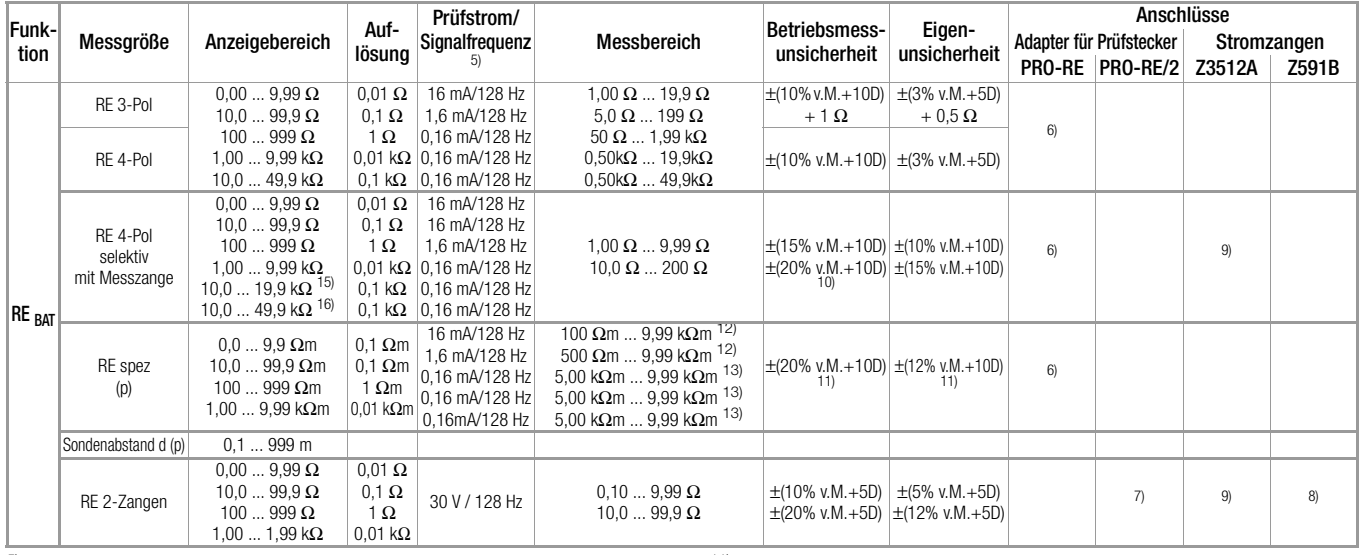

<sup>5)</sup> Signalfrequenz ohne Störsignal

<sup>6)</sup> Adapterkabel PRO-RE (Z501S) für Prüfstecker zum Anschluss der Erdsonden (E-Set 3/4)<br><sup>7)</sup> Adapterkabel PRO-RE/2 (Z502T) für Prüfstecker zum Anschluss der Generator-

zange (E-CLIP2) 8) Generatorzange: E-CLIP2 (Z591B) 9) Messzange: Z3512A (Z225A)

10) bei RE.sel/RE < 10 oder Messzangenstrom > 500 μA

11) bei RE.H/RE  $\leq$  100 und RE.E/RE  $\leq$  100  $12)$ bei d = 20 m

 $13)$ bei d= 2 m

14) bei Z<sub>L-PE</sub> < 0,5 Ω wird I<sub>k</sub> > U<sub>N</sub>/0,5 Ω angezeigt<br>
<sup>14)</sup> bei Z<sub>L-PE</sub> < 0,5 Ω wird I<sub>k</sub> > U<sub>N</sub>/0,5 Ω angezeigt<br>
<sup>15)</sup> nur bei RANGE = 20 kΩ

16) nur bei RANGE = 50 kΩ oder AUTO

**Legende:**  $D = Digit$ , v. M. = vom Messwert

# Kennwerte PROFITEST MASTER & SECULIFE IP

# Referenzbedingungen

Netzspannung  $230 \text{ V} \pm 0.1 \text{ %}$ Netzfrequenz  $50$  Hz  $\pm$  0,1 % Frequenz der Messgröße 45 Hz … 65 Hz Kurvenform d. Messgröße Sinus (Abweichung zwischen Effektivund Gleichrichtwert ≤ 0,1 %) Netzimpedanzwinkel  $\cos \varphi = 1$ Sondenwiderstand  $\leq 10 \Omega$ Versorgungsspannung 12 V ± 0,5 V Umgebungstemperatur  $+23$  °C  $\pm$  2 K Relative Luftfeuchte 40% ... 60% Fingerkontakt bei Prüfung Potenzialdifferenz auf Erdpotenzial Standortisolation rein ohmsch

## Nenngebrauchsbereiche

#### Spannung U<sub>N</sub> 120 V (108 ... 132 V)<br>230 V (196 ... 253 V)  $(196... 253 V)$ 400 V (340 ... 440 V)<br>16<sup>2</sup>/<sub>3</sub> Hz (15,4 ... 18 Hz Frequenz  $f_N$  16<sup>2</sup>/<sub>3</sub><br>50 Hz  $(15, 4 ... 18 Hz)$ 50 Hz<br>60 Hz (49,5 ... 50,5 Hz) 60 Hz (59,4 ... 60,6 Hz)<br>200 Hz (190 ... 210 Hz) 200 Hz (190 ... 210 Hz)<br>400 Hz (380 ... 420 Hz) (380 ... 420 Hz) Gesamtspannungsbereich U<sub>Y</sub> 65 ... 550 V Gesamtfrequenzbereich 15,4 ... 420 Hz Kurvenform Sinus Temperaturbereich 0 °C ... + 40 °C Versorgungsspannung 8 ... 12 V Netzimpedanzwinkel entsprechend cos  $\varphi = 1 \dots 0.95$ Sondenwiderstand  $<$  50 k $\Omega$

## Stromversorgung

Akkus 8 Stück AA 1,5 V, wir empfehlen, ausschließlich den mitgelieferten Akkupack zu verwenden (Akkupack Artikelnr. Z502H) Anzahl der Messungen (Standard-Setup mit Beleuchtung)  $-$  bei R<sub>ISO</sub> 1 Messung – 25 s Pause: ca. 1100 Messungen – bei R<sub>LO</sub> Auto-Umpolung/1 Ω (1 Messzyklus) – 25 s Pause: ca. 1000 Messungen Akkutest symbolische Anzeige der Akkuspannung **BAT** Akkusparschaltung Die Anzeigebeleuchtung ist abschaltbar. Das Prüfgerät schaltet sich nach der letzten Tastenbetätigung automatisch ab. Die Einschaltdauer kann vom Anwender selbst gewählt werden. Sicherheitsabschaltung Das Gerät schaltet bei zu niedriger Versorgungsspannung ab bzw. kann nicht eingeschaltet werden. Ladebuchse Eingelegte Akkus können durch Anschluss eines Ladegeräts an die Ladebuchse direkt aufgeladen werden: Ladegerät Z502R Ladezeit ca. 2 Stunden \*

maximale Ladezeit bei vollständig entladenen Akkus. Ein Timer im Ladegerät begrenzt die Ladezeit auf maximal 4 Stunden

## Überlastbarkeit

R<sub>ISO</sub> 1200 V dauernd  $U_{L-PE}$ ,  $U_{L-N}$  600 V dauernd RCD,  $R_E$ ,  $R_F$  440 V dauernd Z<sub>L-PE</sub>, Z<sub>L-N</sub> 550 V (begrenzt die Anzahl der Mes-

 $R_{LO}$  Elektronischer Schutz verhindert das

Schutz durch Feinsicherungen FF 3,15 A 10 s,

## Elektrische Sicherheit

Schutzklasse II nach IEC 61010-1/EN 61010-1/ VDE 0411-1 Nennspannung 230/400 V (300/500 V) Prüfspannung 3,7 kV 50 Hz Messkategorie CAT III 600 V bzw. CAT IV 300 V Verschmutzungsgrad 2 Sicherungen<br>Anschluss L und N je 1 G-Schmelzeinsatz FF 3,15/500G 6,3 mm x 32 mm

Gerät ab.)

anliegt.

sungen und Pausenzeit, bei Überlastung schaltet ein Thermo-Schalter das

Einschalten, wenn Fremdspannung

> 5 A − Auslösen der Sicherungen

## Elektromagnetische Verträglichkeit EMV

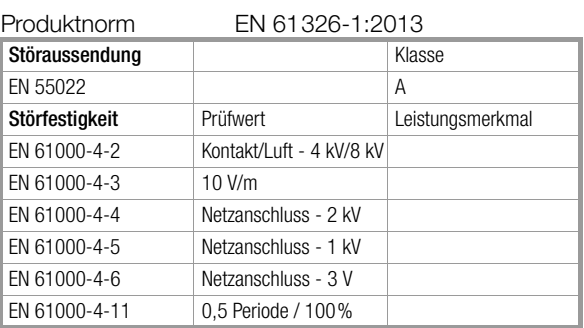

## Umgebungsbedingungen

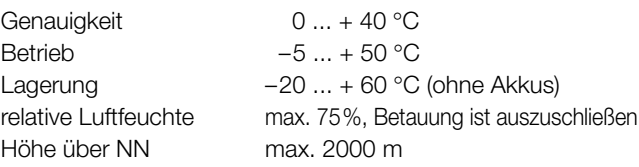

## Mechanischer Aufbau

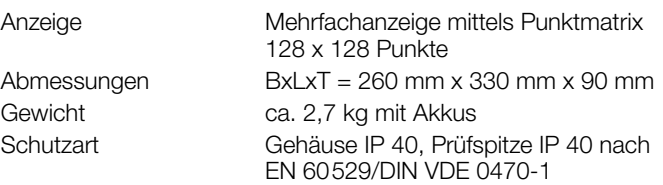

Tabellenauszug zur der Bedeutung des IP-Codes

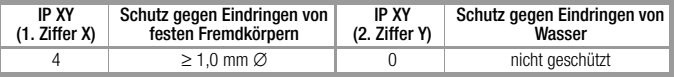

## Datenschnittstellen

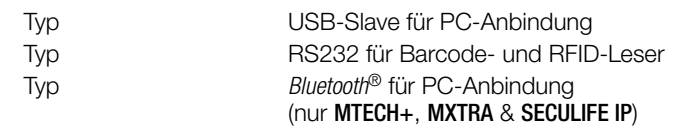

## 20 Wartung

## 20.1 Firmwarestand und Kalibrierinfo

Siehe [Kap. 4.6](#page-7-0).

## 20.2 Akkubetrieb und Ladevorgang

Überzeugen Sie sich in regelmäßigen kurzen Abständen oder nach längerer Lagerung Ihres Gerätes, dass die Akkus nicht ausgelaufen sind.

## **Less** Hinweis

Wir empfehlen vor längeren Betriebspausen (z. B. Urlaub), die Akkus zu entfernen. Hierdurch verhindern Sie Tiefentladung oder Auslaufen, welches unter ungünstigen Umständen zur Beschädigung Ihres Gerätes führen kann.

Ist die Akkuspannung unter den zulässigen Wert abgesunken, erscheint das nebenstehende Piktogramm. Zusätzlich wird "Low Batt!!!" zusammen mit einem Akkusymbol eingeblendet. Bei sehr stark entladenen Akkus arbeitet das Gerät nicht. Es erscheint dann auch keine Anzeige. BAT **FILTER** 

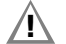

## **!** Achtung!

Verwenden Sie zum Laden des im Prüfgerät eingesetzten Kompakt Akku-Pack (Z502H) nur das Ladegerät Z502R. Vor Anschluss des Ladegeräts an die Ladebuchse stellen Sie folgendes sicher:

- der Kompakt Akku-Pack (Z502H) ist eingelegt, keine handelsüblichen Akku-Packs, keine Einzelakkus, keine Batterien
- das Prüfgerät ist allpolig vom Messkreis getrennt
- das Prüfgerät bleibt während des Ladevorgangs
- ausgeschaltet.

## Falls die Akkus bzw. der Akku-Pack (Z502H) längere Zeit (> 1 Monat) nicht verwendet bzw. geladen worden ist (bis zur Tiefentladung):

Beobachten Sie den Ladevorgang (Signalisierung durch LEDs am Ladegerät) und starten Sie gegebenenfalls einen weiteren Ladevorgang (nehmen Sie das Ladegerät hierzu vom Netz und trennen Sie es auch vom Prüfgerät. Schließen Sie es danach wieder an). Beachten Sie, dass die Systemuhr in diesem Fall nicht weiterläuft und bei Wiederinbetriebnahme neu gestellt werden muss.

## 20.2.1 Ladevorgang mit dem Ladegerät Z502R

➭ Setzen Sie den für Ihr Land passenden Netzstecker in das Ladegerät ein.

## **!** Achtung!

Stellen Sie sicher, dass der Kompakt Akku-Pack (Z502H) eingelegt ist und kein Batterieträger.

Verwenden Sie für das Laden im Gerät ausschließlich den mitgelieferten oder als Zubehör lieferbaren Kompakt Akku-Pack (Z502H) mit verschweißten Zellen.

➭ Verbinden Sie das Ladegerät über den Klinkenstecker mit dem Prüfgerät und schließen Sie das Ladegerät über den Wechselstecker an das 230 V-Netz an. (Das Ladegerät ist nur für Netzbetrieb geeignet!)

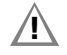

## **!** Achtung!

Schalten Sie das Prüfgerät während des Ladevorgangs nicht ein. Der Ladevorgang kann ansonsten gestört werden.

- Für die Bedeutung der LED-Kontrollanzeigen während des Ladevorgangs beachten Sie bitte die Bedienungsanleitung, die dem Ladegerät beiliegt.
- ➭ Entfernen Sie das Ladegerät erst vom Prüfgerät, wenn die grüne LED (voll/ready) leuchtet.

## <span id="page-90-0"></span>20.3 Sicherungen

Hat aufgrund einer Überlastung eine Sicherung ausgelöst, so erscheint eine entsprechende Fehlermeldung im Anzeigefeld. Die Spannungsmessbereiche des Gerätes sind aber weiterhin in Funktion.

## <span id="page-90-1"></span>Sicherung auswechseln

**!\ Achtung!**<br>Trennen Sie vor dem Öffnen der Sicherungsfachdeckel das Gerät allpolig vom Messkreis!

- ➭ Lösen Sie die Schlitzschrauben der Sicherungsfachdeckel neben der Netzanschlussleitung mit einem Schraubendreher. Die Sicherungen sind jetzt zugänglich.
- ➭ Ersatzsicherungen finden Sie nach Öffnen des Akkufachdeckels.

## **!** Achtung!

Falsche Sicherungen können das Messgerät schwer beschädigen.

Es dürfen nur die Originalsicherungen von GMC-I Messtechnik GmbH (Bestell-Nr. 3-578-285-01 / SIBA 7012540.3,15 SI-EINSATZ FF 3,15/500 6,3X32) verwendet werden.

Nur Originalsicherungen gewährleisten den erforderlichen Schutz durch geeignete Auslösecharakteristika. Sicherungen zu überbrücken bzw. zu reparieren ist unzulässig und lebensgefährlich! Bei Verwendung von Sicherungen mit anderem

Nennstrom, anderem Schaltvermögen oder anderer Auslösecharakteristik besteht die Gefahr der Beschädigung des Gerätes!

- ➭ Nehmen Sie die defekte Sicherung heraus und ersetzen Sie sie durch eine neue.
- Setzen Sie den Sicherungsfachdeckel mit der neuen Sicherung wieder ein und verriegeln Sie diesen durch Rechtsdrehung.

## 20.4 Gehäuse

Eine besondere Wartung des Gehäuses ist nicht nötig. Achten Sie auf eine saubere Oberfläche. Verwenden Sie zur Reinigung ein leicht feuchtes Tuch. Besonders für die Gummischutzflanken empfehlen wir ein feuchtes flusenfreies Mikrofasertuch. Vermeiden Sie den Einsatz von Putz-, Scheuer- und Lösungsmitteln.

## Rücknahme und umweltverträgliche Entsorgung

Bei dem Gerät handelt es sich um ein Produkt der Kategorie 9 nach ElektroG (Überwachungs- und Kontrollinstrumente). Dieses Gerät fällt unter die RoHS Richtlinie. Im Übrigen weisen wir darauf hin, dass der aktuelle Stand hierzu im Internet bei www.gossenmetrawatt.com unter dem Suchbegriff WEEE zu finden ist.

Nach WEEE 2012/19/EU und ElektroG kennzeichnen wir unsere Elektro- und Elektronikgeräte mit dem nebenstehenden Symbol nach DIN EN 50419. Diese Geräte dürfen nicht mit dem Hausmüll entsorgt werden. Bezüglich der Altgeräte-Rücknahme wenden Sie sich bitte an unseren Service, Anschrift siehe [Kapitel 22.](#page-99-0)

Sofern Sie in Ihrem Gerät Batterien oder Akkus einsetzen, die nicht mehr leistungsfähig sind, müssen diese ordnungsgemäß nach den gültigen nationalen Richtlinien entsorgt werden. Batterien oder Akkus können Schadstoffe oder Schwermetalle enthalten wie z. B. Blei (PB), Cd (Cadmium) oder Quecksilber (Hg).

Das nebenstehende Symbol weist darauf hin, dass Batterien oder Akkus nicht mit dem Hausmüll entsorgt werden dürfen, sondern bei hierfür eingerichteten Sammelstellen abgegeben werden müssen.

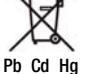

## 21 Anhang

## 21.1 Tabellen zur Ermittlung der maximalen bzw. minimalen Anzeigewerte unter Berücksichtigung der maximalen Betriebsmessunsicherheit des Gerätes

Tabelle 3

## Tabelle 1

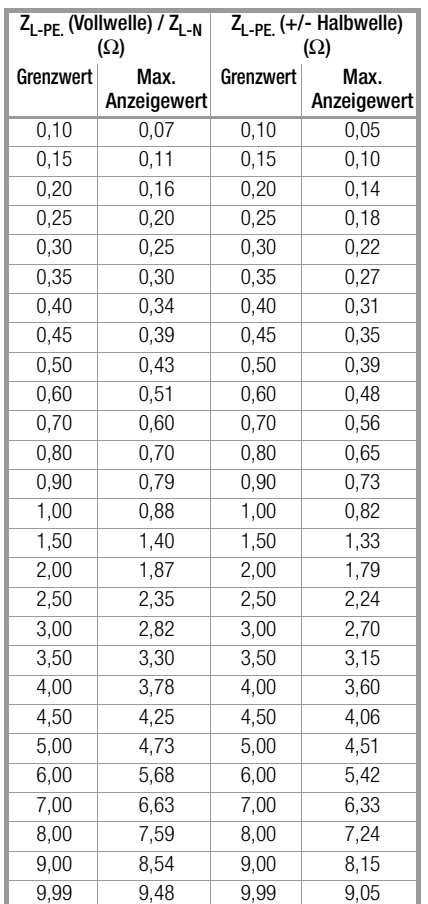

#### $R_{\text{ISO}}$  MΩ<br>Min. Gren Grenzwert Anzeigewert Grenzwert | Min. Anzeigewert 0,10 0,12 10,0 10,7 0,15 0,17 15,0 15,9 0,20 0,23 20,0 21,2 0,25 0,28 25,0 26,5 0,30 0,33 30,0 31,7 0,35 0,38 35,0 37,0 0,40 0,44 40,0 42,3 0,45 0,49 45,0 47,5 0,50 0,54 50,0 52,8 0,55 0,59 60,0 63,3 0,60 0,65 70,0 73,8 0,70 0,75 80,0 84,4 0,80 0,86 90,0 94,9 0,90 0,96 100 106 1,00 1,07 150 158 1,50 1,59 200 211 2,00 2,12 250 264 2,50 2,65 300 316 3,00 3,17 3,50 3,70 4,00 4,23 4,50 4,75 5,00 5,28 6,00 6,33 7,00 7,38 8,00 8,44 9,00 9,49

## Tabelle 2

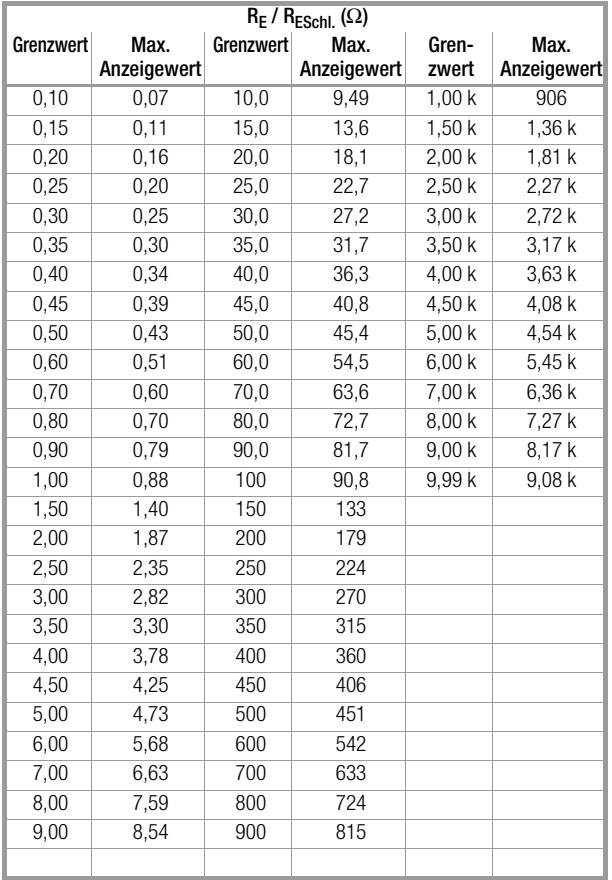

## Tabelle 4

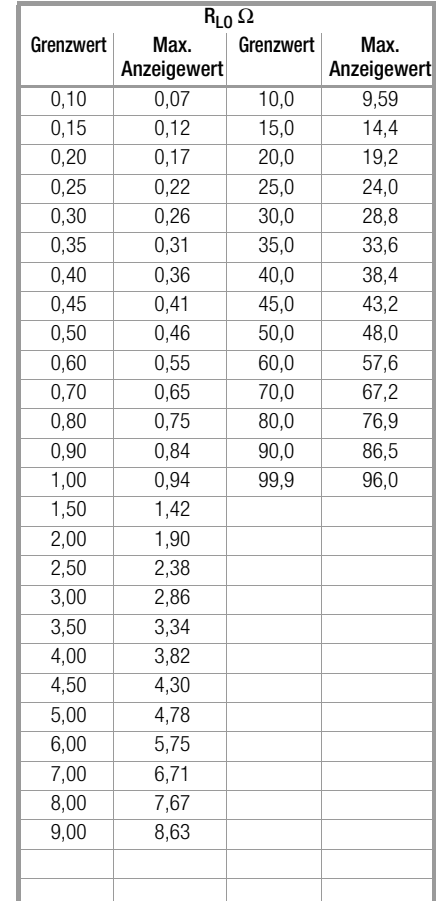

#### Tabelle 5

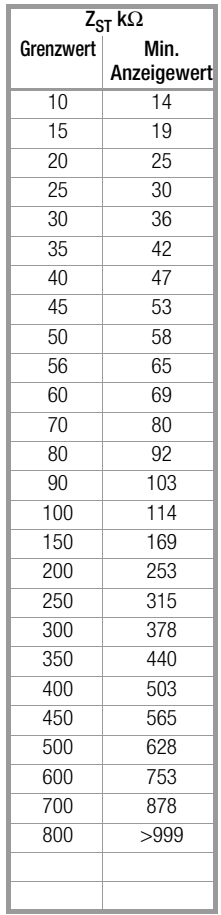

## Tabelle 6

## Kurzschlussstrom-Mindestanzeigewerte

zur Ermittlung der Nennströme verschiedener Sicherungen und Schalter für Netze mit Nennspannung U<sub>N</sub>=230 V

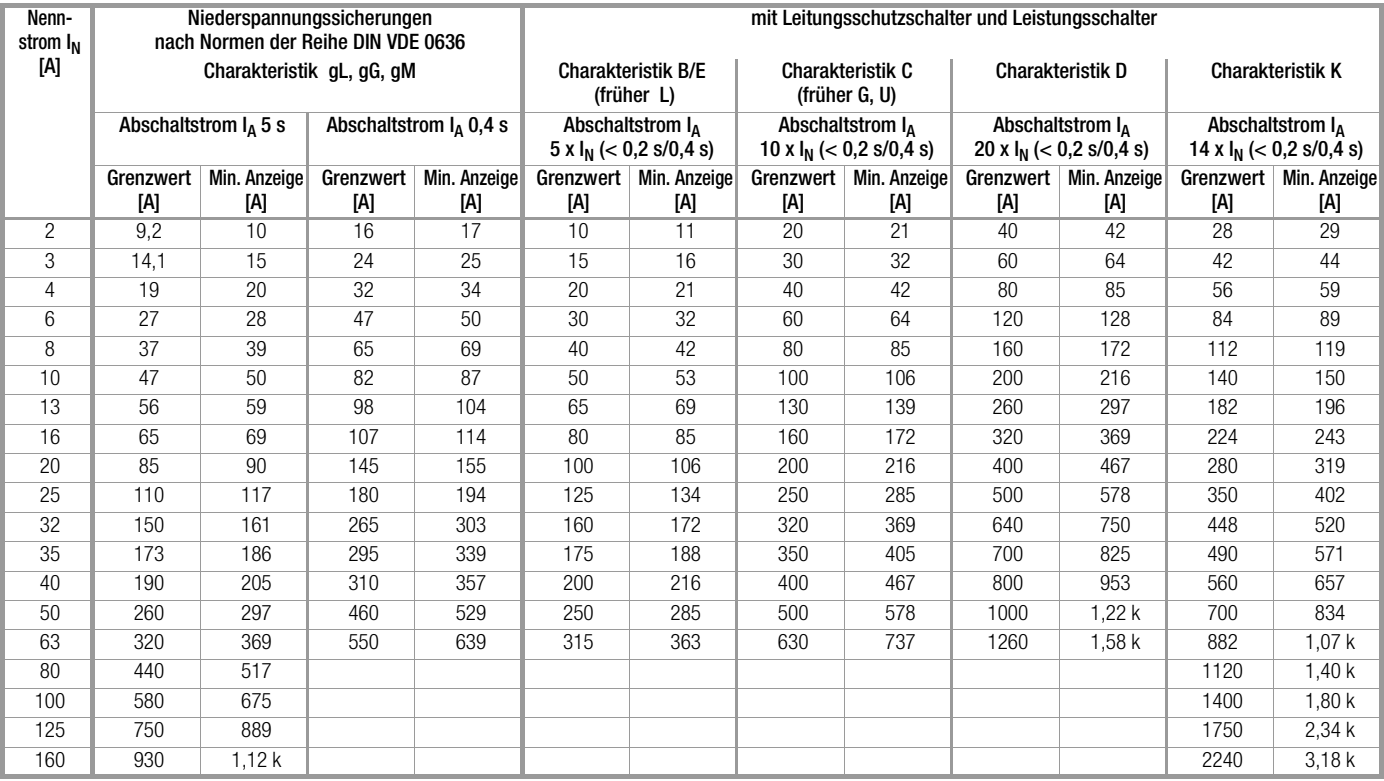

#### Beispiel

Anzeigewert 90,4 A → nächstkleinerer Wert für Leitungsschutzschalter Charakteristik B aus Tabelle: 85 A  $\rightarrow$  Nennstrom (I<sub>N</sub>) des Schutzelementes maximal 16 A

#### Allgemeine Anforderungen:

• Die Auslösung muss spätestens bei Fließen des Bemessungsfehlerstroms (Nenndifferenzstroms  $I_{AN}$ ) erfolgen.

und

• Die maximale Zeit bis zur Auslösung darf nicht überschritten werden.

#### Erweiterte Anforderungen durch zu berücksichtigende Einflüsse auf den Auslösestrombereich und den Auslösezeitpunkt:

- Art bzw. Form des Fehlerstroms: hieraus ergibt sich ein zulässiger Auslösestrombereich
- Netzform und Netzspannung: hieraus ergibt sich eine maximale Auslösezeit
- Ausführung des RCDs (standard oder selektiv): hieraus ergibt sich eine maximale Auslösezeit

## Definitionen der Anforderungen in den Normen

Für Messungen in elektrischen Anlagen gilt die VDE 0100-600, die in jedem Elektroinstallateur-Auswahlordner zu finden ist. Diese besagt eindeutig: "Die Wirksamkeit der Schutzmaßnahme ist nachgewiesen, wenn die Abschaltung spätestens beim Bemessungsdifferenzstrom I<sub>AN</sub> erfolgt."

Auch die DIN EN 61557-6 (VDE 0413-6), als die Vorgabe für den Messgerätehersteller, sagt dazu unmissverständlich:

"Mit dem Messgerät muss nachweisbar sein, dass der Auslösefehlerstrom der Fehlerstrom-Schutzeinrichtung (RCD) kleiner oder gleich dem Bemessungsfehlerstrom ist."

## Kommentar

Das bedeutet für jeden Elektro-Installateur bei den fälligen Schutzmaßnahmen-Prüfungen nach Anlagenänderungen oder Anlagenergänzungen, nach Reparaturen oder beim E-CHECK nach der Berührungsspannungsmessung, dass der Auslösetest je nach RCD spätestens beim Erreichen von 10 mA, 30 mA, 100 mA, 300 mA bzw. 500 mA erfolgt sein muss.

Wie reagiert der Elektro-Installateur, wenn diese Werte überschritten werden? Der RCD fliegt raus !

Wenn er relativ neu war, wird er beim Hersteller reklamiert. Und der stellt in seinem Labor fest: der RCD entspricht der Herstellernorm und ist in Ordnung.

Ein Blick in die Herstellernorm VDE 0664-10/-20/-100/-200 zeigt warum:

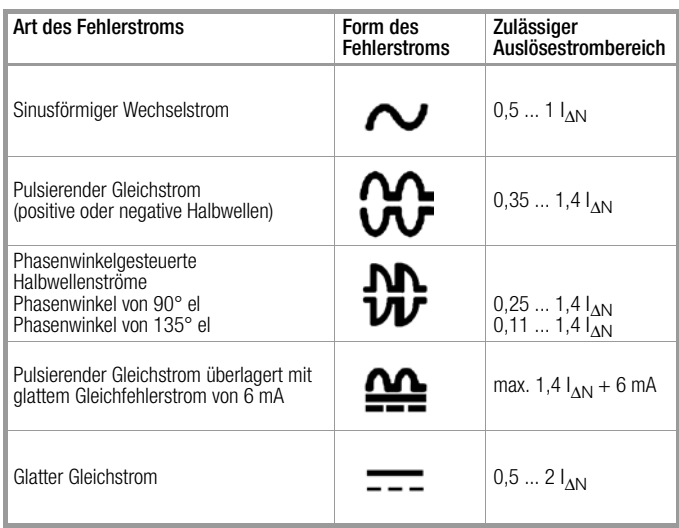

Da die Stromform eine bedeutende Rolle spielt, ist es wichtig zu wissen, welche Stromform das eigene Prüfgerät nutzt.

Art bzw. Form des Fehlerstroms am Prüfgerät einstellen:

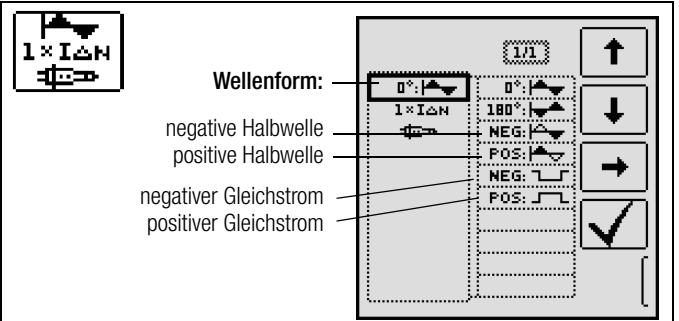

Es ist wichtig, bei seinem Prüfgerät die entsprechende Einstellung vorzunehmen und zu nutzen.

Ähnlich verhält es sich mit den Abschaltzeiten. Die neue VDE 0100- 410, müsste auch im Auswahlordner vorhanden sein. Sie gibt Abschaltzeiten, je nach Netzform und Netzspannung, zwischen 0,1 s und 5 s an.

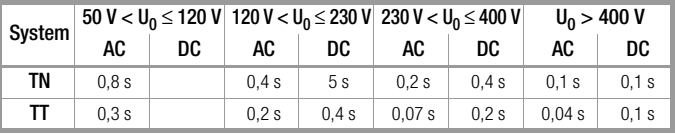

Normalerweise schalten RCDs schneller ab, aber … es kann ja passieren, dass ein RCD einmal etwas länger braucht. Und dann ist wieder der Hersteller gefragt.

Bei einem erneuten Blick in die VDE 0664 entdeckt man die folgende Tabelle:

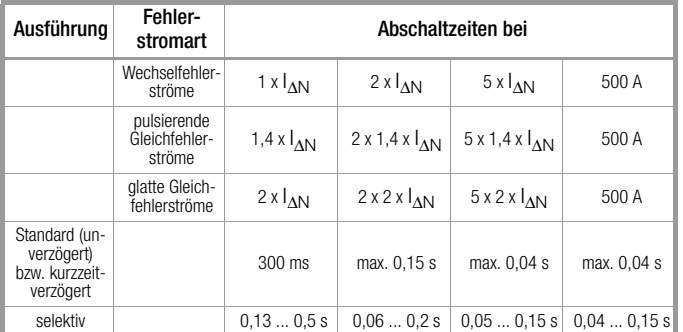

Hier stechen zwei Grenzwerte ins Auge:

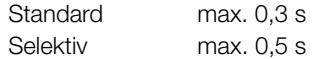

Ein richtiges Prüfgerät hat alle Grenzwerte vorbereitet bzw. ermöglicht die direkte Eingabe gewünschter Werte und zeigt diese auch an!

Grenzwerte am Prüfgerät auswählen oder einstellen:

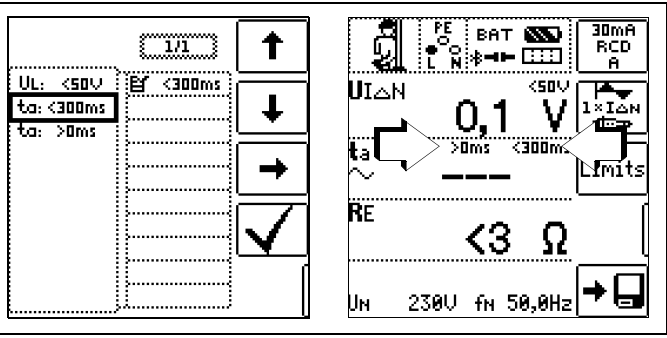

Prüfungen elektrischer Anlagen bestehen aus "Besichtigen", "Erproben" und "Messen" und sind deshalb Fachleuten mit entsprechender Berufserfahrung vorbehalten.

Technisch sind im Endeffekt zunächst die Werte aus der VDE 0664 verbindlich.

#### <span id="page-94-1"></span>21.3 Prüfen von elektrischen Maschinen nach DIN EN 60204 – Anwendungen, Grenzwerte

Für die Prüfungen von elektrischen Maschinen und Steuerungen wurde das Prüfgerät PROFITEST 204+ entwickelt. Nach der Normänderung in 2007 ist zusätzlich die Messung der Schleifenimpedanz erforderlich. Die Messung des Schleifenwiderstands sowie weitere erforderliche Messungen für Prüfungen von elektrischen Maschinen können Sie auch mit den Prüfgeräten der Serie PROFITEST MASTER durchführen.

## Vergleich der vorgeschriebenen Prüfungen zwischen den Normen

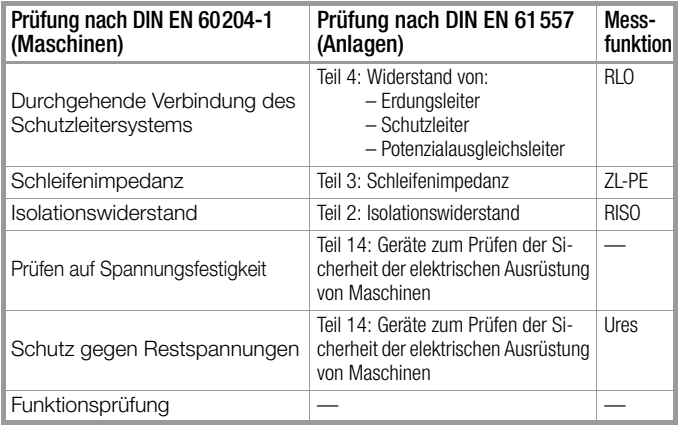

## Durchgehende Verbindung des Schutzleitersystems

Hier wird die durchgehende Verbindung eines Schutzleitersystems durch Einspeisen eines Wechselstroms zwischen 0,20 A und 10 A bei einer Netzfrequenz von 50 Hz überprüft (= Niederohmmessung). Die Prüfung muss zwischen der PE-Klemme und verschiedenen Punkten des Schutzleitersystems durchgeführt werden.

## Schleifenimpedanzmessung

Die Schleifenimpedanz Z<sub>L-PE</sub> wird gemessen und der Kurzschlussstrom  $I_K$  wird ermittelt, um zu prüfen, ob die Abschaltbedingungen der Schutzeinrichtungen eingehalten werden, siehe [Kap. 8.](#page-26-0)

## Isolationswiderstandsmessung

Hierbei werden bei der Maschine alle aktiven Leiter der Hauptstromkreise (L und N bzw. L1, L2, L3 und N) kurzgeschlossen und gegen PE (Schutzleiter) gemessen. Steuerungen, oder Teile der Maschine, die für diese Spannungen (500 V DC) nicht ausgelegt sind, dürfen für die Dauer der Messung vom Messkreis getrennt werden. Der Messwert darf nicht kleiner als 1 MΩ sein. Die Prüfung darf in einzelne Abschnitte aufgeteilt werden.

## Spannungsprüfungen (nur mit PROFITEST 204HP/HV)

Die elektrische Ausrüstung einer Maschine muss zwischen den Leitern aller Stromkreise und dem Schutzleitersystem mindestens 1 s lang einer Prüfspannung standhalten, die das 2-fache der Bemessungsspannung der Ausrüstung oder 1000 V~ beträgt, je nachdem, welcher Wert der jeweils Größere ist. Die Prüfspannung muss eine Frequenz von 50 Hz haben und von einem Transformator mit einer Mindest-Bemessungsleistung von 500 VA erzeugt werden.

## (Rest-)Spannungsmessungen

Die Vorschrift EN 60204 fordert, dass an jedem berührbaren aktiven Teil einer Maschine, an welchem während des Betriebs eine Spannung von mehr als 60 V anliegt, nach dem Abschalten der Versorgungsspannung die Restspannung innerhalb von 5 s auf einen Wert von 60 V oder weniger abgesunken sein muss. Bei Freilegung von Leitern muss die Restspannung innerhalb von 1 s auf einen Wert kleiner oder gleich 60 V abgesunken sein.

## Funktionsprüfung

Die Maschine wird mit Nennspannung betrieben und auf Funktion, insbesondere auf Sicherheitsfunktionen geprüft.

## Spezielle Prüfungen

- Puls-Brennbetrieb zur Fehlersuche (nur mit PROFITEST 204HP/HV)
- Schutzleiterprüfung mit 10 A-Prüfstrom (nur mit PROFITEST 204+)

## <span id="page-94-0"></span>Grenzwerte nach DIN EN 60204-1

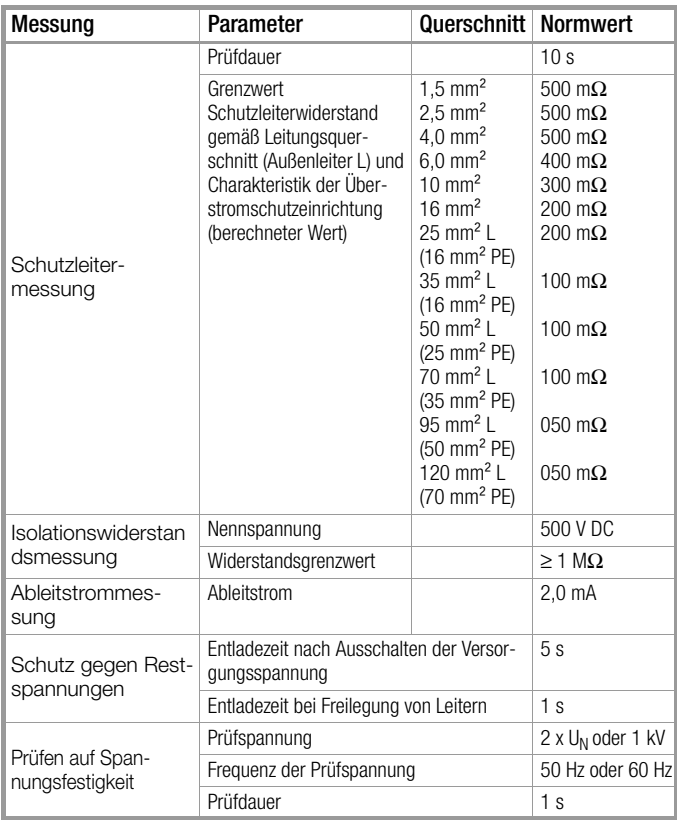

## Charakteristik der Überstromschutzeinrichtungen zur Grenzwertauswahl bei Schutzleiterprüfung

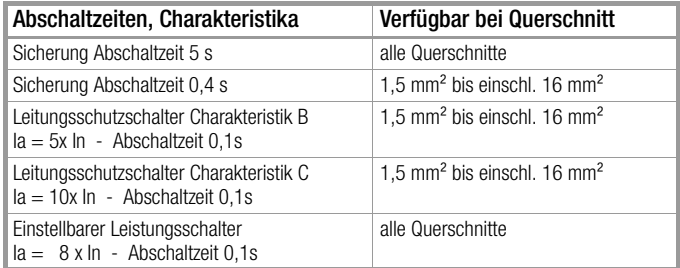

#### <span id="page-95-1"></span>21.4 Wiederholungsprüfungen nach DGUV V 3 (bisher BGV A3) – Grenzwerte für elektrische Anlagen und Betriebsmittel

## <span id="page-95-0"></span>Grenzwerte nach DIN VDE 0701-0702

Maximal zulässige Grenzwerte des Schutzleiterwiderstands bei Anschlussleitungen bis 5 m Länge

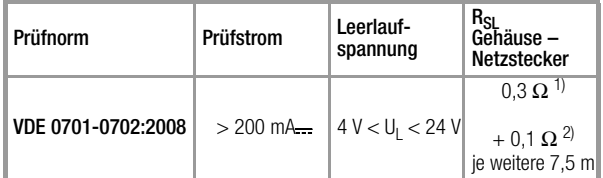

1) Für Festanschluss bei Datenverarbeitungsanlagen darf dieser Wert maximal 1 Ω sein (DIN VDE 0701-0702).<br>2) Gesamter Schutzleiterwiderstand maximal 1 Ω

#### Minimal zulässige Grenzwerte des Isolationswiderstands

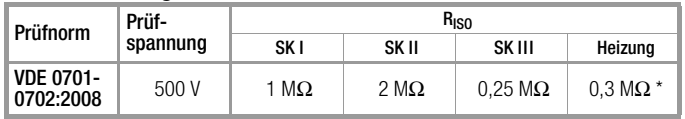

mit eingeschalteten Heizelementen (wenn Heizleistung > 3,5 kW und R $_{\text{ISO}}$  < 0,3 MΩ: Ableitstrommessung erforderlich)

#### Maximal zulässige Grenzwerte der Ableitströme in mA

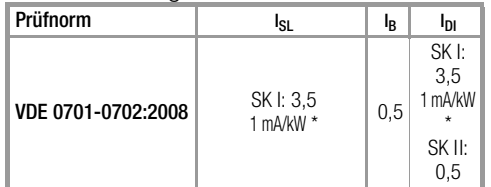

\* bei Geräten mit einer Heizleistung > 3,5 kW

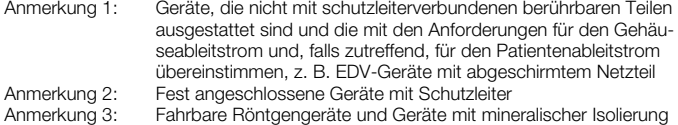

#### Legende zur Tabelle

I <sup>B</sup> Gehäuse-Ableitstrom (Sonden- oder Berührungsstrom)

- l<sub>DI</sub> Differenzstrom
- l<sub>SL</sub> Schutzleiterstrom

#### Maximal zulässige Grenzwerte der Ersatz-Ableitströme in mA

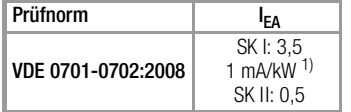

1) bei Geräten mit einer Heizleistung ≥ 3,5 kW

## <span id="page-96-0"></span>21.5 Liste der Kurzbezeichnungen und deren Bedeutung

## RCD-Schalter (Fehlerstrom-Schutzeinrichtung)

- $I_A$ <sup>Δ</sup> Auslösestrom
- $I_{AN}$ <sup>Δ</sup>N Nennfehlerstrom
- $I_{F_{\text{max}}}$ Ansteigender Prüfstrom (Fehlerstrom)
- PRCD Portable (ortsveränderlicher) RCD PRCD-S : mit Schutzleitererkennung bzw. Schutzleiterüberwachung PRCD-K: mit Unterspannungsauslösung und Schutzleiterüberwachung
- RCD-S Selektiver RCD-Schutzschalter
- R<sub>F</sub> Errechneter Erdungs- bzw. Erderschleifenwiderstand SRCD Socket (fest installierter) RCD
- 
- $t_a$  Auslösezeit / Abschaltzeit<br>
U<sub>IA</sub> Berührungsspannung im Berührungsspannung im Augenblick des Auslösens
- U<sub>IAN</sub> Berührungsspannung bezogen auf den Nennfehlerstrom I<sub>AN</sub>
- UL Grenzwert für die Berührungsspannung

## Überstromschutzeinrichtung

- $\mathsf{I}_{\mathsf{K}}$ Errechneter Kurzschlussstrom (bei Nennspannung)
- $Z_{L-N}$  Netzimpedanz
- Z<sub>L-PE</sub> Schleifenimpedanz

## Erdung

- R<sub>B</sub> Widerstand der Betriebserde
- RE Gemessener Erdungswiderstand
- RESchl Erder-Schleifenwiderstand

## Niederohmiger Widerstand von

## Schutz-, Erdungs- und Potenzialausgleichsleitern

- $R_{LO+}$  Widerstand von Potenzialausgleichsleitern (+ Pol an PE)
- $R_{LO}$  Widerstand von Potenzialausgleichsleitern (– Pol an PE)

## Isolation

- RE(ISO) Erdableitwiderstand (DIN 51953)
- R<sub>ISO</sub> Isolationswiderstand
- $R<sub>ST</sub>$  Standortisolationswiderstand
- $Z_{ST}$  Standortisolationsimpedanz

## Strom

- $I_A$ **Abschaltstrom**
- I <sup>L</sup> Ableitstrom (Messung mit Zangenstromwandler)
- I Messstrom
- $I_{\rm N}$ **Nennstrom**
- $\mathsf{I}_{\mathsf{D}}$ Prüfstrom

## Spannung

- f Frequenz der Netzspannung
- f<sub>N</sub> Nennfrequenz der Nennspannung
- ΔU Spannungsfall in %
- U an den Prüfspitzen gemessene Spannung während und nach der Isolationsmessung von  $R_{\text{ISO}}$
- U<sub>Batt</sub> Akkuspannung (Batteriespannung)
- UE Erderspannung
- U<sub>ISO</sub> Bei Messung von R<sub>ISO</sub>: Prüspannung, bei Rampenfunktion: Ansprech- oder Durchbruchspannung
- U<sub>L-L</sub> Spannung zwischen zwei Außenleitern
- U<sub>L-N</sub> Spannung zwischen L und N
- U<sub>L-PE</sub> Spannung zwischen L und PE
- U<sub>NI</sub> Netz-Nennspannung
- U3~ höchste gemessene Spannung bei Bestimmung der Drehfeldrichtung
- US-PE Spannung zwischen Sonde und PE
- U<sup>Y</sup> Leiterspannung gegen Erde

## 21.6 Stichwortverzeichnis

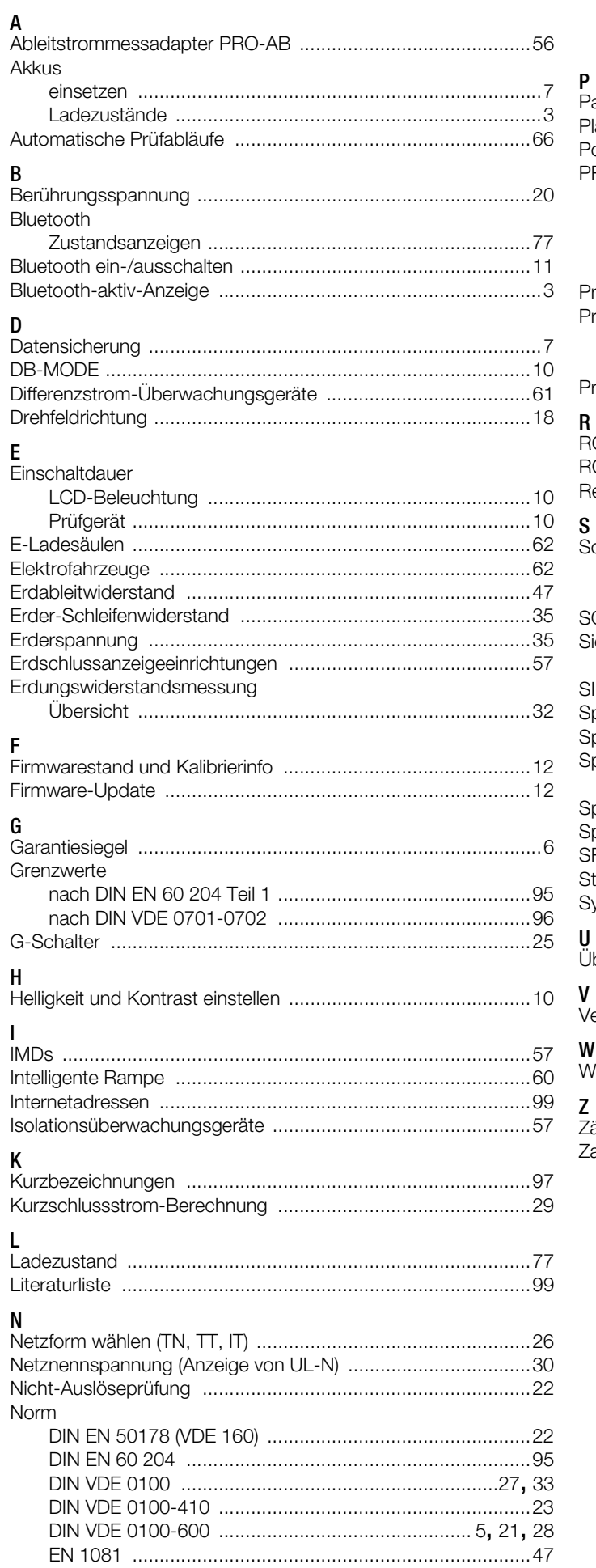

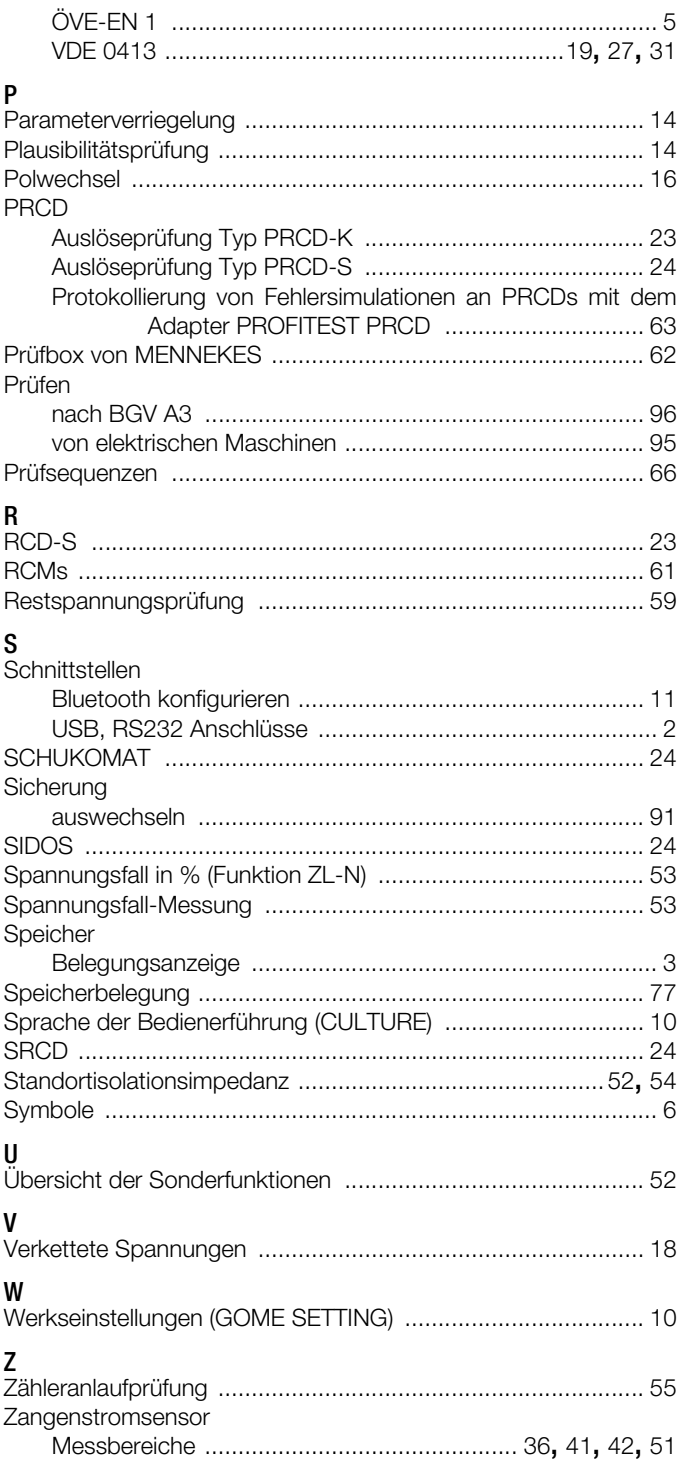

## <span id="page-98-1"></span>21.7 Literaturliste

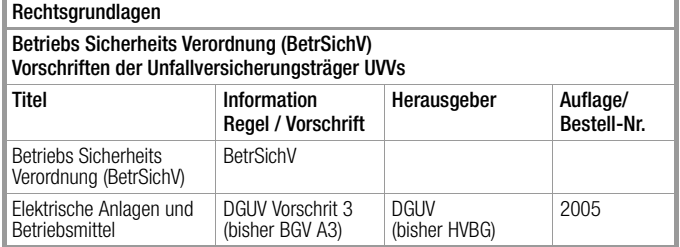

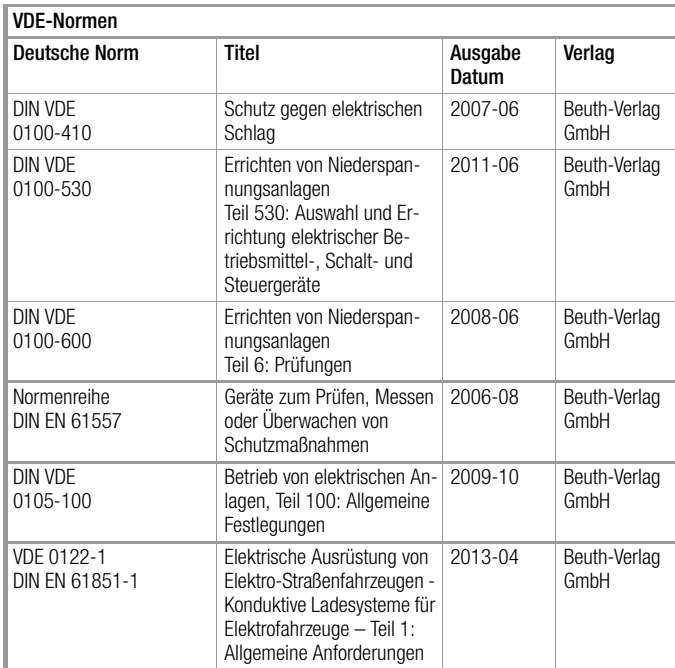

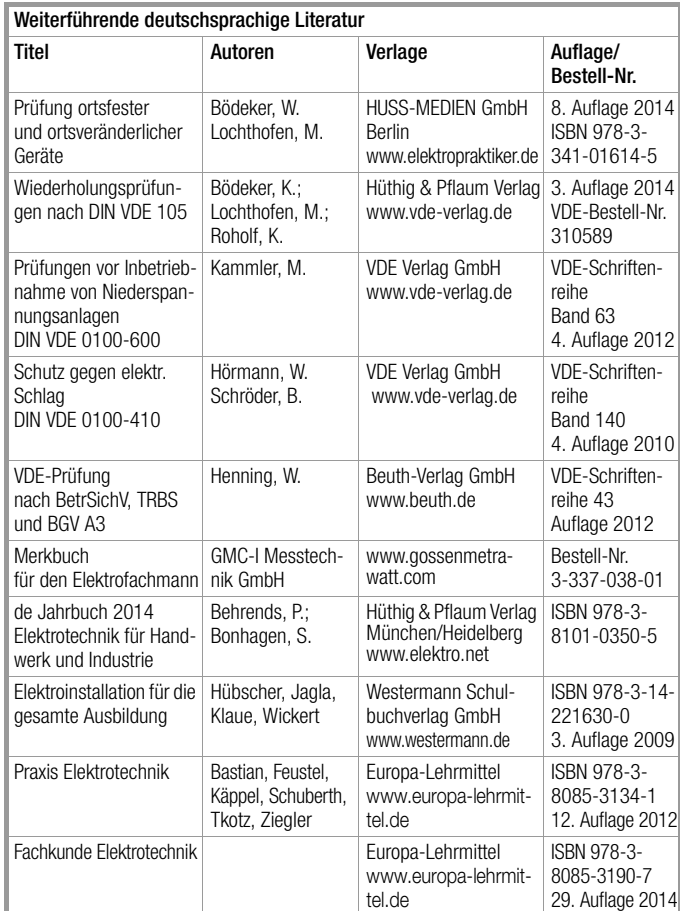

## <span id="page-98-0"></span>21.7.1 Internetadressen für weiterführende Informationen

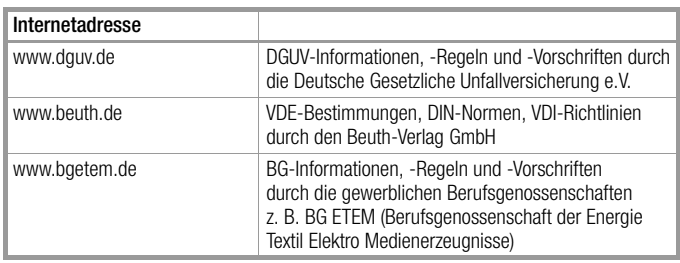

## <span id="page-99-0"></span>22 Reparatur- und Ersatzteil-Service Kalibrierzentrum\* und Mietgeräteservice

Bitte wenden Sie sich im Bedarfsfall an:

GMC-I Service GmbH Service-Center Beuthener Straße 41 90471 Nürnberg • Germany Telefon +49 911 817718-0 Telefax +49 911 817718-253 E-Mail service@gossenmetrawatt.com www.gmci-service.com

Diese Anschrift gilt nur für Deutschland. Im Ausland stehen unsere jeweiligen Vertretungen oder Niederlassungen zur Verfügung.

#### \* DAkkS-Kalibrierlaboratorium für elektrische Messgrößen D-K-15080-01-01 akkreditiert nach DIN EN ISO/IEC 17025

Akkreditierte Messgrößen: Gleichspannung, Gleichstromstärke, Gleichstromwiderstand, Wechselspannung, Wechselstromstärke, Wechselstrom-Wirkleistung, Wechselstrom-Scheinleistung, Gleichstromleistung, Kapazität, Frequenz und Temperatur

## Kompetenter Partner

Die GMC-I Messtechnik GmbH ist zertifiziert nach DIN EN ISO 9001.

Unser DAkkS-Kalibrierlabor ist nach DIN EN ISO/IEC 17025 bei der Deutschen Akkreditierungsstelle GmbH unter der Nummer D-K-15080-01-01 akkreditiert.

Vom Prüfprotokoll über den Werks-Kalibrierschein bis hin zum DAkkS-Kalibrierschein reicht unsere messtechnische Kompetenz.

Ein kostenloses Prüfmittelmanagement rundet unsere Angebotspalette ab.

Ein Vor-Ort-DAkkS-Kalibrierplatz ist Bestandteil unserer Service-Abteilung. Sollten bei der Kalibrierung Fehler erkannt werden, kann unser Fachpersonal Reparaturen mit Original-Ersatzteilen durchführen.

Als Kalibrierlabor kalibrieren wir natürlich herstellerunabhängig.

## Servicedienste

• Hol- und Bringdienst

- Express-Dienste (sofort, 24h, weekend)
- Inbetriebnahme und Abrufdienst
- Geräte- bzw. Software-Updates auf aktuelle Normen
- Ersatzteile und Instandsetzung
- Helpdesk
- DAkkS-Kalibrierlabor nach DIN EN ISO/IEC 17025
- Serviceverträge und Prüfmittelmanagement
- Mietgeräteservice
- Altgeräte-Rücknahme

# 23 Rekalibrierung

Die Messaufgabe und Beanspruchung Ihres Messgeräts beeinflussen die Alterung der Bauelemente und kann zu Abweichungen von der zugesicherten Genauigkeit führen.

Bei hohen Anforderungen an die Messgenauigkeit sowie im Baustelleneinsatz mit häufiger Transportbeanspruchung und großen Temperaturschwankungen, empfehlen wir ein relativ kurzes Kalibrierintervall von 1 Jahr. Wird Ihr Messgerät überwiegend im Laborbetrieb und Innenräumen ohne stärkere klimatische oder mechanische Beanspruchungen eingesetzt, dann reicht in der Regel ein Kalibrierintervall von 2-3 Jahren.

Bei der Rekalibrierung\* in einem akkreditierten Kalibrierlabor (DIN EN ISO/IEC 17025) werden die Abweichungen Ihres Messgeräts zu rückführbaren Normalen gemessen und dokumentiert. Die ermittelten Abweichungen dienen Ihnen bei der anschließenden Anwendung zur Korrektur der abgelesenen Werte.

Gerne erstellen wir für Sie in unserem Kalibrierlabor DAkkS- oder Werkskalibrierungen. Weitere Informationen hierzu finden Sie auf unserer Homepage unter:

www.gossenmetrawatt.com (→ UNTERNEHMEN → Qualität und Zertifikate → DAKKS-Kalibrierzentrum → Fragen & Antworten zum Thema Kalibrierung).

Durch eine regelmäßige Rekalibrierung Ihres Messgerätes erfüllen Sie die Forderungen eines Qualitätsmanagementsystems nach DIN EN ISO 9001.

Prüfung der Spezifikation oder Justierung sind nicht Bestandteil einer Kalibrierung. Bei Produkten aus unserem Hause wird jedoch häufig eine erforderliche Justierung durchgeführt und die Einhaltung der Spezifikation bestätigt.

## **New Hinweis**

Die regelmäßige Kalibrierung des Prüfgerätes sollte in einem Kalibrierlabor erfolgen, das nach DIN EN ISO/ IEC 17025 akkreditiert ist.

## 24 Software

Ein Update der internen Prüfgerätesoftware kann mithilfe eines PCs und eines Schnittstellenkabels über die USB-Schnittstelle erfolgen.

Mit Hilfe eines Firmware-Update Tools wird die Firmware mit der gewünschten Softwareversion über die USB-Schnittstelle zum Prüfgerät übertragen. Die zuvor geladene Software wird hierbei überschrieben.

Ein kostenloser Download des Firmware Update Tools sowie der aktuellen Firmwareversion steht Ihnen als registrierter Anwender (sofern Sie Ihr Prüfgerät registriert haben) im Bereich myGMC unter www.gossenmetrawatt.com zur Verfügung.

Sie finden dort auch eine Bedienungsanleitung zum Firmware Update Tool.

## Voraussetzung für die Übertragung

- ➭ Stellen Sie die Verbindung zwischen PC und Prüfgerät her.
- ➭ Schalten Sie beide Geräte ein.

## 25 Produktsupport

Bitte wenden Sie sich im Bedarfsfall an:

GMC-I Messtechnik GmbH Hotline Produktsupport Telefon D 0900 1 8602-00 A/CH +49 911 8602-0<br>Telefax +49 911 8602-70 Telefax +49 911 8602-709<br>E-Mail support@gossenme support@gossenmetrawatt.com

## 26 Schulung

Wir empfehlen eine Schulung der Anwender, da eine umfassende Nutzerinformation wegen der Komplexität und der vielfältigen Anwendungsmöglichkeiten des Prüfgeräts nicht allein durch das Lesen der Bedienungsanleitungen gewährleistet werden kann. Seminare mit Praktikum finden Sie auf unserer Homepage: http://www.gossenmetrawatt.com Schulungen in Nürnberg

> GMC-I Messtechnik GmbH Bereich Schulung Telefon +49 911 8602-935 Telefax +49 911 8602-724 E-Mail training@gossenmetrawatt.com

Erstellt in Deutschland • Änderungen vorbehalten • Eine PDF-Version finden Sie im Internet

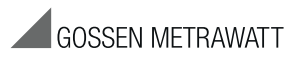

GMC-I Messtechnik GmbH Südwestpark 15 90449 Nürnberg • Germany Telefon+49 911 8602-111 Telefax +49 911 8602-777 E-Mail info@gossenmetrawatt.com www.gossenmetrawatt.com